# $\frac{d\ln\ln}{d}$

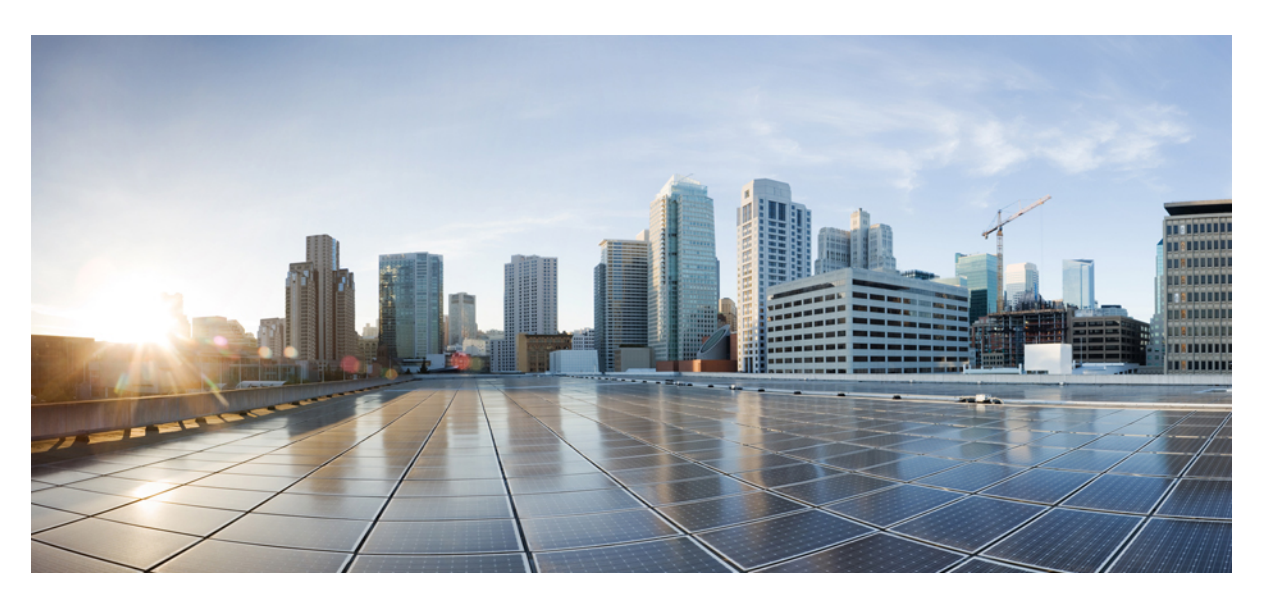

### **Cisco Elastic Services Controller 4.2 User Guide**

**First Published:** 2018-06-28

### **Americas Headquarters**

Cisco Systems, Inc. 170 West Tasman Drive San Jose, CA 95134-1706 USA http://www.cisco.com Tel: 408 526-4000 800 553-NETS (6387) Fax: 408 527-0883

THE SPECIFICATIONS AND INFORMATION REGARDING THE PRODUCTS IN THIS MANUAL ARE SUBJECT TO CHANGE WITHOUT NOTICE. ALL STATEMENTS, INFORMATION, AND RECOMMENDATIONS IN THIS MANUAL ARE BELIEVED TO BE ACCURATE BUT ARE PRESENTED WITHOUT WARRANTY OF ANY KIND, EXPRESS OR IMPLIED. USERS MUST TAKE FULL RESPONSIBILITY FOR THEIR APPLICATION OF ANY PRODUCTS.

THE SOFTWARE LICENSE AND LIMITED WARRANTY FOR THE ACCOMPANYING PRODUCT ARE SET FORTH IN THE INFORMATION PACKET THAT SHIPPED WITH THE PRODUCT AND ARE INCORPORATED HEREIN BY THIS REFERENCE. IF YOU ARE UNABLE TO LOCATE THE SOFTWARE LICENSE OR LIMITED WARRANTY, CONTACT YOUR CISCO REPRESENTATIVE FOR A COPY.

The Cisco implementation of TCP header compression is an adaptation of a program developed by the University of California, Berkeley (UCB) as part of UCB's public domain version of the UNIX operating system. All rights reserved. Copyright © 1981, Regents of the University of California.

NOTWITHSTANDING ANY OTHER WARRANTY HEREIN, ALL DOCUMENT FILES AND SOFTWARE OF THESE SUPPLIERS ARE PROVIDED "AS IS" WITH ALL FAULTS. CISCO AND THE ABOVE-NAMED SUPPLIERS DISCLAIM ALL WARRANTIES, EXPRESSED OR IMPLIED, INCLUDING, WITHOUT LIMITATION, THOSE OF MERCHANTABILITY, FITNESS FOR A PARTICULAR PURPOSE AND NONINFRINGEMENT OR ARISING FROM A COURSE OF DEALING, USAGE, OR TRADE PRACTICE.

IN NO EVENT SHALL CISCO OR ITS SUPPLIERS BE LIABLE FOR ANY INDIRECT, SPECIAL, CONSEQUENTIAL, OR INCIDENTAL DAMAGES, INCLUDING, WITHOUT LIMITATION, LOST PROFITS OR LOSS OR DAMAGE TO DATA ARISING OUT OF THE USE OR INABILITY TO USE THIS MANUAL, EVEN IF CISCO OR ITS SUPPLIERS HAVE BEEN ADVISED OF THE POSSIBILITY OF SUCH DAMAGES.

Any Internet Protocol (IP) addresses and phone numbers used in this document are not intended to be actual addresses and phone numbers. Any examples, command display output, network topology diagrams, and other figures included in the document are shown for illustrative purposes only. Any use of actual IP addresses or phone numbers in illustrative content is unintentional and coincidental.

Cisco and the Cisco logo are trademarks or registered trademarks of Cisco and/or its affiliatesin the U.S. and other countries. To view a list of Cisco trademarks, go to this URL: [www.cisco.com](www.cisco.com/go/trademarks) go [trademarks.](www.cisco.com/go/trademarks) Third-party trademarks mentioned are the property of their respective owners. The use of the word partner does not imply a partnership relationship between Cisco and any other company. (1721R)

© 2018 Cisco Systems, Inc. All rights reserved.

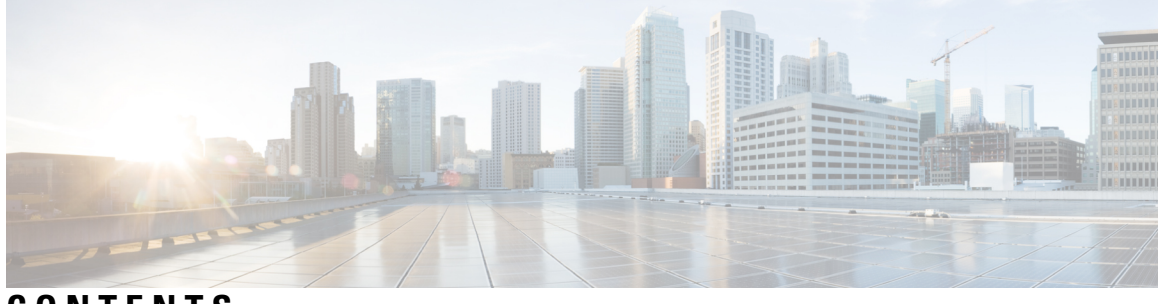

### **CONTENTS**

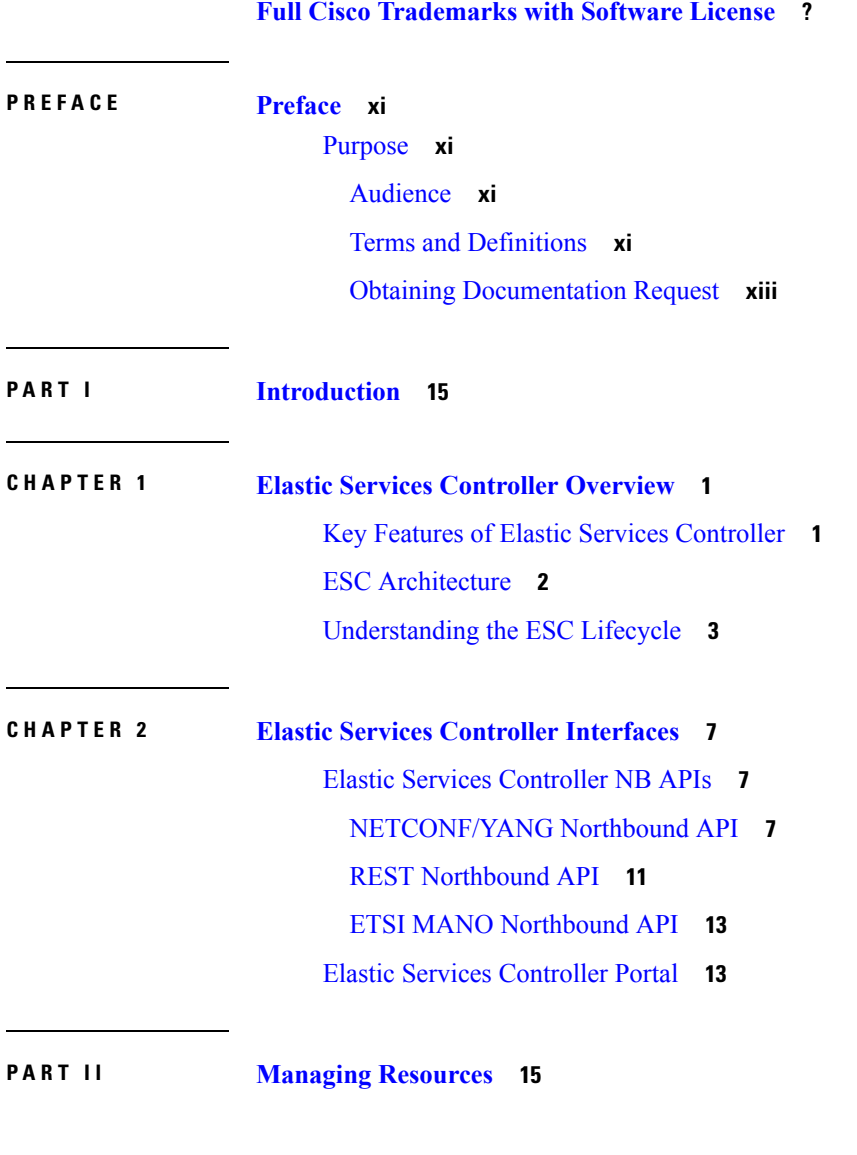

**[Managing](#page-30-1) Resources Overview 15**

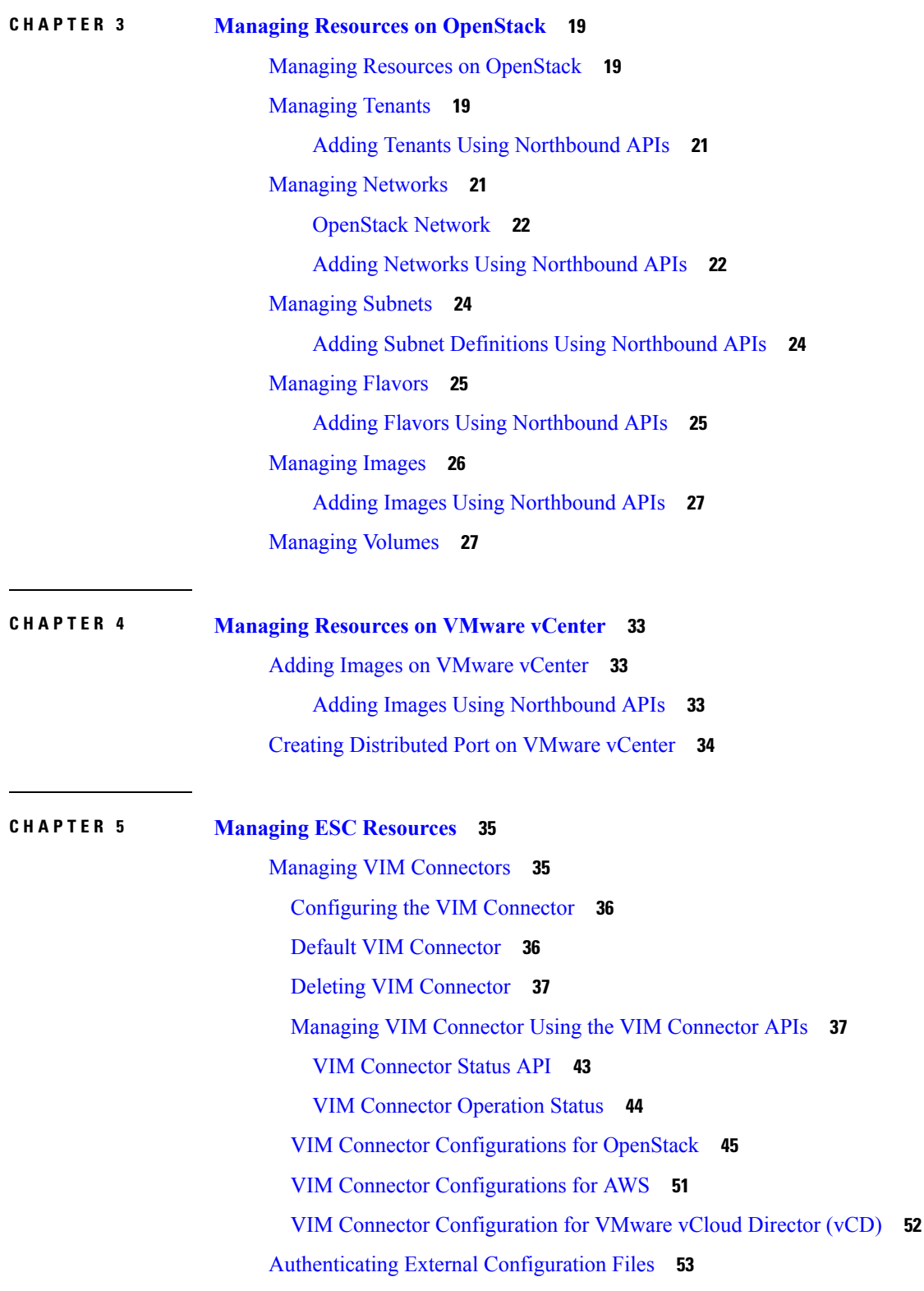

 $\mathbf I$ 

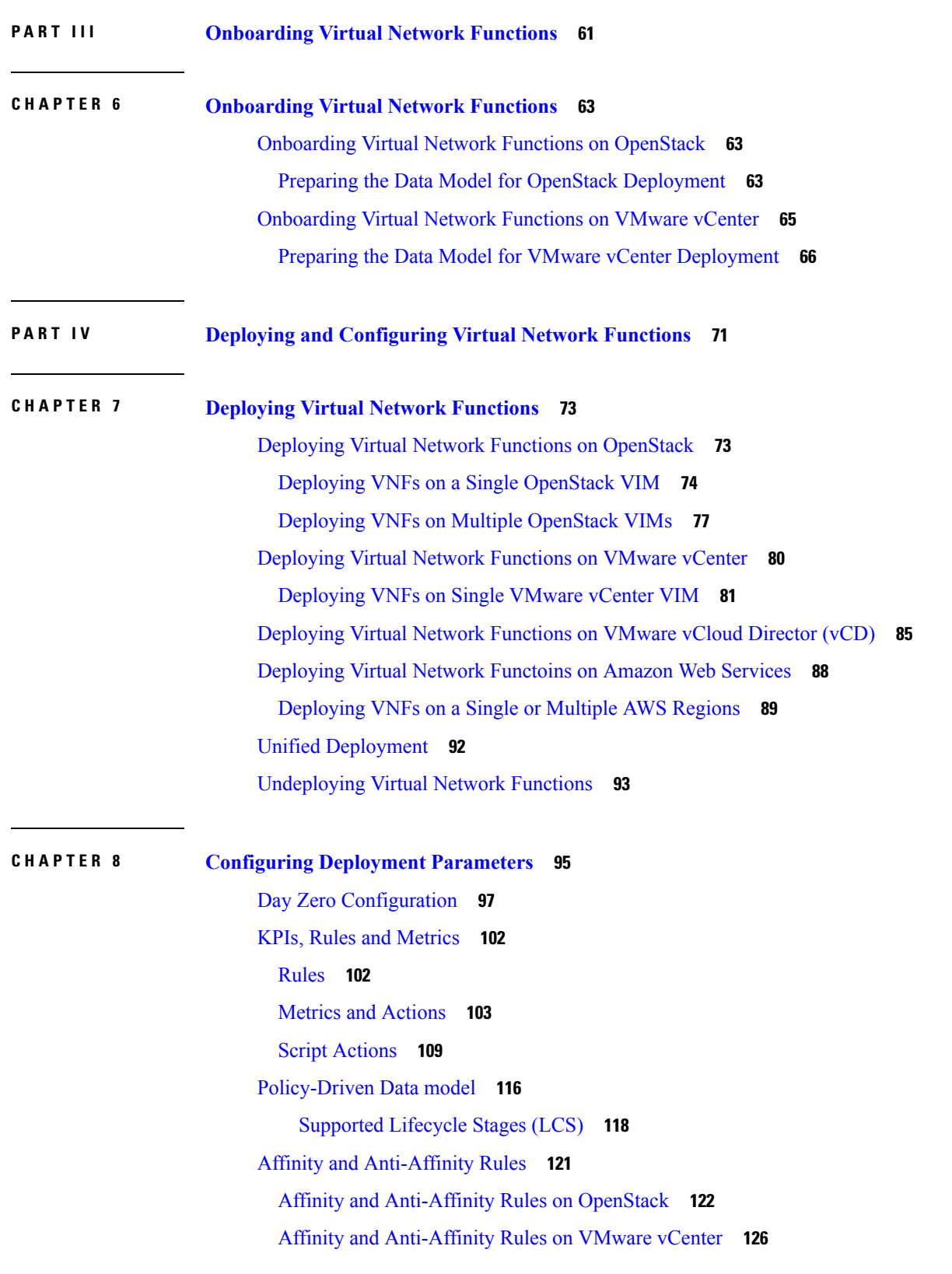

 $\blacksquare$ 

 $\mathbf l$ 

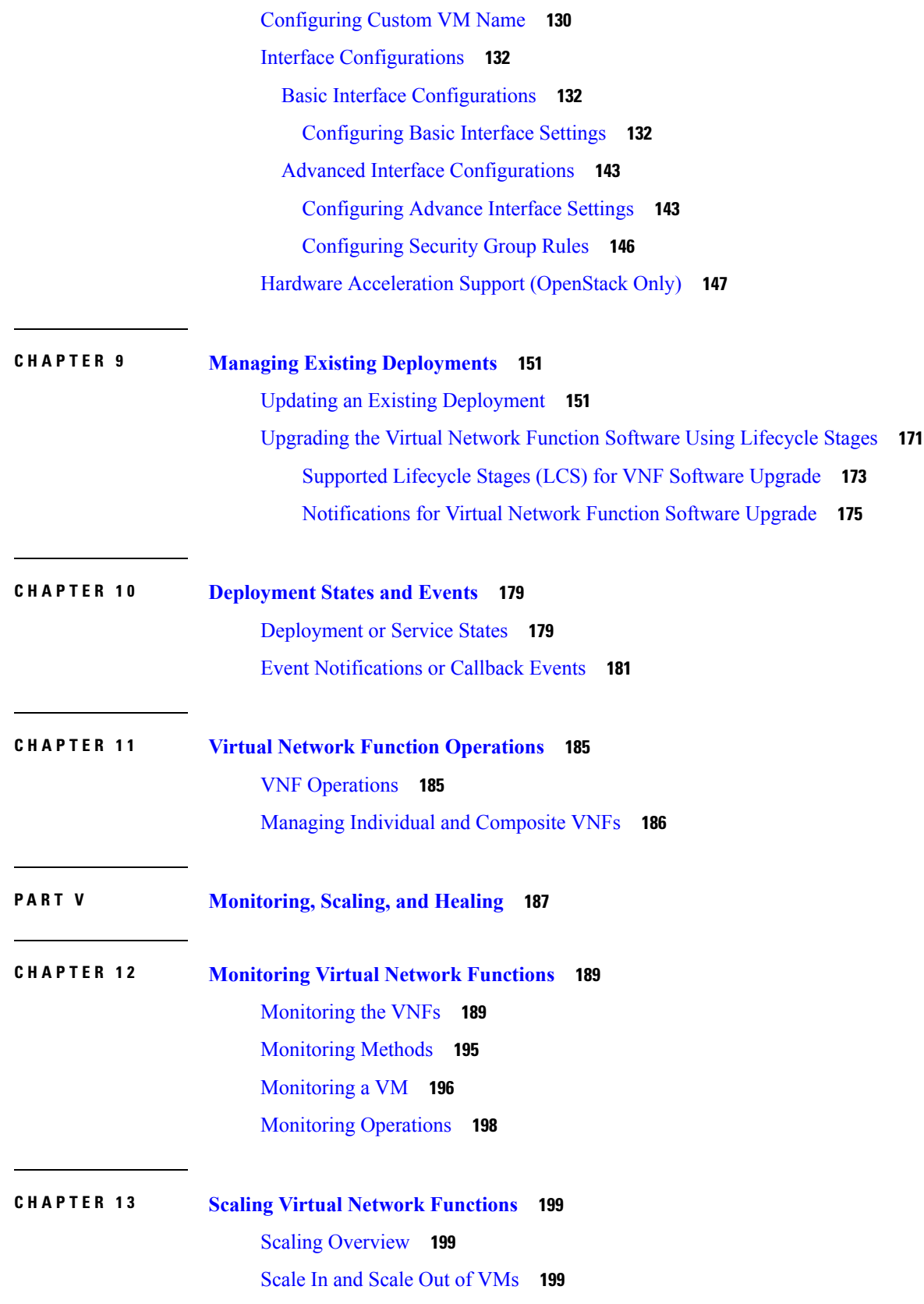

Г

I

ı

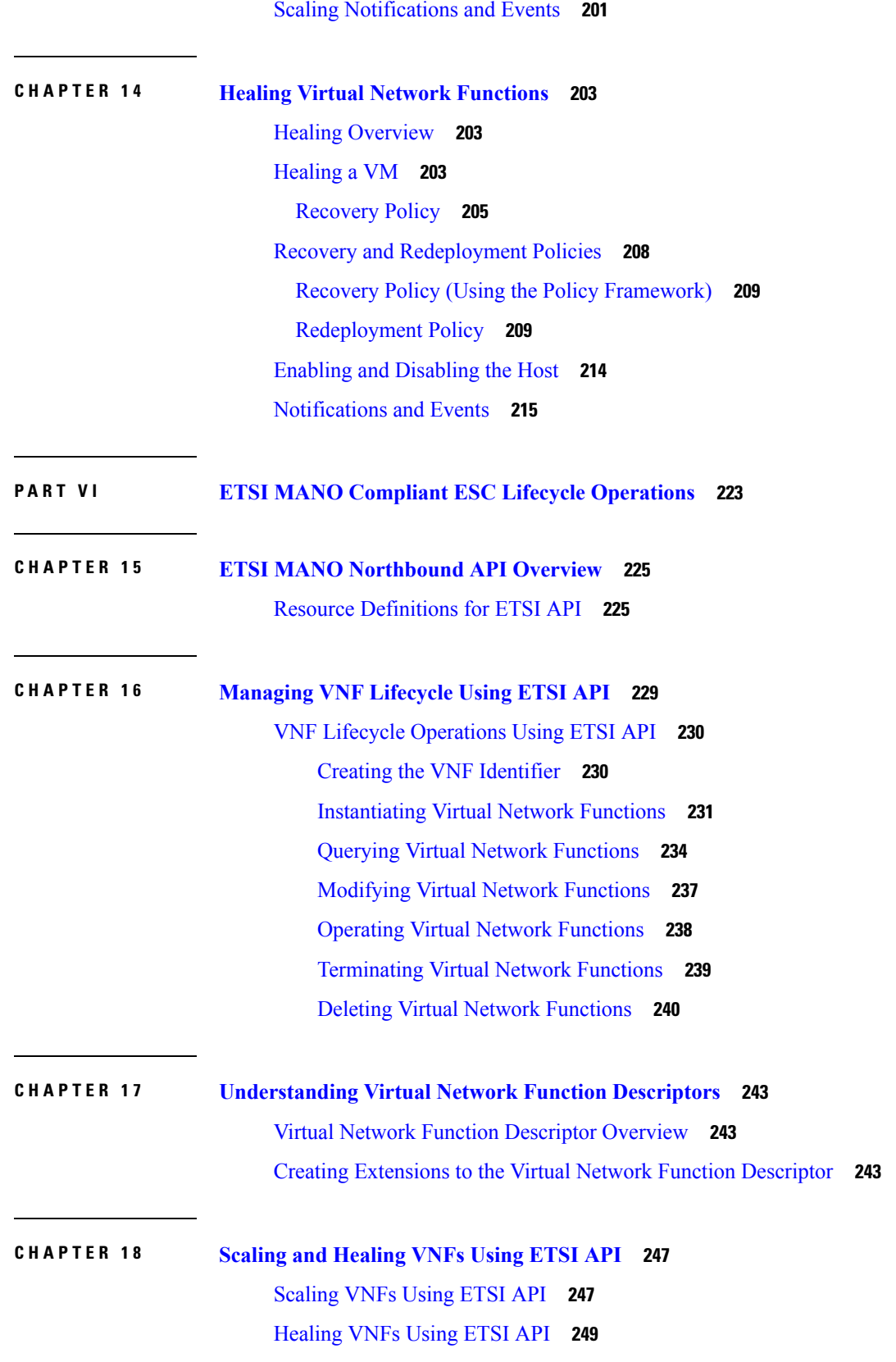

 $\blacksquare$ 

 $\mathbf l$ 

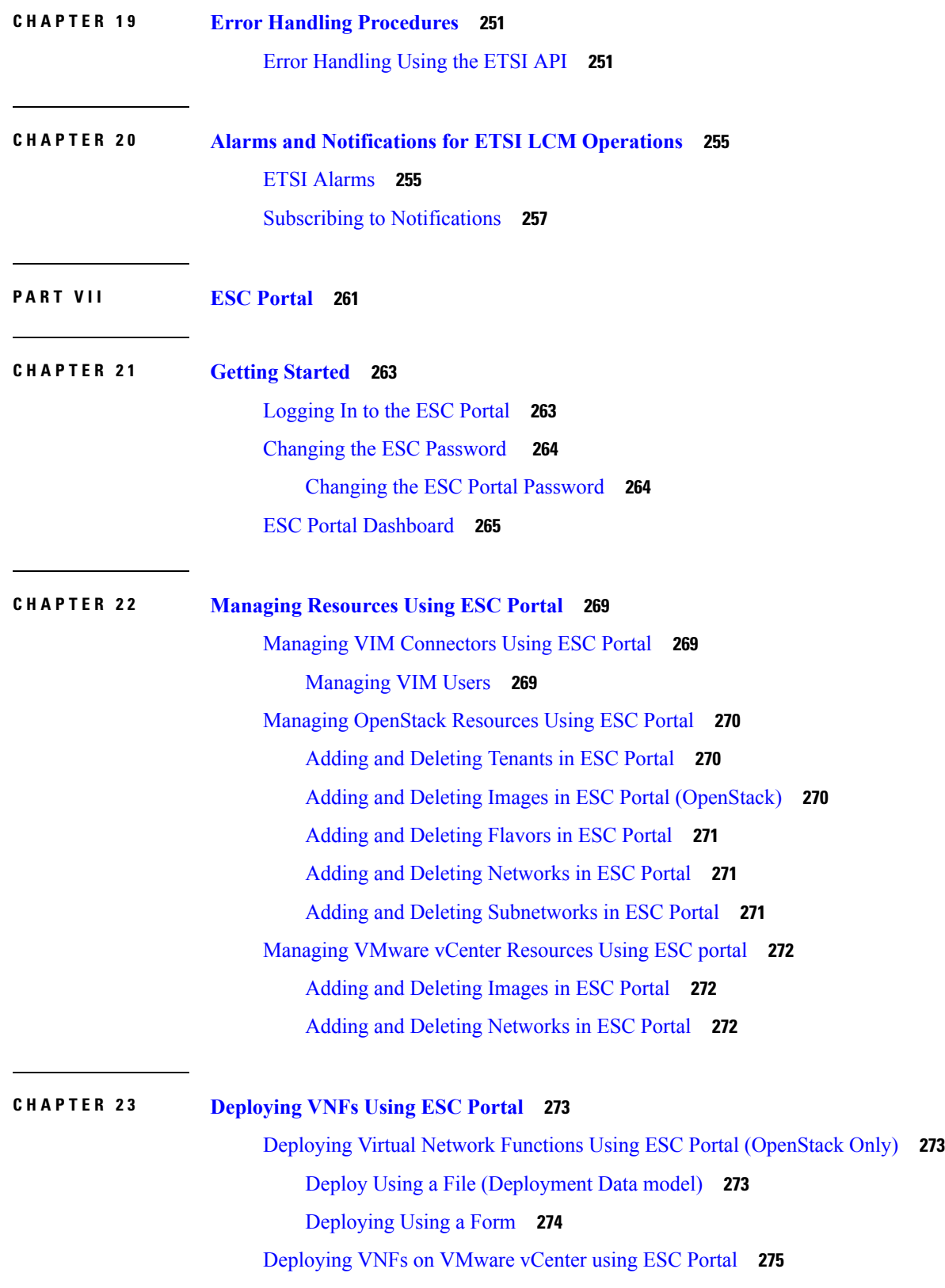

Г

 $\mathbf I$ 

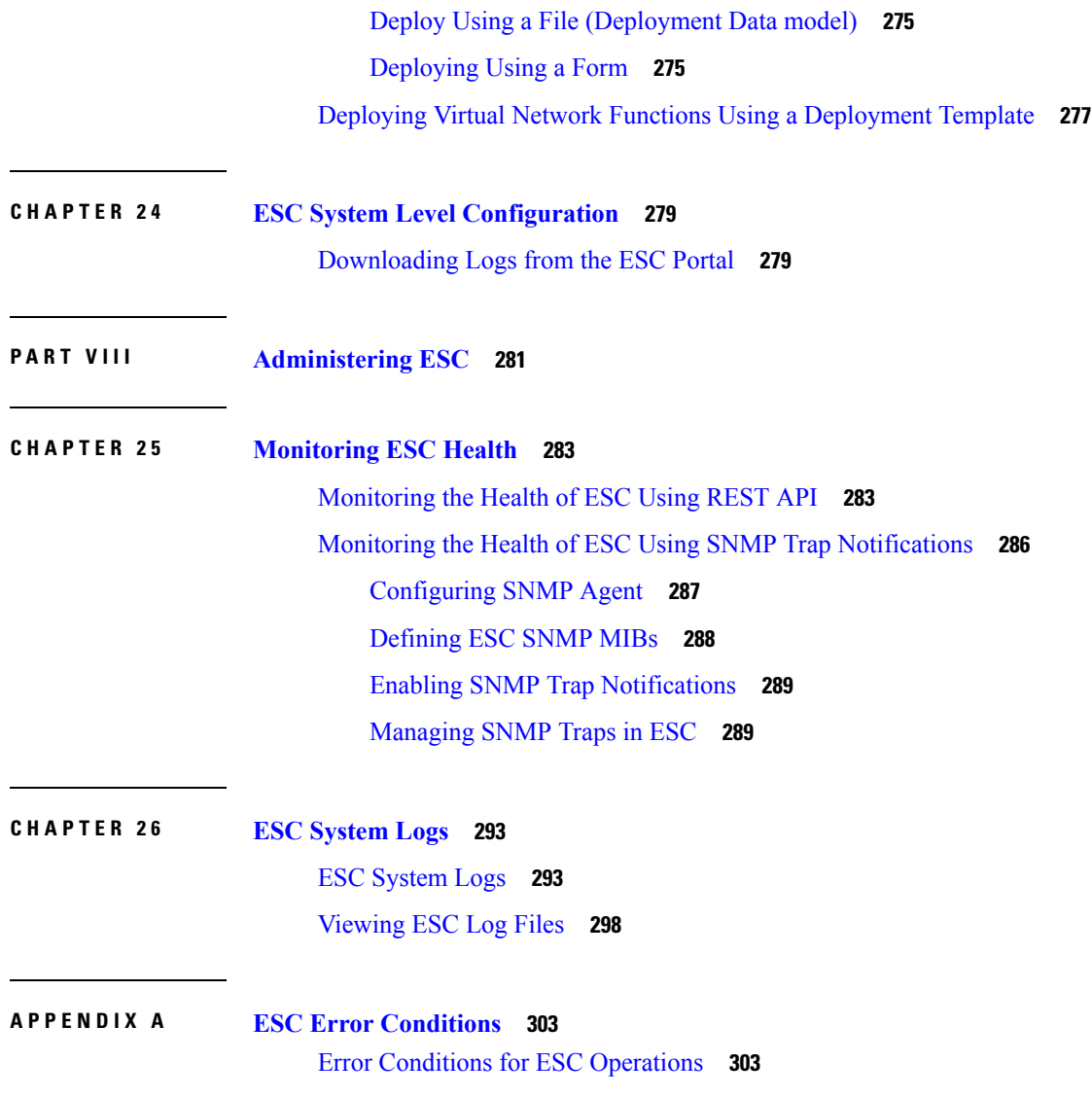

 $\blacksquare$ 

 $\mathbf{l}$ 

#### **Contents**

Г

I

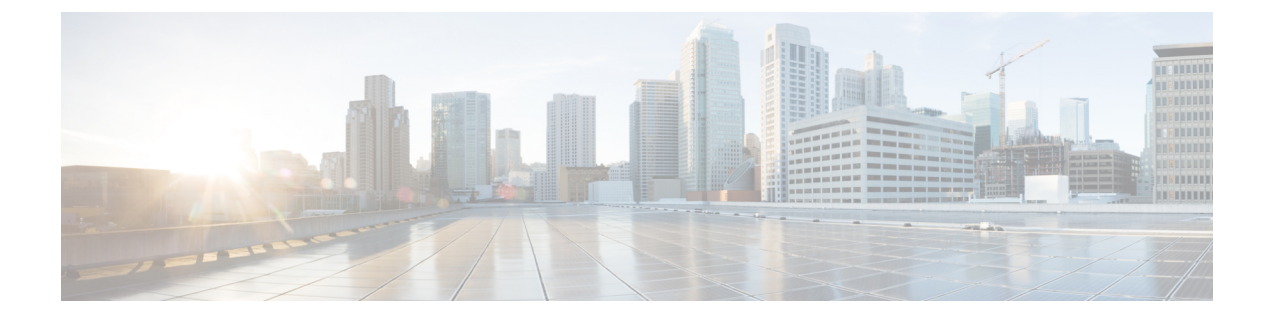

## <span id="page-10-0"></span>**Preface**

• [Purpose,](#page-10-1) on page xi

## <span id="page-10-1"></span>**Purpose**

This guide will help you to perform tasks such as deploying, monitoring, scaling and healing of VNFs. To setup, provision, and configure Cisco Elastic Services Controller (ESC), see the Cisco Elastic [Services](http://www.cisco.com/c/en/us/support/cloud-systems-management/elastic-services-controller-esc/products-installation-guides-list.html) [Controller](http://www.cisco.com/c/en/us/support/cloud-systems-management/elastic-services-controller-esc/products-installation-guides-list.html) Install and Upgrade Guide.

### <span id="page-10-2"></span>**Audience**

This guide is designed for network administrators responsible for provisioning, configuring, and monitoring VNFs. Cisco Elastic Services Controller (ESC) and its VNFs are deployed in a Virtual Infrastructure Manager (VIM). Currently OpenStack, VMware vCenter, and Amazon Web Services (AWS) are the supported VIMs. The administrator must be familiar with the VIM layer, vCenter, OpenStack and AWS resources, and the commands used.

Cisco ESC is targeted for Service Providers (SPs) and Large Enterprises. ESC helps SPs reduce cost of operating the networks by providing effective and optimal resource usage. For Large Enterprises, ESC automates provisioning, configuring and monitoring of network functions.

### <span id="page-10-3"></span>**Terms and Definitions**

The below table defines the terms used in this guide.

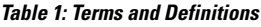

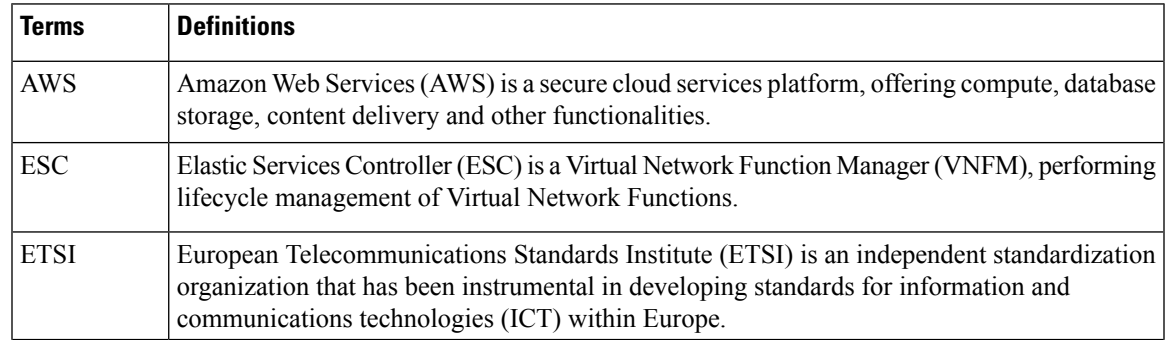

 $\mathbf I$ 

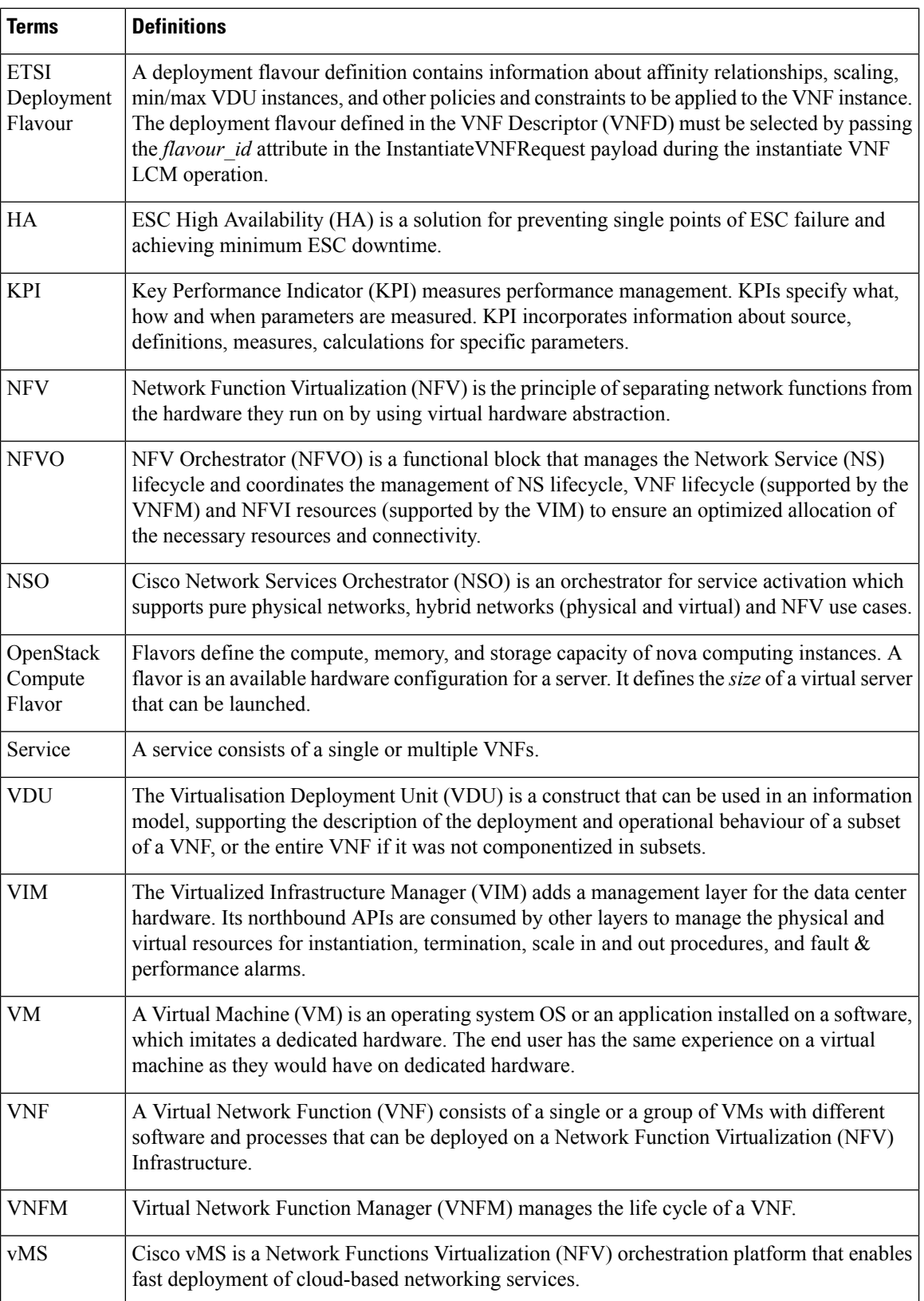

### <span id="page-12-0"></span>**Obtaining Documentation Request**

For information on obtaining documentation, using the Cisco Bug Search Tool (BST), submitting a service request, and gathering additional information, see *What's New in Cisco Product Documentation*, at: <http://www.cisco.com/c/en/us/td/docs/general/whatsnew/whatsnew.html>.

Subscribe to *What's New in Cisco Product Documentation*, which lists all new and revised Cisco technical documentation, as an RSS feed and deliver content directly to your desktop using a reader application. The RSS feeds are a free service.

I

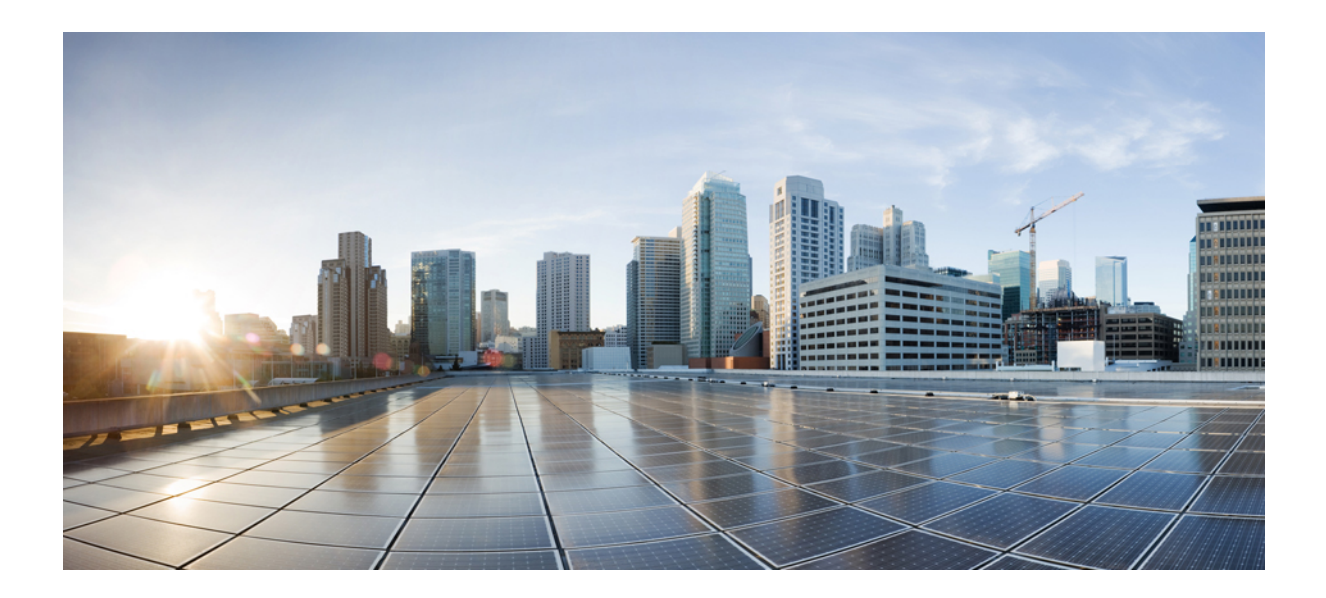

# <span id="page-14-0"></span>**<sup>P</sup> ART I**

## **Introduction**

- Elastic Services Controller [Overview,](#page-16-2) on page 1
- Elastic Services Controller [Interfaces,](#page-22-3) on page 7

<span id="page-16-2"></span>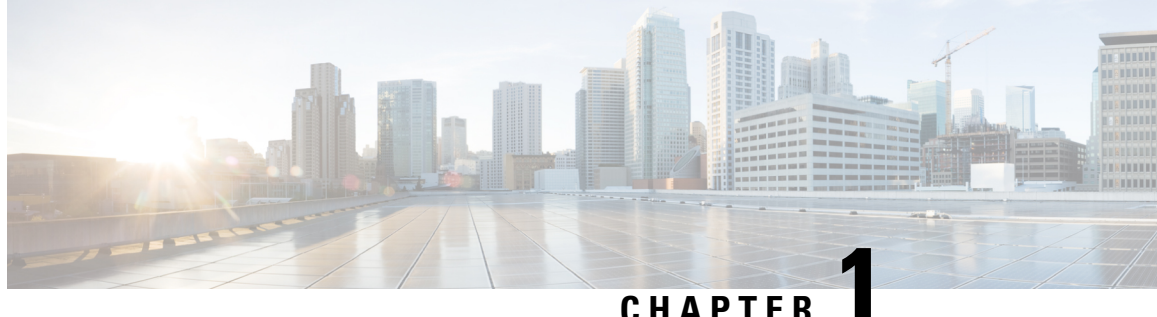

## <span id="page-16-0"></span>**Elastic Services Controller Overview**

Cisco Elastic Services Controller (ESC) is a Virtual Network Functions Manager (VNFM) managing the lifecycle of Virtual Network Functions (VNFs). ESC provides agentless and multi vendor VNF management by provisioning the virtual services. ESC monitors the health of VNFs , promotes agility, flexibility, and programmability in Network Function Virtualization (NFV) environments. It provides the flexibility to define rules for monitoring and associate actions that are triggered based on the outcome of these rules. Based on the monitoring results, ESC performs scale in or scale out operations on the VNFs. In the event of a VM failure ESC also supports automatic VM recovery.

ESC fully integrates with Cisco and other third party applications. As a standalone product, the ESC can be deployed as a VNF Manager. ESC integrates with Cisco Network Services Orchestrator (NSO) to provide VNF management along with orchestration. ESC as a VNF Manager targets the virtual managed services and all service provider NFV deployments such as virtual packet core, virtual load balancers, virtual security services and so on. Complex services include multiple VMs that are orchestrated as a single service with dependencies between them.

- Key Features of Elastic Services [Controller,](#page-16-1) on page 1
- ESC [Architecture,](#page-17-0) on page 2
- [Understanding](#page-18-0) the ESC Lifecycle, on page 3

## <span id="page-16-1"></span>**Key Features of Elastic Services Controller**

- Provides open and modular architecture, which allows multi-vendor OSS, NFVO, VNFand VIM support.
- Provides end-to-end dynamic provisioning and monitoring of virtualized services using a single point of configuration.
- Provides customization across different phases of lifecycle management; while monitoring the VM, service advertisement, and custom actions.
- Provides agentless monitoring with an integrated Monitoring Actions (MONA) engine. The monitoring engine provides simple and complex rules, to decide scale in and scale out of VMs.
- Provides scale in and scale out options based on the load of the network.
- Deploys, reboots or redeploys VMs based on the monitoring errors and threshold conditions detected as part of healing (also known as recovery).
- Supports service agility by providing faster VNF deployment and life cycle management.
- Supports multi-tenant environments.
- Supports deploying VMs on multiple VIMs (OpenStack only).
- Supports non admin roles for ESC users on OpenStack.
- Supports IPv6 on OpenStack.
- Supports dual stack network on OpenStack
- Supports REST and NETCONF / YANG interfaces to provide better hierarchical configuration and data modularity.
- Supports ETSI MANO interface for a subset of VNF lifecycle management operations.
- Supports deploying VMs on Single or multiple AWS VIMs.
- Supports deploying VMs on VMware vCloud Director VIM.

### <span id="page-17-0"></span>**ESC Architecture**

Cisco Elastic Services Controller (ESC) is built as an open and modular architecture, that allows multi-vendor support. It performs lifecycle management of the VNFs, that is, onboarding the VNFs, deploying, monitoring, and making VNF level lifecycle decisions such as healing and scaling based on the KPI requirements. ESC and its managed VNFs are deployed as VMs running within a Virtual Infrastructure Manager (VIM). Currently, OpenStack, VMware vCenter and AWS are the supported VIMs. The ESC core engine manages transactions, validations, policies, workflows, and VM state machines. The monitoring and actions service engine in ESC performs monitoring based on several monitoring methods. Events are triggered based on the monitoring actions. The monitoring engine also supports custom monitoring plugins.

ESC can be configured for High Availability. For details, see the Cisco Elastic Services [Controller](http://www.cisco.com/c/en/us/support/cloud-systems-management/elastic-services-controller-esc/products-installation-guides-list.html) Install and [Upgrade](http://www.cisco.com/c/en/us/support/cloud-systems-management/elastic-services-controller-esc/products-installation-guides-list.html) Guide.

ESC interacts with the top orchestration layer using the REST, NETCONF/YANG and ETSI MANO NB APIs. The orchestration layer can be a Cisco NSO or any third party OSS or NFV Orchestrator. ESC integrates with NSO using NETCONF/YANG northbound interface support. A configuration template, Virtual Network Function Descriptor (VNFD) file is used to describe the deployment parameters and operational behaviors of the VNFs. The VNFD file is used in the process of onboarding a VNF and managing the lifecycle of a VNF instance. The figure below represents the Cisco Elastic Services Controller architecture.

Ш

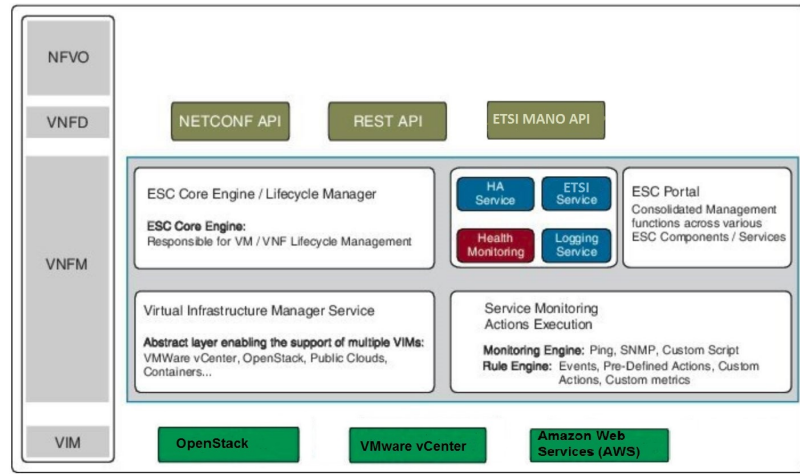

**Figure 1: Cisco Elastic Services Controller Architecture**

### <span id="page-18-0"></span>**Understanding the ESC Lifecycle**

Cisco Elastic Services Controller (ESC) provides a single point of control to manage all aspects of VNF lifecycle for generic virtual network functions (VNFs) in a dynamic environment. It provides advanced VNF lifecycle management capabilities through an open, standards-based platform that conforms to the ETSI VNF management and orchestration (MANO) reference architecture.

You can orchestrate VNFs within a virtual infrastructure domain—either on OpenStack or VMware vCenter. A VNF deployment is initiated as a service request. The service request comprises of templates that consist of XML payloads and configuration parameters.

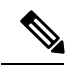

**Note** You can deploy VNFs either on OpenStack or VMware vCenter. Hybrid VNF deployment is not supported.

ESC manages the complete lifecycle of a VNF. A VNF deployment is initiated as a service request through northbound interface or the ESC portal.

The figure explains the lifecycle management of ESC:

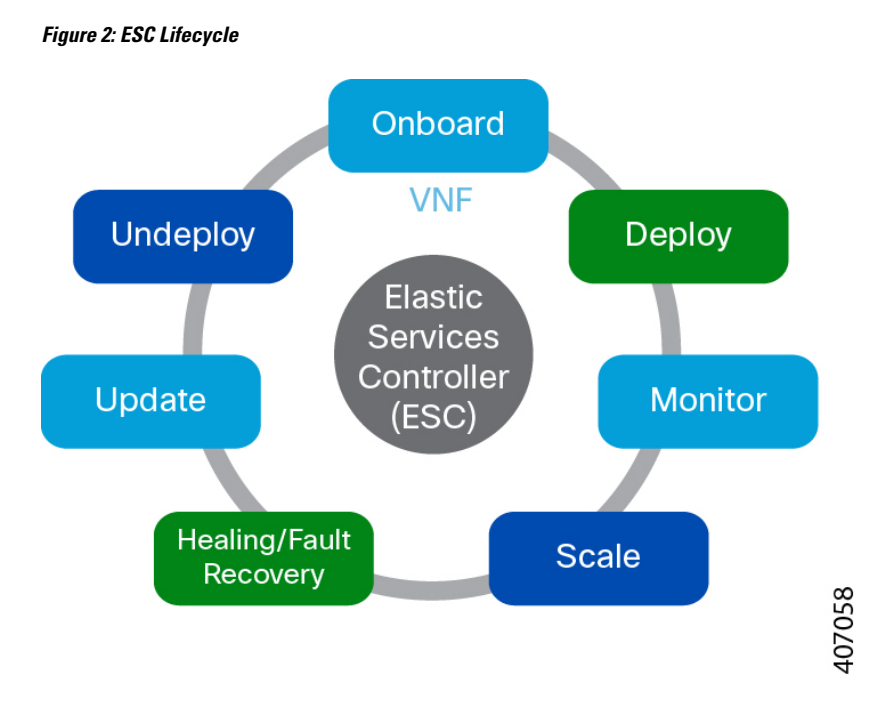

• **Onboarding**—In ESC, you can onboard any new VNF type as long as it meets the prerequisites for supporting it on OpenStack and VMware vCenter. For example on Openstack, Cisco ESC supports raw image, qcow2 and vmdk disk formats. ESC also supports config drive for the VNF bootstrap mechanism. You can define the XML template for the new VNF type to onboard the VNF with ESC.

Using ETSI MANO API, the VNF is onboarded to the NFVO. For more information, see prerequisites in VNF Lifecycle Operations Using ETSI API.

• **Deploying—When a VNF** is deployed, ESC applies Day Zero configuration for a new service. A typical configuration includes credentials, licensing, connectivity information (IP address, gateway), and other static parameters to make the new virtual resource available to the system. It also activates licenses for the new VNFs.

An identifier is created using the ETSI MANO API at this stage of the lifecycle. For more information, see Creating VNF Identifier in VNF Lifecycle Operations Using ETSI API.

- **Monitoring—ESC** monitors the health of virtual machines using various methodologies including ICMP Ping, SNMP and so on. It tracks performance metrics such as CPU use, memory consumption, and other core parameters. The requester can specify all of the characteristics (for example, vCPU, memory, disk, monitoring KPIs, and more) typically associated with spinning up and managing a virtual machine in an XML template. It also provides an elaborate framework to monitor service performance-related metrics and other key parameters that you define.
- **Healing**—ESC heals the VNFs when there is a failure. The failure scenarios are configured in the KPI section of the data model. ESC uses KPI to monitor the VM and the events are triggered based on the KPI conditions. The actions to be taken for every event that is triggered is configured in the rules section during the deployment.
- **Updating**—ESC allows deployment updates after a successful deployment. You can either perform all the updates (that is, add or delete a vm\_group, add or delete a ephemeral network in a vm\_group, and add or delete an interface in a vm\_group) in a single deployment or individually.

Ш

• **Undeploy**— ESC allows you to undeploy an already deployed VNF. This operation is either done using the northbound APIs or through the ESC portal.

While deleting VNFs using the ETSI API, any associated identifier is also deleted.

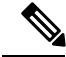

**Note** For the complete VNF lifecycle operations using ETSI API, see VNF Lifecycle Operations Using ETSI API.

The following section explains how to deploy VNFs on OpenStack and VMware vCenter:

#### **Deploying VNFs on OpenStack**

In ESC, VNF deployment is initiated as a service request either originating from the ESC portal or the northbound interfaces. The service request comprises of templates that consist of XML payloads. These resources must either be available on OpenStack or can be created in ESC using the ESC portal or the northbound interfaces. For more information on managing resources in ESC, see Managing [Resources](#page-30-1) [Overview,](#page-30-1) on page 15. The *deployment data model* refers to the resources to deploy VNFs on OpenStack.

Based on how the resources are setup, you can deploy VNFs in one of the following ways:

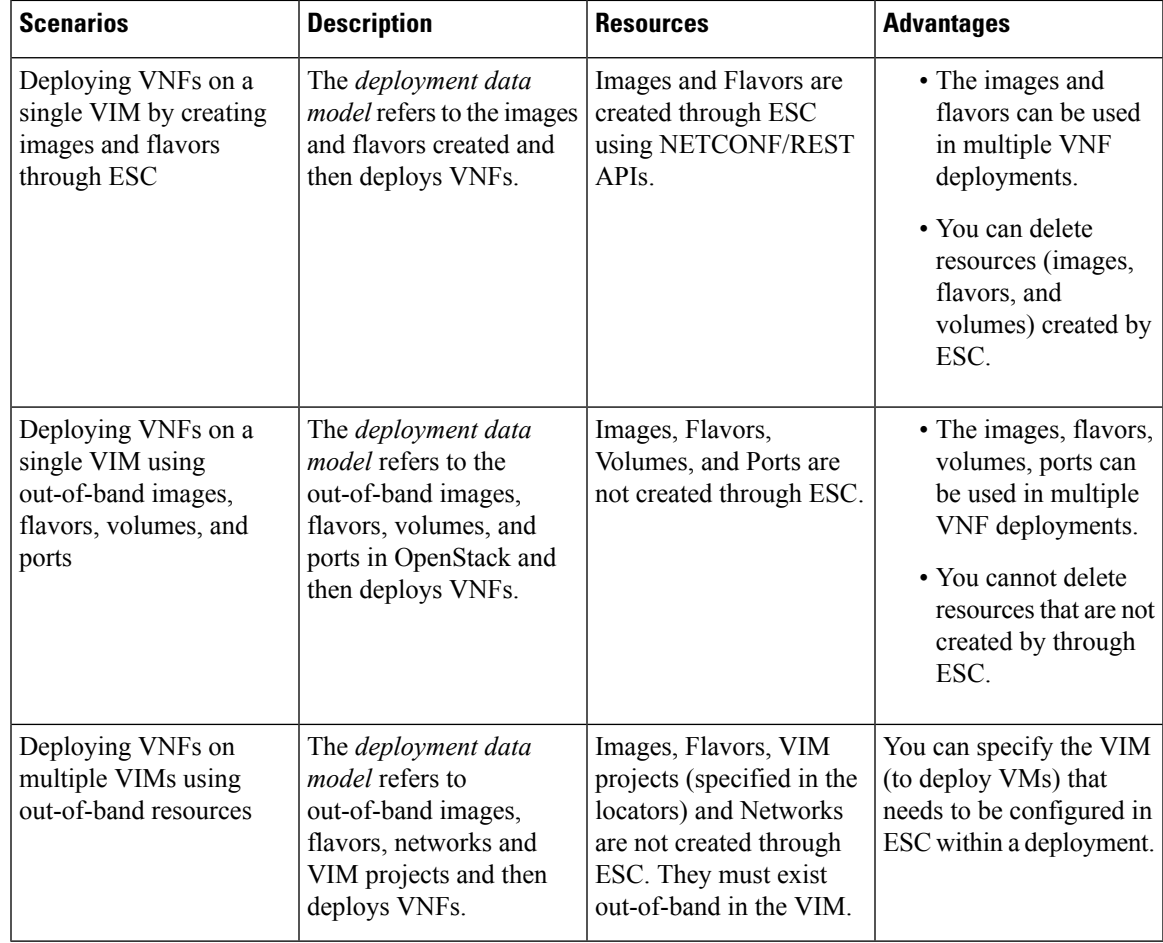

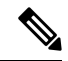

For more information on Deploying VNFs on OpenStack, see Deploying Virtual Network Functions onOpenStack. **Note**

#### **Deploying VNFs on VMware vCenter**

In ESC, VNF deployment is initiated as a service request either originating from the ESC portal or the Northbound interface. The service request comprises of templates that consist of XML payloads such as Networks, Images, and so on. These resources must be available on VMware vCenter. For more information on managing VM resources in ESC, see Managing Resources [Overview,](#page-30-1) on page 15. The *deployment data model* refers to the resources to deploy VNFs on VMware vCenter.

In Cisco ESC Release 2.0 and later, when you deploy VNFs on VMware vCenter, you can either use the out-of-band images that are already available on VMware vCenter or create an image in the ESC portal or using REST APIs. For more information on creating images in the ESC portal, see [Managing](#page-41-0) Images, on page [26.](#page-41-0) The *deployment data model* refers to these images to deploy VNFs.

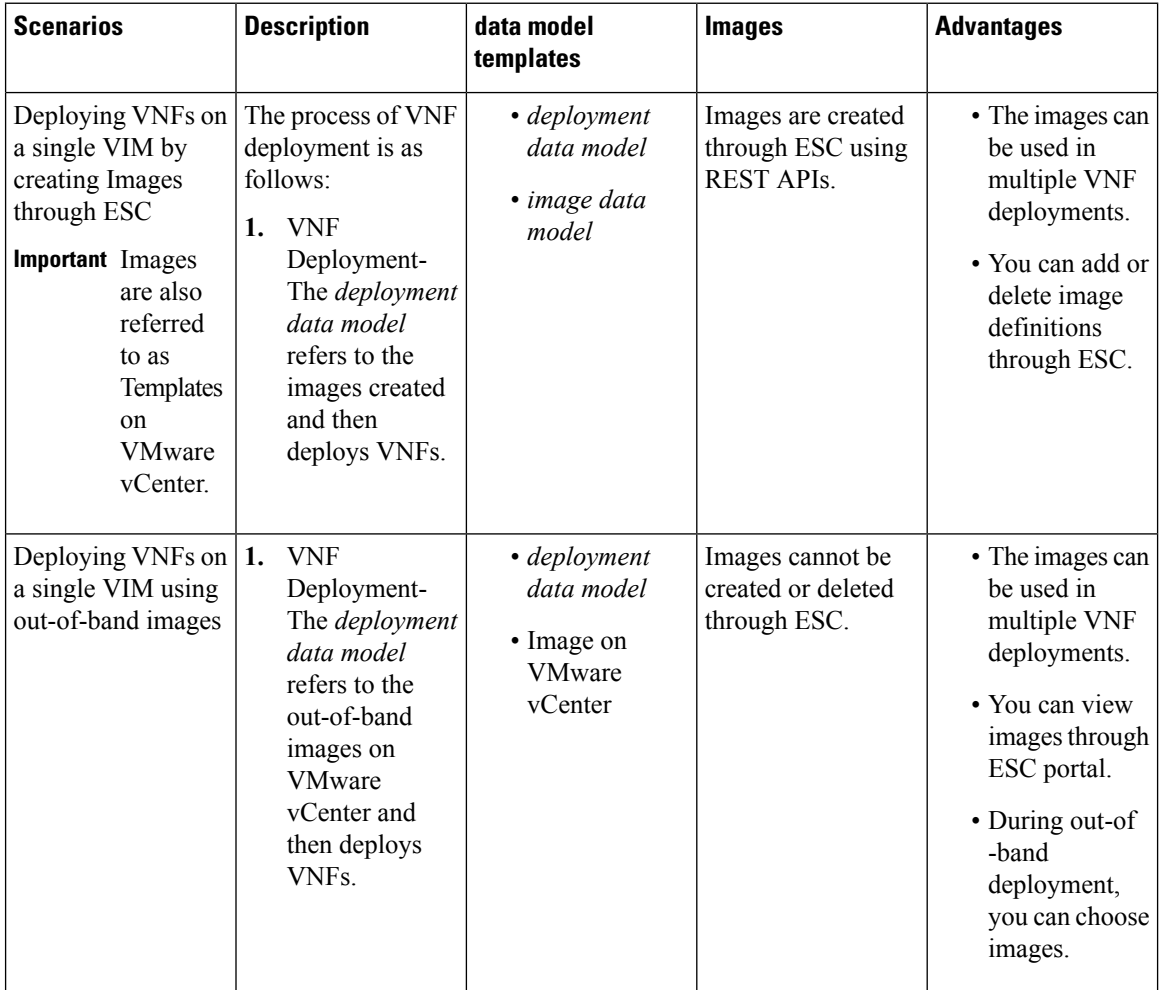

For more information on Deploying VNFs on VMware vCenter, see Deploying VNFs.

<span id="page-22-3"></span>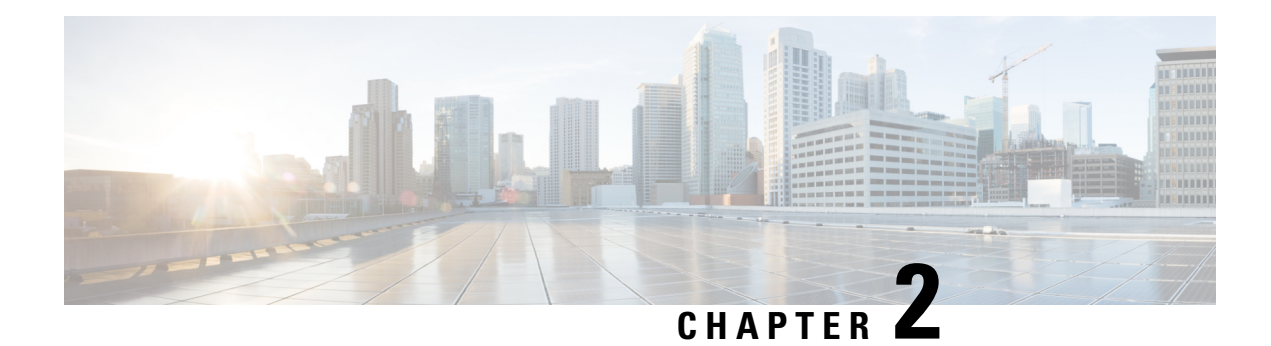

## <span id="page-22-0"></span>**Elastic Services Controller Interfaces**

Cisco Elastic Services Controller (ESC) can be deployed in one of the following ways:

- As part of the Cisco Orchestration suite—ESC is packaged with Cisco Network Services Orchestrator (NSO), and available within Cisco Solutions such as Virtual Managed Services (vMS).
- As a standalone product, ESC is available as a VNFM bundled with Cisco VNFs such as VPN, vRouter, vSecurity and many others.

When ESC is deployed as a part of the vMS, VPN, vRouter and so on, these applications interface with ESC through the Northbound APIs. ESC supports both REST and NETCONF northbound interfaces for operations and transactions. The ESC portal supports CRUD operations for some of the task for Virtual Network Function lifecycle management.

This chapter contains information about the Northbound APIs and the ESC portal.

- Elastic Services [Controller](#page-22-1) NB APIs, on page 7
- Elastic Services [Controller](#page-28-1) Portal, on page 13

## <span id="page-22-2"></span><span id="page-22-1"></span>**Elastic Services Controller NB APIs**

Elastic Services Controller (ESC) supports REST and NETCONF northbound interfaces for operations and transactions. The northbound interfaces interact with the NB client, NSO or any OSS. For REST interface interactions, callbacks are triggered, and for NETCONF/YANG interface interactions, NETCONF notifications are triggered.

### **NETCONF/YANG Northbound API**

ESC uses NETCONF to configure and manage the network and its devices. NETCONF is a network management protocol to install, manipulate, operate and delete the configuration of network devices. Cisco NSO communicates with ESC using the open NETCONF protocol and YANG based data models. ESC manages Virtual Network Functions at a device level, and NSO manages the entire network service lifecycle. Together, they make it a complete orchestration solution that spans across both physical and virtual infrastructure.

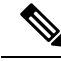

**Note**

You can just type *esc\_nc\_cli command* <*file name>* instead of the complete path for any CRUD operations using the netconf CLI.

Along with NETCONF notifications, the NETCONF/YANG model also provides operational data. You can run query to get details such as list of all tenants, networks, and deployments in ESC.

You can create a single NETCONF request to perform multiple actions. For more details, see Netconf Enhancement Request. The following is a NETCONF request to delete two tenants simultaneously:

```
<esc_datamodel xmlns="http://www.cisco.com/esc/esc">
<tenants>
 <tenant nc:operation="delete">
    <name>abc-mix-tenant1</name>
  </tenant>
  <tenant nc:operation="delete">
    <name>abc-mix-tenant2</name>
  \langle/tenant>
</tenants>
</esc_datamodel>
```
Examples of NETCONF/YANG API are as follows:

NETCONF request to create a Tenant,

```
<rpc message-id="1" xmlns="urn:ietf:params:xml:ns:netconf:base:1.0">
    <edit-config>
        <source>
            <running />
        </source>
        <config>
            <esc_datamodel xmlns="http://www.cisco.com/esc/esc">
                <tenants>
                    <tenant>
                         <name>mytenant</name>
                    </tenant>
                </tenants>
            </esc_datamodel>
        </config>
    </edit-config>
\langle /rpc>
```
An escEvent of type CREATE\_TENANT with a status of SUCCESS is sent to NETCONF subscribers once the configuration activation is completed. This indicates that the activation workflow is complete and the configuration resource is successfully created in the VIM.

NETCONF notification after a tenant is successfully created:

```
<notification xmlns="urn:ietf:params:xml:ns:netconf:notification:1.0">
   <eventTime>2015-05-05T19:38:27.71+00:00</eventTime>
    <escEvent xmlns="http://www.cisco.com/esc/esc">
        <status>SUCCESS</status>
       <status_message>Tenant successfully created</status_message>
       <tenant>mytenant</tenant>
       <vm_source />
        <vm_target />
        <event>
           <type>CREATE_TENANT</type>
        </event>
    </escEvent>
</notification>
```
The operational data (Opdata) for the tenant shows the name and tenant\_id. NETCONF request,

<rpc message-id="1" xmlns="urn:ietf:params:xml:ns:netconf:base:1.0">

```
<get>
         <filter select="esc_datamodel/opdata/tenants/tenant[name='mytenant']" type="xpath"
 />
    \langle/get>
\langle/rpc\rangle
```
#### NETCONF response,

```
<rpc-reply xmlns="urn:ietf:params:xml:ns:netconf:base:1.0" message-id="1">
  <data>
    <esc_datamodel xmlns="http://www.cisco.com/esc/esc">
      <opdata>
        <tenants>
          <tenant>
            <name>mytenant</name>
            <tenant_id>dccd22a13cc64e388a4b8d39e6a8fa7f</tenant_id>
        \langle/tenant>
      </tenants>
    </esc_datamodel>
  </data>
\langle/rpc-reply>
```
For more details on series of notifications, event failure notifications, and opdata, see the Cisco Elastic Services [Controller](http://www.cisco.com/c/en/us/support/cloud-systems-management/elastic-services-controller-esc/products-programming-reference-guides-list.html) API Guide.

The NETCONF API configuration and RPC calls are validated. If the request is not valid, it is rejected. The NETCONF API does not send any error code to NB, unlike REST (for example, REST sends 404 not found error).

A sample error message (rejected request) is as follows

```
<rpc-reply xmlns="urn:ietf:params:xml:ns:netconf:base:1.0" message-id="1">
    <rpc-error>
        <error-type>application</error-type>
        <error-tag>operation-failed</error-tag>
        <error-severity>error</error-severity>
        <error-path xmlns:esc="http://www.cisco.com/esc/esc"
xmlns:nc="urn:ietf:params:xml:ns:netconf:base:1.0">/nc:rpc/esc:filterLog</error-path>
        <error-message xml:lang="en">Exception from action callback: Error when handling
RPC
            calls: You can only query up to 30 logs.</error-message>
        <error-info>
            <bad-element>filterLog</bad-element>
        </error-info>
    \langle/rpc-error>
\langle/rpc-reply>
```
The no\_gateway attribute allows ESC to create a subnet with the gateway disabled.

In the example below, the no\_gateway attribute is set to true to create a subnet without gateway.

```
<networks>
    <network>
        <name>mgmt-net</name>
        <subnet>
           <name>mgmt-net-subnet</name>
            <ipversion>ipv4</ipversion>
            <dhcp>false</dhcp>
            <address>10.20.0.0</address>
            <no_gateway>true</no_gateway>
            <!-- DISABLE GATEWAY -->
```

```
<gateway>10.20.0.1</gateway>
            <netmask>255.255.255.0</netmask>
        </subnet>
    </network>
</networks>
```
ESC shows OpenStack and VMware vCenter username in its Operational Data section.

The following configuration details are displayed in the Operational Data for,

#### **OpenStack**

- active\_vim—displays the value as OpenStack
- os\_auth\_url—displays the OpenStack authentication URL
- admin\_role—displays if the OpenStack user is an admin
- os\_tenant\_name—displays the tenant
- os\_username—displays the Openstack user
- member\_role—displays if the OpenStack user is a member

#### **VMware vCenter**

- active vim—displays the value as VMware
- vcenter\_ip—displays the vCentre IP address
- vcenter port—displays if the vCentre port
- vcenter username—displays the vCentre user

#### **NETCONF Request to Configure Multiple Resources**

A user can create a single NETCONF request to configure multiple resources.

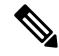

**Note** A single request to configure multiple resources is supported using NETCONF only.

A single NETCONF request associates multiple resources based on the dependencies between the resources. For example, a subnet is dependent on a network, and a deployment is dependent on the image and flavor.

There are 2 types of dependencies in ESC.

- **1.** Referential Dependency
- **2.** Hierarchical Dependency

#### **Referential Dependency**

In referential dependency, one configuration has a reference to another configuration.

In the example below, deployment has referential dependency on image (test-mix-cirros) and flavor (test-mix-small). The image and flavor must be created before the deployment configuration.

<images> <image> Ш

```
<name>test-mix-cirros</name>
...
</image>
</images>
<flavors>
   <flavor>
        <name>test-mix-small</name>
...
</flavor>
</flavors>
<tenants>
    <tenant>
        <name>test-mix-tenant</name>
        <deployments>
            <deployment>
                <name>dep</name>
                <vm_group>
                    <name>Group1</name>
                    <image>test-mix-cirros</image>
                    <flavor>test-mix-small</flavor>
...
</vm_group>
            </deployment>
        </deployments>
    </tenant>
</tenants>
```
#### **Hierarchical Dependency**

In hierarchical dependency, one configuration is within another configuration.

In the example below, the subnet (test-mix-shared-subnet1) is within the network (test-mix-shared-net1). The subnet has a hierarchical dependency on the network.

```
<esc_datamodel xmlns="http://www.cisco.com/esc/esc">
<networks>
    <network>
       <name>test-mix-shared-net1</name>
        <shared>true</shared>
        <admin_state>true</admin_state>
        <subnet>
            <name>test-mix-shared-subnet1</name>
            <ipversion>ipv4</ipversion>
            <dhcp>true</dhcp>
            <address>10.193.90.0</address>
            <netmask>255.255.255.0</netmask>
            <gateway>10.193.90.1</gateway>
        </subnet>
    </network>
</networks>
</esc_datamodel>
```
A hierarchical dependency is a subset of referential dependency. These configuration dependencies of the resources allow NETCONF to perform multiple configurations using a single request.

### <span id="page-26-0"></span>**REST Northbound API**

The REST API is a programmatic interface to ESC that uses a Representational State Transfer (REST) architecture. The API accepts and returns HTTP or HTTPS messages that contain JavaScript Object Notation (JSON) or Extensible Markup Language (XML) documents. You can use any programming language to

generate the messages and the JSON or XML documents that contain the API methods or managed object (MO) descriptions.

The API model includes these programmatic entities:

- Classes—Templates that define the properties and states of objects in the management information tree (MIT).
- Methods—Actions that the API performs on one or more objects.
- Types—Object properties that map values to the object state (for example, equipmentPresence).

The ESC REST API contains headers, and other parameters. The header parameter contains a callback field with a URI. The client callback expects this value. A callback will not be performed if the URI field is not present.

#### **REST API Documentation**

You can access the REST API documentation directly from the ESC VM:

http:[ESC VM IP]:8080/ESCAPI

For detailed information, you can also see the Cisco Elastic Services [Controller](https://www.cisco.com/c/en/us/support/cloud-systems-management/elastic-services-controller-esc/products-programming-reference-guides-list.html) API Guide.

The REST API documentation provides details about all the various operations supported through the REST interface.

Example of REST APIs:

To create a tenant using REST:

```
POST /v0/tenants/123 HTTP/1.1
Host: client.host.com
Content-Type: application/xml
Accept: application/xml
Client-Transaction-Id: 123456
Callback:/createtenantcallback
<?xml version="1.0" encoding="UTF-8"?>
<tenant xmlns="urn:ietf:params:xml:ns:netconf:base:1.0">
   <name>tenant1</name>
   <enabled>true</enabled>
   <description>A description...</description>
</tenant>
```
REST response after a tenant is successfully created:

```
HTTP/1.1 201 OK
Content-Type: application/xml; charset=UTF-8
Content-Length: 200
Date: Sun, 1 Jan 2011 9:00:00 GMT
ESC-Transaction-Id: 123456
ESC-Status-Code: 200
ESC-Status-Message: Success …
<?xml version="1.0" encoding="UTF-8"?>
<tenant>
   <external_tenant_id>234243490854004</external_tenant_id>
   <internal_tenant_id>434344896854965</internal_tenant_id>
   <name>tenant1</name>
   <enabled>true</enabled>
   <description>A description...</description>
</tenant>
```
You cannot deploy VNFs with the same tenant name and deployment name using the REST API.

Further in this document, examples for scenarios will be provided either using REST or NETCONF/YANG, but not both. **Note**

### <span id="page-28-0"></span>**ETSI MANO Northbound API**

The ETSI MANO API is another programmatic interface to ESC that uses the REST architecture. The ETSI MANO adheres to the standards defined by the European Telecommunications Standards Institute (ETSI), specifically around Management and Orchestration (MANO).

For more information see, ETSI MANO Northbound API Overview.

#### **ETSI MANO API Documentation**

You can access the ETSI MANO API documentation directly from the ESC VM:

http:[ESC VM IP]:8250/API

The ETSI MANO API documentation provides details about all the various operations supported through the ESTI MANO interface.You can also see the ETSI API [Guide](https://www.cisco.com/c/en/us/support/cloud-systems-management/elastic-services-controller-esc/products-programming-reference-guides-list.html) for more information.

### <span id="page-28-1"></span>**Elastic Services Controller Portal**

The ESC portal is a simplified Web-based tool for an ESC administrator to create, read, update, or delete (CRUD) operations related to VNF lifecycle management. As an administrator you can create and view the real-time activities of ESC such as deploying, undeploying, healing and scaling.

The ESC portal is enabled by default while creating an ESC VM on OpenStack, VMware vCenter or KVM. For more information on enabling or disabling the ESC portal, see ESC Portal Dashboard.

To start, stop and restart the ESC Portal, do the following:

- To start the ESC portal, run *sudo escadm portal start*
- To stop the portal, run *sudo escadm portal stop*
- To restart the portal, run *sudo escadm portal restart*

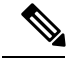

**Note** The recommended browser screen size is 1920 pixels by 1080 pixels.

L

ı

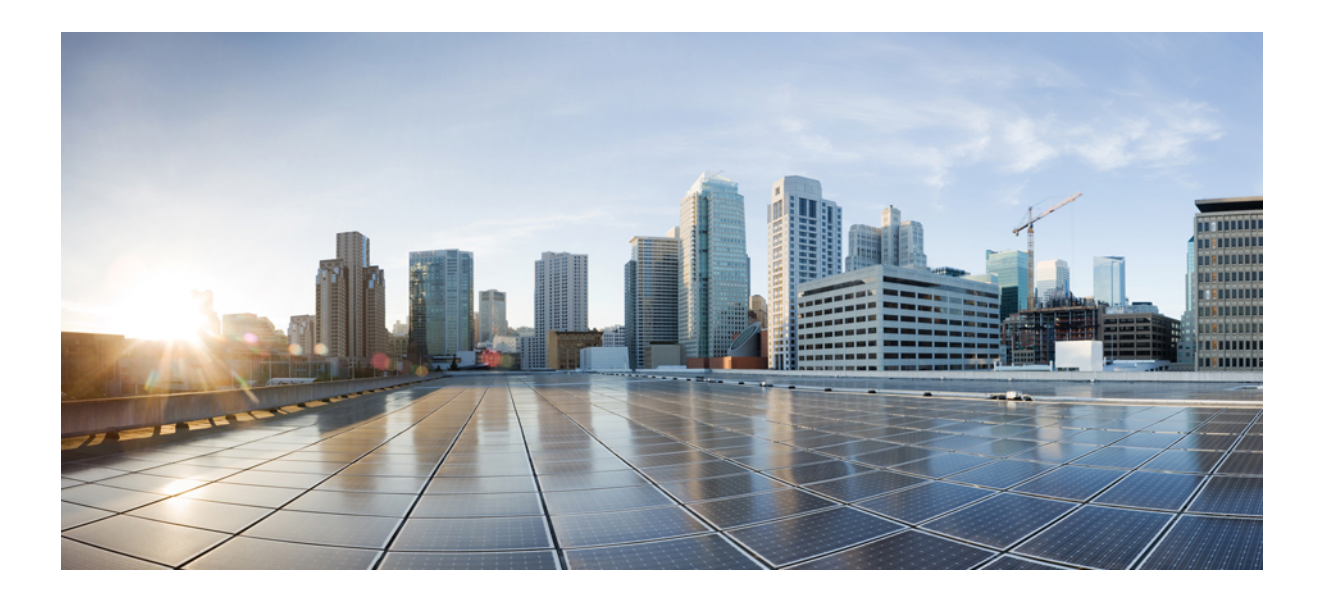

# <span id="page-30-0"></span>**<sup>P</sup> ART II**

## **Managing Resources**

- Managing Resources [Overview,](#page-30-1) on page 15
- <span id="page-30-1"></span>• Managing Resources on [OpenStack,](#page-34-3) on page 19
- Managing [Resources](#page-48-3) on VMware vCenter, on page 33
- Managing ESC [Resources,](#page-50-2) on page 35

## **Managing Resources Overview**

Cisco Elastic Services Controller (ESC) resources comprises of images, flavors, tenants, volumes, networks, and subnetworks. These resources are the ones that ESC requests to provision a Virtual Network Function. These resources makeup the basic building blocks of a VNF service request, for example, Image is a bootable file system that can be used to launch VM instances. To manage these resources, you need to create the corresponding resources in ESC. These resource definitions exist or are created on OpenStack or VMware vCenter based on the provisioned infrastructure.

Depending upon the type of VNF deployment, you must ensure that the necessary resource definitions are available either on OpenStack or VMware vCenter. When you deploy VNFs on OpenStack you can either create these resource definitions in ESC or you have the option to use out-of-band image and flavor definitions that are already available on OpenStack. An out-of-band resource is a pre-existing resource. This resource is either created by ESC itself or by another source. For multiple VIM deployment, ESC uses out-of-band resources. ESC supports multiple VIM connectors for multi VIM deployments. The VIM connectors connect ESC to more than one VIM if configured.

ESC uses proxy server (if available) to reach OpenStack.

When you deploy VNFs on VMware vCenter, you can either use the out-of-band images that are already available on VMware vCenter, or create an image using the ESC portal, or using REST APIs. For more

information on creating images using the ESC portal, see [Managing](#page-41-0) Images, on page 26. The *deployment data model* refers to these images to deploy VNFs.

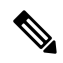

The procedure to create the resource definitions varies on OpenStack and VMware vCenter. **Note**

The resource (image, deployment and so on) names created from ESC must be globally unique.

The following table lists the different environments and the list of resource definitions that must be made available before VNF deployment:

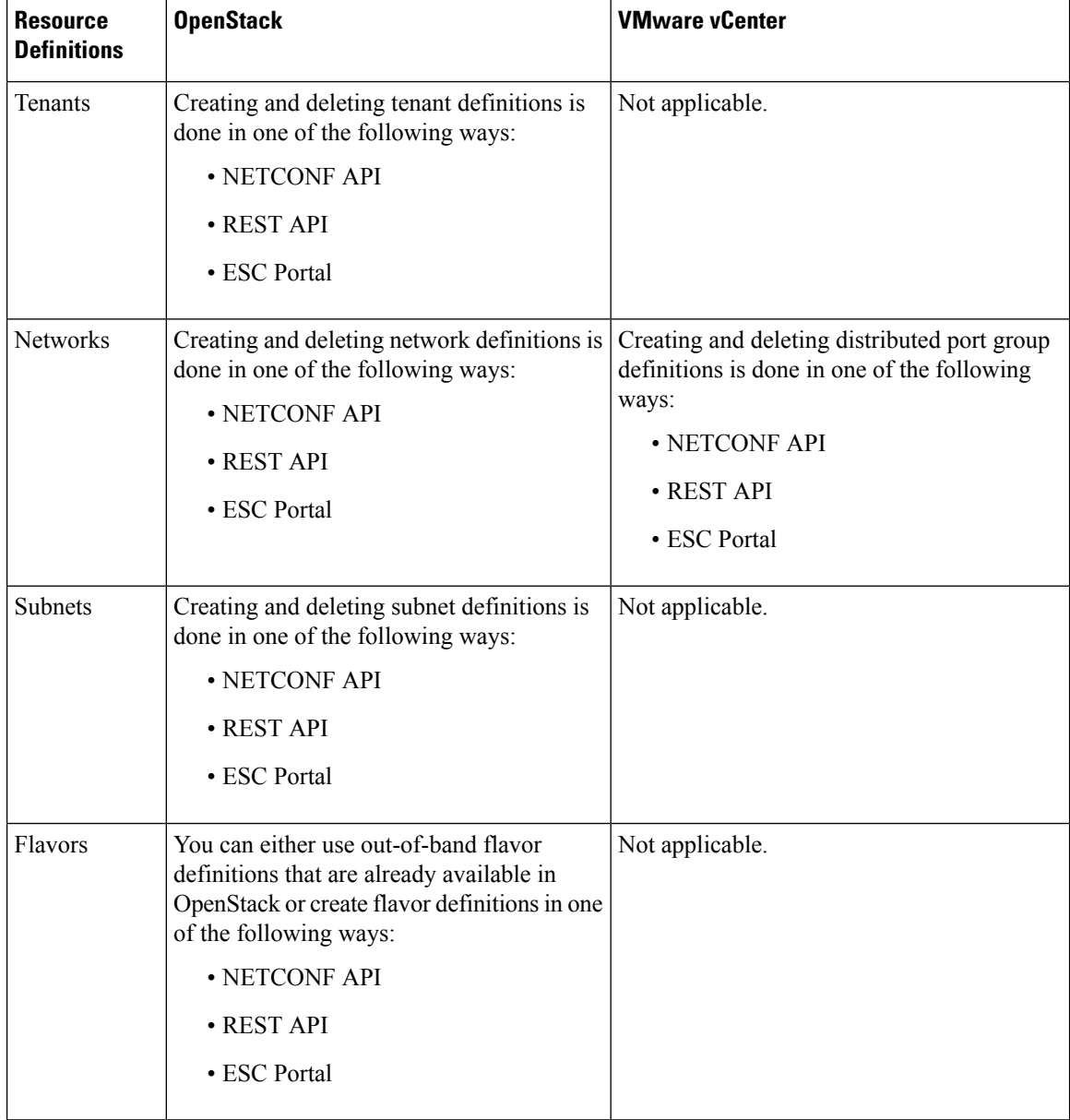

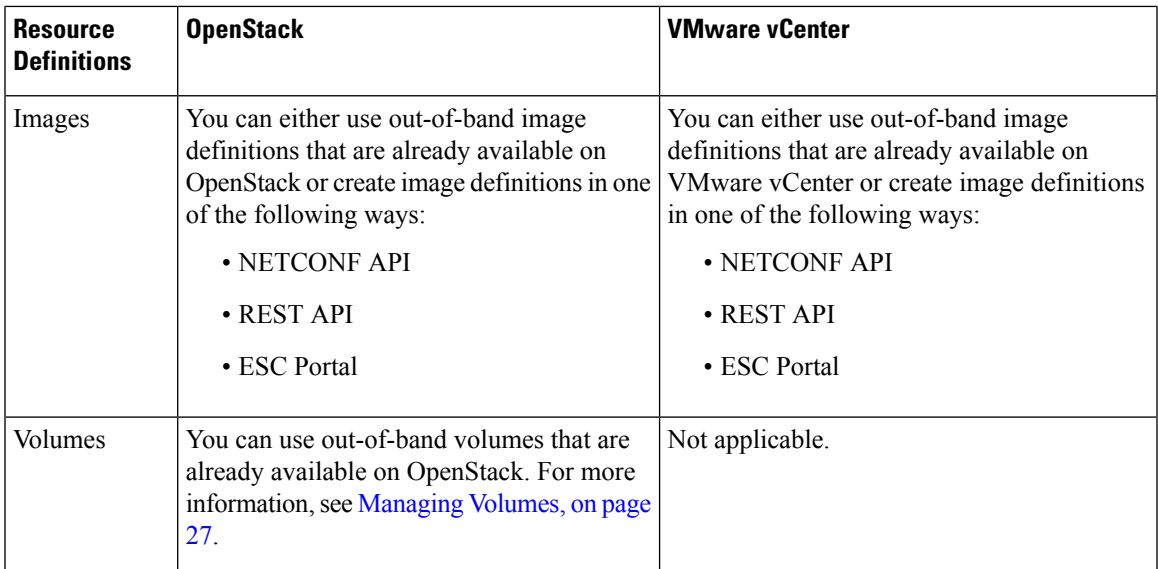

<span id="page-34-3"></span>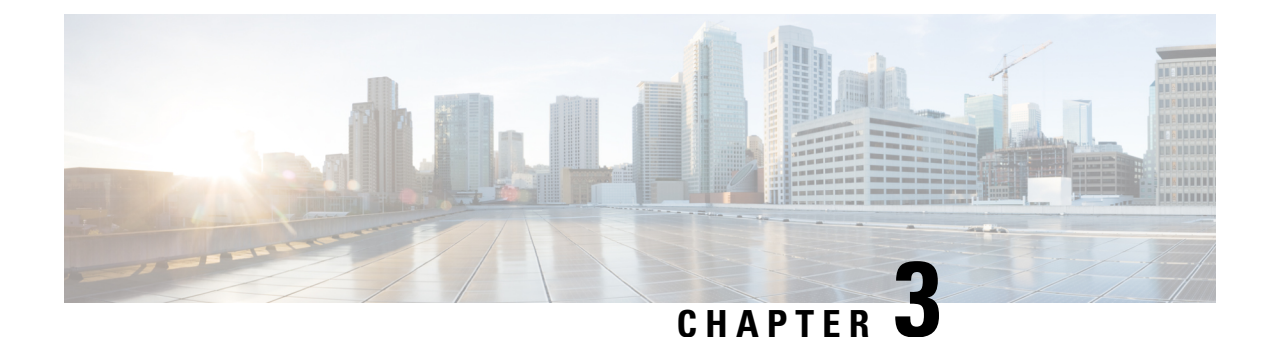

## <span id="page-34-0"></span>**Managing Resources on OpenStack**

- Managing Resources on [OpenStack,](#page-34-1) on page 19
- [Managing](#page-34-2) Tenants, on page 19
- Managing [Networks,](#page-36-1) on page 21
- [Managing](#page-39-0) Subnets, on page 24
- [Managing](#page-40-0) Flavors, on page 25
- [Managing](#page-41-0) Images, on page 26
- [Managing](#page-42-1) Volumes, on page 27

## <span id="page-34-2"></span><span id="page-34-1"></span>**Managing Resources on OpenStack**

## **Managing Tenants**

A tenant identifies a tenant organization or group that is associated with a set of administrators. When you create tenant definitions, the data stored on both regional and local clusters is segmented by tenant. A tenant cannot access the data of another tenant. You can use NETCONF/ REST interface, or the ESC portal to create a tenant definition through ESC.

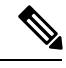

**Note** Tenants are not supported on VMware vCenter.

Three types of tenants can be created in ESC:

- **1.** Tenant on the VIM (ESC creates the tenant)—ESC creates and uses the tenant for deployments on default VIM. ESC can delete this tenant.
- **2.** Pre-existing (out-of-band) tenant on the VIM—ESC does not create this tenant, but uses the tenant for deployments on default VIM only. The admin tenant, for example, is a pre-existing tenant, where the ESC itself is deployed. ESC supports deploying resources such as flavors, images and volumes on a pre-existing tenant that is identified by its name or UUID. ESC manages a pre-existing tenant for default VIM only. ESC cannot delete a pre-existing tenant.
- **3.** Tenant within ESC—ESC creates a tenant within ESC, which is independent of any VIM. This tenant acts as the root tenant for deploying VMs on multiple VIMs.

Note that the tenant name must be unique.

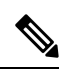

ESC can create and manage resources such as tenants, networks, subnetworks, images and flavors on the default VIM only. Only deployments are supported on the non-default VIMs (other than the default VIM). **Note**

The following attributes manage the tenants in the data model.

- managed\_resource attribute
- vim\_mapping attribute

The table below further explains the tenant and the attribute mapping in the data model.

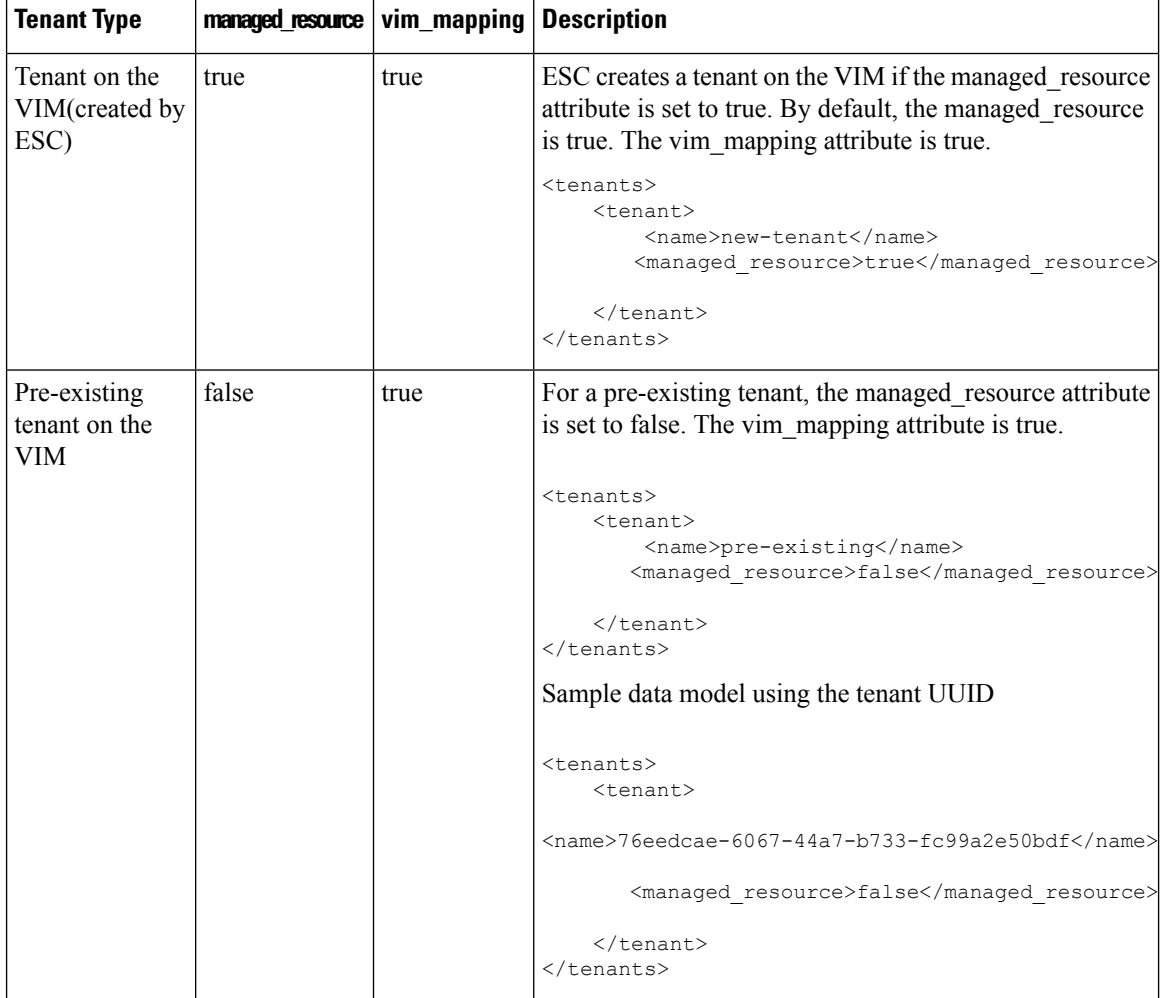
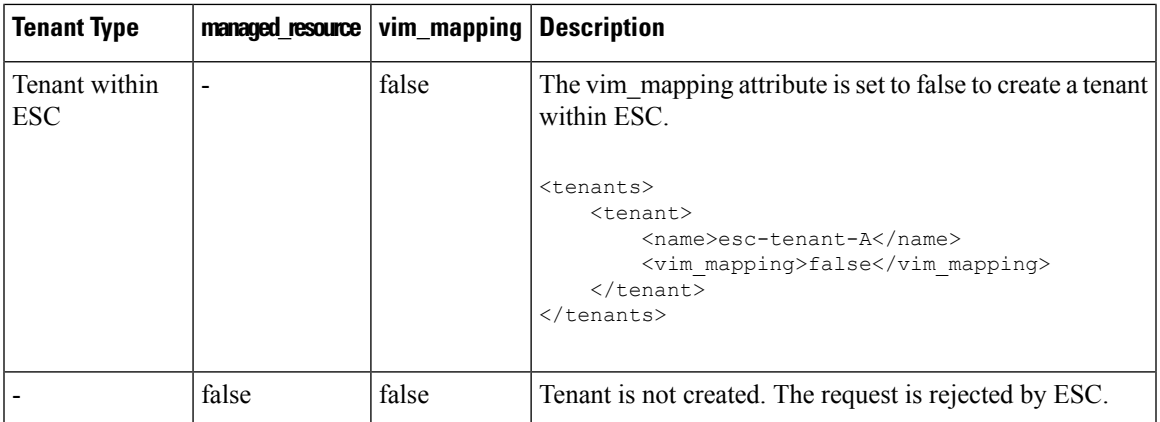

To deploy VMs on multiple VIMs of the same type (OpenStack VIMs), you must create a tenant with the vim mapping attribute set to false. This tenant can be created independently or as part of the deployment. This creates a tenant within ESC, which acts as the root tenant for multi VIM deployments. A VIM locator attribute must be specified within the each vm group for multi VIM deployment. For more details, see "Deploying VNFs on Multiple OpenStack VIMs".

### **Adding Tenants Using Northbound APIs**

The following example explains how to create a tenant definition using NETCONF:

```
<rpc message-id="1" xmlns="urn:ietf:params:xml:ns:netconf:base:1.0">
    <edit-config>
        <source>
            <running />
        </source>
        <config>
            <esc_datamodel xmlns="http://www.cisco.com/esc/esc">
                <tenants>
                     <tenant>
                         <name>mytenant</name>
                     </tenant>
                </tenants>
            </esc_datamodel>
        </config>
    </edit-config>
\langle/rpc>
```

```
Note
```
For more information about creating and deleting tenant definitions using NETCONF API, see Cisco [Elastic](http://www.cisco.com/c/en/us/support/cloud-systems-management/elastic-services-controller-esc/products-programming-reference-guides-list.html) Services [Controller](http://www.cisco.com/c/en/us/support/cloud-systems-management/elastic-services-controller-esc/products-programming-reference-guides-list.html) API Guide. To access the [REST](#page-26-0) API documentation directly from the ESC VM, see REST [Northbound](#page-26-0) API, on page 11. For more information on adding and deleting networks using the ESC portal, see Managing [Resources](#page-284-0) Using ESC Portal, on page 269.

# **Managing Networks**

In ESC, you can configure rich network topologies by creating and configuring networks and subnets, and then instructing either OpenStack or VMware vCenter services to attach virtual machines to ports on these networks.

### **OpenStack Network**

In particular, OpenStack network supports each tenant to have multiple private networks, and allows tenants to choose their own IPaddressing scheme, even if those IPaddresses overlap with those used by other tenants. This enables very advanced cloud networking use cases, such as building multi-tiered web applications and allowing applications to be migrated to the cloud without changing IP addresses.

ESC supports the following networking functions:

- **Tenant Network**—A tenant network is created for a single network and all its instances. It is isolated from the other tenants.
- **Provider Network**—A provider network is created by the administrator. The attributes are mapped to the physical underlying network or a segment.

The following attributes define a provider network:

- network type
- physical network
- segmentation id
- **External Network**—An external network typically provides Internet access for your instances. By default, this network only allows Internet access from instances using Network Address Translation (NAT). You can enable Internet access to individual instances using a floating IP address and suitable security group rules. The admin tenant owns this network because it provides external network access for multiple tenants.

ESC also supports ephemeral networks which are short-lived tenant networks purposely created during unified deployment and exists only during the lifetime of that deployment. For more details, see Unified Deployment Request.

### **Adding Networks Using Northbound APIs**

The following example shows how to create a tenant network definition using NETCONF:

```
<?xml version="1.0" encoding="UTF-8"?>
<esc_datamodel xmlns:ns2="urn:ietf:params:xml:ns:netconf:notification:1.0"
xmlns:ns1="urn:ietf:params:xml:ns:netconf:base:1.0"
xmlns:ns3="http://www.cisco.com/esc/esc_notifications"
xmlns:ns0="http://www.cisco.com/esc/esc" xmlns="http://www.cisco.com/esc/esc">
  <tenants>
   <tenant>
      <name>quicktest4</name>
  <networks>
   <network>
    <name>proto-tenant-network34</name>
    <shared>false</shared>
    <admin_state>true</admin_state>
   </network>
  </networks>
   </tenant>
  </tenants>
</esc_datamodel>
```
The following example shows how to create a subnet for tenant network definition using NETCONF:

```
<?xml version="1.0" encoding="UTF-8"?>
<esc_datamodel xmlns:ns2="urn:ietf:params:xml:ns:netconf:notification:1.0"
```

```
xmlns:ns1="urn:ietf:params:xml:ns:netconf:base:1.0"
xmlns:ns3="http://www.cisco.com/esc/esc_notifications"
xmlns:ns0="http://www.cisco.com/esc/esc" xmlns="http://www.cisco.com/esc/esc">
  <tenants>
   <tenant>
      <name>quicktest4</name>
  <networks>
   <network>
    <name>proto-tenant-network27</name>
    <subnet>
     <name>proto-tenant-subnet4</name>
     <ipversion>ipv4</ipversion>
     <dhcp>true</dhcp>
     <address>10.60.2.0</address>
     <netmask>255.255.255.0</netmask>
     <gateway>10.60.2.1</gateway>
    </subnet>
   </network>
  </networks>
   </tenant>
  \langle/tenants>
</esc_datamodel>
```
The following example shows how to create a simple provider network definition using NETCONF:

```
<?xml version="1.0"?>
<esc_datamodel xmlns:ns2="urn:ietf:params:xml:ns:netconf:notification:1.0"
 xmlns:ns1="urn:ietf:params:xml:ns:netconf:base:1.0"
xmlns:ns3="http://www.cisco.com/esc/esc_notifications"
xmlns:ns0="http://www.cisco.com/esc/esc" xmlns="http://www.cisco.com/esc/esc">
    <networks>
       <network>
          <name>test-net-12</name>
          <shared>true</shared>
          <admin_state>true</admin_state>
          <provider physical network>vm_physnet</provider_physical_network>
          <provider_network_type>vlan</provider_network_type>
          <provider_segmentation_id>200</provider_segmentation_id>
        </network>
    </networks>
</esc_datamodel>
```
The following example shows how to create a subnet for a provider network definition using NETCONF:

```
<?xml version="1.0" encoding="UTF-8"?>
<esc_datamodel xmlns:ns2="urn:ietf:params:xml:ns:netconf:notification:1.0"
xmlns:ns1="urn:ietf:params:xml:ns:netconf:base:1.0"
xmlns:ns3="http://www.cisco.com/esc/esc_notifications"
xmlns:ns0="http://www.cisco.com/esc/esc" xmlns="http://www.cisco.com/esc/esc">
    <networks>
        <network>
            <name>test-net-12</name>
            <subnet>
                <name>test-net-12-subnet</name>
                <ipversion>ipv4</ipversion>
                <dhcp>false</dhcp>
                <address>10.20.0.0</address>
                <gateway>10.20.0.1</gateway>
                <netmask>255.255.255.0</netmask>
            </subnet>
        </network>
    </networks>
</esc_datamodel>
```
The following example shows how to create an external network definition using NETCONF:

```
<network>
<name>xyz-yesc-net-1</name>
 <shared>false</shared>
<admin_state>true</admin_state>
 <router_external></router_external>
 <subnet>
 <name>xyz-yesc-subnet-1</name>
 <ipversion>ipv4</ipversion>
 <dhcp>true</dhcp>
 <address>10.25.90.0</address>
  <netmask>255.255.255.0</netmask>
  <gateway>10.25.90.1</gateway>
 </subnet>
</network>
```
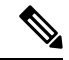

**Note**

For more information about creating and deleting network using NETCONF API, see Cisco Elastic [Services](http://www.cisco.com/c/en/us/support/cloud-systems-management/elastic-services-controller-esc/products-programming-reference-guides-list.html) [Controller](http://www.cisco.com/c/en/us/support/cloud-systems-management/elastic-services-controller-esc/products-programming-reference-guides-list.html) API Guide. To access the REST API documentation directly from the ESC VM, see [REST](#page-26-0) [Northbound](#page-26-0) API, on page 11. For more information on adding and deleting networks using the ESC portal, see Managing [Resources](#page-284-0) Using ESC Portal, on page 269.

# **Managing Subnets**

In ESC, a subnet is assigned to a virtual network. It specifies the IP address, the IP version for a network and so on. You can use NETCONF/ REST interface to create subnet definitions.

**Note** Subnet is supported on OpenStack only.

### **Adding Subnet Definitions Using Northbound APIs**

The following example shows how to create a subnet definition using NETCONF:

```
<rpc message-id="1" xmlns="urn:ietf:params:xml:ns:netconf:base:1.0">
\verb|&\verb|&|+ \verb|comfig xmlns:nc="urn:ietf:params:xn1:ns:netconf:base:1.0"\\<target>
<running/></target>
 <config
 <esc_datamodel xmlns="http://www.cisco.com/esc/esc"
xmlns:ns0="http://www.cisco.com/esc/esc"
xmlns:ns3="http://www.cisco.com/esc/esc_notifications"
xmlns:ns1="urn:ietf:params:xml:ns:netconf:base:1.0"
xmlns:ns2="urn:ietf:params:xml:ns:netconf:notification:1.0">
 <networks>
 <network>
<name>mgmt-net</name>
<subnet>
 <name>mgmt-net-subnet</name>
 <ipversion>ipv4</ipversion>
 <dhcp>false</dhcp>
 <address>10.20.0.0</address>
 <gateway>10.20.0.1</gateway>
 <netmask>255.255.255.0</netmask>
 </subnet>
 </network>
```

```
</networks>
 </esc_datamodel>
 </config> </edit-config
\langle /rpc>
```
The *no\_gateway* attribute allows ESC to create a subnet with the gateway disabled.

In the example below, the *no\_gateway* attribute is set to true to create a subnet without gateway.

```
<networks>
        <network>
            <name>mgmt-net</name>
            <subnet>
                <name>mgmt-net-subnet</name>
                <ipversion>ipv4</ipversion>
                <dhcp>false</dhcp>
                <address>10.20.0.0</address>
                <no_gateway>true</no_gateway><!-- DISABLE GATEWAY -->
                <gateway>10.20.0.1</gateway>
                <netmask>255.255.255.0</netmask>
            </subnet>
        </network>
    </networks>
```

```
Note
```
For more information about creating subnets using NETCONF API, see Cisco Elastic Services [Controller](http://www.cisco.com/c/en/us/support/cloud-systems-management/elastic-services-controller-esc/products-programming-reference-guides-list.html) API [Guide.](http://www.cisco.com/c/en/us/support/cloud-systems-management/elastic-services-controller-esc/products-programming-reference-guides-list.html) To access the REST API documentation directly from the ESC VM, see REST [Northbound](#page-26-0) API, on [page](#page-26-0) 11. For more information on adding and deleting networks using the ESC portal, see [Managing](#page-284-0) [Resources](#page-284-0) Using ESC Portal, on page 269.

# **Managing Flavors**

A flavor defines sizes for RAM, disk, and number of cores.

When you deploy VNFs on OpenStack, you either have an option to use out-of-band flavors that are already available on OpenStack or create flavors in ESC. These flavors can be created using NETCONF or REST interface, or the ESC portal, and can be used for multiple deployments. For more information on deployment attributes see, Cisco Elastic Services Controller [Deployment](http://www.cisco.com/c/en/us/support/cloud-systems-management/elastic-services-controller-esc/products-user-guide-list.html) Attributes.

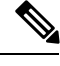

**Note** ESC Release 2.0 and later does not support creating or deleting flavor definitions on VMware vCenter.

### **Adding Flavors Using Northbound APIs**

NETCONF request to create a flavor:

```
<?xml version="1.0" encoding="UTF-8"?>
<esc_datamodel xmlns:ns2="urn:ietf:params:xml:ns:netconf:notification:1.0"
xmlns:ns1="urn:ietf:params:xml:ns:netconf:base:1.0"
xmlns:ns3="http://www.cisco.com/esc/esc_notifications"
xmlns:ns0="http://www.cisco.com/esc/esc" xmlns="http://www.cisco.com/esc/esc">
    <flavors>
        <flavor>
            <name>test-flavor-indep</name>
              <vcpus>1</vcpus>
              <memory_mb>512</memory_mb>
```

```
<root disk mb>0</root disk mb>
              <ephemeral_disk_mb>0</ephemeral_disk_mb>
              <swap_disk_mb>0</swap_disk_mb>
        </flavor>
    </flavors>
</esc_datamodel>
```
NETCONF notification upon successful creation of a flavor:

```
<?xml version="1.0" encoding="UTF-8"?>
<notification xmlns="urn:ietf:params:xml:ns:netconf:notification:1.0">
  <eventTime>2015-07-13T13:33:51.805+00:00</eventTime>
  <escEvent xmlns="http://www.cisco.com/esc/esc">
    <status>SUCCESS</status>
    <status message>Flavor creation completed successfully.</status message>
   <flavor>test-flavor-indep</flavor>
    <vm_source>
  </vm_source>
    <vm_target>
  </vm_target>
    <event>
     <type>CREATE_FLAVOR</type>
    </event>
  </escEvent>
</notification>
```
For more information about creating and deleting flavors using NETCONF API, see Cisco Elastic [Services](http://www.cisco.com/c/en/us/support/cloud-systems-management/elastic-services-controller-esc/products-programming-reference-guides-list.html) [Controller](http://www.cisco.com/c/en/us/support/cloud-systems-management/elastic-services-controller-esc/products-programming-reference-guides-list.html) API Guide. To access the REST API documentation directly from the ESC VM, see [REST](#page-26-0) [Northbound](#page-26-0) API, on page 11. For more information on adding and deleting flavors using the ESC portal, see Managing [Resources](#page-284-0) Using ESC Portal, on page 269 **Note**

# **Managing Images**

In ESC, an image is a bootable file system that can be used to launch VM instances.

When you deploy VNFs on OpenStack, you either have an option to use out-of-band images that are already available on OpenStack or create images in ESC. These images can be created using NETCONF or REST interface and can be used for multiple deployments.

An image can be made public or private on OpenStack. By default, the image is public. The visibility attribute is used to mark an image as public or private. A public image can only be created by an admin, whereas a private image does not require admin credentials.

Sample xml is as follows:

```
<images>
     <image>
        <name>mk-test-image</name>
        <src>file:///opt/cisco/esc/esc-confd/esc-cli/dumy.xml</src>
        <disk_format>qcow2</disk_format>
        <container_format>bare</container_format>
        <serial_console>true</serial_console>
        <disk_bus>virtio</disk_bus>
        <visibility>private</visibility>
      </image>
 </images>
```
Both out of band images, and images created by ESC can be public or private.

### **Adding Images Using Northbound APIs**

NETCONF request to create an image:

```
<?xml version="1.0" encoding="UTF-8"?>
<esc_datamodel xmlns:ns2="urn:ietf:params:xml:ns:netconf:notification:1.0"
xmlns:ns1="urn:ietf:params:xml:ns:netconf:base:1.0"
xmlns:ns3="http://www.cisco.com/esc/esc_notifications"
xmlns:ns0="http://www.cisco.com/esc/esc" xmlns="http://www.cisco.com/esc/esc">
    <images>
        <image>
            <name>nashrest-cirrosimage-indep</name>
```
<src>http://10.85.74.227:/share/images/esc\_automated\_test\_images/cirros-0.3.3-x86\_64-disk.img</src>

```
<disk_format>qcow2</disk_format>
              <container_format>bare</container_format>
              <serial_console>true</serial_console>
              <disk_bus>virtio</disk_bus>
        </image>
    </images>
</esc_datamodel>
```
NETCONF notification upon successful creation of an image:

```
<?xml version="1.0" encoding="UTF-8"?>
<notification xmlns="urn:ietf:params:xml:ns:netconf:notification:1.0">
  <eventTime>2015-07-13T13:46:50.339+00:00</eventTime>
  <escEvent xmlns="http://www.cisco.com/esc/esc">
    <status>SUCCESS</status>
    <status message>Image creation completed successfully.</status message>
   <image>nashrest-cirrosimage-indep</image>
    <vm_source>
  </vm_source>
    <vm_target>
  </vm_target>
   <event>
     <type>CREATE_IMAGE</type>
    </event>
  </escEvent>
</notification>
```
**Note**

For more information about adding images using NETCONF API, see Cisco Elastic Services [Controller](http://www.cisco.com/c/en/us/support/cloud-systems-management/elastic-services-controller-esc/products-programming-reference-guides-list.html) API [Guide](http://www.cisco.com/c/en/us/support/cloud-systems-management/elastic-services-controller-esc/products-programming-reference-guides-list.html). To access the REST API documentation directly from the ESC VM, see REST [Northbound](#page-26-0) API, on [page](#page-26-0) 11. For more information on adding and deleting images using the ESC portal, see Managing [Resources](#page-284-0) Using ESC [Portal,](#page-284-0) on page 269.

# **Managing Volumes**

A volume is a storage device, similar to a block device in Nova. ESC supports both volumes created by ESC and out-of-band volumes. Further, ESC also supports bootable volumes created by ESC and out of band bootable volumes.

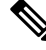

**Note** The maximum number of volumes that can be attached to a VM through the nova boot command is only two.

#### **Volumes Created by ESC**

To create volume as part of the VM group, the <size> and <sizeunits> parameters must be provided in the volumes section of the deployment request. The volume type is the default volume type in Cinder.

The following example shows how to create an ESC volume in the deployment request.

```
<volumes>
 <volume>
 <name>example</name>
 <volid>1</volid>
 <bus>ide</bus>
 <size>1</size>
 <sizeunit>GiB</sizeunit>
 </volume>
</volumes>
```
### **Bootable Volumes Created by ESC**

A bootable volume is one which is used as a root disk. ESC creates bootable volumes using the image reference name or the UUID in the deployment request. To boot instances from the volume specify the boot\_index , otherwise the instance will only be an attached volume.

For example,

```
<volumes>
           <volume>
              <name>cinder-vol1X</name>
                <volid>1</volid>
               <image>cirrosX1.75</image>
                <bus>ide</bus>
                <type>lvm</type>
                 <size>1</size>
                  <sizeunit>GiB</sizeunit>
                 <br />boot_index>0</boot_index>
             </volume>
          </volumes>
```
### **Out-of-band Volumes**

The out-of-band (pre-existing) volume can be specified using the <type> attribute in the deployment request. If the <type> attribute is provided, ESC matches the volume with the type provided.

ESC differentiates an out-of-band volume and volume created by ESC based on the values set in the volumes section of deployment request. The volume (only if the volume is created by ESC) associated to a VM is deleted when a service is undeployed or the VM is scaled down.

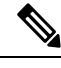

**Note** The support for scale in/out when using out of band volumes is no longer available.

```
<volumes>
<volume>
 <name>pre-existing</name>
 <volid>1</volid>
 <bus>ide</bus>
 <type>lvm</type>
 </volume>
</volumes>
```
If the <type> attribute is not provided, ESC matches a volume with no type.

ESC matches a volume with the same name. If more than one volume has the same name, ESC will fail the request.

```
<volumes>
<volume>
 <name>pre-existing</name>
 <volid>1</volid>
 <bus>ide</bus>
</volume>
</volumes>
```
### **Out-of-band Bootable Volumes**

Out-of-band bootable volume (for OpenStack only) is a variation of out-of-band volume, where the specified volume is used as a root disk. The VM is booted from that volume, instead of the image. The <br/>boot\_index> attribute specifies the out-of-band bootable volumes in the deployment request.

For example,

```
<volumes>
<volume>
 <name>pre-existing</name>
 <volid>0</volid>
 <bus>ide</bus>
 <type>lvm</type>
 <boot_index>0</boot_index>
</volume>
</volumes>
```
The out of band bootable volume can be with or without  $\langle$ type> attribute, similar to out of band volumes.

### **Parameter description**

- Name—Specifies the display name of the pre-existing volume.
- Volid—Specifies the order in which volumes are attached. These are consecutive numbers starting from 0 or 1 for every VM group.
- Bus—Specifies the bus type of the volumes to be attached.
- Type—(Optional) If  $\langle$ type> is specified, then ESC matches the volume with the type provided.
- size and sizeunits—Defines a volume created by ESC
- boot index—(Optional) specifies boot order. Set to 0 to boot from a given volume, similarly to how a VM would be booted from an image. The "bootable" property for that volume in OpenStack must be set to true for this to work.

#### **Tenant-Volume API**

The tenant-volume API allows you to create and delete volumes outside a deployment request. The tenant-volume API creates the volume directly under the tenant. You must provide the tenant details to create a volume.

A sample tenant-volume NETCONF API request is as follows:

```
<?xml version='1.0' encoding='ASCII'?>
<esc_datamodel xmlns="http://www.cisco.com/esc/esc">
```

```
<tenants>
<tenant>
<name>admin</name>
<volumes>
<volume>
<name>some-volume</name>
<type>lvm</type>
<size>1</size>
<sizeunit>GiB</sizeunit>
</volume>
</volumes>
</tenant>
\langle/tenants>
</esc_datamodel>
```
You can also use the tenant-volume API to create a volume using an existing tenant. For this, the volume name must be unique for that tenant.

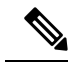

**Note**

- The tenant-volume API is supported by both NETCONF and REST APIs.
- You cannot use the tenant-volume API to create or delete ephemeral or out-of-band volumes.
- The volumes that are managed by ESC only can be deleted.
- You cannot update an existing volume using the tenant-volume API.

### **Deploying with the Volumes Created by the Tenant-Volume API**

ESC treats a volume created by the tenant-volume API as an out-of-band volume. To deploy a volume created by the tenant-volume API, you must provide the <size> and <sizeunit> parameters in the deployment data model. When the <size> and <sizeunit> parameters are not available, ESC looks for the volume created by the tenant-volume API. If this does not exist, then ESC looks for other out-of-band volumes created by other ESCs or other users. If out-of-band volumes are not available, then the deployment request is rejected.

A sample deployment request with a volume created using the tenant-volume API is as follows:

```
<?xml version="1.0" encoding="UTF-8"?>
<esc_datamodel xmlns:ns2="urn:ietf:params:xml:ns:netconf:notification:1.0"
xmlns:ns1="urn:ietf:params:xml:ns:netconf:base:1.0"
xmlns:ns3="http://www.cisco.com/esc/esc_notifications"
xmlns:ns0="http://www.cisco.com/esc/esc"
xmlns="http://www.cisco.com/esc/esc">
<tenants>
<tenant>
<name>admin</name>
<deployments>
<deployment>
<name>admin-with-volume</name>
<vm_group>
<name>cirros</name>
<bootup_time>60</bootup_time>
<recovery_wait_time>0</recovery_wait_time>
<image>Automation-Cirros-Image</image>
<flavor>Automation-Cirros-Flavor</flavor>
<volumes>
<volume>
<name>some-volume</name>
<volid>1</volid>
<bus>ide</bus>
</volume>
```
Ш

</volumes> <interfaces> <interface> <nicid>0</nicid> <network>esc-net</network> </interface> </interfaces> <scaling> <min\_active>1</min\_active> <max\_active>1</max\_active> <elastic>true</elastic> </scaling> <kpi\_data>  $<$ kpi $>$ <event\_name>VM\_ALIVE</event\_name> <metric\_value>1</metric\_value> <metric\_cond>GT</metric\_cond> <metric\_type>UINT32</metric\_type> <metric\_collector> <type>ICMPPing</type> <nicid>0</nicid> <poll\_frequency>3</poll\_frequency> <polling\_unit>seconds</polling\_unit> <continuous\_alarm>false</continuous\_alarm> </metric\_collector>  $\langle$ /kpi $>$ </kpi\_data> <rules> <admin\_rules> <rule> <event\_name>VM\_ALIVE</event\_name> <action>"ALWAYS log"</action> <action>"TRUE servicebooted.sh"</action> <action>"FALSE recover autohealing"</action>  $\langle$ rule $\rangle$  $\langle$  /admin\_rules> </rules> <config\_data/> </vm\_group> </deployment> </deployments> </tenant> </tenants> </esc\_datamodel>

If you provide the <size> and <sizeunit> parameters of a volume, then ESC creates a new volume using these values as part of the deployment. The new volume is treated as an ephemeral volume.

$$
\mathscr{O}
$$

**Note**

For ephemeral volumes, the minimum and maximum scaling value can be more than 1, but for tenants and out-of-band volumes the value can be 1 only.

 $\mathbf I$ 

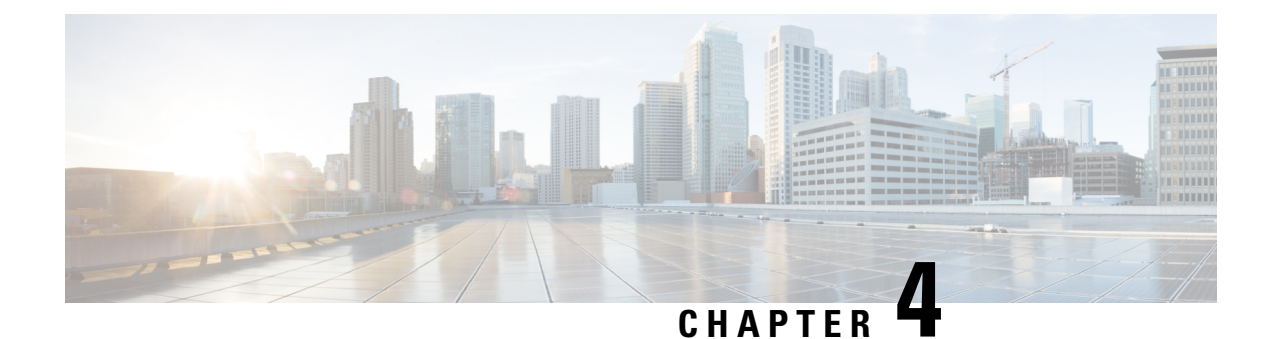

# **Managing Resources on VMware vCenter**

This section contains the following topics:

- Adding Images on [VMware](#page-48-0) vCenter, on page 33
- Creating [Distributed](#page-49-0) Port on VMware vCenter, on page 34

# <span id="page-48-0"></span>**Adding Images on VMware vCenter**

When you deploy VNFs on VMware vCenter, you can either use the out-of-band images that are already available on VMware vCenter or create an image in the ESC portal, or using REST or NETCONF APIs. For more information on deployment attributes see, Cisco Elastic Services Controller [Deployment](http://www.cisco.com/c/en/us/support/cloud-systems-management/elastic-services-controller-esc/products-user-guide-list.html) Attributes.

### **Adding Images Using Northbound APIs**

**Note**

In ESC Release 2.0 and later, when you deploy VNFs on VMware vCenter, you can either use the out-of-band images that are already available on VMware vCenter or create an image in the ESC portal or using REST or NETCONF APIs.

NETCONF request to create an image:

```
<?xml version="1.0" encoding="UTF-8"?>
<esc_datamodel xmlns:ns2="urn:ietf:params:xml:ns:netconf:notification:1.0"
xmlns:ns1="urn:ietf:params:xml:ns:netconf:base:1.0"
xmlns:ns3="http://www.cisco.com/esc/esc_notifications"
xmlns:ns0="http://www.cisco.com/esc/esc" xmlns="http://www.cisco.com/esc/esc">
    <images>
        <image>
            <name>nashrest-cirrosimage-indep</name>
```
<src>http://10.85.74.227:/share/images/esc\_automated\_test\_images/cirros-0.3.3-x86\_64-disk.img</src>

```
<disk_format>qcow2</disk_format>
              <container_format>bare</container_format>
              <serial_console>true</serial_console>
              <disk_bus>virtio</disk_bus>
        </image>
    </images>
</esc_datamodel>
```
NETCONF notification upon successful creation of an image:

```
<?xml version="1.0" encoding="UTF-8"?>
<notification xmlns="urn:ietf:params:xml:ns:netconf:notification:1.0">
 <eventTime>2015-07-13T13:46:50.339+00:00</eventTime>
 <escEvent xmlns="http://www.cisco.com/esc/esc">
   <status>SUCCESS</status>
    <status message>Image creation completed successfully.</status message>
   <image>nashrest-cirrosimage-indep</image>
    <vm_source>
  </vm_source>
    <vm_target>
  </vm_target>
    <event>
     <type>CREATE_IMAGE</type>
    </event>
  </escEvent>
</notification>
```
**Note**

For more information about adding images using NETCONF API, see Cisco Elastic Services [Controller](http://www.cisco.com/c/en/us/support/cloud-systems-management/elastic-services-controller-esc/products-programming-reference-guides-list.html) API [Guide](http://www.cisco.com/c/en/us/support/cloud-systems-management/elastic-services-controller-esc/products-programming-reference-guides-list.html). To access the REST API documentation directly from the ESC VM, see REST [Northbound](#page-26-0) API, on [page](#page-26-0) 11. For more information on adding and deleting images using the ESC portal, see [Managing](m_ESC_managing_resources_using_portall.ditamap#map_6BA729F9086B48A595D5AB7466F90534) VNFs Using the ESC [Portal](m_ESC_managing_resources_using_portall.ditamap#map_6BA729F9086B48A595D5AB7466F90534).

# <span id="page-49-0"></span>**Creating Distributed Port on VMware vCenter**

On VMware vCenter, you configure a distributed port on a vSphere distributed switch that connects to the VM kernel or to a virtual machine's network adapter. It specifies port configuration options for each member port on a vSphere distributed switch. Distributed port groups define how a connection is made to a network. You can use REST interface to create distributed port groups.

The following example shows how to create a distributed port group (VMware vCenter only) using REST API:

```
<?xml version="1.0" encoding="UTF-8"?>
<network xmlns="urn:ietf:params:xml:ns:netconf:base:1.0">
    <name>network-portgroup-01</name>
    <switch_name>vdSwitch-01</switch_name>
    <vlan_id>0</vlan_id>
   <number_of_ports>8</number_of_ports>
</network>
```
 $\overline{\mathscr{C}}$ 

On VMware vCenter, ESC only supports basic portGroup or network creation within a vSphere Distributed Switch (VDS). For advance vDS configuration, only out-of-band configuration is supported by ESC. **Note**

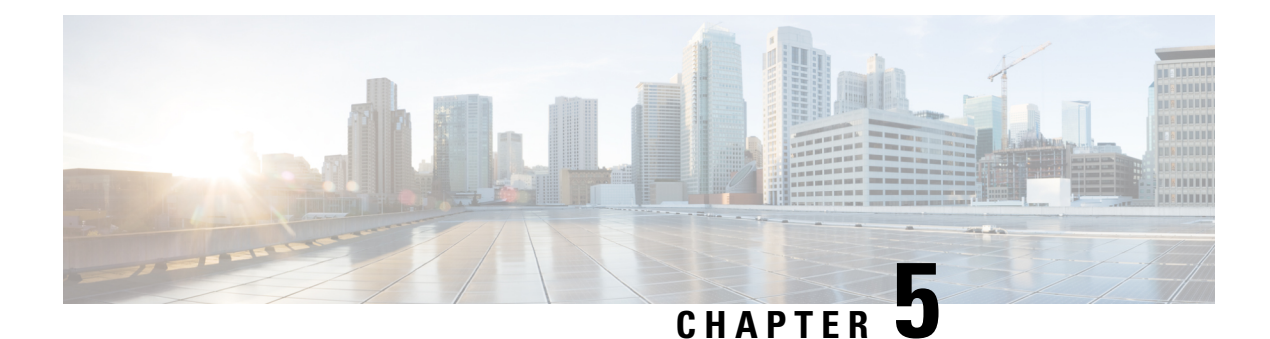

# **Managing ESC Resources**

- Managing VIM [Connectors,](#page-50-0) on page 35
- [Authenticating](#page-68-0) External Configuration Files, on page 53

# <span id="page-50-0"></span>**Managing VIM Connectors**

A VIM connector contains details such as URL and authentication credentials, which enables ESC to connect and communicate with the VIM. ESC connects to more than one VIM if the VIM connectors are configured. You can configure the VIM connector and its credentials in two ways:

- At the time of installation using the bootvm.py parameters—Only a single VIM connector can be configured using bootvm.py, which becomes the default VIM connector.
- Using the VIM Connector APIs—The VIM connector API allows you to add multiple VIM connectors. You can configure a default VIM connector (if it is not already configured using the bootvm.py parameters), and additional VIM connectors.

The default VIM connector connects ESC to the default VIM. Each VIM in a multi VIM deployment is configured with a VIM connector. These VIMs are non-default VIMs. ESC creates and manages resources on a default VIM. Only deployments are supported on a non-default VIM.

For a single VIM deployment, a single configured VIM connector becomes the default VIM connector. For a multiple VIM deployment, you need to add multiple connectors, and specify one connector as default using the default VIM connector API. For more information, see Deploying VNFs on Multiple OpenStack VIMs.

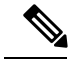

ESC accepts the northbound configuration request to create, update, or delete a resource, or a deployment only if the following conditions are met: **Note**

- ESC has the target VIM/VIMs and corresponding VIM user configured.
- ESC is able to reach the target VIM/VIMs.
- ESC is able to authenticate the VIM user.

### **Configuring the VIM Connector**

You can configure the VIM Connector during or after installation.

### **Configuring the VIM Connector During Installation**

To configure the VIM Connector during installation, the following parameter must be provided to bootvm.py:

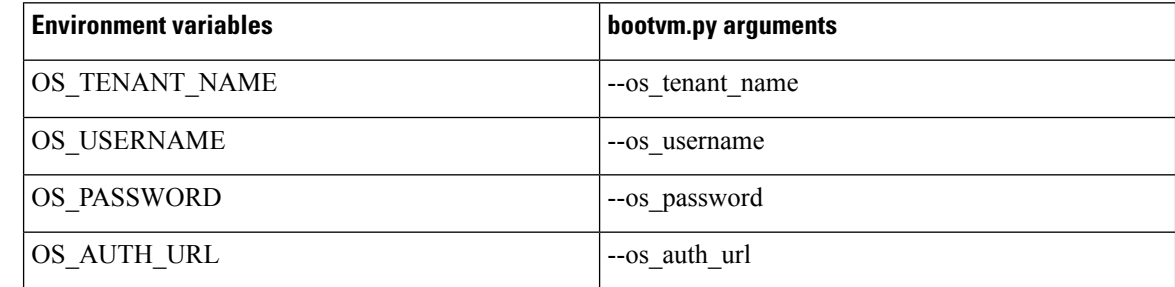

### **Configuring the VIM Connector After Installation**

To configure the VIM Connector after installation, the following parameter must be provided to bootvm.py:

```
--no_vim_credentials
```
When the no vim credentials parameter is provided, the following bootvm.py arguments are ignored:

- os tenant name
- os\_username
- os password
- os auth url

For details on Installation, see the Cisco Elastic Services [Controller](http://www.cisco.com/c/en/us/support/cloud-systems-management/elastic-services-controller-esc/products-installation-guides-list.html) Install and Upgrade Guide. You can configure the same using the VIM Connector APIs post installation, for more details, see "Managing VIM Connector Using the VIM Connector APIs".

### **Default VIM Connector**

The default VIM connector API allows you to specify a default VIM connector when multiple connectors are available in a deployment.

For a Single VIM deployment, ESC supports a single VIM connector. This single VIM connector becomes the default VIM connector. ESC supports multiple VIM connectors for multi VIM deployments. You can configure the default VIM connector using the new locator attribute. If you are using the ESC Release 2.x datamodel for deployments and creating resources, then configure the default VIM connector explicitly in ESC.

The locator attribute is introduced in the data model for deploying VMs on non-default VIMs. For more details, see Deploying VNFs on Multiple OpenStack VIMs.

While deploying, if the VIM connectors are available, but the default connector is not yet configured, then it is mandatory that you specify the locator attribute else the request is rejected.

The data model prior to ESC Release 3.0 cannot be used if the default VIM connector is not configured. While upgrading from ESC Release 2.x to ESC Release 3.0 and later, the existing VIM connector is provisioned as the default VIM connector.

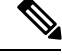

**Note** You cannot change or delete the default VIM connector to a different one once configured.

You must specify the default connector at the top level (or beginning) of the data model. The data model is as follows:

```
<esc_system_config>
    <vim_connectors>
        <default_vim_connector>vim1</default_vim_connector>
        <vim_connector>
            <id>vim1</id>
...
</vim_connector>
        <vim_connector>
            <id>vim2</id>
...
</vim_connector>
    </vim_connectors>
</esc_system_config>
```
To add the default VIM connector using the REST API,

```
<?xml version="1.0"?>
<default_vim_connector xmlns="urn:ietf:params:xml:ns:netconf:base:1.0">
   <defaultVimConnectorId>tb3_v3</defaultVimConnectorId>
</default_vim_connector>
```
To add a VIM connector at the time of installation, see "Configuring the VIM Connector During Installation ". The VIM connectors allow multiple VIMs to connect to ESC. For more details on multi VIM deployment, see Deploying VNFs on Multiple OpenStack VIMs.

### **Deleting VIM Connector**

ESC creates SystemAdminTenant automatically when the default VIM connector is created and configured. The SystemAdminTenant cannot be deleted. The VIM is connected and the VIM user is authenticated to the system admin tenant. Hence, the default VIM cannot be deleted or updated. However, the VIM user and its properties can be deleted or updated. You can update and delete the non-default VIM connectors if there are no resources created on the VIM from ESC. If there are resources created on the VIM through ESC, then you must first delete the resources, and then the VIM user to delete the VIM connector.

### **Managing VIM Connector Using the VIM Connector APIs**

If ESC was deployed without passing VIM credentials, you can set the VIM credentials through ESC using the VIM connector and VIM User APIs (REST or Netconf API ). Even if the default VIM connector is configured during installation, the additional VIM connectors can be configured using the VIM connector APIs.

### **Managing using Netconf API**

• Passing VIM credential using Netconf:

```
<esc_system_config xmlns="http://www.cisco.com/esc/esc">
  <vim_connectors>
    <!--represents a vim-->
    <vim_connector>
     <!--unique id for each vim-->
      <id>my-ucs-30</id>
      <!--vim type [OPENSTACK|VMWARE_VSPHERE|LIBVIRT|AWS|CSP]-->
      <type>OPENSTACK</type>
      <properties>
        <property>
         <name>os_auth_url</name>
          <value>http://{os_ip:port}/v3</value>
        </property>
        <!-- The project name for openstack authentication and authorization -->
        <property>
          <name>os_project_name</name>
          <value>vimProject</value>
        </property>
        <!-- The project domain name is only needed for openstack v3 identity api -->
        <property>
          <name>os_project_domain_name</name>
          <value>default</value>
        </property>
        <property>
          <name>os_identity_api_version</name>
          <value>3</value>
        </property>
      </properties>
      <users>
        <user>
          <id>admin</id>
          <credentials>
            <properties>
              <property>
                <name>os_password</name>
                <value>********</value>
              </property>
              <!-- The user domain name is only needed for openstack v3 identity api
--&<property>
                <name>os user domain name</name>
                <value>default</value>
              </property>
            </properties>
          </credentials>
        </user>
      </users>
    </vim_connector>
  </vim_connectors>
</esc_system_config>
```

```
• Updating VIM Connector using Netconf:
```

```
<esc_system_config xmlns="http://www.cisco.com/esc/esc">
  <vim_connectors>
   <vim_connector nc:operation="replace">
      <id>example_vim</id>
```
Ш

```
<type>OPENSTACK</type>
      <properties>
        <property>
          <name>os_auth_url</name>
          <value>{auth_url}</value>
        </property>
        <property>
         <name>os_project_name</name>
          <value>vimProject</value>
        </property>
        <!-- The project domain name is only needed for openstack v3 identity api -->
        <property>
          <name>os_project_domain_name</name>
          <value>default</value>
        </property>
        <property>
          <name>os_identity_api_version</name>
          <value>3</value>
        </property>
      </properties>
    </vim_connector>
  </vim_connectors>
</esc_system_config>
```
### • Updating VIM user using Netconf:

```
<esc_system_config xmlns="http://www.cisco.com/esc/esc">
  <vim_connectors>
    <vim_connector>
      <id>example_vim</id>
        <users>
          <user nc:operation="replace">
            <id>my_user</id>
            <credentials>
             <properties>
              <property>
                <name>os_password</name>
                <value>********</value>
              </property>
              <!-- The user domain name is only needed for openstack v3 identity api
--<property>
                <name>os user domain name</name>
                <value>default</value>
              </property>
             </properties>
           </credentials>
          </user>
        </users>
    </vim_connector>
  </vim_connectors>
</esc_system_config>
```
• Deleting VIM connector using Netconf:

```
<esc_system_config xmlns="http://www.cisco.com/esc/esc"> <vim_connectors>
    <vim_connector nc:operation="delete">
      <id>example_vim</id>
    </vim_connector>
  </vim_connectors>
</esc_system_config>
```
#### • Deleting VIM User using Netconf:

```
<esc_system_config xmlns="http://www.cisco.com/esc/esc">
  <vim_connectors>
    <vim_connector>
     <id>example_vim</id>
        <users>
          <user nc:operation="delete">
           <id>my_user</id>
          </user>
        </users>
    </vim_connector>
  </vim_connectors>
</esc_system_config>
```
• Deleting VIM Connector using command:

\$/opt/cisco/esc/esc-confd/esc-cli/esc\_nc\_cli delete-vim-connector <vim connector id>

• Deleting VIM user using command:

```
$/opt/cisco/esc/esc-confd/esc-cli/esc_nc_cli delete-vim-user <vim connector id> <vim
user id>
```
### **Managing using REST API**

• Adding VIM using REST:

```
POST /ESCManager/v0/vims/
HEADER: content-type, callback
<?xml version="1.0"?>
<vim_connector xmlns="urn:ietf:params:xml:ns:netconf:base:1.0">
  <id>example_vim</id>
  <type>OPENSTACK</type>
  <properties>
   <property>
     <name>os_auth_url</name>
      <value>{auth_url}</value>
    </property>
   <property>
     <name>os_project_name</name>
     <value>vimProject</value>
   </property>
    <!-- The project domain name is only needed for openstack v3 identity api -->
    <property>
     <name>os project domain name</name>
      <value>default</value>
   </property>
    <property>
     <name>os_identity_api_version</name>
     <value>3</value>
   </property>
  </properties>
</vim_connector>
```
• Adding VIM user using REST:

```
POST /ESCManager/v0/vims/{vim_id}/vim_users
HEADER: content-type, callback
<?xml version="1.0"?>
<user xmlns="urn:ietf:params:xml:ns:netconf:base:1.0">
```

```
<id>my_user</id>
  <credentials>
    <properties>
      <property>
       <name>os_password</name>
        <value>********</value>
      </property>
      <!-- The user domain name is only needed for openstack v3 identity api -->
      <property>
        <name>os_user_domain_name</name>
        <value>default</value>
      </property>
    </properties>
  </credentials>
</user>
```
• Updating VIM using REST:

```
PUT /ESCManager/v0/vims/{vim_id}
HEADER: content-type, callback
<?xml version="1.0"?>
<vim_connector xmlns="urn:ietf:params:xml:ns:netconf:base:1.0">
  <!--unique id for each vim-->
  <id>example_vim</id>
  <type>OPENSTACK</type>
  <properties>
    <property>
      <name>os_auth_url</name>
      <value>{auth_url}</value>
    </property>
    <property>
      <name>os project name</name>
      <value>vimProject</value>
    </property>
    <!-- The project domain name is only needed for openstack v3 identity api -->
    <property>
      <name>os_project_domain_name</name>
      <value>default</value>
    </property>
    <property>
      <name>os_identity_api_version</name>
      <value>3</value>
    </property>
 </properties>
</vim_connector>
```
### • Updating VIM user using REST:

```
PUT /ESCManager/v0/vims/{vim_id}/vim_users/{vim_user_id}
HEADER: content-type, callback
<?xml version="1.0"?>
<user xmlns="urn:ietf:params:xml:ns:netconf:base:1.0">
  <id>my_user</id>
  <credentials>
    <properties>
      <property>
       <name>os_password</name>
       <value>********</value>
      </property>
      <!-- The user domain name is only needed for openstack v3 identity api -->
      <property>
```

```
<name>os_user_domain_name</name>
        <value>default</value>
      </property>
    </properties>
  </credentials>
</user>
```
• Deleting VIM using REST:

DELETE /ESCManager/v0/vims/{vim\_id}

• Deleting VIM user using REST:

DELETE /ESCManager/v0/vims/{vim\_id}/vim\_users/{vim\_user\_id}

• Notification example after each VIM or VIM user configuration is done:

```
<?xml version="1.0" encoding="UTF-8"?>
<notification xmlns="urn:ietf:params:xml:ns:netconf:notification:1.0">
  <eventTime>2016-10-06T16:24:05.856+00:00</eventTime>
  <escEvent xmlns="http://www.cisco.com/esc/esc">
    <status>SUCCESS</status>
   <status_code>200</status_code>
   <status message>Created vim connector successfully</status message>
    <vim_connector_id>my-ucs-30</vim_connector_id>
   <event>
     <type>CREATE_VIM_CONNECTOR</type>
    </event>
  </escEvent>
</notification>
```
For more information on the APIs, see Cisco Elastic Services [Controller](http://www.cisco.com/c/en/us/support/cloud-systems-management/elastic-services-controller-esc/products-programming-reference-guides-list.html) API Guides.

### **Important Notes:**

- You can add more than one VIM connector, but all the VIM connectors must have the same VIM type. Multiple VIM connectors can be added for OpenStack VIM only. However, only one VIM user can be configured per VIM connector.
- os project name and os project domain name properties specify the OpenStack project details for authentication and authorization under the VIM connector properties. If the os tenant name property exists under the Vim User, it will be ignored.
- The VIM connector properties os auth url and os project name and VIM User property os password are mandatory properties for the OpenStack VIM. If these properties are not provided, then the request to create the VIM connector is rejected.
- VIM username and password can be updated anytime. VIM endpoint cannot be updated while resources created through ESC exist.
- The name of a VIM property or VIM user credentials property are not case sensitive, e.g. OS\_AUTH\_URL and os\_auth\_url is the same to ESC.

You can encrypt the VIM connector credentials by replacing the existing  $\langle$ value> field with  $\langle$ encrypted value>.

#### For example,

```
<credentials>
 <properties>
    <property>
     <name>os_password</name>
     <encrypted_value>********</encrypted_value>
```

```
</property>
    <property>
      <name>os_user_domain_name</name>
      <value>default</value>
    </property>
  </properties>
</credentials>
```
This stores the os value password as an aes-cfb-128-encrypted-string in the CFB using the keys contained in /opt/cisco/esc/esc\_database/esc\_production\_confd.conf.

**Note** The existing value must be replaced with encrypted value only within the credentials specified.

For more information, see Encrypting Configuration Data.

### **VIM Connector Status API**

The table below shows the VIM connector status and a status message for each VIM connector. The status shows ESC connection and authentication status of the VIM.

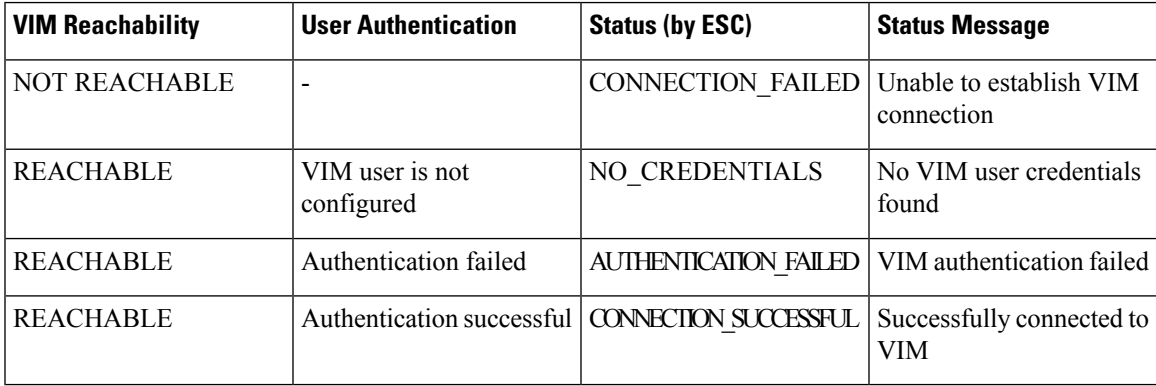

Status using the REST API

HTTP Operation: GET

Path: ESCManager/v0/vims, ESCManager/v0/vims/<specific\_vim\_id>

#### Sample REST Response is as follows:

```
<?xml version="1.0" encoding="UTF-8" standalone="yes"?>
<vim_connector xmlns="urn:ietf:params:xml:ns:netconf:base:1.0">
   <properties>
       <property>
           <name>os_auth_url</name>
           <value>http://10.85.103.37:5000/v2.0/</value>
       </property>
   </properties>
   <id>default_openstack_vim</id>
   <status>CONNECTION_SUCCESSFUL</status>
   <status message>Successfully connected to VIM</status message>
   <type>OPENSTACK</type>
</vim_connector>
```
Status using the NETCONF API

The opdata shows the status. The VIM connector status is within the vim connector container.

### Sample opdata is as follows:

```
<system_config>
    <active_vim>OPENSTACK</active_vim>
    <openstack_config>
        <os_auth_url>http://10.85.103.37:5000/v2.0/</os_auth_url>
        <admin_role>admin</admin_role>
        <os_tenant_name>admin</os_tenant_name>
        <os_username>admin</os_username>
        <member role> member </member role>
    </openstack_config>
    <vim_connectors>
        <vim_connector>
            <id>my-ucs-XY</id>
            <status>CONNECTION_FAILED</status>
            <status message>Unable to establish VIM connection</status message>
        </vim_connector>
        <vim_connector>
            <id>Openstack-Liberty</id>
            <status>NO_CREDENTIALS</status>
            <status message>No VIM user credentials found</status message>
        </vim_connector>
    </vim_connectors>
</system_config>
```
### **VIM Connector Operation Status**

The VIM\_CONNECTION\_STATE notification notifies the status of each VIM connector and user added to ESC through REST and NETCONF. For more details about the VIM connectors, see "Managing VIM Connectors".

The notification shows:

- Event Type: VIM\_CONNECTION\_STATE
- Status: Success or Failure
- Status message
- vim connector id

Notifications are sent for monitoring the VIM connector, adding or deleting the VIM user, and updating the VIM connector. The success and failure notification examples are as follows:

```
<?xml version="1.0" encoding="UTF-8"?>
<notification xmlns="urn:ietf:params:xml:ns:netconf:notification:1.0">
  <eventTime>2017-06-27T14:50:40.823+00:00</eventTime>
  <escEvent xmlns="http://www.cisco.com/esc/esc">
   <status>FAILURE</status>
   <status_code>0</status_code>
   <status message>VIM Connection State Down</status message>
   <vim_connector_id>my-ucs-25-bad-user</vim_connector_id>
   <event>
     <type>VIM_CONNECTION_STATE</type>
    </event>
  </escEvent>
</notification>
<?xml version="1.0" encoding="UTF-8"?>
<notification xmlns="urn:ietf:params:xml:ns:netconf:notification:1.0">
 <eventTime>2017-06-27T14:51:55.862+00:00</eventTime>
  <escEvent xmlns="http://www.cisco.com/esc/esc">
```

```
<status>SUCCESS</status>
    <status_code>0</status_code>
    <status_message>VIM Connection State Up</status_message>
    <vim_connector_id>my-ucs-25-bad-user</vim_connector_id>
    <event>
      <type>VIM_CONNECTION_STATE</type>
    </event>
 </escEvent>
</notification>
```
### **VIM Connector Configurations for OpenStack**

You can configure the VIM connector for OpenStack specific operations.

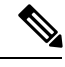

**Note** To configure a VIM connector, see "Configuring VIM Connector".

#### **Creating Non-admin Roles for ESC Users in OpenStack**

By default, OpenStack assigns an admin role to the ESC user. Some policies may restrict using the default admin role for certain ESC operations. Starting from ESC Release 3.1, you can create non-admin roles with limited permissions for ESC users in OpenStack.

To create a non-admin role,

- **1.** Create a non-admin role in OpenStack.
- **2.** Assign the non-admin role to the ESC user.

You must assign ESC user roles in OpenStack Horizon (Identity) or using the OpenStack command line interface. For more details see, OpenStack Documentation.

The role name can be customized in OpenStack. By default, all non-admin roles in OpenStack have the same level of permissions.

**3.** Grant the required permissions to the non-admin role.

You must modify the policy. json file to provide the necessary permissions.

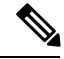

**Note**

You must grant permissions to the *create port: fixed ips* and *create port: mac\_address* parameters in the policy.json file for ESC user role to be operational.

The table below lists the ESC operations that can be performed by the non-admin role after receiving the necessary permissions.

 $\mathbf{r}$ 

T

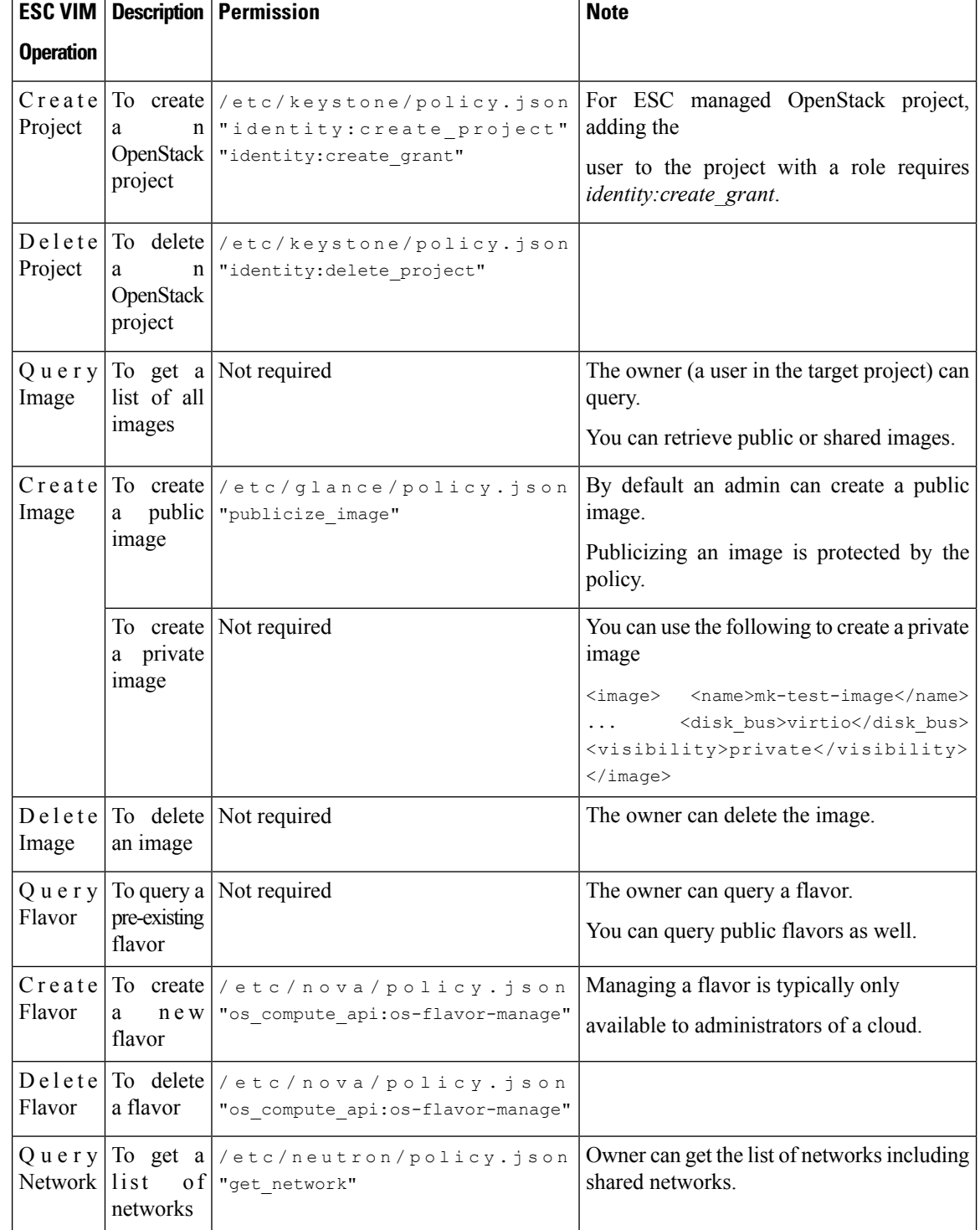

### **Table 2: Non-admin role permissions for ESC operations**

 $\mathbf I$ 

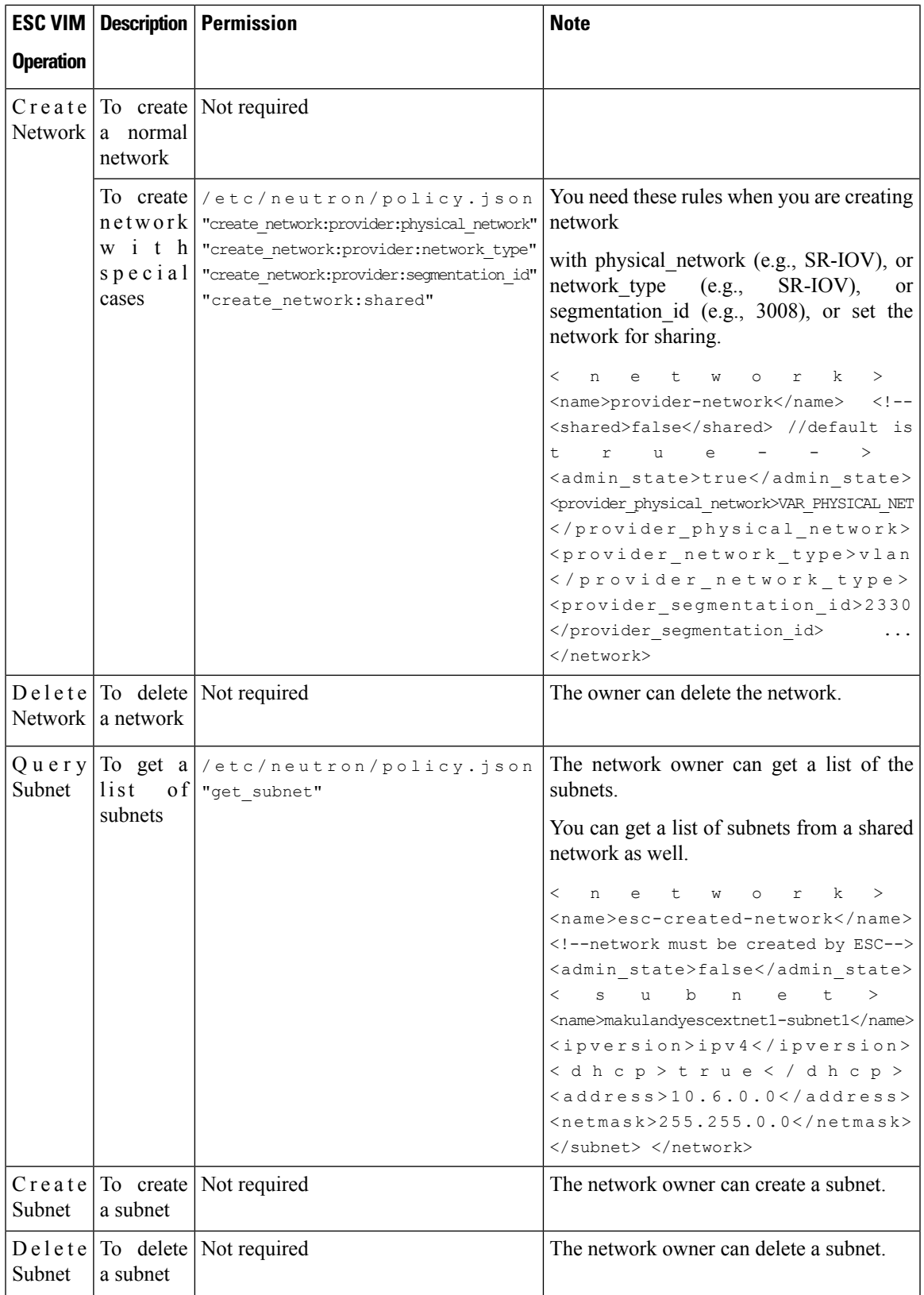

I

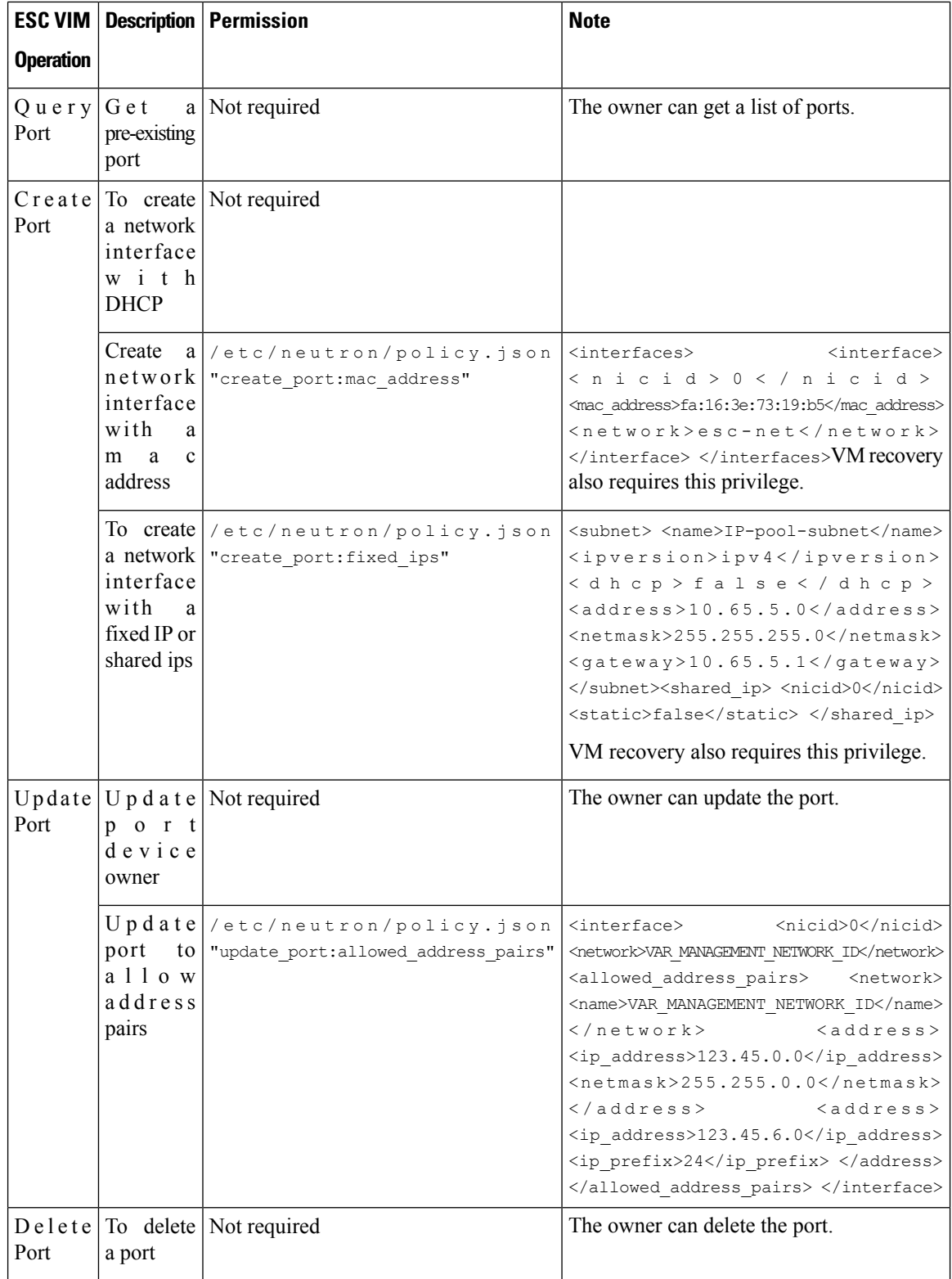

.

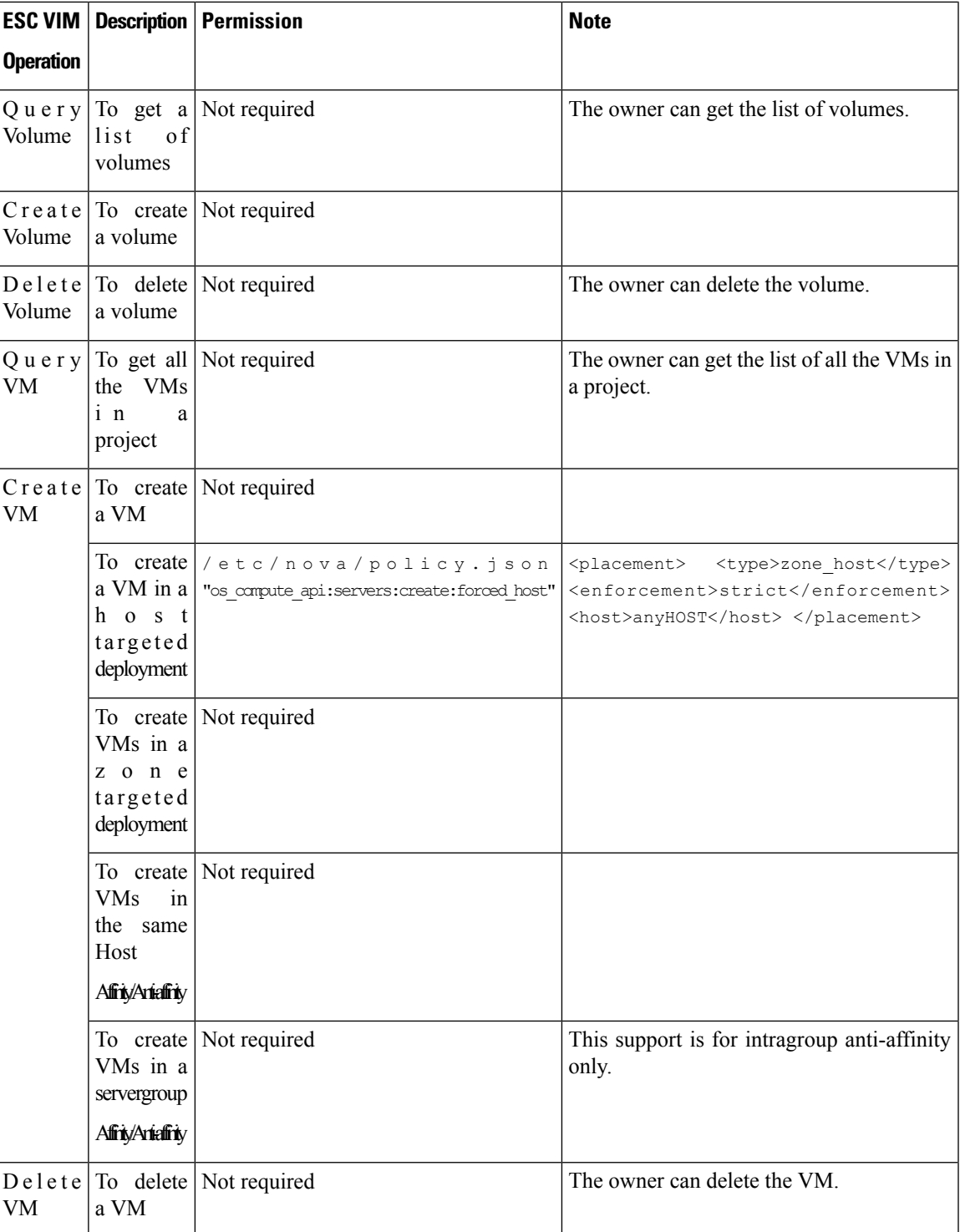

For more details on managing resources on OpenStack, see Managing Resources on [OpenStack,](#page-34-0) on page 19

### **Overwriting OpenStack Endpoints**

By default, ESC uses endpoints catalog return option provided by OpenStack after a successful authentication. ESC uses these endpoints to communicate with different APIs in OpenStack. Sometimes the endpoints are not configured correctly, for example, the OpenStack instance is configured to use KeyStone V3 for authentication, but the endpoint returned from OpenStack is for KeyStone V2. You can overcome this by overwriting the OpenStack endpoints.

You can overwrite (configure) the OpenStack endpoints while configuring the VIM connector. This can be done at the time of installation using the bootvm.py parameters, and using the VIM connector APIs.

The following OpenStack endpoints can be configured using the VIM connector configuration:

- OS\_IDENTITY\_OVERWRITE\_ENDPOINT
- OS\_COMPUTE\_OVERWRITE\_ENDPOINT
- OS\_NETWORK\_OVERWRITE\_ENDPOINT
- OS\_IMAGE\_OVERWRITE\_ENDPOINT
- OS\_VOLUME\_OVERWRITE\_ENDPOINT

To overwrite OpenStack endpoints at the time of installation, a user can create an esc configuration parameters file, and pass the file as an argument to bootvm.py while deploying an ESC VM.

Below is an example of the param.conf file:

openstack.os\_identity\_overwrite\_endpoint=http://www.xxxxxxxxxxx.com

For more information on configuring the VIM connector at the time of Installation, see "Configuring the VIM Connector".

To overwrite (configure) the OpenStack endpoints for a non-default VIM connector using the VIM connector APIs (both REST and NETCONF), add the overwriting endpoints as the VIM connector properties either while creating a new VIM connector or updating an existing one.

Each VIM connector can have its own overwriting endpoints. There is no default overwriting endpoint.

In the example below, *os\_identity\_overwrite\_endpoint* and *os\_network\_overwrite\_endpoint* properties are added to overwrite the endpoints.

```
<esc_system_config xmlns="http://www.cisco.com/esc/esc">
 <vim_connectors>
   <!--represents a vim-->
    <vim_connector>
     <id>default_openstack_vim</id>
     <type>OPENSTACK</type>
      <properties>
        <property>
         <name>os_auth_url</name>
          <value>http://10.85.103.153:35357/v3</value>
        </property>
        <property>
         <name>os_project_domain_name</name>
          <value>default</value>
        </property>
        <property>
          <name>os project name</name>
          <value>admin</value>
        </property>
        <property>
          <name>os_identity_overwrite_endpoint</name>
```

```
<value>http://some_server:some_port/</value>
        </property>
        <property>
          <name>os_network_overwrite_endpoint</name>
          <value>http://some_other_server:some_other_port/</value>
        </property>
      </properties>
    </vim_connector>
 </vim_connectors>
</esc_system_config>
```
## **VIM Connector Configurations for AWS**

You can set the VIM credentials for an AWS deployment using the VIM connector and VIM User API.

```
\mathscr{P}
```
**Note** AWS deployment does not support default VIM connector.

The VIM connector **aws\_default\_region** value provides authentication, and updates the VIM status. The default region cannot be changed after authentication.

### **Configuring the VIM Connector**

To configure the VIM connector for AWS deployment, provide the AWS\_ACCESS\_ID, AWS\_SECRET\_KEY from your AWS credentials.

```
[admin@localhost ~]# esc_nc_cli edit-config
aws-vim-connector-example.xml
```
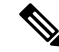

**Note** To edit the existing VIM connector configuration, use the same command after making the necessary changes.

The AWS VIM connector example is as follows:

```
<esc_system_config xmlns="http://www.cisco.com/esc/esc">
   \overline{<}vim connectors>
      <vim_connector>
         <id>AWS_EAST_2</id>
         <type>AWS_EC2</type>
         <properties>
            <property>
               <name>aws_default_region</name>
               <value>us-east-2</value>
            </property>
         </properties>
         <users>
            \langleuser>
                <id>AWS_ACCESS_ID</id>
               <credentials>
                   <properties>
                      <property>
                         <name>aws_secret_key</name>
                         <encrypted_value>AWS_SERCRET_KEY</encrypted_value>
                      </property>
                   </properties>
               </credentials>
            </user>
```
AWS\_EAST\_2

</users>  $\langle$ /vim connector> </vim\_connectors> </esc\_system\_config>

#### **Deleting VIM Connector**

To delete the existing VIM connector, you must first delete the deployment, the VIM user, and then the VIM connector.

```
[admin@localhost ~]# esc nc cli delete-vimuser
AWS_EAST_2 AWS_ACCESS_ID
[admin@localhost ~]# esc_nc_cli delete-vimconnector
```

```
\mathscr{P}
```
You can configure multiple VIM connectors, but for the same VIM type. **Note**

The VIM connectors for AWS deployment must be configured using the VIM connector API.

ESC supports one VIM user per VIM connector.

The VIM connector and its properties cannot be updated after deployment.

For information on deploying VNFs on AWS, see [Deploying](#page-104-0) VNFs on a Single or Multiple AWS Regions, on [page](#page-104-0) 89.

### **VIM Connector Configuration for VMware vCloud Director (vCD)**

You must configure a VIM connector to connect to the vCD organization. The organization and the organization user must be preconfigured in the VMware vCD. For the deployment datamodel, see the Deploying Virtual Network Functions on VMware vCloud Director (vCD).

The VIM connector details are as follows:

```
<?xml version="1.0" encoding="UTF-8"?>
<esc_system_config xmlns="http://www.cisco.com/esc/esc">
   <vim_connectors>
      <vim_connector>
         <id>vcd_vim</id>
         <type>VMWARE_VCD</type>
         <properties>
            <property>
               <name>authUrl</name>
                <!-- vCD is the vCD server IP or host name -->
               <value>https://vCD</value>
            </property>
         </properties>
         <users>
            <user>
              <!-- the user id here represents {org username}@{org name} -->
               <id>user@organization</id>
               <credentials>
                  <properties>
                     <property>
                        <name>password</name>
```

```
<!—the organization user's password-->
                         <value>put user's password here</value>
                      </property>
                   </properties>
               </credentials>
            </user>
         \langle/users>
      </vim_connector>
   </vim_connectors>
</esc_system_config>
```
# <span id="page-68-0"></span>**Authenticating External Configuration Files**

Prior to Cisco ESC Release 4.0, ESC supports several external configuration files and scripts as part of day 0 configuration, monitoring, deployment and LCS actions. ESC supports getting these files from a remote server with or without authentication as part of the deployment.

Starting from ESC Release 4.0, the file locator attribute is defined at the deployment level, that is, directly under the deployment container. This allows multiple VM groups and their day 0 configuration and LCS actions to reference the same file locator wherever needed within the deployment.

Sample deployment data model is as follows:

```
<esc_datamodel xmlns="http://www.cisco.com/esc/esc">
 <tenants>
   <tenant>
      <name>sample-tenant</name>
      <deployments>
        <deployment>
          <name>sample-deployment</name>
          <file_locators>
            <file_locator>
              <name>post_deploy_alive_script</name>
              <remote_file>
                <file_server_id>http-my-ucs-42</file_server_id>
                <remote_path>/share/qatest/vnfupgrade/lcspostdeployalive.sh</remote_path>
                <local_target>vnfupgrade/lcspostdepalive.sh</local_target>
                <persistence>FETCH_ALWAYS</persistence>
                <properties/>
              </remote_file>
            </file_locator>
            <file_locator>
              <name>asa-day0-config</name>
              <remote file>
                <file server id>http-my-ucs-42</file server id>
                <remote_path>/share/qatest/day0/asa_config.sh</remote_path>
                <local_target>day0.1/asa_config.sh</local_target>
                <persistence>FETCH_ALWAYS</persistence>
              </remote_file>
            </file_locator>
            <file_locator>
              <name>scriptlocator</name>
              <remote_file>
                <file_server_id>dev_test_server</file_server_id>
                <remote_path>/share/users/gomoore/actionScript.sh</remote_path>
                <local_target>action/actionScript.sh</local_target>
                <persistence>FETCH_MISSING</persistence>
                <properties/>
              </remote_file>
            </file_locator>
          </file_locators>
```
<policies>

```
<policy>
     <name>VNFUPGRADE_POST_DEPLOY_ALIVE</name>
     <conditions>
       <condition>
          <name>LCS::POST_DEPLOY_ALIVE</name>
       </condition>
     </conditions>
      <actions>
        <action>
          <name>post_deploy_alive_action</name>
          <type>SCRIPT</type>
          <properties>
            <property>
             <name>file_locator_name</name>
              <value>post_deploy_alive_script</value>
            </property>
          </properties>
        </action>
     </actions>
   </policy>
 </policies>
<vm_group>
   <name>ASA-group</name>
   <image>ASAImage</image>
   <flavor>m1.large</flavor>
   <recovery_policy>
     <max_retries>1</max_retries>
   </recovery_policy>
   <scaling>
     <min_active>1</min_active>
     <max_active>1</max_active>
     <elastic>true</elastic>
    </scaling>
    <placement>
     <type>affinity</type>
     <enforcement>strict</enforcement>
    </placement>
    <bootup_time>120</bootup_time>
   <recovery_wait_time>60</recovery_wait_time>
   <interfaces>
      <interface>
       <nicid>0</nicid>
        <network>esc-net</network>
     </interface>
    </interfaces>
    <kpi_data>
     <kpi>
        <event_name>VM_ALIVE</event_name>
        <metric_value>1</metric_value>
        <metric_cond>GT</metric_cond>
        <metric_type>UINT32</metric_type>
        <metric_occurrences_true>1</metric_occurrences_true>
        <metric_occurrences_false>5</metric_occurrences_false>
        <metric_collector>
         <nicid>0</nicid>
          <type>ICMPPing</type>
          <poll_frequency>5</poll_frequency>
          <polling_unit>seconds</polling_unit>
          <continuous_alarm>false</continuous_alarm>
        </metric_collector>
     \langle/kpi>
    </kpi_data>
   <rules>
```

```
<admin_rules>
                 \langlerule\rangle<event_name>VM_ALIVE</event_name>
                   <action>ALWAYS log</action>
                   <action>TRUE servicebooted.sh</action>
                   <action>FALSE recover autohealing</action>
                 \langle/rule\rangle</admin_rules>
            \langle/rules>
            <config_data>
               <configuration>
                 <dst>ASA.static.txt</dst>
                 <file_locator_name>asa-day0-config</file_locator_name>
              </configuration>
            </config_data>
            <policies>
               <policy>
                 <name>SVU1</name>
                 <conditions>
                <condition><name>LCS::DEPLOY_UPDATE::PRE_VM_VOLUME_DETACH</name></condition>
                 </conditions>
                 <actions>
                   <action>
                     <name>LOG</name><type>pre_defined</type>
                   </action>
                   <action>
                     <name>pre_vol_detach</name>
                     <type>SCRIPT</type>
                     <properties>
                       <property>
                         <name>file locator name</name>
                         <value>scriptlocator</value>
                       </property>
                       <property>
                         <name>exit_val</name>
                         <value>0</value>
                       </property>
                     </properties>
                   </action>
                 </actions>
              </policy>
            </policies>
          </vm_group>
        </deployment>
      </deployments>
    </tenant>
  </tenants>
</esc_datamodel>
```
You must configure a remote server (file server) separately using the APIs before performing any deployment. Both REST and NETCONF APIs are supported

• A remote server with URL, authentication details including username, and password. You can either use REST or NETCONF to configure.

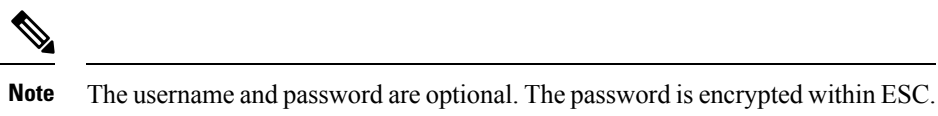

You must configure the remote file server before deployment. You can update the credentials anytime during the deployment.

• File locator is added to the deployment data model. It contains a reference to the file server, and the relative path to the file to be downloaded.

To get files remotely with authentication, you must

- **1.** Add a remote server.
- **2.** Refer the remote server in the file locator. The file locator is part of config data in day 0 and LCS action blocks.
- **3.** The day 0 and lifecycle stage (LCS) scripts will then be retrieved based on the file locator as part of the deployment.

The file server parameters include:

- id—used as the key and identifier for a file server.
- base\_url—the address of the server. (e.g. http://www.cisco.com or https://192.168.10.23)
- file\_server\_user—the username to use when authenticating to the server.
- file\_server\_password—string containing the password for authenticating to the server. Initially the user provides a cleartext string, which is encrypted internally.
- properties—name-value pair for extensibility in the future.

The file locator parameters include:

- name—used as the key and identifier for a file locator.
- local\_file or remote\_file—choice of file location. Local file is used to specify a file existing on the ESC VM file system already. The remote\_file is used to specify a file to fetch from a remote server.
	- file\_server\_id—id of the File Server object to fetch the file from.
	- remote path—path of the file from the base\_url defined in the file server object.
	- local\_target—optional local relative directory to save the file.
	- properties—name-value pairs of of information that may be required.
	- persistence—options for file storage. Values include CACHE, FETCH\_ALWAYS and FETCH\_MISSING (default).
- checksum—optional BSD style checksum value to use to validate the transferred file's validity.

The file server values such as server connectivity, file existence, checksum and so on will be verified for validity.

The encrypted\_data values in the file\_server\_password and properties encrypted\_data fields are encrypted using AES/128bitsin CFB mode for transmission.The data remains encrypted until it isrequired for accessing the server. For more information on encrypted values, see Encrypting Configuration Data.

Example of file servers,

```
<esc_datamodel xmlns="http://www.cisco.com/esc/esc">
 <file_servers>
   <file_server>
     <id>server-1</id> <!-- unique name for server -->
      <base_url>https://www.some.server.com</base_url>
```
```
<file server user>user1</file server user>
     <file_server_password>sample_password</file_server_password> <!-- encrypted value -->
     <!-- properties list containing additional items in the future -->
     <properties>
        <property>
          <name>server timeout</name>
          <value>60</value> <!-- timeout value in seconds, can be over-ridden in a
file_locator -->
        </property>
      </properties>
    </file_server>
    <file_server>
      <id>server-2</id>
      <br/>base_url>https://www.some.other.server.com</base_url>
          <properties>
        <property>
          <name>option1</name>
          <encrypted_value>$8$EADFAQE</encrypted_value>
        </property>
    </file_server>
 </file_servers>
</esc_datamodel>
```
#### Example for day 0 configuration

```
<esc_datamodel xmlns="http://www.cisco.com/esc/esc">
  <tenants><tenant>
      <name>sample-tenant</name>
      <deployments><deployment>
          <name>sample-deployment</name>
          <vm_group>
           <name>sample-vm-group</name>
           <config_data>
              <!-- exisiting configuration example - remains valid -->
              <configuration>
                <file>file:///cisco/config.sh</file>
                <dst>config.sh</dst>
              </configuration>
              <!-- new configuration including use of file locators -->
              <configuration>
                <dst>something</dst>
                <file_locators>
                  <file_locator>
                    <name>configlocator-1</name> <!-- unique name -->
                    <remote file>
                      <file_server_id>server-1</file_server_id>
                      <remote_path>/share/users/configureScript.sh</remote_path>
                      <!-- optional user specified local silo directory -->
                      <local_target>day0/configureScript.sh</local_target>
                      <!-- persistence is an optional parameter -->
                      <persistence>FETCH_ALWAYS</persistence>
                      <!-- properties in the file_locator are only used for
                           fetching the file not for running scripts -->
                      <properties>
                        <property>
                          <!-- the property name "configuration_file" with value "true"
indictates this is the
                               script to be used just as using the <file> member case of
the configuration -->
                          <name>configuration_file</name>
                          <value>true</value>
                        </property>
                        <property>
                          <name>server_timeout</name>
```

```
<value>120</value> <!-- timeout value in seconds, overrides the
file_server property -->
                      </property>
                      </properties>
                    </remote_file>
                    <!-- checksum is an optional parameter.
                         The following algorithms are supported: SHA-1, SHA-224, SHA-256,
SHA-384, SHA-512 -->
                    <checksum>SHA256 (configureScript.sh) =
dd526bb2c0711238ec2649c4b91598fb9a6cf1d2cb8559c337c5f3dd5ea1769e</checksum>
                  </file_locator>
                  <file_locator>
                    <name>configlocator-2</name>
                    <remote_file>
                      <file server id>server-2</file server id>
                      <remote_path>/secure/requiredData.txt</remote_path>
                      <local_target>day0/requiredData.txt</local_target>
                      <persistence>FETCH_ALWAYS</persistence>
                      <properties/>
                    </remote_file>
                  </file_locator>
                </file_locators>
              </configuration>
            </config_data>
          </vm_group>
        </deployment></deployments>
    </tenant></tenants>
</esc_datamodel>
```
For more details on day 0 configuration and LCS actions, see Day Zero [Configuration,](#page-112-0) and [Redeployment](#page-224-0) [Policy](#page-224-0) sections.

### **Encrypting Configuration Data**

You can encrypt configuration data with secret keys and private information. In ESC, the day 0 configuration, day 0 configuration variables, VIM connector and VIM user, and LCS actions contain secret keys.

ConfD provides encrypted string types. Using the built-in string types, the encrypted values are stored in ConfD. The keys used to encrypt the values are stored in confd.conf.

Encrypting data is optional. You can use the encrypt\_data value to store data if necessary.

In the example below, the day 0 configuration data has encrypted values. The encrypted data uses the built in string type *tailf:aes-cfb-128-encrypted-string*.

```
choice input method {
  case file {
    leaf file {
      type ietf-inet-types:uri;
    }
  }
  case data {
    leaf data {
     type types:escbigdata;
    }
  }
  case encrypted data {
   leaf encrypted data {
      type tailf:aes-cfb-128-encrypted-string;
    }
  }
}
```
**Generating Advanced Encryption Standard (AES) Key**

Ш

The AES key is 16 bytes in length, and contains a 32 character hexadecimal string.

You must configure the AES key in confd.conf for the encryption to work.

```
/opt/cisco/esc/esc-confd/esc_production_confd.conf
```

```
<encryptedStrings>
    <AESCFB128>
        <key>0123456789abcdef0123456789abcdef</key>
        <initVector>0123456789abcdef0123456789abcdef</initVector>
    </AESCFB128>
</encryptedStrings>
```
A default AES key is available in confD:

0123456789abcdef0123456789abcdef

The confD key is hard-coded. The escadm.py generates a random AES key and replaces the default confD AES key before confD starts.

I

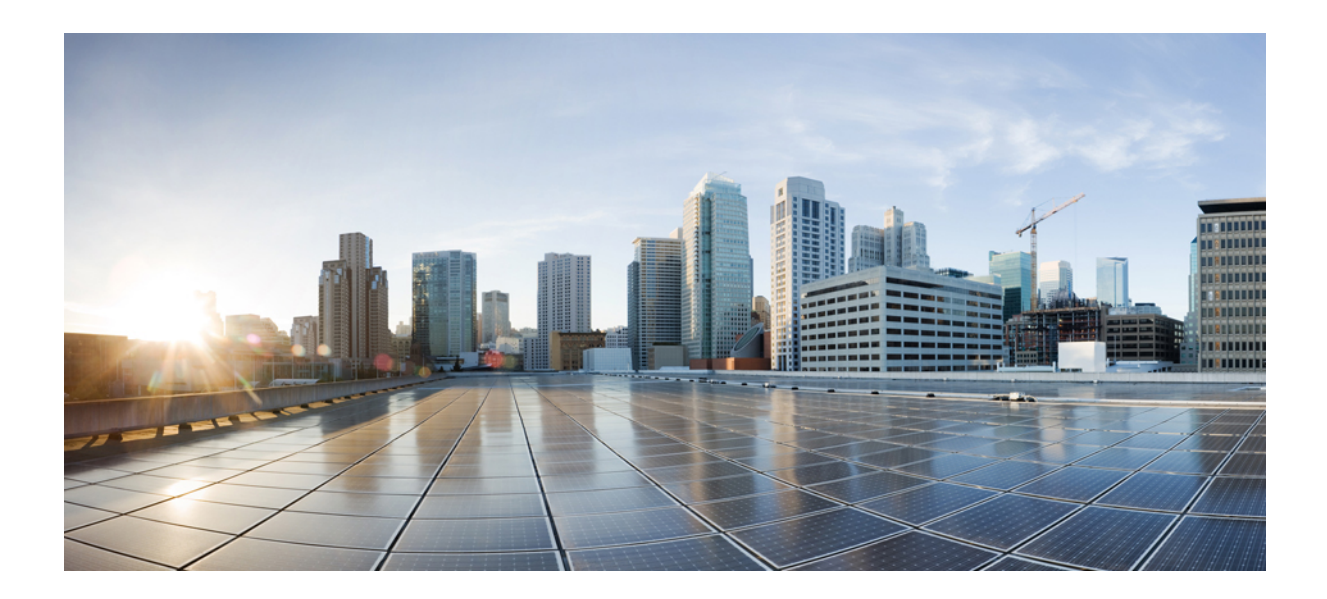

# **<sup>P</sup> ART III**

## **Onboarding Virtual Network Functions**

• [Onboarding](#page-78-0) Virtual Network Functions, on page 63

<span id="page-78-0"></span>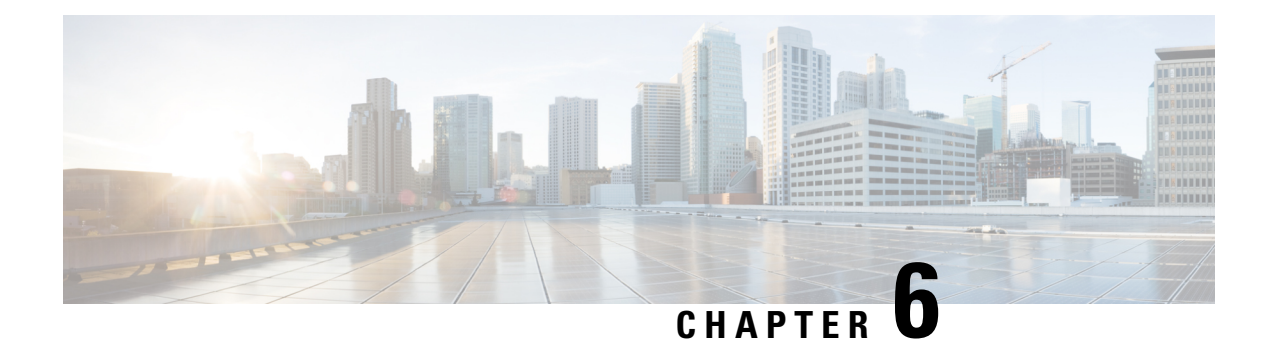

## **Onboarding Virtual Network Functions**

You can onboard any new VNF on OpenStack and VMware vCenter. To onboard the VNF, you must fulfill the prerequisites, and prepare the deployment data model. This chapter describes the prerequisites and the procedure to prepare the deployment data model on OpenStack and VMware vCenter.

- [Onboarding](#page-78-1) Virtual Network Functions on OpenStack, on page 63
- [Onboarding](#page-80-0) Virtual Network Functions on VMware vCenter, on page 65

## <span id="page-78-1"></span>**Onboarding Virtual Network Functions on OpenStack**

You must fulfill the following prerequisites before onboarding VNFs on OpenStack:

- The VNF image formats must be compatible with OpenStack, for example gcow2 format. The image can be onboarded on OpenStack either by the OpenStack glance client, or by ESC using the NETCONF or REST APIs.
- The day 0 configuration file passed into the VM must be compatible with either the OpenStack config-drive or the user-data, so that the VMs can use the day 0 configuration details for bootstrap mechanism.
- The day 0 variables must be in plain text format and use the predefined day 0 variables, so that the VMs can use the static IP information available in the day 0 file.

### **Preparing the Deployment Data Model**

You must prepare the deployment data model as part of VNF onboarding. The deployment data model is an XML file (template) that describes the operational behavior such as resource requirements, networking, monitoring KPI, placement policies, lifecycle stages (LCS), scaling rules and so on.

## **Preparing the Data Model for OpenStack Deployment**

The VNF deployment data model is an XML file or template describing the resource requirements, networking, day zero configuration, and other service operational behaviors such as monitoring KPI, placement policies, lifecycle stages, scaling rules and so on.

To onboard a VNF and define the VNF services in the deployment data model, you must:

- **1.** Prepare the VM Resources
- **2.** Describe the VNF Networking
- **3.** Prepare the Day Zero Configuration
- **4.** Define the operational behaviors such as metrics and KPIs, in the deployment data model

### **Preparing the VM Resources**

The deployment data model refers to resources such as tenants, images, flavors, volumes and so on to deploy the VNFs. You can either create these resources using ESC, or use the preexisting resources already available on OpenStack. For more information, see Managing Resources [Overview,](#page-30-0) on page 15.

A sample data model with the resources is as follows:

```
<?xml version="1.0" encoding="ASCII"?>
<esc_datamodel xmlns="http://www.cisco.com/esc/esc">
  <tenants>
    <tenant>
     <name>vnf tenant</name>
     <deployments>
      <deployment>
      ...
    <name>vnf-dep</name>
      <vm_group>
      <name>Grp1</name>
      <flavor>vnf_flavor</flavor>
      <image>vnf_image</image>
      ...
     </vm_group>
     </deployment>
     </deployments>
    </tenant>
  </tenants>
</esc_datamodel>
```
### **Describing the VNF Network**

The deployed VMs in the VNF must connect to specific networks for different purposes. These networks could be the management network, the internal networks within VMs, and so on. Make sure these networks are either available on OpenStack, or created by ESC. You must define these networks in the deployment data model to create them during deployment. For more information, see Managing [Networks,](#page-36-0) on page 21.

A sample deployment data model showing how to create networks and subnetworks, and specify the network connection for the VM interfaces is as follows:

```
<deployment>
         <name>vnf-dep</name>
         ...
         <networks>
           <network>
            <name>vnf_net</name>
            <shared>false</shared>
            <admin_state>true</admin_state>
            <subnet>
             <name>vnf subnet</name>
             <ipversion>ipv4</ipversion>
             <dhcp>true</dhcp>
             <address>10.101.1.0</address>
             <netmask>255.255.255.0</netmask>
             <gateway>10.101.1.1</gateway>
            </subnet>
           </network>
         </networks>
        ...
```

```
</deployment>
</deployments>
    <vm_group>
    <name>Grp1</name>
     ...
      <interfaces>
     <interface>
       <nicid>0</nicid>
        <network>vnf management</network>
       </interface>
        <interface>
         <nicid>1</nicid>
         <network>vnf_net</network>
        </interface>
       </interfaces>
      ...
     </vm_group>
```
### **Preparing the Day Zero Configuration**

As part of the Day Zero configuration, the day zero file is passed into the VNF at the time of installation for bootstrapping. The day zero file is described in the deployment data model. For more information, see [Day](#page-112-0) Zero [Configuration,](#page-112-0) on page 97.

A sample describing the day zero file as config drive and user data is as follows:

```
<config_data>
         <configuration>
           <dst>--user-data</dst>
           <file>file://var/qatest/test-script.sh</file>
            </configuration>
             <configuration>
           <dst>/etc/configure-networking.sh</dst>
           <file>file://var/qatest/configure-networking.sh</file>
          </configuration>
        </config_data>
```
#### **Defining the Operational Behavior**

To onboard composite VNFs, you must configure some of the operational behaviors such as network connections, monitoring KPIs, placement policies, lifecycle stages, scaling rules and so on. These behaviors can be described in the deployment data model. For more information, see Configuring Deployment Parameters.

Once you have prepared the deployment data model with these details, you have onboarded the VNF and instantiated the VNF service on OpenStack. Now you can deploy the VNF. When the VNF is deployed, ESC applies the day zero configuration for the new service. For more information, see Deploying Virtual Network Functions on OpenStack.

For information on preparing the VNFs on VMware vCenter, see Preparing the Data Model for VMware vCenter Deployment.

## <span id="page-80-0"></span>**Onboarding Virtual Network Functions on VMware vCenter**

The following prerequisites must be fulfilled before onboarding VNFs on VMware vCenter:

• The VNF image format must be compatible with VMware vCenter, for example ova.

- The day 0 configuration file passed into the VM must be compatible with either the ovf properties or reading configurations from the CDROM drive.
- The day 0 variables must be in plain text format on the CDROM drive.

### **Preparing the Data Model for VMware vCenter Deployment**

The VNF deployment data model is an XML file or template describing the resource requirements, networking, day zero configuration, and other operational behaviors such as monitoring KPIs, placement policies, lifecycle stages, scaling rules and so on.

To onboard a VNF and define the VNF services in the deployment data model, you must:

- **1.** Prepare the VM Resources
- **2.** Describe the VNF Networking
- **3.** Prepare the Day Zero Configuration
- **4.** Define the operational behaviors such as metrics and KPIs, in the deployment data model

### **Preparing the VM Resources**

The deployment data model refers to resources to deploy the VNFs. An image (template) is the only resource referred in a VMware deployment. The image can be a pre-existing image, or created by ESC.

**Note**

Tenants do not exist in a VMware vCenter deployment, but the default admin tenant is still required in the deployment data model.

A sample data model with image details are as follows:

```
<?xml version="1.0" encoding="ASCII"?>
<esc_datamodel xmlns="http://www.cisco.com/esc/esc">
 <tenants>
   <tenant>
    <name>admin</name>
     <deployments>
     <deployment>
     ...
     <name>vnf-dep</name>
     <vm_group>
        <image>vnf_image</image>
         ...
     </vm_group>
      </deployment>
     </deployments>
    </tenant>
 </tenants>
</esc_datamodel>
```
On VMware vCenter, the placement policies and volume details are necessary for each vm\_group. A zone\_host type placement defines the target computing host or the cluster for a deployment. The volume defines the target data store for the deployment. The following deployment data model defines a deployment target to the computing-cluster cluster1 and allows ESC to choose a data store automatically.

Ш

```
<?xml version="1.0" encoding="ASCII"?>
<esc_datamodel xmlns="http://www.cisco.com/esc/esc">
  <tenants>
    <tenant>
      <name>admin</name>
      <deployments>
        <deployment>
  ...
        <name>vnf-dep</name>
          <vm_group>
            ...
 <placement>
  <type>zone_host</type>
  <zone>cluster1</zone>
  </placement>
     <volumes>
  <volume>
  <name>auto-select</name>
  <volid>1</volid>
  </volume>
 </volumes>
    </vm_group>
    </deployment>
    </deployments>
    </tenant>
  </tenants>
</esc_datamodel>
```
The following deployment data model defines a deployment target to the computing-host host1 and data store datastore1.

```
<?xml version="1.0" encoding="ASCII"?>
<esc_datamodel xmlns="http://www.cisco.com/esc/esc">
 <tenants>
   <tenant>
      <name>admin</name>
      <deployments>
       <deployment>
  ...
       <name>vnf-dep</name>
          <vm_group>
            ...
  <placement>
 <type>zone_host</type>
 <host>host1</host>
 </placement>
  <volumes>
    <volume>
     <name>datastore1</name>
     <volid>1</volid>
 </volume>
 </volumes>
   </vm_group>
   </deployment>
    </deployments>
   </tenant>
 </tenants>
</esc_datamodel>
```
### **Describing the VNF Network**

The deployed VMs in the VNF must connect to specific networks for different purposes. Those networks could be the management network, the internal networks among VMs and other networks for different purposes. On VMware, a network refers to vDS port group, and a subnet refers to the IP pool under vCenter. ESC supports only static IP for VMware deployment. Make sure those networks are available on VMware vCenter, or created by ESC. To create a network during deployment, you can define the network in the deployment data model. The deployment data model is as follows:

```
<deployment>
    <name>vnf-dep</name>
    ...
   <networks>
     <network>
       <name>vnf management</name>
        <admin_state>true</admin_state>
        <number_of_ports>8</number_of_ports>
        <shared>false</shared>
        <switch_name>vdswitch1</switch_name>
        <vlan_id>0</vlan_id>
        <subnet>
          <name>vnf_management-subnet</name>
          <ipversion>ipv4</ipversion>
          <dhcp>false</dhcp>
          <address>10.0.0.10</address>
          <netmask>255.255.255.0</netmask>
          <gateway>10.0.0.1</gateway>
        </subnet>
      </network>
    </networks>
    ...
  </deployment>
</deployments>
```
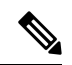

**Note** On VMware Vcenter, the nicid value starts from 1. On OpenStack the nicid value starts from 0.

```
<vm_group>
          <name>Grp1</name>
          ...
          <interfaces>
            <interface>
             <nicid>1</nicid>
             <network>vnf management</network>
            </interface>
            <interface>
             <nicid>2</nicid>
             <network>vnf net</network>
            </interface>
          </interfaces>
           ...
         </vm_group>
```
### **Preparing the Day Zero Configuration**

As part of the day 0 configuration, the day 0 file is passed into the VNF at the time of installation for bootstrapping. The day 0 files have to be described in the deployment data model. For more information, see Day Zero [Configuration,](#page-112-0) on page 97. The sample day zero file shows the day zero configurations passed in as files in CDROM content attached to the deployed VM.

```
<config_data>
           <configuration>
             <dst>day0-config</dst>
             <file>http://somehost:80/day0.txt</file>
```
Ш

```
</configuration>
 <configuration>
    <dst>idtoken</dst>
    <file>http://somehost:80/idtoken.txt</file>
 </configuration>
</config_data>
```
The sample below shows day 0 configurations passed through the ofv settings.

```
<config_data>
          <configuration>
           <dst>ovfProperty:mgmt-ipv4-addr</dst>
           <data>$NICID_1_IP_ADDRESS/16</data>
           </configuration>
          <configuration>
           <dst>ovfProperty:com.cisco.csr1000v:hostname</dst>
           <data>$HOSTNAME</data>
           <variable>
            <name>HOSTNAME</name>
            <val>csrhost1</val>
            <val>csrhost2</val>
           </variable>
         </configuration>
        </config_data>
```
### **Defining the Operational Behaviors**

To onboard composite VNFs, you must configure some of the operational behaviors such as network connections, monitoring KPIs, placement policies, lifecycle stages, scaling rules and so on. These behaviors can be described in the deployment data model. For more information, see Configuring Deployment Parameters.

Once you have prepared the deployment data model with these details, you have onboarded the VNF and instantiated the VNF service on OpenStack. Now you can deploy the VNF. When the VNF is deployed, ESC applies the day zero configuration for the new service. For more information, see Deploying Virtual Network Functions on VMware vCenter.

For information on preparing the VNFs on OpenStack, see "Preparing the Data Model for VMware vCenter Deployment".

I

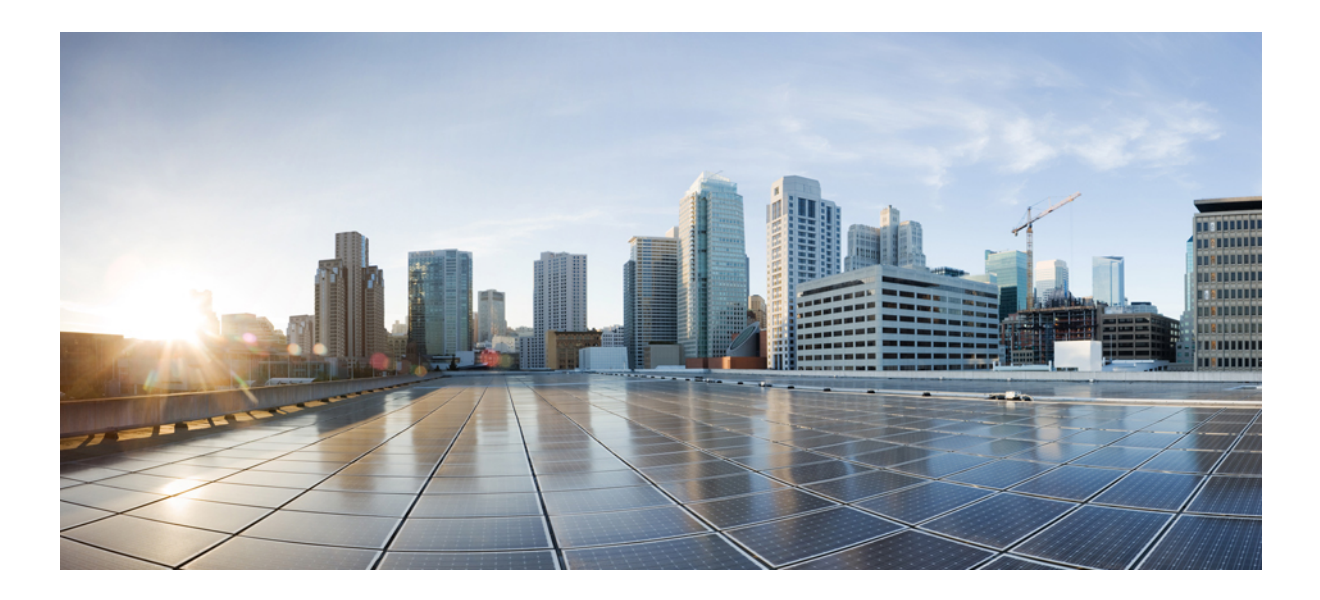

# **<sup>P</sup> ART IV**

## **Deploying and Configuring Virtual Network Functions**

- [Deploying](#page-88-0) Virtual Network Functions, on page 73
- Configuring [Deployment](#page-110-0) Parameters, on page 95
- Managing Existing [Deployments,](#page-166-0) on page 151
- [Deployment](#page-194-0) States and Events, on page 179
- Virtual Network Function [Operations,](#page-200-0) on page 185

<span id="page-88-0"></span>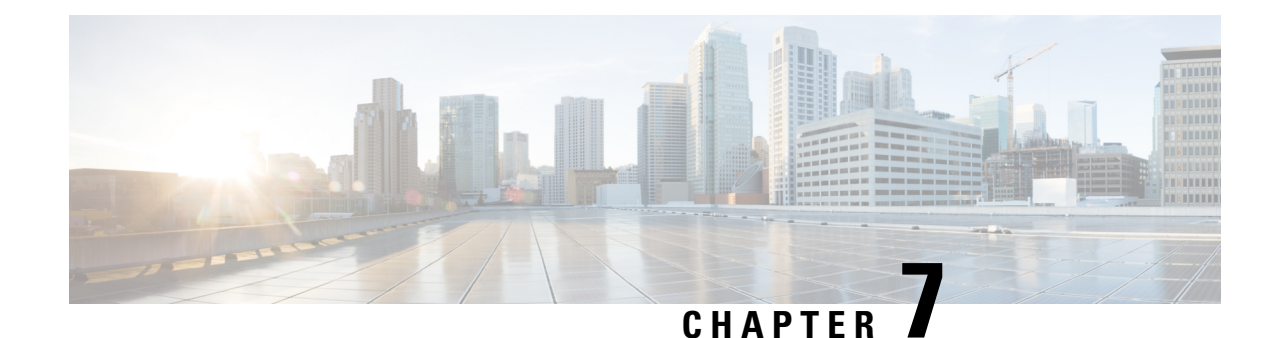

## **Deploying Virtual Network Functions**

You can orchestrate VNFs within a virtual infrastructure domain—either on OpenStack, VMware vCenter or AWS. A VNF deployment is initiated as a service request through northbound interface or the ESC portal. The service request comprises of templates that consist of XML payloads and deployment parameters. This chapter describes the procedures to deploy VNFs (OpenStack or VMware vCenter), and the operations that you can perform during a deployment. For more information on deployment parameters, see Configuring Deployment Parameters.

Ú

You can assign a static IP address to connect the network to the VNF. The deployment datamodel introduces a new *ip\_address* attribute to specify the static IP address. See the Cisco Elastic Services Controller Deployment [Attributes](http://www.cisco.com/c/en/us/support/cloud-systems-management/elastic-services-controller-esc/products-user-guide-list.html) for more details. **Important**

- Deploying Virtual Network Functions on [OpenStack,](#page-88-1) on page 73
- [Deploying](#page-95-0) Virtual Network Functions on VMware vCenter, on page 80
- [Deploying](#page-100-0) Virtual Network Functions on VMware vCloud Director (vCD), on page 85
- [Deploying](#page-103-0) Virtual Network Functoins on Amazon Web Services, on page 88
- Unified [Deployment,](#page-107-0) on page 92
- [Undeploying](#page-108-0) Virtual Network Functions, on page 93

## <span id="page-88-1"></span>**Deploying Virtual Network Functions on OpenStack**

This section describes several deployment scenarios for Elastic Services Controller (ESC) and the procedure to deploy VNFs. The following table lists the different deployment scenarios:

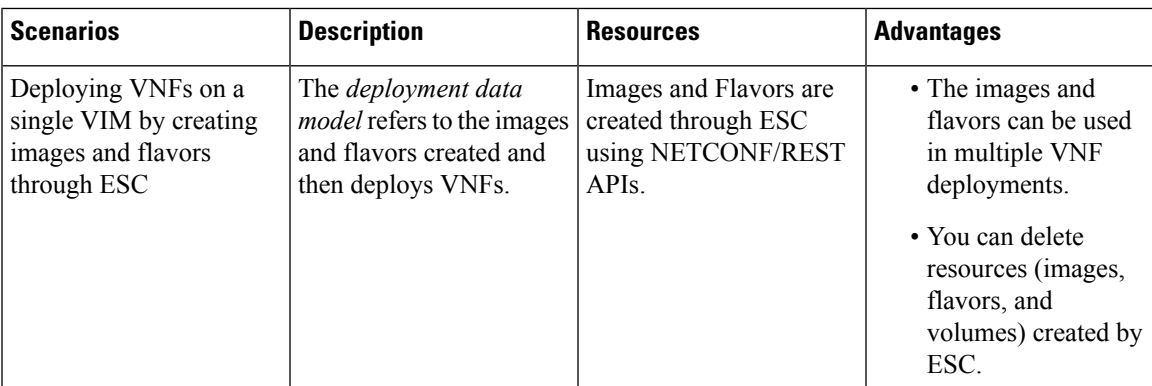

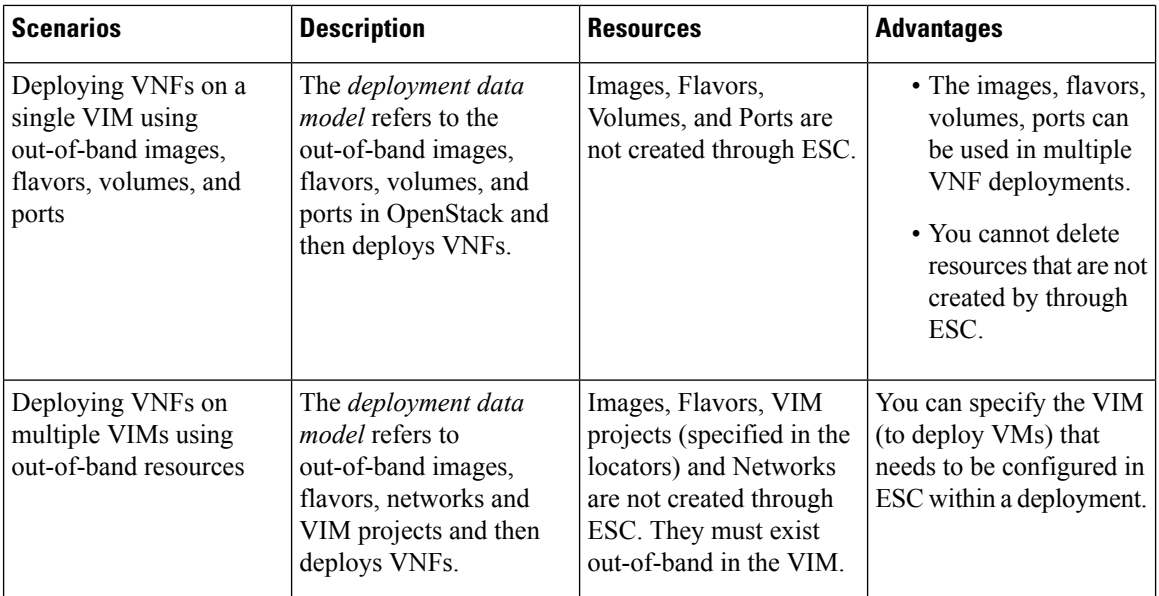

To deploy VNFs on multiple OpenStack VIMs, see Deploying VNFs on Multiple OpenStack VIMs.

### **Deploying VNFs on a Single OpenStack VIM**

The VNF deployment is initiated as a service request either originating from the ESC portal or the northbound interfaces. The service request comprises of XML payloads. ESC supports the following deployment scenarios:

- Deploying the VNFs by creating images, and flavors through ESC
- Deploying the VNFs using out-of-band images, flavors, volumes, and ports

Before you deploy the VNFs, you must ensure that the images, flavors, volumes, and ports are available on OpenStack, or you must create these resources. For more details on creating images, flavors, and volumes see Managing Resources [Overview,](#page-30-0) on page 15.

In a deployment, the out-of-band port must be created by the same tenant as the deployment. For more details on configuring ports, see Interface [Configurations,](#page-147-0) on page 132.

To deploy VMs on multiple VIMs, see Deploying VNFs on Multiple OpenStack VIMs.

During a deployment, ESC looks for the deployment details in the deployment data model. For more information on the deployment data model, see Cisco Elastic Services Controller Deployment Attributes. If ESC is unable to find the deployment details for a particular service, it uses the existing flavors and images under the *vm\_group* to continue the deployment. If ESC is unable to find the image and flavor details, the deployment fails.

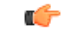

**Important**

You can also specify the subnet that is used for a network. The deployment data model introduces a new subnet attribute to specify the subnet. See the Cisco Elastic Services Controller [Deployment](http://www.cisco.com/c/en/us/support/cloud-systems-management/elastic-services-controller-esc/products-user-guide-list.html) Attributes for more details.

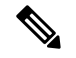

**Note**

When a SERVICE UPDATE configuration fails, the minimum and maximum number of VMs change causing a scale in or scale out. ESC cannot rollback the minimum or maximum number of VMs in the configuration because of errors caused on OpenStack. The CDB (an ESC DB) would be out of synchronization. In this case, another SERVICE\_UPDATE configuration must be performed to do a manual rollback.

For deployments on OpenStack, the UUID or name can be used to refer to the image and flavor. The name has to be unique on the VIM. If there are multiple images with the same name, the deployment cannot identify the right image and the deployment fails.

All deployment and ESC event notifications show tenant UUID. For example:

```
<?xml version="1.0" encoding="UTF-8"?>
<notification xmlns="urn:ietf:params:xml:ns:netconf:notification:1.0">
 <eventTime>2016-01-22T15:14:52.484+00:00</eventTime>
 <escEvent xmlns="http://www.cisco.com/esc/esc">
   <status>SUCCESS</status>
   <status_code>200</status_code>
   <status_message>VIM Driver: VM successfully created,
     VM Name:
[SystemAdminxyz_abc_NwDepMod1_0_5e6b7957-20e7-4df9-9113-e5fc8c047e91]</status_message>
   <depname>test_NwDepModVmGrp1</depname>
   <tenant>admin</tenant>
   <tenant_id>62cd11f560b44bf5815eaad41fc94c80</tenant_id>
</event>
```
### **Reboot Time Parameter**

A reboot time parameter is introduced in the deployment request. This provides more granular control to the reboot wait time of recovery in a deployment. In a deployment, when the VM reboots, the monitor is set with the reboot time. If the reboot time expires before receiving the VM ALIVE event, the next action such as VM\_RECOVERY\_COMPLETE, or undeploy is performed.

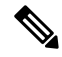

**Note** The bootup time is used, if the reboot time is not provided.

The data model change is as follows:

```
<?xml version="1.0" encoding="UTF-8"?>
<esc_datamodel xmlns="http://www.cisco.com/esc/esc">
  <tenants>
      <tenant>
         <name>tenant</name>
         <deployments>
            <deployment>
               <name>depz</name>
               <vm_group>
                  <name>g1</name><image>Automation-Cirros-Image</image>
                  <flavor>Automation-Cirros-Flavor</flavor>
                  <reboot time>30</reboot time>
                  <recovery_wait_time>10</recovery_wait_time>
                  <interfaces>
                     <interface>
                        <nicid>0</nicid>
```

```
<port>pre-assigned_IPV4_1</port>
                         <network>esc-net</network>
                      </interface>
                   </interfaces>
                   <kpi_data>
                      <kpi>
                         <event_name>VM_ALIVE</event_name>
                         <metric_value>1</metric_value>
                         <metric_cond>GT</metric_cond>
                         <metric_type>UINT32</metric_type>
                         <metric_collector>
                            <nicid>0</nicid>
                            <type>ICMPPing</type>
                            <poll_frequency>3</poll_frequency>
                            <polling_unit>seconds</polling_unit>
                            <continuous_alarm>false</continuous_alarm>
                         </metric_collector>
                      \langle/kpi></kpi_data>
                   <rules>
                      <admin_rules>
                         <rule>
                            <event_name>VM_ALIVE</event_name>
                            <action>ALWAYS log</action>
                            <action>TRUE servicebooted.sh</action>
                            <action>FALSE recover autohealing</action>
                         \langlerule>
                      </admin_rules>
                   \langle/rules>
                   <config_data />
                   <scaling>
                      <min_active>1</min_active>
                      <max_active>2</max_active>
                      <elastic>true</elastic>
                   </scaling>
                   <recovery_policy>
                      <recovery_type>AUTO</recovery_type>
                      <action_on_recovery>REBOOT_ONLY</action_on_recovery>
                      <max_retries>1</max_retries>
                   </recovery_policy>
               </vm_group>
            </deployment>
         </deployments>
      </tenant>
   \langle/tenants>
</esc_datamodel>
```
#### Sample notification is as follows:

```
20:43:48,133 11-Oct-2016 WARN ===== SEND NOTIFICATION STARTS =====
20:43:48,133 11-Oct-2016 WARN Type: VM_RECOVERY_INIT
20:43:48,134 11-Oct-2016 WARN Status: SUCCESS
20:43:48,134 11-Oct-2016 WARN Status Code: 200
20:43:48,134 11-Oct-2016 WARN Status Msg: Recovery event for
VM [dep-12_CSR1_c_0_37827511-be08-4702-b0bd-1918cb995118] triggered.
20:43:48,134 11-Oct-2016 WARN Tenant: gilan-test-5
20:43:48,134 11-Oct-2016 WARN Service ID: NULL
20:43:48,134 11-Oct-2016 WARN Deployment ID: f6ff8164-fe6d-4589-84fa-f39d676e9231
20:43:48,134 11-Oct-2016 WARN Deployment name: dep-12
20:43:48,134 11-Oct-2016 WARN VM group name: CSR1_cirros
20:43:48,134 11-Oct-2016 WARN VM Source:
20:43:48,134 11-Oct-2016 WARN VM ID: 90d2066c-9a07-485b-8f72-b51026a62922
20:43:48,134 11-Oct-2016 WARN Host ID:
69c3fba0a5b5ffff211bd05b9da7e2130d98d005a9bef71ace7d09ff
20:43:48,134 11-Oct-2016 WARN Host Name: my-ucs-28
```

```
20:43:48,134 11-Oct-2016 WARN [DEBUG-ONLY] VM IP: 192.168.0.75;
20:43:48,135 11-Oct-2016 WARN ===== SEND NOTIFICATION ENDS =====
20:43:56,149 11-Oct-2016 WARN
20:43:56,149 11-Oct-2016 WARN ===== SEND NOTIFICATION STARTS =====
20:43:56,149 11-Oct-2016 WARN Type: VM_RECOVERY_REBOOT
20:43:56,149 11-Oct-2016 WARN Status: SUCCESS
20:43:56,149 11-Oct-2016 WARN Status Code: 200
20:43:56,150 11-Oct-2016 WARN Status Msg: VM
[dep-12 CSR1 c 0 37827511-be08-4702-b0bd-1918cb995118] is rebooted.
20:43:56,150 11-Oct-2016 WARN Tenant: gilan-test-5
20:43:56,150 11-Oct-2016 WARN Service ID: NULL
20:43:56,150 11-Oct-2016 WARN Deployment ID: f6ff8164-fe6d-4589-84fa-f39d676e9231
20:43:56,150 11-Oct-2016 WARN Deployment name: dep-12
20:43:56,150 11-Oct-2016 WARN VM group name: CSR1_cirros
20:43:56,150 11-Oct-2016 WARN VM Source:
20:43:56,151 11-Oct-2016 WARN VM ID: 90d2066c-9a07-485b-8f72-b51026a62922
20:43:56,151 11-Oct-2016 WARN Host ID:
69c3fba0a5b5ffff211bd05b9da7e2130d98d005a9bef71ace7d09ff
20:43:56,151 11-Oct-2016 WARN Host Name: my-ucs-28
20:43:56,152 11-Oct-2016 WARN [DEBUG-ONLY] VM IP: 192.168.0.75;
20:43:56,152 11-Oct-2016 WARN ===== SEND NOTIFICATION ENDS =====
20:44:26,481 11-Oct-2016 WARN
20:44:26,481 11-Oct-2016 WARN ===== SEND NOTIFICATION STARTS =====
20:44:26,481 11-Oct-2016 WARN Type: VM_RECOVERY_COMPLETE
20:44:26,481 11-Oct-2016 WARN Status: FAILURE
20:44:26,481 11-Oct-2016 WARN Status Code: 500
20:44:26,481 11-Oct-2016 WARN Status Msg: Recovery: Recovery completed with errors
```
### **Deploying VNFs on Multiple OpenStack VIMs**

You can deploy VNFs on multiple VIMs of the same type using ESC. ESC supports deploying VNFs on multiple OpenStack VIMs. To deploy VMs on a single instance of OpenStack, see "Deploying Virtual Network Functions on OpenStack".

To deploy VNFs on multiple VIMs, you must:

- Configure the VIM connector and its credentials
- Create a tenant within ESC

A VIM connector registers the VIM to ESC. To deploy VNFs on multiple VIMs, you must configure the VIM connector and its credentials for each instance of the VIM. You can configure a VIM connector either at the time of installation using the bootvm.py parameters, or using the VIM connector APIs. A default VIM connector is used for a single VIM deployment. For multi VIM deployment, the locator attribute is used to specify the VIM connector.

Typically an ESC, which supports multi VIM deployment has,

- a default VIM on which ESC creates and manages resources,
- and a non-default VIM on which only deployments are supported.

For more details, see "Managing VIM Connectors".

A root tenant in the data model hierarchy, which is a tenant within ESC (with the vim\_mapping attribute set to false), and an out-of-band VIM tenant placed within the locator attribute must be available for deploying VNFs on multiple VIMs. If the root tenant does not exist, ESC can create a tenant during the multiple VIM deployment itself. You can create more than one ESC tenant. A user can use more than one tenant for multiple VIMs. For more information, see [Managing](#page-34-0) Tenants, on page 19.

In a multiple VIM deployment, you can specify the target VIM for each VM group. You can deploy each VM group on a different VIM, but the VMs within the VM group are deployed on the same VIM.

You must add a locator attribute to the VM group in the data model to enable multiple VIM deployment. The locator node consists of the following attributes:

**Note**

If the locator attribute is present in the deployment, then the VMs are deployed on the VIM specified in the locator. If the locator attribute is not present in the deployment, then the VMs are deployed on the default VIM. If the default VIM is also not present, then the request is rejected.

- vim id—the vim id of the target VIM. ESC defines the vim id and maps it to the vim connector id. The vim connector must exist before deploying to the VIM specified by the vim\_id.
- vim project—the tenant name created in target VIM. This is an out-of-band tenant or project existing in OpenStack.

ESC supports only out-of-band resources (pre-existing resources) such as ports, images, flavors and volumes in a multi VIM deployment. The out of band port must be created by the same tenant as the deployment. **Note**

However, multi VIM deployment supports creating only ephemeral volumes using the locator attribute on a non-default VIM. Other resources cannot be created on a non-default VIM.

Recovery of VMs, scale in and scale out of VMs are supported within the same VIM on which the VMs are deployed. The VMs cannot scale or recover on different VIMs.

In the example below, the esc-tenant is a tenant within ESC. There is no mapping to the VIM tenant, and the VMs are not deployed on this esc-tenant. The vim\_project, project-test-tenant (within the locator attribute), which is created out-of-band is the tenant on which the VMs are deployed.

```
<tenants>
   <tenant>
      <name>esc-tenant</name>
      <deployments>
         <deployment>
            <name>dep-1</name>
            <vm_group>
               <name>group-1</name>
               <locator>
                  <vim_id>vim-1</vim_id>
                  <vim_project>project-test-tenant</vim_project>
               </locator>
            </vm_group>
         </deployment>
      </deployments>
   </tenant>
</tenants>
```
You can deploy VNFs on a single VIM as well with the locator attribute. That is, the datamodel with the locator attribute can also be used for deploying VMs on a single OpenStack VIM. To deploy without the locator attribute (ESC Release 2.x data model), see "Deploying VNFs on a Single OpenStack VIM".

The deployment data model is as follows:

```
<?xml version="1.0" encoding="UTF-8"?>
<esc_datamodel xmlns="http://www.cisco.com/esc/esc" xmlns:ns0="http://www.cisco.com/esc/esc"
xmlns:ns1="urn:ietf:params:xml:ns:netconf:base:1.0"
xmlns:ns2="urn:ietf:params:xml:ns:netconf:notification:1.0"
xmlns:ns3="http://www.cisco.com/esc/esc_notifications">
   <tenants>
      <tenant>
         <name>test-esc-tenant1</name>
         <deployments>
            <deployment>
                <name>dep-1</name>
                <vm_group>
                   <name>g1</name>
                   <locator>
                      <vim_id>vim1</vim_id>
                      <vim_project>project-test</vim_project>
                   </locator>
                   <bootup_time>150</bootup_time>
                   <recovery_wait_time>30</recovery_wait_time>
                   <flavor>Automation-Cirros-Flavor</flavor>
                   <image>Automation-Cirros-Image</image>
                   <interfaces>
                      <interface>
                         <nicid>0</nicid>
                         <network>esc-net</network>
                      </interface>
                   </interfaces>
                   <scaling>
                      <min_active>1</min_active>
                      <max_active>1</max_active>
                      <elastic>true</elastic>
                   </scaling>
                   <kpi_data>
                      <kpi><event_name>VM_ALIVE</event_name>
                         <metric_value>1</metric_value>
                         <metric_cond>GT</metric_cond>
                         <metric_type>UINT32</metric_type>
                         <metric_collector>
                            <type>ICMPPing</type>
                            <nicid>0</nicid>
                            <poll_frequency>3</poll_frequency>
                            <polling_unit>seconds</polling_unit>
                            <continuous_alarm>false</continuous_alarm>
                         </metric_collector>
                      </kpi>
                   </kpi_data>
                   <rules>
                      <admin_rules>
                         \overline{<}rule\overline{>}<event_name>VM_ALIVE</event_name>
                            <action>ALWAYS log</action>
                            <action>TRUE servicebooted.sh</action>
                            <action>FALSE recover autohealing</action>
                         \langlerule>
                      </admin_rules>
                   \langle/rules>
                   <config_data />
                </vm_group>
            </deployment>
         </deployments>
      \langle/tenant>
   </tenants>
</esc_datamodel>
```
A sample multiple VIM deployment data model using out-of-band resources, and creating a root tenant as part of the deployment:

```
<esc_datamodel>
    <tenants>
        <tenant>
          <!-- This root level tenant is an ESC tenant either previously created or created
here marked by vim mapping atrribute. -->
            <name>esc-tenant-A</name>
            <vim_mapping>false</vim_mapping>
            <deployments>
                <deployment>
                    <name>dep-1</name>
                    <vm_group>
                        <name>Grp-1</name>
                        <locator>
                            <vim_id>SiteA</vim_id>
                            <!-- vim_project: OOB project/tenant that should already exist
 in the target VIM -->
                            <vim_project>Project-X</vim_project>
                        </locator>
                        <!-- All other details in vm group remain the same. -->
                        <flavor>Flavor-1</flavor>
                        <image>Image-1</image>
            ...
            ...
          </vm_group>
               </deployment>
            </deployments>
        </tenant>
    </tenants>
</esc_datamodel>
```
All the VIMs specified in a multi VIM deployment must be configured and in CONNECTION SUCCESSFUL status for the request to be accepted by ESC. If a VIM specified in the deployment is unreachable or in any other status, the request is rejected.

You can apply the affinity and anti-affinity rules for VMs in a multiple VIM deployment. For more information, see Affinity and [Anti-Affinity](#page-137-0) Rules on OpenStack, on page 122.

Multi VIM deployment supports recovery using the Lifecycle Stages (LCS). For more information on supported LCS, see Recovery Policy (Using the Policy Framework), on page 209. You can update an existing multi VIM deployment. However, the locator attribute within the VM group cannot be updated. For more information on updating an existing deployment, see Updating an Existing [Deployment,](#page-166-1) on page 151.

## <span id="page-95-0"></span>**Deploying Virtual Network Functions on VMware vCenter**

This section describes the deployment scenario for Elastic Services Controller (ESC) and the procedure to deploy VNFs on VMware. You can deploy VNFs using out-of-band image definitions. The following table lists the deployment scenarios:

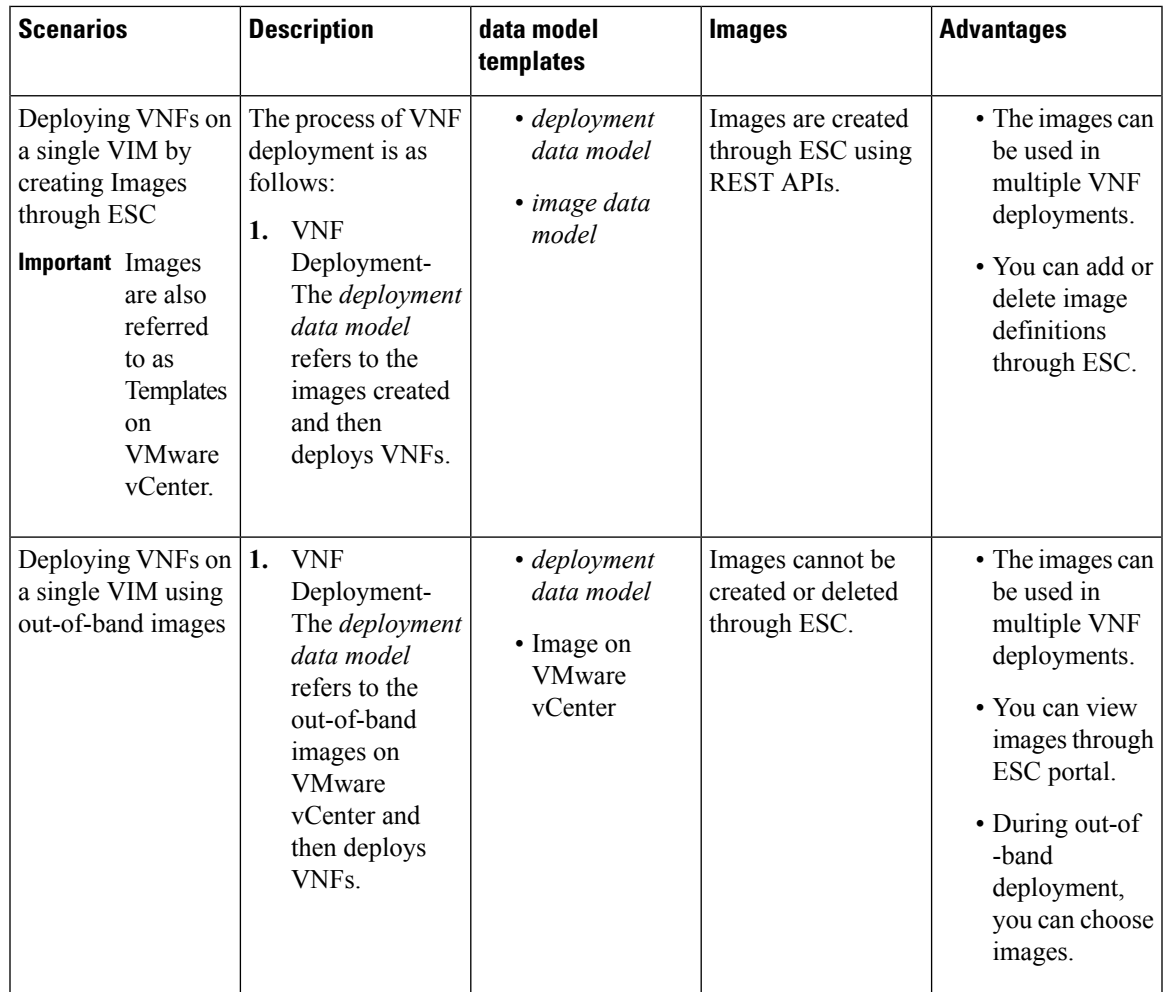

### **Deploying VNFs on Single VMware vCenter VIM**

The VNF deployment is initiated as a service request either originating from the ESC portal or the northbound interfaces. The service request comprises of XML payloads. ESC supports the following deployment scenarios:

- Deploying the VNFs by creating resources through ESC
- Deploying the VNFs using out-of-band resources

Before you deploy the VNFs, you must ensure that the resources are available on VMware vCenter, or you must create these resources. See Managing Resources [Overview,](#page-30-0) on page 15. During a deployment, ESC looks for the deployment details in the deployment data model. For more information on the deployment data model, see Cisco Elastic Services Controller [Deployment](http://www.cisco.com/c/en/us/support/cloud-systems-management/elastic-services-controller-esc/products-user-guide-list.html) Attributes.

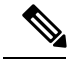

**Note** Deploying VNFs on multiple VIMs is not supported on VMware vCenter.

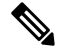

A single ESC instance only supports one vCenter Distributed Switch (vDS): **Note**

- A vDS contains one or many ESXi hosts that are clustered.
- If the ESXi hosts are under one compute cluster, the VMware vCenter HA and DRS capabilities must be disabled.
- Clustered Data stores are not supported.
- If the hosts are clustered, only flat data stores under the cluster or under the datacenter are supported.

ESC only supports a default resource pool. You cannot add or create resource pools. When you see the error message "Networking Configuration Operation Is Rolled Back and a Host Is Disconnected from vCenter Server", it is due to a vCenter's limitation. The auto-select for datastore works as follows:

- ESC selects a host first. If deployment is cluster targeted, host will be selected based on the ratio of number of VMs against computing-host's capacity. Otherwise, host is selected as requested for host targeted deployment.
- From the host, datastore is picked based on its free space.

After every redeploy as part of recovery on VMware vCenter, the VM's interface(s) will have different MAC addresses.

### **Passing OVF Properties to a VM**

As a part of deploying a VNF on VMware vCenter, you can pass the name value pair as OVF property to the VM. To pass these configurations while deploying a VNF, you must include additional arguments in the *deployment data model* template.

A sample configuration is as follows:

```
<esc_datamodel ...>
    ...
   <config_data>
   <configuration>
     <dst>ovfProperty:mgmt-ipv4-addr</dst>
      <data>$NICID_1_IP_ADDRESS/24</data>
   </configuration>
   <configuration>
      <dst>ovfProperty:com.cisco.csr1000v:hostname</dst>
      <data>$HOSTNAME</data>
      <variable>
         <name>HOSTNAME</name>
         <val>csrhost1</val>
         <val>csrhost2</val>
      </variable>
  </configuration>
</config_data>
     ...
  </esc_datamodel>
```
Ш

### **Deploying VNFs on Multiple Virtual Data Centers (Multi-VDCs)**

A Virtual Data Center (VDC) combines virtual resources, operational details, rules, and policies to manage specific group requirements. A group can manage multiple VDCs, images, templates, and policies. This group can allocate quotas and assign resource limits for individual groups at the VDC level.

To view the list of VDCs that are available and on the ESC portal, choose **Datacenters**.

### **Before you Begin**

Before you deploy VNFs on multiple VDCs, ensure that the following conditions are met:

- Verify that a standard external network spanning both VDCs is available for the ESC to ping the deployed VMs.
- Verify that at least one management interface on the VMs is connected to the external network.
- Verify that the VDC is present in the vCenter.

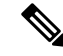

**Note**

• ESC assumes all required resources to be created in VDC are out of band and present in the VDC.

• Currently, ESC can deploy in any VDC present in a vCenter. There is no scoping or restriction of VDCs that ESC can deploy in.

When you deploy a VNF, you must specify the virtual datacenter locator name on which the VNF needs to be provisioned.

A locator element is introduced in deployment request to create and delete resources.

The locator element contains:

- a datacenter name tag—to specify the target VDC for the resource (Deployment, Image, Network and Subnets).
- switch\_name—to specify the target VDS to associate the network with.

Using the locator element,

• An image or a template can be created on another VDC by providing the datacenter attribute within the locator. For example,

```
<esc_datamodel xmlns="http://www.cisco.com/esc/esc">
    <images>
        <image>
            <name>automated-uLinux</name>
            <src>http://VAR_FILE_SERVER_IP/share/images/uLinux/uLinux.ovf</src>
            <locators>
                <datacenter>VAR_VDC2</datacenter>
            </locators>
        </image>
    </images>
</esc_datamodel>
```
• A network can be created and deleted from a VDC.

If the network is part of unified deployment, then the datacenter attribute is taken from the deployment attribute in deployment request. **Note**

```
<network>
    <locators>
        <datacenter>OTT-03</datacenter>
        <switch_name>dvSwitch</switch_name>
    </locators>
    <name>test-yesc-net-u</name>
    <shared>false</shared>
    <admin_state>true</admin_state>
</network>
```
Cisco Elastic Services Controller Portal allows you to choose the VDC on which the VM is provisioned. When you are creating a service request, you can choose the VDC on which this VM is provisioned. For more information on deploying VNFs on a VDC, see .

The *default* locators container in ESC operational data shows default locators configured in ESC.

**Note** The *default locators* container is not displayed if there are no locators configured.

Sample operational data is as follows:

```
Operational Data
/opt/cisco/esc/confd/bin/netconf-console --port=830 --host=127.0.0.1 --user=admin
--privKeyFile=/var/confd/homes/admin/.ssh/confd_id_dsa --privKeyType=dsa --get -x
"esc_datamodel/opdata"
<?xml version="1.0" encoding="UTF-8"?><rpc-reply
xmlns="urn:ietf:params:xml:ns:netconf:base:1.0" message-id="1">
    <data>
        <esc_datamodel xmlns="http://www.cisco.com/esc/esc">
            <opdata>
                <status>OPER_UP</status>
                 <stats>
                     <hostname>test-ESC-2_2_6_11</hostname>
                     <os_name>Linux</os_name>
                     <os_release>2.6.32-573.22.1.el6.x86_64</os_release>
                     <arch>amd64</arch>
                     <uptime>9481</uptime>
                     \langlecpu\rangle<cpu_num>4</cpu_num>
                     \langle / cpu\rangle</stats>
                 <system_config>
                     <active_vim>VMWARE</active_vim>
                     <vmware_config>
                         <vcenter_ip>10.85.103.22</vcenter_ip>
                         <vcenter_port>80</vcenter_port>
                         <vcenter_username>root</vcenter_username>
                     </vmware_config>
                 </system_config>
                 <default_locators>
                     <datacenter>OTT-ESC-4</datacenter>
                </default_locators>
```
<tenants>

```
<tenant>
                          <name>admin</name>
                          <tenant_id>SystemAdminTenantId</tenant_id>
                     </tenant>
                 </tenants>
            </opdata>
        </esc_datamodel>
    </data>
\langle/rpc-reply>
[admin@test-ESC-2_2_6_11 esc-cli]$
```
## <span id="page-100-0"></span>**Deploying Virtual Network Functions on VMware vCloud Director (vCD)**

This section describes the deployment scenario for Elastic Services Controller (ESC) and the procedure to deploy VNFs on VMware vCloud Director (vCD). To install ESC on vCD, see the *Cisco Elastic Services Controller Install and Upgrade Guide*.

The following resources must be created on vCD before deployment:

- **Organizations**—An organization is a group of users, groups, and computing resources. It contains the vApp templates that the organization creates, and the resources used to create the vApps. A cloud can contain one or more organizations.
- **Organization VDC**—An organization virtual datacenter (organization VDC) is a deployment environment for virtual systems. It contains an organization, and an allocation mechanism for resources such as networks, storage, CPU, and memory.
- **Catalogs**—Catalogs contain references to vApp templates and media images.

To deploy the VNF, you must:

**1.** Add a VIM connector, with the organization and organization user details preconfigured in the VMware vCD. See VIM Connector Configuration for VMware vCloud Director (vCD).

The vim vdc leaf under the locator refers to the vDC, the deployment is targeted to.

**2.** Deploy the VNF with organization VDC, catalog and vApp template parameters preconfigured in the VMware vCD.

See the VMware vCloud Director Documentation to create these resources.

You must set the following key parameters, before deploying the VNFs on vCD:

- VMWARE\_VCD\_PARAMS—Specify the *VMWARE\_VCD\_PARAMS* parameter in the extensions section of the datamodel under each deployment section. The *VMWARE\_VCD\_PARAMS* parameter includes *CATALOG\_NAME* and *VAPP\_TEMPLATE\_NAME*.
- CATALOG NAME—Specify the name of the preconfigured catalog that contains references to vApp templates and the media images.
- VAPP\_TEMPLATE\_NAME—Specify the name of the preconfigured vApp template that contains virtual machine image that is loaded with an operating system, application, and data, it ensure that virtual machines are consistently configured across an entire organization.

A sample deployment is as follows:

```
<?xml version="1.0" encoding="UTF-8"?>
<esc_datamodel xmlns="http://www.cisco.com/esc/esc" xmlns:ns0="http://www.cisco.com/esc/esc"
xmlns:ns1="urn:ietf:params:xml:ns:netconf:base:1.0"
xmlns:ns2="urn:ietf:params:xml:ns:netconf:notification:1.0"
xmlns:ns3="http://www.cisco.com/esc/esc_notifications">
   <tenants>
      <tenant>
         <!-- ESC scope tenant -->
         <name>esc-tenant</name>
         <vim_mapping>false</vim_mapping>
         <deployments>
            <deployment>
               <!-- vApp instance name -->
               <name>vapp-inst1</name>
               <policies>
                  <placement_group>
                     <name>placement-anti-affinity</name>
                     <type>anti_affinity</type>
                     <enforcement>strict</enforcement>
                     <vm_group>g1</vm_group>
                     <vm_group>g2</vm_group>
                  </placement_group>
               </policies>
               <extensions>
                  <extension>
                     <name>VMWARE_VCD_PARAMS</name>
                     <properties>
                        <property>
                           <name>CATALOG_NAME</name>
                           <value>catalog-1</value>
                        </property>
                        <property>
                           <name>VAPP_TEMPLATE_NAME</name>
                           <value>uLinux_vApp_Template</value>
                        </property>
                     </properties>
                  </extension>
               </extensions>
               <vm_group>
                  <name>g1</name>
                  <locator>
                     <!-- vCD vim connector id -->
                     <vim_id>vcd_vim</vim_id>
                     <!-- vCD organization corresponding to the vim connector -->
                     <vim_project>organization</vim_project>
                     <!-- vDC pre-preconfigured in organization -->
                     <vim_vdc>VDC-1</vim_vdc>
                  </locator>
                  <!-- VM name in vAppTemplate -->
                  <image>vm-001</image>
                  <bootup_time>150</bootup_time>
                  <recovery_wait_time>30</recovery_wait_time>
                  <interfaces>
                     <interface>
                        <nicid>0</nicid>
                        <network>MgtNetwork</network>
                        <ip_address>20.0.0.101</ip_address>
                     </interface>
                  </interfaces>
                  <scaling>
                     <min_active>1</min_active>
                     <max_active>1</max_active>
                     <elastic>true</elastic>
```
Ш

```
<static_ip_address_pool>
         <network>MgtNetwork</network>
         <ip_address>20.0.0.101</ip_address>
      </static_ip_address_pool>
   </scaling>
   <kpi_data>
      <kpi>
         <event_name>VM_ALIVE</event_name>
         <metric_value>1</metric_value>
         <metric_cond>GT</metric_cond>
         <metric_type>UINT32</metric_type>
         <metric_collector>
            <type>ICMPPing</type>
            <nicid>0</nicid>
            <poll_frequency>3</poll_frequency>
            <polling_unit>seconds</polling_unit>
            <continuous_alarm>false</continuous_alarm>
         </metric_collector>
      </kpi>
   </kpi_data>
   <rules>
      <admin_rules>
         <rule>
            <event_name>VM_ALIVE</event_name>
            <action>"ALWAYS log"</action>
            <action>"TRUE servicebooted.sh"</action>
            <action>"FALSE recover autohealing"</action>
         \langlerule>
      </admin_rules>
   \langlerules>
   <config_data>
      <configuration>
         <dst>ovfProperty:mgmt-ipv4-addr</dst>
         <data>$NICID_0_IP_ADDRESS/24</data>
      </configuration>
  </config_data>
</vm_group>
<vm_group>
   <name>g2</name>
   <locator>
      <!-- vCD vim connector id -->
      <vim_id>vcd_vim</vim_id>
      <!-- vCD organization corresponding to the vim connector -->
      <vim_project>organization</vim_project>
      <!-- vDC pre-preconfigured in organization -->
      <vim_vdc>VDC-1</vim_vdc>
   </locator>
   <!-- VM name in vAppTemplate -->
   <image>vm-002</image>
   <bootup_time>150</bootup_time>
   <recovery_wait_time>30</recovery_wait_time>
   <interfaces>
      <interface>
         <nicid>0</nicid>
         <network>MgtNetwork</network>
         <ip_address>20.0.0.102</ip_address>
      </interface>
   </interfaces>
   <scaling>
      <min_active>1</min_active>
      <max_active>1</max_active>
      <elastic>true</elastic>
      <static_ip_address_pool>
         <network>MgtNetwork</network>
```

```
<ip_address>20.0.0.102</ip_address>
                      </static_ip_address_pool>
                   </scaling>
                   <kpi data>
                      \overline{<k}pi>
                         <event_name>VM_ALIVE</event_name>
                         <metric_value>1</metric_value>
                         <metric_cond>GT</metric_cond>
                         <metric_type>UINT32</metric_type>
                         <metric_collector>
                            <type>ICMPPing</type>
                            <nicid>0</nicid>
                            <poll_frequency>3</poll_frequency>
                            <polling_unit>seconds</polling_unit>
                            <continuous_alarm>false</continuous_alarm>
                         </metric_collector>
                      </kpi>
                   </kpi_data>
                   <rules>
                      <admin_rules>
                         <rule>
                            <event_name>VM_ALIVE</event_name>
                            <action>"ALWAYS log"</action>
                            <action>"TRUE servicebooted.sh"</action>
                            <action>"FALSE recover autohealing"</action>
                         \langle/rule\rangle</admin_rules>
                   </rules>
                   <config_data>
                      <configuration>
                         <dst>ovfProperty:mgmt-ipv4-addr</dst>
                         <data>$NICID_0_IP_ADDRESS/24</data>
                      </configuration>
                   </config_data>
               </vm_group>
            </deployment>
         </deployments>
      </tenant>
   </tenants>
</esc_datamodel>
```
## <span id="page-103-0"></span>**Deploying Virtual Network Functoins on Amazon Web Services**

This section describes the deployment scenario for Elastic Services Controller (ESC) and the procedure to deploy VNFs on Amazon Web Services (AWS). To install ESC on AWS, see the *Cisco Elastic Services Controller Install and Upgrade Guide*.

The following AWS resources must be created on AWS before deployment:

- Amazon Machine Images (AMI)
- Key Pairs
- Elastic IPs
- Security Groups
- Network Elements (such as VPCs, subnets, ACLs, gateways, routes and so on)

See the AWS documentation to create these resources.

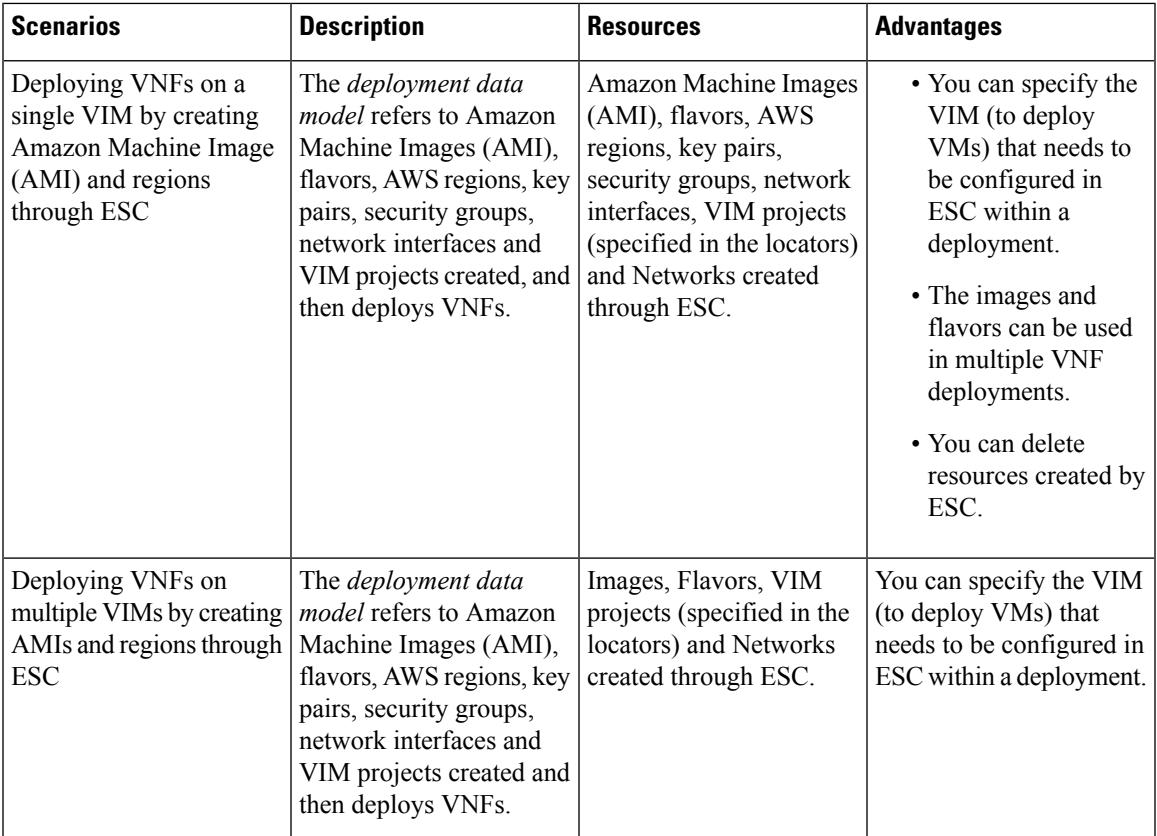

For information on VIM connector configuration prior to AWS deployment, see "VIM Connector Configurations" for AWS".

For more details, see [Deploying](#page-104-0) VNFs on a Single or Multiple AWS Regions, on page 89.

## <span id="page-104-0"></span>**Deploying VNFs on a Single or Multiple AWS Regions**

You can deploy VNFs on a single or multiple AWS regions or VIMs of the same type using ESC.

**Note**

AWS is a Virtual Infrastructure Manager (VIM) for ESC. Further in this document, the terms AWS region and AWS VIM are used interchangeably.

To deploy VNFs on a single or multiple VIMs, you must:

- Configure the VIM connector and its credentials using the VIM connector API
- Create a tenant within ESC

A VIM connector registers the VIM to ESC. To deploy VNFs on a single or multiple AWS VIMs, you must configure the VIM connector and its credentials for each region of the VIM. You can configure a VIM connector using the VIM connector APIs. For more information, see VIM Connector Configurations for AWS.

**Note** A default VIM connector is not supported for AWS deployment.

ESC creates a tenant within ESC with the *vim\_mapping* attribute set to false. This tenant is independent of any VIM.

```
<esc_datamodel xmlns="http://www.cisco.com/esc/esc">
   <tenants>
      <tenant>
         <name>aws-sample-tenant</name>
         <vim_mapping>false</vim_mapping>
      \langle /tenant>
   </tenants>
</esc_datamodel>
```
For a single or multiple AWS VIM deployment, you must specify the target region for each VM group.

You must add a locator attribute to the VM group in the datamodel to enable AWS VIM deployment. The locator node consists of the following attributes:

- vim id—the vim id of the target VIM. ESC defines the vim id and maps it to the vim connector id. The vim connector must exist before deploying to the VIM specified by the vim\_id.
- vim project—the tenant name created in the target VIM. This is an out-of-band tenant or project existing in OpenStack.
- vim region—the AWS region in which the VM groups are deployed. This is optional. If the vim region is not specified, then the VMs are deployed in the aws\_default\_region specified in the VIM connector.

```
<locator>
  <vim_id>AWS_EAST_2</vim_id>
   <vim_region>us-east-1</vim_region>
   <!-- the deployment is going into
North Virginia -->
</locator>
```
If the vim region is not specified,

```
<locator>
   <vim_id>AWS_EAST_2</vim_id>
   <!-- the deployment is going into the default region Ohio (us-east-2)
as defined in the VIM Connector example above -->
</locator>
```
After configuring the VIM connectors and locators, you must pass certain resources as extensions to the deployment. In the example below, the elastic IP, key pair and source destination are passed as extensions to the AWS deployment.

```
<extensions>
  <extension>
      <name>AWS_PARAMS</name>
      <properties>
         <property>
            <name>elastic_ip</name>
```

```
<value>13.56.148.25</value>
         </property>
         <property>
           <name>source_dest_check</name>
            <value>true</value>
         </property>
         <property>
           <name>key_pair_name</name>
           <value>esc-us-east-1</value>
         </property>
      </properties>
   </extension>
</extensions>
```
### A sample AWS deployment is as follows:

```
<esc_datamodel xmlns="http://www.cisco.com/esc/esc">
   <tenants>
     <tenant>
        <name>aws-east-1-tenant</name>
         <vim_mapping>false</vim_mapping>
         <deployments>
            <deployment>
               <name>aws-east-1-dep</name>
               <vm_group>
                  <name>aws-vm-east-1</name>
                  <locator>
                     <vim_id>AWS_US_EAST_1</vim_id>
                  </locator>
                  <bootup_time>600</bootup_time>
                  <recovery_wait_time>33</recovery_wait_time>
                  <flavor>t2.micro</flavor>
                  <image>ami-c7bfa6bd</image>
                  <extensions>
                     <extension>
                        <name>AWS_PARAMS</name>
                        <properties>
                           <property>
                              <name>key pair name</name>
                              <value>esc-us-east-1</value>
                           </property>
                        </properties>
                     </extension>
                  </extensions>
                  <interfaces>
                     <interface>
                        <nicid>0</nicid>
                        <network>vpc-d7ee1bac</network>
                        <security_groups>
                           <security_group>esc-sg-us-east-1</security_group>
                        </security_groups>
                     </interface>
                  </interfaces>
                  <kpi_data>
                     <kpi><event_name>VM_ALIVE</event_name>
                        <metric_value>1</metric_value>
                        <metric_cond>GT</metric_cond>
                        <metric_type>UINT32</metric_type>
                        <metric_collector>
                           <type>ICMPPing</type>
                           <nicid>0</nicid>
                           <poll_frequency>3</poll_frequency>
```

```
<polling_unit>seconds</polling_unit>
                             <continuous_alarm>false</continuous_alarm>
                             <monitoring_public_ip>true</monitoring_public_ip>
                         </metric_collector>
                      </kpi>
                   </kpi_data>
                   <rules>
                      <admin_rules>
                         <rule>
                             <event_name>VM_ALIVE</event_name>
                             <action>ALWAYS log</action>
                             <action>FALSE recover autohealing</action>
                            <action>TRUE servicebooted.sh</action>
                         \langle/rule\rangle</admin_rules>
                   \langle/rules>
                   <config_data />
                   <scaling>
                      <min_active>1</min_active>
                      <max_active>1</max_active>
                      <elastic>true</elastic>
                   </scaling>
                </vm_group>
            </deployment>
         </deployments>
      </tenant>
   \langle/tenants>
</esc_datamodel>
```
## <span id="page-107-0"></span>**Unified Deployment**

ESC creates OpenStack resources such as tenants, networks, and subnetworks before deploying a VNF.

During unified deployment, you send a single combined request to create or delete the OpenStack resources, and deploy a VNF. You can create multiple networks and subnetworks, but can create only a single VNF and a single tenant using unified deployment.

A unified deployment request is defined as a new deployment request, and any number of networks and subnetworks located directly inside the deployment definition. Networks and subnets located directly inside the tenant are not considered part of a unified deployment request, and will not be removed during a subsequent undeploy request.

Update the deployment data model and the files with the necessary information such as the service and deployment ID, tenant, network and subnetwork ids and so on. You can either use NETCONF or REST APIs. For example, send POST REST and DELETE REST calls.

 $\mathscr{P}$ 

**Note**

A single NETCONF request can be used to perform multiple actions, such as creating networks and subnetworks; creating images, flavors and deploying VNFs.

See the Elastic Services Controller [Deployment](http://www.cisco.com/c/en/us/support/cloud-systems-management/elastic-services-controller-esc/products-user-guide-list.html) Attributes for a list of deployment attributes.

• To create a deployment datamodel with a single deployment request, send POST REST call to:

http://[ESC\_IP]:8080/v0/deployments/[internal\_dep\_id]

• To delete a single deployment request, send DELETE REST call to:
http://[ESC\_IP]:8080/v0/deployments/[internal\_dep\_id]

The VNF will be undeployed, and the network and subnet will be deleted in the specified order.

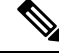

Ш

If tenant creation fails as part of a unified deployment request, a manual rollback is needed to clean up ESC. As part of manual rollback, first an undeploy request is required to clean up the deployment, followed by a delete tenant request to clean up the failed tenant creation. **Note**

During an undeploy request, any network and subnetwork created as part of the unified deployment request will be deleted along with the VNF. However, the tenant created through unified deployment request will not be deleted.

## **Undeploying Virtual Network Functions**

You can undeploy an already deployed VNF. Use the REST or NETCONF / YANG APIs to undeploy the VNF.

```
Ú
```
**Important** You can also undeploy VNFs using the ESC portal. For more information, see ESC Portal Dashboard.

```
Sample undeploy request is as follows:
```

```
DELETE /v0/deployments/567 HTTP/1.1
Host: client.host.com
Content-Type: application/xml
Accept: application/xml
Client-Transaction-Id: 123456
Callback:/undeployservicecallback
```
For more details, see Cisco Elastic Services [Controller](http://www.cisco.com/c/en/us/support/cloud-systems-management/elastic-services-controller-esc/products-programming-reference-guides-list.html) API Guides.

### **Reboot Parameter**

A reboot time parameter isintroduced in the deployment request. This provides more flexibility to the operation time of the deployment. In a deployment, when the VM reboots, the monitor is set with the reboot time. If the reboot time expires before the VM alive event, the next action such as vm\_recovery\_complete, or undeploy is performed.

I

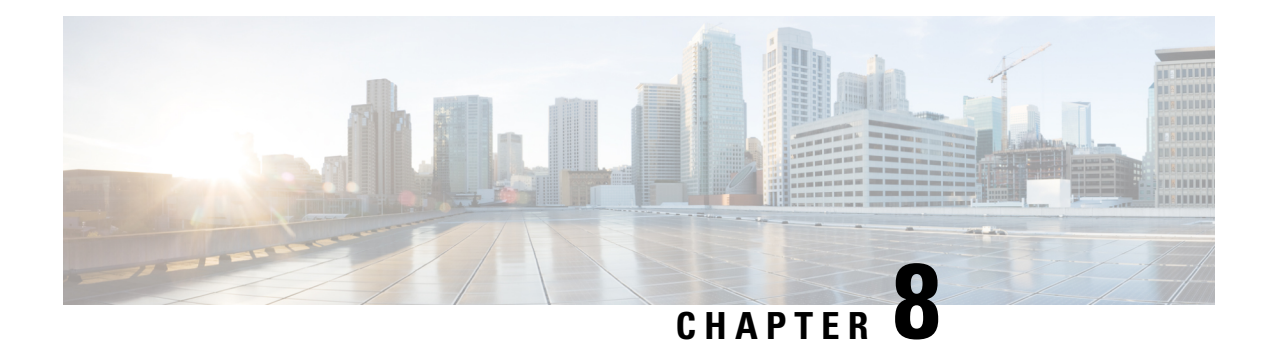

# **Configuring Deployment Parameters**

A VNF deployment is initiated as a service request through the northbound interface or the ESC portal. The service request comprises of templates that consist of XML payloads and deployment parameters. Deployment parameters are rules, policies or day 0 configuration that determine properties of the VNF and its lifecycle. The table below lists the complete list of deployment parameters and how they interoperate on OpenStack or VMware vCenter:

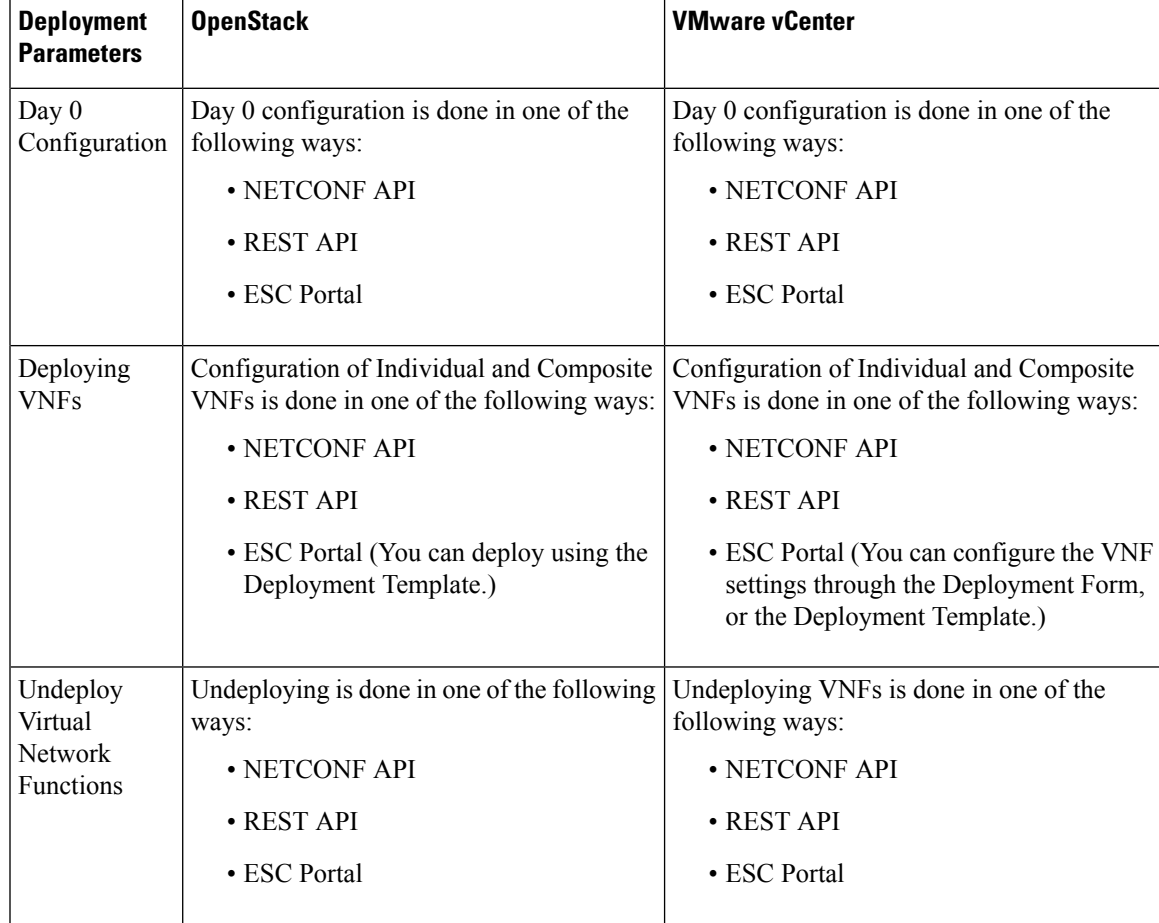

L

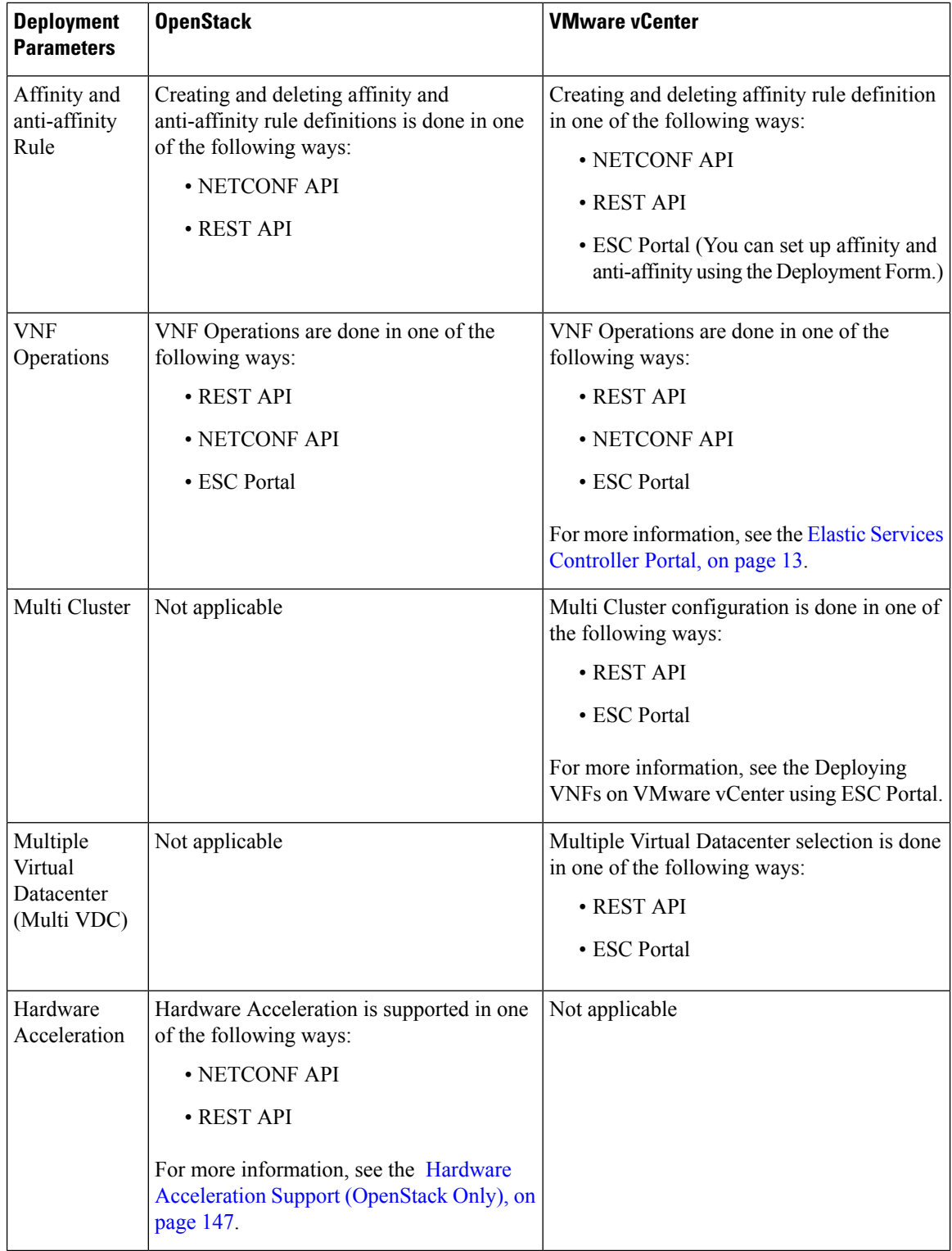

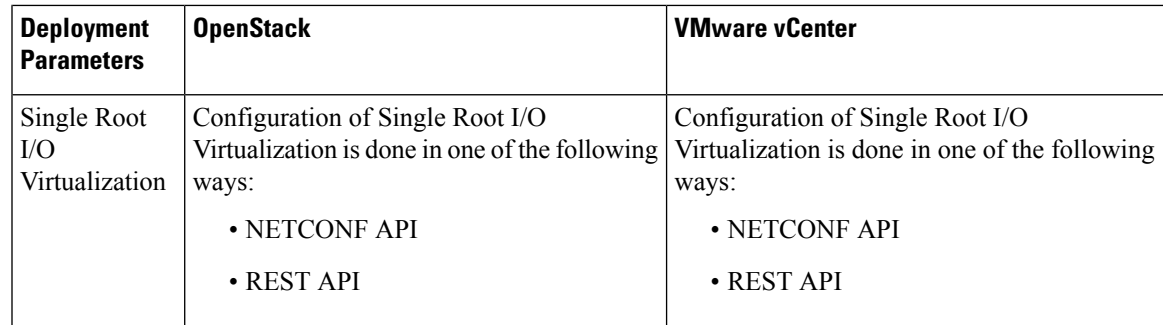

This chapter describes the procedures to configure the deployment customization. For more information on VNF deployment, see "Deploying Virtual Network Functions".

- Day Zero [Configuration,](#page-112-0) on page 97
- KPIs, Rules and [Metrics,](#page-117-0) on page 102
- [Policy-Driven](#page-131-0) Data model, on page 116
- Affinity and [Anti-Affinity](#page-136-0) Rules, on page 121
- [Configuring](#page-145-0) Custom VM Name, on page 130
- Interface [Configurations,](#page-147-0) on page 132
- Hardware [Acceleration](#page-162-0) Support (OpenStack Only), on page 147

## <span id="page-112-0"></span>**Day Zero Configuration**

The initial or day 0 configuration of a VNF is based on the VM type. A VNF administrator configures the initial template for each VM type at the time of VNF deployment. The same configuration template is applied to all deployed and new VMs of that VM type. The template is processed at the time of individual VM deployment. The day 0 configuration continues to persists, so that all initial deployment, healing and scaling of VMs have the same day 0 template.

Some of the day 0 configuration tasks include bringing up the interface, managing the network, support for static or dynamic IP (DHCP, IPAM), SSH keys, and NetConf enabled configuration support on VNF.

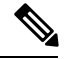

**Note**

ESC does not support day 0 configuration of interfaces added during service update. In case of recovery for day 0 configuration, all the interfaces with Network Interface Card IDs will be configured.

### **Day Zero in the configuration data model**

The day 0 configuration file can be specified in different ways in the data model, but you can use only one of the options at a time.

- <file> url </file>—The url specifies a file on the ESC VM file system or file hosted on report http server. ESC downloads the file specified by the URL. This file is used as a template to replace the tokens specified in this template with the values specified in the variables section. This template is used to generate the day 0 configuration.
- <data> inline config content </data>—Specifies URL for the template. This allows the use of inline text as the template.
- <encrypted\_data> inline config content</encrypted\_data>—The inline configuration content will be encrypted based on the data.
- <file locators> list of file locators </file locators>—Similar to file, a file locator defines file to download from a remote server with basic authentication (if required).

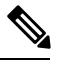

Note The <file\_locators> is deprecated in ESC Release 4.0.

• <file locator name> deployment defined file locator </file locator name>—Similar to file, the file locator name is used to download the file from a remote server with basic authentication (if required).

Day 0 configuration is defined in the datamodel under the config data tag. Each user data and the configuration drive file is defined under the configuration tag. The contents are in the form of a template. ESC processes the template through the Apache Velocity Template Engine before passing to the VM.

The config data tag is defined for each vm\_group. The same configuration template is applied to all VMs in the vm\_group. The template file is retrieved and stored at deployment initialization. Template processing is applied at time of VM deployment. The content of the config file can be retrieved from the file or data .

```
<file> url </file>
<data> inline config content </data>
```
A destination name is assigned to the config by  $\text{dst}$ . User Data is a treated as a special case with <dst>--user-data</dst>.

A sample config data model,

```
<config_data>
    <configuration>
        <file>file://cisco/userdata_file.txt</file>
        <dst>--user-data</dst>
        <variable>
            <name>CUSTOM_VARIABLE_FOR_USERDATA</name>
            <val>SOME_VALUE_XXX</val>
        </variable>
    </configuration>
    <configuration>
        <file>file://cisco/config.sh</file>
        <dst>config.sh</dst>
        <variable>
            <name>CUSTOM_VARIABLE_FOR_CONFIG</name>
            <val>SOME_VALUE_XXX</val>
        </variable>
    </configuration>
</config_data>
```
Custom variable can be specified in the variables tag within the configuration. Zero or more variables can be included in each configuration. Each variable can have multiple values. Multiple values are only useful when creating more than one VM per vm\_group. Also, when performing scale-in and scale-out, additional VMs can be added and removed from the VM group.

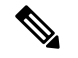

**Note**

Note the following while providing multiple values for the variable tag.

- The variable values assigned to the initially deployed VMs are unique and from the pool. There is no order followed for assigning the values from the pool. That is, the first VM can use the second value from the pool.
- A scaled out VM should have a unique variable value and from the pool.
- A recovered VM (after undeploy or redeploy) must retain the same value it had before.

The contents of <file> are a template that is processed by the Velocity Template Engine. ESC populates a set of variables for each interface before processing the configuration template:

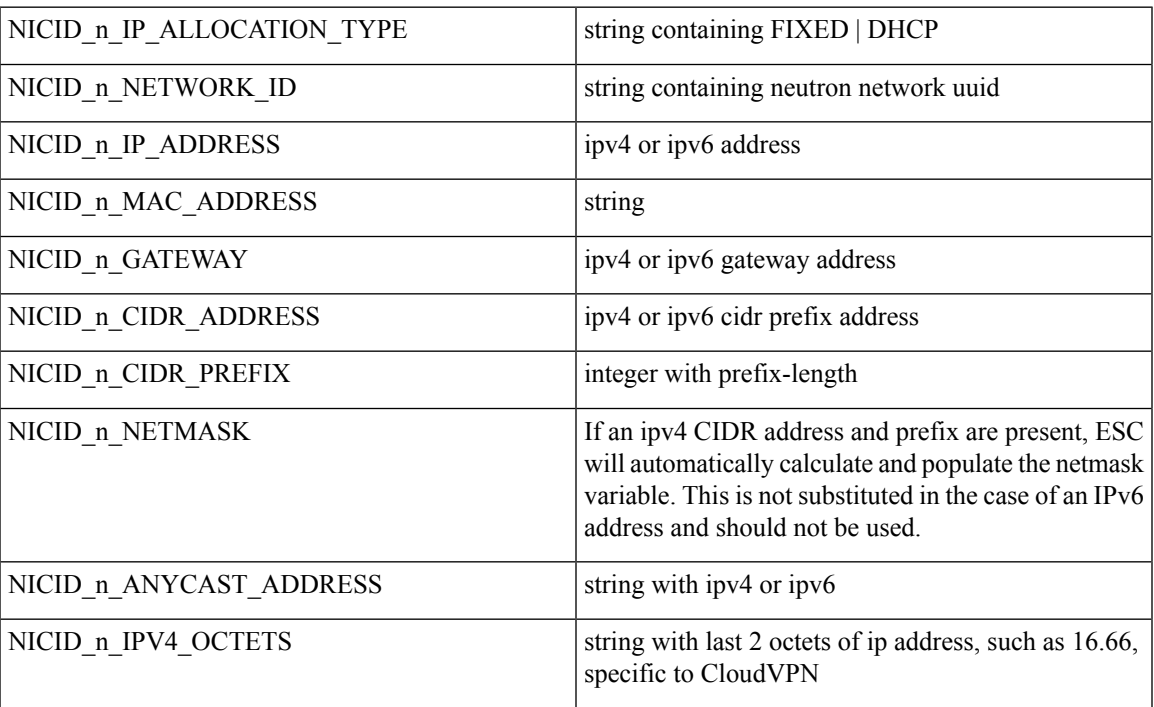

Where n is the interface number from the data model, for example, 0, 1, 2, 3

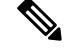

**Note** The interface number, n starts with 0 for OpenStack, and 1 for VMware.

Example

```
NICID_0_IP_ALLOCATION_TYPE: FIXED
NICID_0_NETWORK_ID: 9f8d9a97-d873-4a1c-8e95-1a123686f038
NICID_0_IP_ADDRESS: 2a00:c31:7fe2:1d:0:0:1:1000
NICID 0 MAC ADDRESS: null
NICID 0 GATEWAY: 2a00:c31:7fe2:1d::1
NICID 0 CIDR ADDRESS: 2a00:c31:7fe2:1d::
NICID 0 CIDR PREFIX: 64
NICID_0_ANYCAST_ADDRESS: null
NICID_0_IPV4_OCTETS: 16.0
```

```
NICID_1_IP_ALLOCATION_TYPE: DHCP
NICID_1_NETWORK_ID: 0c468d8e-2385-4641-b1db-9080c170cb1a
NICID 1 IP ADDRESS: 6.0.0.2
NICID 1 MAC ADDRESS: null
NICID 1 GATEWAY: 6.0.0.1
NICID 1 CIDR ADDRESS: 6.0.0.0
NICID_1_CIDR_PREFIX: 24
NICID_1_ANYCAST_ADDRESS: null
NICID_1_NETMASK: 255.255.255.0
```
By default, ESC substitutes the \$ variable in the day 0 configuration file with the actual value during deployment. You can enable or disable the \$ variable substitution for each configuration file.

Add the following field to the configuration data model:

```
<template_engine>VELOCITY | NONE</template_engine> field to configuration
```
where,

- VELOCITY enables variable substitution.
- NONE disables variable substitution.

If no value is set the default option is VELOCITY, and the \$ variable substitution takes place. When set to NONE, the \$ variable substitution does not take place.

You must follow these tips while processing the template through the velocity template engine.

• To escape dollar sign in the template insert,

#set ( \$DS = "\$" )

then replace the variable with

passwd: \${DS}1\${DS}h1VxC40U\${DS}uf2qLUwGTjHgZplkP78xA

- To escape a block in the template, insert #[[ and #]]. For example,
- #[[ passwd: \$1\$h1VxC40U\$uf2qLUwGTjHgZplkP78xA ]]#

### **File locator**

To fetch external configuration files, a file locator is added to the day 0 configuration. The file locator contains a reference to the file server, and the relative path to the file to be downloaded.

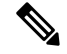

**Note**

The file locator attribute is defined at the deployment level, that is, directly under the deployment container instead of policy actions and day 0 configuration sections. For updated data model see Fetching Files From Remote Server.

Example of day 0 configuration with a file locator:

```
<esc_datamodel xmlns="http://www.cisco.com/esc/esc">
    <tenants>
        <tenant>
            <name>sample-tenant</name>
            <deployments>
                <deployment>
                    <name>sample-deployment</name>
                    <vm_group>
                        <name>sample-vm-group</name>
                        <config_data>
```

```
<!-- exisiting configuration example - remains valid -->
                            <configuration>
                                <file>file:///cisco/config.sh</file>
                                <dst>config.sh</dst>
                            </configuration>
                            <!-- new configuration including use of file locators -->
                            <configuration>
                                <dst>ASA_config_0</dst>
                                <file_locators>
                                    <file_locator>
                                         <name>configlocator-1</name>
                                         <!-- unique name -->
                                         <remote_file>
                                             <file_server_id>server-1</file_server_id>
<remote_path>/share/users/configureScript.sh</remote_path>
                                          <!-- optional user specified local silo directory
 -->
<local_target>day0/configureScript.sh</local_target>
                                             <!-- persistence is an optional parameter -->
                                             <persistence>FETCH_ALWAYS</persistence>
                                             <!-- properties in the file_locator are only
used for
                           fetching the file not for running scripts -->
                                             <properties>
                                                 <property>
                                                     <!-- the property name
"configuration file" with value "true" indictates this is the
                               script to be used just as using the <file> member case of
the configuration -->
                                                     <name>configuration_file</name>
                                                     <value>true</value>
                                                 </property>
                                                 <property>
                                                    <name>server_timeout</name>
                                                     <value>120</value>
                                                   <!-- timeout value in seconds, overrides
 the file server property -->
                                                 </property>
                                             </properties>
                                         </remote_file>
                                         <!-- checksum is an optional parameter.
                         The following algorithms are supported: SHA-1, SHA-224, SHA-256,
SHA-384, SHA-512 -->
                                         <checksum>SHA256 (configureScript.sh) =
dd526bb2c0711238ec2649c4b91598fb9a6cf1d2cb8559c337c5f3dd5ea1769e</checksum>
                                    </file_locator>
                                    <file_locator>
                                         <name>configlocator-2</name>
                                         <remote_file>
                                             <file_server_id>server-2</file_server_id>
<remote_path>/secure/requiredData.txt</remote_path>
                                         <local_target>day0/requiredData.txt</local_target>
                                             <persistence>FETCH_ALWAYS</persistence>
                                             <properties />
                                         \langle/remote file>
                                    </file_locator>
                                </file_locators>
                            </configuration>
                        </config_data>
                    </vm_group>
```

```
</deployment>
            </deployments>
        </tenant>
    </tenants>
</esc_datamodel>
```
The file locator parameters include:

- name—used as the key and identifier for a file locator.
- local\_file or remote\_file—choice of file location. Local file is used to specify a file existing on the ESC VM file system already. The remote\_file is used to specify a file to fetch from a remote server.
	- file\_server\_id—id of the File Server object to fetch the file from.
	- remote\_path—path of the file from the base\_url defined in the file server object.
	- local\_target—optional local relative directory to save the file.
	- properties—name-value pairs of of information that may be required.
	- persistence—options for file storage. Values include CACHE, FETCH\_ALWAYS and FETCH\_MISSING (default).
- checksum—optional BSD style checksum value to use to validate the transferred file's validity.

For more information, see Fetching Files From Remote Server.

To encrypt the files see, "Encrypting Configuration Data".

## <span id="page-117-0"></span>**KPIs, Rules and Metrics**

Cisco Elastic Services Controller VNF monitoring is done through the definition of Key Performance Indicators (KPIs) metrics. Core metrics are preloaded with ESC, a programmable interface gives to the end-user the ability to add and remove metrics, but also to define the actions to be triggered on specified conditions.These metrics and actions are defined at the time of deployment.

The ESC metrics and actions datamodel is divided into 2 sections:

- **1.** KPI—Defines the type of monitoring, events, polling interval and other parameters. This includes the event\_name, threshold and metric values. The event\_name is user defined. The metric\_values specify threshold conditions and other details. An event is triggered when the threshold condition is reached.
- **2.** Rule—Defines the actions when the KPI monitoring events are triggered. The action element defines the actions to be performed when an event corresponding to the event\_name is triggered.

### **Rules**

The ESC object model defines for each vm\_group a section where the end-user can specify the administrative rules to be applied based on the outcome of the KPIs selected metric collector.

```
<rules>
    <admin_rules>
        \langlerule>
            <event_name>VM_ALIVE</event_name>
            <action>TRUE esc_vm_alive_notification</action>
            <action>FALSE recover autohealing</action>
```

```
\langlerule\rangle: : : : : : : : : : : : : : : :
    </admin_rules>
</rules>
```
As mentioned within the KPIs section, correlation between KPIs and Rules is done based on the value of the <event\_name> tag.

In the Rules section above, if the outcome of the KPIs defining event name is VM\_ALIVE, and the selected metric collector is TRUE, then the action identified by the key, TRUE esc\_vm\_alive\_notification is selected for execution.

If the outcome of the KPIs defining event name is VM\_ALIVE, and the selected metric collector is FALSE, then the action identified by the key, FALSE recover autohealing is selected for execution.

For information on updating KPIs and Rules, see [Updating](#page-177-0) the KPIs and Rules, on page 162.

### <span id="page-118-0"></span>**Metrics and Actions**

ESC Metrics and Actions (Dynamic Mapping) framework is the foundation of the kpis and rules sections. As described in the KPIs section the metric type uniquely identifies a metric and its metadata.

The metrics and actions is as follows:

```
<metrics>
    <metric>
       <name>ICMPPING</name>
        <userLabel>ICMP Ping</userLabel>
        <type>MONITOR_SUCCESS_FAILURE</type>
        <metaData>
            <type>icmp_ping</type>
            <properties>
                <property>
                    <name>ip_address</name>
                    <value />
                </property>
                <property>
                    <name>enable_events_after_success</name>
                    <value>true</value>
                </property>
                <property>
                    <name>vm_gateway_ip_address</name>
                    <value />
                </property>
                <property>
                    <name>enable_check_interface</name>
                    <value>true</value>
                </property>
            </properties>
       </metaData>
    </metric>
    : : : : : : : :
</metrics>
```
The above metric is identified by its unique name ICMPPING. The  $\leq$ type $\geq$  tag identifies the metric type.

Currently ESC supports two types of metrics:

- MONITOR\_SUCCESS\_FAILURE
- MONITOR\_THRESHOLD

The  $\leq$ metadata> section defines the attributes and properties that is processed by the monitoring engine.

The metric\_collector type in the KPI show the following behavior:

At regular intervals of 3 seconds the behavior associated with the ICMPPING identifier is triggered. The ICMPPING metric is of type MONITOR\_SUCCESS\_FAILURE, that isthe outcome of the monitoring action is either a success or a failure. In the sample above, an icmp\_ping is performed using the <ip\_address> field defined in the  $\leq$ metadata $\geq$  section. In case of SUCCESS the rule action(s) with the TRUE prefix will be selected for execution. In case of FAILURE the rule action(s) with the FALSE prefix is selected for execution.

```
<actions>
    <action>
        <name>TRUE servicebooted.sh esc_vm_alive_notification</name>
        <type>ESC_POST_EVENT</type>
        <metaData>
            <type>esc_post_event</type>
            <properties>
                <property>
                    <name>esc_url</name>
                    <value />
                </property>
                <property>
                    <name>vm_external_id</name>
                    <value />
                </property>
                <property>
                    <name>vm_name</name>
                    <value />
                </property>
                <property>
                    <name>event_name</name>
                    <value />
                </property>
                <property>
                    <name>esc_event</name>
                    <value>SERVICE_BOOTED</value>
                </property>
            </properties>
        </metaData>
    </action>
    : : : : : : : :
</actions>
```
The action sample above describes the behavior associated with the SUCCESS value. The ESC rule action name TRUE servicebooted.sh esc\_vm\_alive\_notification specifies the action to be selected. Once selected the action <type> ESC\_POST\_EVENT identifies the action that the monitoring engine selects.

### **Metrics and Actions APIs**

In Cisco ESC Release 2.1 and earlier, mapping the actions and metrics defined in the datamodel to the valid actions and metrics available in the monitoring agent was enabled using the *dynamic\_mappings.xml* file. The file was stored in the ESC VM and was modified using a text editor. ESC 2.2 and later do not have an *esc-dynamic-mapping* directory and *dynamic\_mappings.xml* file. However, if you have an existing dynamic\_mapping xml file that you want to add to the ESC VM, do the following:

- **1.** Backup this file to a location outside of ESC, such as, your home directory.
- **2.** Create *esc-dynamic-mapping* directory on your ESC VM. Ensure that the read permissions are set.
- **3.** Install on your ESC VM using the following bootvm argument:

 $\mathbf{I}$ 

```
--file
```
root:root:*/opt/cisco/esc/esc-dynamic-mapping/dynamic\_mappings.xml*:<*path-to-local-copy-of-dynamic-mapping.xml*>

The CRUD operations for mapping the actions and the metrics are available through REST API. Refer to the API tables below for mapped metrics and actions definition.

To update an existing mapping, delete and add a new mapping through the REST API.

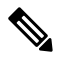

```
Note
```
While upgrading any earlier version of ESC to ESC 2.2 and later, to maintain the VNF monitoring rules, you must back up the *dynamic\_mappings.xml* file and then restore the file in the upgraded ESC VM. For more information upgrading monitoring rules, see Upgrading VNF Monitoring Rules section in the *Cisco Elastic Services Controller Install and Upgrade Guide*.

Cisco ESC Release 2.3.2 and later, the dynamic mapping API is accessible locally only on the ESC VM.

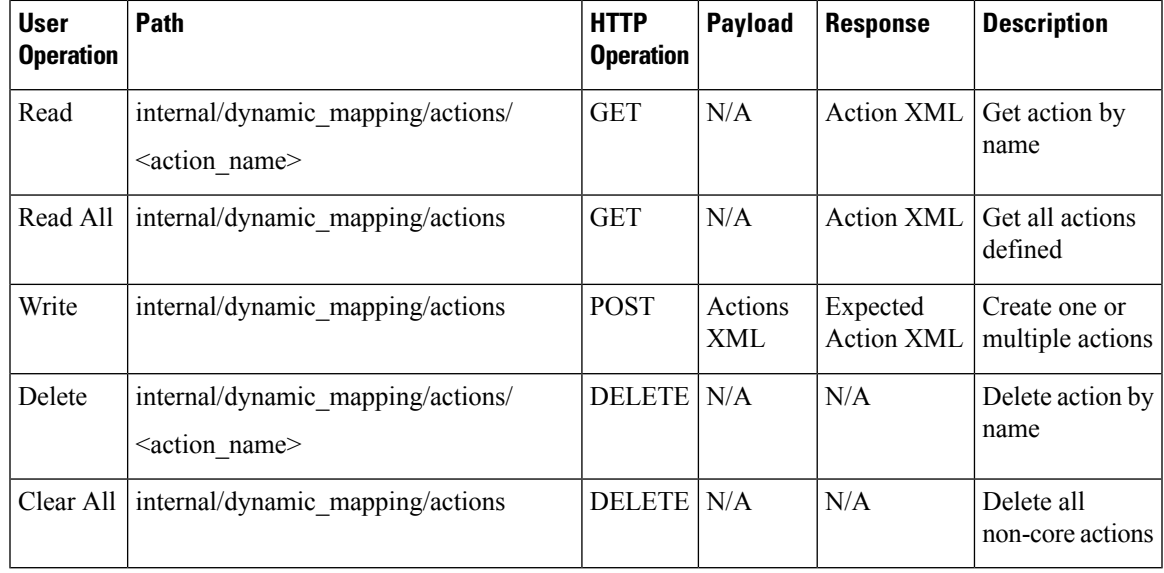

### **Table 3: Mapped Actions**

The response for the actions APIs is as follows:

```
<actions>
    <action>
       <name>{action name}</name>
        <type>{action type}</type>
        <metaData>
            <type>{monitoring engine action type}</type>
            <properties>
                <property>
                    <name />
                    <value />
                </property>
                : : : : : : :
            </properties>
        </metaData>
    </action>
    : : : : : : : :
</actions>
```
### Where,

**{actionname}:** Unique identifier for the action. Note that in order to be compliant with the ESC object model, for success or failure actions, the name must start with either TRUE or FALSE.

**{action type}:** Action type in this current release can be either ESC\_POST\_EVENT, SCRIPT or CUSTOM\_SCRIPT.

**{monitoring engine action type}:** The monitoring engine type are the following: icmp\_ping, icmp4\_ping, icmp6\_ping, esc\_post\_event, script, custom\_script, snmp\_get. See Monitoring the VNFs for more details.

**Core and Default Actions List**

### **Table 4: Core and Default Actions List**

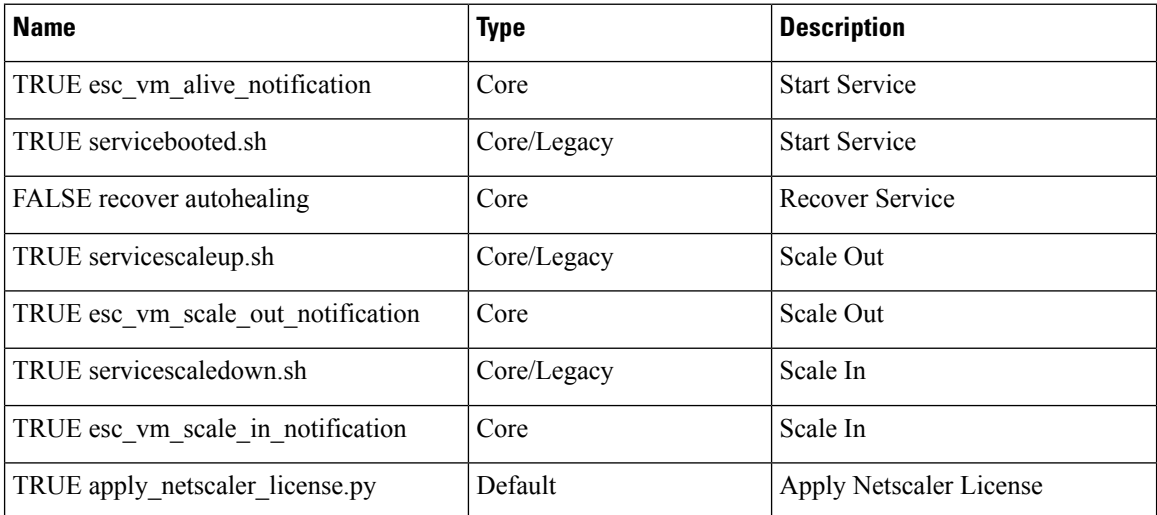

The core actions and metrics are defined by ESC and cannot be removed or updated.

The default actions or metrics are defined by ESC and exist to supplement core actions or metrics for more complex monitoring capabilities. These can be deleted and modified by the user. The default actions or metrics are reloaded on ESC startup every time an action or a metric with the same name cannot be found in the database.

### **Metric APIs**

### **Table 5: Mapped Metrics**

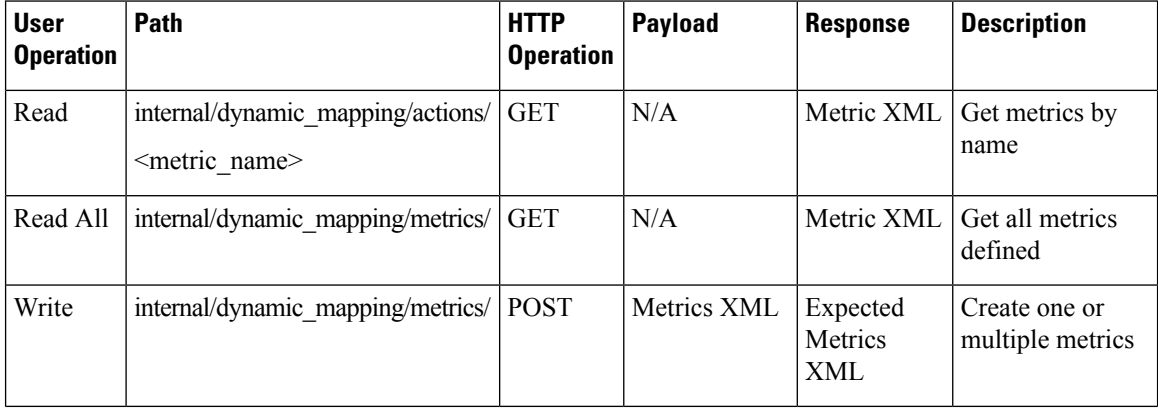

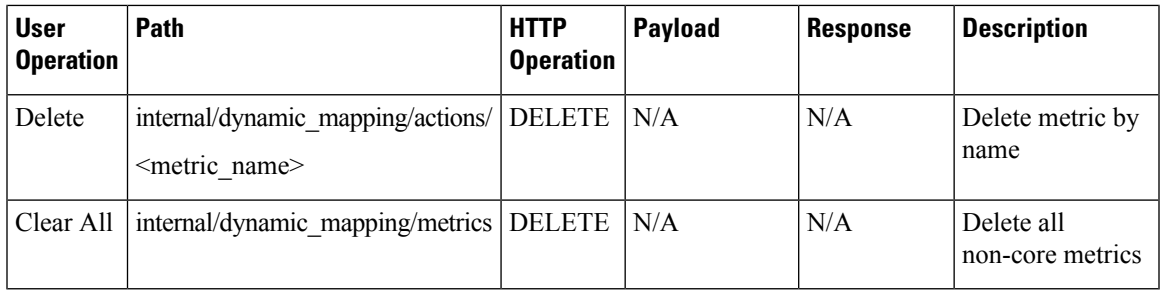

The response for the Metric APIs is as follows:

```
<metrics>
   <metric>
       <name>{metric name}</name>
        <type>{metric type}</type>
       <metaData>
           <type>{monitoring engine action type}</type>
           <properties>
                <property>
                    <name />
                    <value />
               </property>
                : : : : : : :
           </properties>
       </metaData>
    </metric>
   : : : : : : : :
</metrics>
```
Where,

**{metric name}:** Unique identifier for the metric.

**{metric type}**: Metric type can be either MONITOR\_SUCCESS\_FAILURE, MONITOR\_THRESHOLD or MONITOR\_THRESHOLD\_COMPUTE.

**{monitoring engine action type}**: The monitoring engine type are the following: icmp\_ping, icmp4\_ping, icmp6\_ping, esc\_post\_event, script, custom\_script, snmp\_get. See Monitoring for more details.

### **Core and Default Metrics List**

### **Table 6: Core and Default Metrics List**

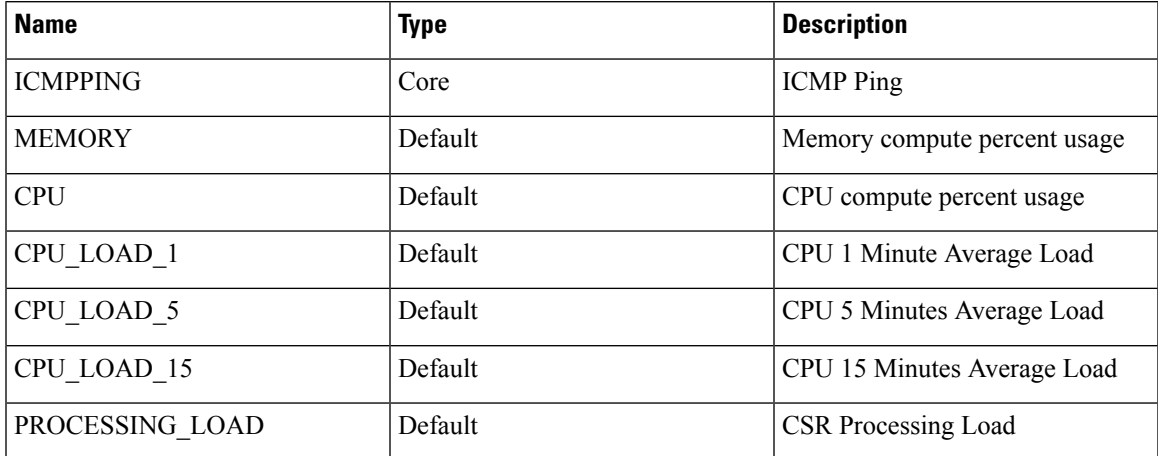

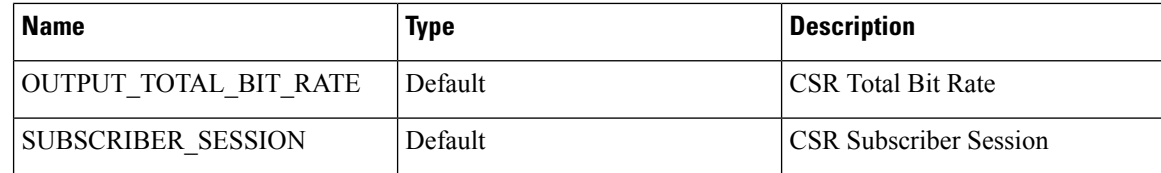

### **ESC Service Deployment**

The KPI section defines the new KPI using the monitoring metrics.

```
\langlekpi>
    <event_name>DEMO_SCRIPT_SCALE_OUT</event_name>
    <metric_value>20</metric_value>
    <metric_cond>GT</metric_cond>
    <metric_type>UINT32</metric_type>
    <metric_collector>
       <type>custom_script_count_sessions</type>
        <nicid>0</nicid>
        <poll_frequency>15</poll_frequency>
        <polling_unit>seconds</polling_unit>
        <continuous_alarm>false</continuous_alarm>
    </metric_collector>
</kpi>
<kpi>
    <event_name>DEMO_SCRIPT_SCALE_IN</event_name>
    <metric_value>1</metric_value>
    <metric_cond>LT</metric_cond>
    <metric_type>UINT32</metric_type>
    <metric_occurrences_true>1</metric_occurrences_true>
    <metric_occurrences_false>1</metric_occurrences_false>
    <metric_collector>
        <type>custom_script_count_sessions</type>
        <nicid>0</nicid>
        <poll_frequency>15</poll_frequency>
        <polling_unit>seconds</polling_unit>
        <continuous_alarm>false</continuous_alarm>
    </metric_collector>
</kpi>
```
In the above sample, in the first KPI section, the metric identified by *custom script count sessions* is executed at regular interval of 15 seconds. If the value returned by the metric is greater than 20, then the event name DEMO\_SCRIPT\_SCALE\_OUT is triggered to be processed by the rules section.

In the above sample, in the second KPI section, The metric identified by custom script count sessions is executed at regular interval of 15 seconds. If the value returned by the metric is less than 1, then the event name DEMO\_SCRIPT\_SCALE\_IN is triggered to be processed by the rules section.

The rules section defines rules using the event name that have been used by kpis. The action tag will define an action that will be executed when the event name is triggered. In the example below, the action identified by the TRUE ScaleOut identifier is executed when the event DEMO\_SCRIPT\_SCALE\_OUT is triggered.

```
<rule>
    <event_name>DEMO_SCRIPT_SCALE_OUT</event_name>
    <action>ALWAYS log</action>
    <action>TRUE ScaleOut</action>
\langlerule>
<rule>
    <event_name>DEMO_SCRIPT_SCALE_IN</event_name>
    <action>ALWAYS log</action>
```

```
<action>TRUE ScaleIn</action>
\langle/rule>
```
### **Script Actions**

Ш

There are two types of actions supported:

- **1.** Pre-Defined actions
- **2.** Script actions

You can specify script execution as part of the Policy-driven data model. The *script\_filename* property is mandatory to script actions, which specifies the absolute path to the script on the ESC VM. The following XML snippet shows a working example of a script action:

```
<action>
   <name>GEN_VPC_CHASSIS_ID</name>
    <type>SCRIPT</type>
    <properties>
        <property>
           <name>script_filename</name>
            <value>/opt/cisco/esc/esc-scripts/esc_vpc_chassis_id.py</value>
        </property>
        <property>
           <name>CHASSIS KEY</name>
            <value>164c03a0-eebb-44a8-87fa-20c791c0aa6d</value>
       </property>
    </properties>
</action>
```
The script timeout is 15 minutes by default. However, you can specify a different timeout value for each script by adding a *wait\_max\_timeout* property to the properties section. The following example shows how to set the timeout to 5 minutes only for this script:

```
<action>
   <name>GEN_VPC_CHASSIS_ID</name>
    <type>SCRIPT</type>
    <properties>
       <property>
           <name>script_filename</name>
            <value>/opt/cisco/esc/esc-scripts/esc_vpc_chassis_id.py</value>
        </property>
        <property>
           <name>CHASSIS KEY</name>
            <value>164c03a0-eebb-44a8-87fa-20c791c0aa6d</value>
        </property>
        <property>
           <name>wait max timeout</name>
           <value>300</value>
        </property>
    </properties>
</action>
```
In the above example, GEN\_VPC\_CHASSIS\_ID will have a timeout value of 300 seconds, i.e. 5 mins. ESC also has a global parameter specifying the default timeout time for all the scripts that are being executed, called SCRIPT\_TIMEOUT\_SEC in the MONA category. This serves as the default value unless a wait\_max\_timeout property is defined in the script.

#### **Triggering Pre-defined Actions**

ESC introduces a new REST API to trigger the existing (pre-defined) actions defined through the Dynamic Mapping API, when required. For more information on the Metrics and Actions APIs, see Metrics and [Actions,](#page-118-0) on [page](#page-118-0) 103.

A sample predefined action is as follows:

```
<actions>
    <action>
        <name>SaidDoIt</name>
        <userlabel>My Friendly Action</userlabel>
        <type>SCRIPT</type>
        <metaData>
            <type>script</type>
            <properties>
                <property>
                    <name>script_filename</name>
                    <value>/opt/cisco/esc/esc-scripts/do_somethin.py</value>
                </property>
                <property>
                    <name>arg1</name>
                    <value>some_val</value>
                </property>
                <property>
                    <name>notification</name>
                    <value>true</value>
                </property>
            </properties>
        </metaData>
    </action>
</actions>
```
A script file located on a remote server is also supported. You must provide the details in the <value> tag, for example, **Note**

<value>http://myremoteserverIP:80/file\_store/do\_somethin.py</value>

The pre-defined action mentioned above is triggered using the trigger API.

Execute the following HTTP or HTTPS POST operation:

POST http://<IP\_ADDRESS>:8080/ESCManager/v0/trigger/action/

POST https://<IP\_ADDRESS>:8443/ESCManager/v0/trigger/action/

The following payload shows the actions triggered by the API, and the response received:

```
<triggerTarget>
  <action>SaidDoIt</action>
  <properties>
   <property>
    <name>arg1</name>
    <value>real_value</value>
  </property>
  </properties>
</triggerTarget>
```
#### The response,

```
<triggerResponse>
    <handle>c11be5b6-f0cc-47ff-97b4-a73cce3363a5</handle>
```
<message>Action : 'SAIDDOIT' triggered</message> </triggerResponse>

ESC accepts the request, and returns a response payload and status code.

An http status code of 200 indicates that the action triggered exists, and is triggered successfully. An http status codes of 400 or 404 indicate that the action to be triggered is not found.

You can determine the status using the custom script notifications sent to NB at various lifecycle stages.

ESC sends the MANUAL\_TRIGGERED\_ACTION\_UPDATE callback event to NB with a status message that describes the success or failure of the action execution.

The notification is as follows:

```
<esc_event xmlns="urn:ietf:params:xml:ns:netconf:base:1.0">
    <event_type>MANUAL_TRIGGERED_ACTION_UPDATE</event_type>
    <properties>
        <property>
            <name>handle</name>
            <value>c11be5b6-f0cc-47ff-97b4-a73cce3363a5</value>
        </property>
        <property>
            <name>message</name>
            <value>Action execution success</value>
        </property>
        <property>
            <name>exit_code</name>
            <value>0</value>
        </property>
        <property>
           <name>action_name</name>
            <value>SAIDDOIT</value>
        </property>
    </properties>
</esc_event>
```
**Note**

The script filename property cannot be overwritten by the trigger API request. The trigger API must not contain any additional properties that do not exist in the predefined action.

The new API allows to overrides some of the special properties (of the actions) listed below:

- Notification—Set this if your script generates progress notifications at run time. The default value is false. This value can be set to true in the action or trigger payload.
- wait\_max\_timeout—Wait for the script to complete the execution before terminating. The default wait timeout is 900 seconds.

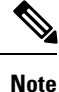

• The trigger API supports only script type actions.

- Ensure that the script action located on the ESC VM is copied to the same path on both the Master and Backup HA instances. For more information, see the High Availability chapter in the *Cisco Elastic Services Controller Install and Upgrade Guide*.
- The script execution terminates if there is a failover, shutdown, or reboot of the ESC services.

#### **Configuring Custom Script Metric Monitoring KPIs and Rules**

Custom Script Metric Monitoring can be performed as follows:

- **1.** Create Script
- **2.** Add Metric
- **3.** Add Action
- **4.** Define Deployment
- **5.** Update KPI data or Rules
- **6.** Authenticating Remote Server Using KPIs and Rules

The script to be executed has to be compliant with the rules specified for a MONITOR\_THRESHOLD action. Threshold crossing evaluation will be based on the exit value from the script execution. In the sample script below, the return value is the number of IP sessions.

```
#!/usr/bin/env python
import pexpect
import re
import sys
ssh newkey = 'Are you sure you want to continue connecting'
# Functions
def get_value(key):
    i = 0for arg in sys.argv:
        i = i + 1if arg == key:
            return sys.argv[i]
    return None
def get_ip_addr():
    device ip = get value("vm ip address")
    return device_ip
# Main
CSR IP = get ip addr()p=pexpect.spawn('ssh admin@' + CSR_IP + ' show ip nat translations total')
i=p.expect([ssh_newkey,'assword:',pexpect.EOF])
i f i == 0:p.sendline('yes')
    i=p.expect([ssh_newkey,'assword:',pexpect.EOF])
if i==1:
    p.sendline("admin")
    p.expect(pexpect.EOF)
elif i==2:
   pass
n = p.before
result = re.findall(r'\ddot{\cdot}, n)[0]
sys.exit(int(result))
```
The ESC monitoring and action engine processes the script exit value.

The script has to be installed into the following ESC VM directory: /opt/cisco/esc/esc-scripts/ The following payload describes a metric using a custom\_script defined in the script

```
<!-- Demo Metric Counting Sessions -->
<metrics>
```

```
<metric>
        <name>custom_script_count_sessions</name>
        <type>MONITOR_THRESHOLD</type>
        <metaData>
            <properties>
                <property>
                    <name>script_filename</name>
                    <value>/cisco/esc-scripts/countSessions.py</value>
                </property>
                <property>
                    <name>for_threshold</name>
                    <value>true</value>
                </property>
            </properties>
            <type>custom_script_threshold</type>
        </metaData>
    </metric>
</metrics>
\langle!-- -->
```
The metric payload has to be added to the list of supported ESC metrics by using the Mapping APIs.

Execute a HTTP POST operation on the following URI:

http://<my\_esc\_ip>:8080/ESCManager/internal/dynamic\_mapping/metrics

The following payload describes custom actions that can be added to the list of supported ESC actions by using the Mapping APIs.

```
<actions>
   <action>
        <name>TRUE ScaleOut</name>
        <type>ESC_POST_EVENT</type>
        <metaData>
            <type>esc_post_event</type>
            <properties>
                <property>
                    <name>esc_url</name>
                    <value />
                </property>
                <property>
                    <name>vm_external_id</name>
                    <value />
                </property>
                <property>
                    <name>vm_name</name>
                    <value />
                </property>
                <property>
                    <name>event_name</name>
                    <value />
                </property>
                <property>
                    <name>esc_event</name>
                    <value>VM_SCALE_OUT</value>
                </property>
                <property>
                    <name>esc_config_data</name>
                    <value />
                </property>
                <properties />
            </properties>
        </metaData>
    </action>
```

```
<action>
        <name>TRUE ScaleIn</name>
        <type>ESC_POST_EVENT</type>
        <metaData>
           <type>esc_post_event</type>
            <properties>
                <property>
                   <name>esc_url</name>
                    <value />
                </property>
                <property>
                    <name>vm_external_id</name>
                    <value />
                </property>
                <property>
                    <name>vm_name</name>
                    <value />
                </property>
                <property>
                    <name>event_name</name>
                    <value />
                </property>
                <property>
                    <name>esc_event</name>
                    <value>VM_SCALE_IN</value>
                </property>
                <properties />
            </properties>
        </metaData>
    </action>
</actions>
```
Execute a HTTP POST operation on the following URI:

http://<IP\_ADDRESS>:8080/ESCManager/internal/dynamic\_mapping/actions

#### **Custom Script Notification**

ESC now supports sending notification to northbound about customized scripts run as part of the deployment at a certain lifecycle stage. You can also determine the progress of the script executed through this notification. To execute a custom script with notification, define action type attribute as *SCRIPT*, and property attribute name as *notification*, and set the value to true.

For example, in the datamodel below, the action is to run a customized script located at /opt/cisco/esc/esc-scripts/senotification.py with notification, when the deployment reaches POST\_DEPLOY\_ALIVE stage.

```
<policies>
   <policy>
       <name>PCRF_POST_DEPLOYMENT</name>
        <conditions>
            <condition>
                <name>LCS::POST_DEPLOY_ALIVE</name>
            </condition>
        </conditions>
        <actions>
            <action>
                <name>ANY_NAME</name>
                <type>SCRIPT</type>
                <properties>
                    <property>
                        <name>script_filename</name>
                        <value>/opt/cisco/esc/esc-scripts/senotification.py</value>
```

```
</property>
                    <property>
                        <name>notification</name>
                        <value>true</value>
                    </property>
                </properties>
            </action>
        </actions>
    </policy>
</policies>
```
You can notify northbound about the script execution progress using the following outputs:

- Standard JSON output
- REST API call

### **Standard JSON Output**

The standard JSON output follows the MONA notification convention. MONA captures entries in this to generate notification.

{"esc-notification":{"items":{"properties": [{"name":"name1","value":"value1"},{"name":"name2","value":"value2"}...]}}}

The items are listed in the table below.

### **Table 7: Item list**

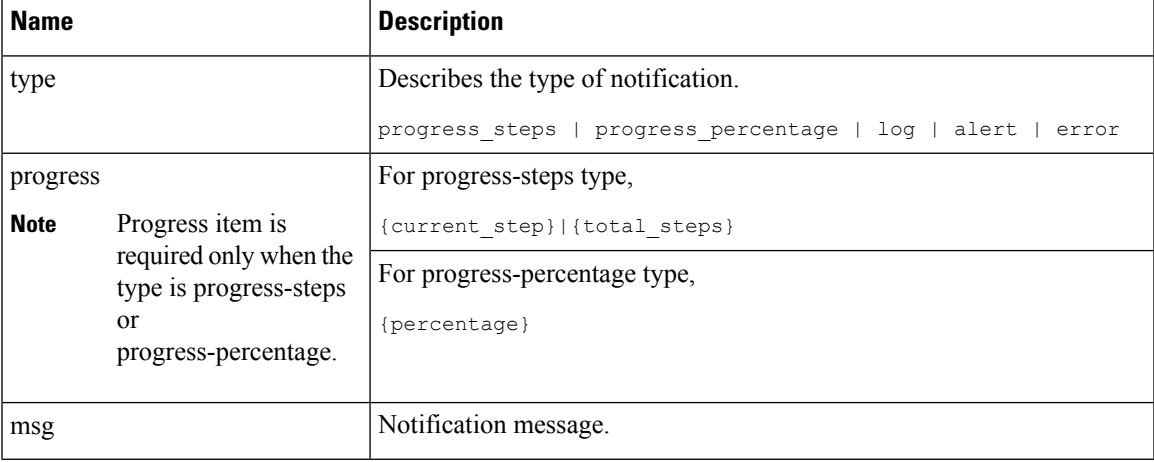

Example JSON output is as follows:

{"esc-notification":{"items":{"properties": [{"name":"type",

"value":"progress\_percentage"},{"name":"progress","value":"25"},{"name":"msg","value":"Installation in progress."}]}}}

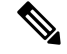

**Note**

If the custom script is written inPython, because standard output is buffered by default, after each notification print statement, the script is required to call sys.stdout.flush() to flush the buffer (for pre Python 3.0). Otherwise MONA cannot process the script stdout in a real-time.

```
print '{"esc-notification":{"items":{"properties": [{"name":"type",
"value":"progress_percentage"},{"name":"progress","value":"25"},{"name":"msg","value":"Installation
in progress."}]}}}'sys.stdout.flush()
```
### **REST API Call**

http://localhost:8090/mona/v1/actions/notification

For REST API, the script must accept a script handle as the last parameter. The script handle can be UUID, MONA action or execution job Id. For example, if the script originally accepts 3 command line parameters, to support MONA notification, the script considers an additional parameter for the handle UUID. This helps MONA to identify the notification source. For every notification, the script is responsible for constructing a POST REST call to MONA's endpoint inside the script:

The payload is as follows:

```
{
 "esc-notification" : {
  "items" : {
   "properties" : [{
     "name" : "type",
     "value" : "log",
     "hidden" : false
    }, \{"name" : "msq",
     "value" : "Log info",
     "hidden" : false
    }
   ]
  },
  "source" : {
   "action_handle" : "f82fe86d-6625-4b13-99f7-89d169e427ad"
  }
 }
}
```
**Note** The action handle value is the handle UUID MONA passes into the script.

## <span id="page-131-0"></span>**Policy-Driven Data model**

ESC supports a new policy-driven datamodel. A new <policy> section is introduced under <policies> at both deployment and VM group level.

Using the [Policy](#page-132-0) Data model, a user can perform actions based on conditions. ESC supports predefined actions, or customized scripts during a deployment based on certain Lifecycle Stage (LCS). For example, the redeployment policy uses predefined actions based on lifecycle stages (LCS) to redeploy VMs. For more information, see [Redeployment](#page-224-0) Policy, on page 209.

### <span id="page-132-0"></span>**Policy Data model**

The policy data model consists of conditions and actions. The condition is a Lifecycle Stage (LCS) in a deployment. The action is predefined or custom script.

• Predefined action—The action is predefined and executed when the condition is met.

In the datamodel below, when condition2 is met, Action2 is performed. The action  $\langle$ type> is predefined.

• Custom Script—The action is a custom script, and executed when the condition is met.

In the datamodel below, when condition1 is met, Action1-1 and Action 1-2 are executed. The action <type> is script.

```
<policies>
    <policy>
        <name>Name1</name>
        <conditions>
            <condition>
                <name>Condition1</name>
            </condition>
        </conditions>
        <actions>
            <action>
                <name>Action1-1</name>
                <type>SCRIPT</type>
            </action>
            <action>
                <name>Action1-2</name>
                <type>SCRIPT</type>
            </action>
        </actions>
    </policy>
    <policy>
        <name>Name2</name>
        <conditions>
            <condition>
                <name>Condition2</name>
            </condition>
        </conditions>
        <actions>
            <action>
                <name>Action2</name>
                 <type>PRE-DEFINED</type>
            </action>
        </actions>
    </policy>
</policies>
```
For more information on Predefined actions, and scripts, see Recovery and [Redeployment](#page-223-0) Policies, on page [208](#page-223-0).

The table below shows the LCS in a deployment, and its description. The recovery and redeployment policies, and VNF software upgrade policies use the policy-driven data model. These policies are supported on both single deployment and multi VIM deployment. For more information, see "Deploying Virtual Network Functions". For details on configuring the recovery and redeployment policies using the policy framework, see Recovery and [Redeployment](#page-223-0) Policies, on page 208. For details on upgrading the VNF software upgrade policies, see [Upgrading](#page-186-0) the Virtual Network Function Software Using Lifecycle Stages, on page 171.

### **Supported Lifecycle Stages (LCS)**

### **Table 8:**

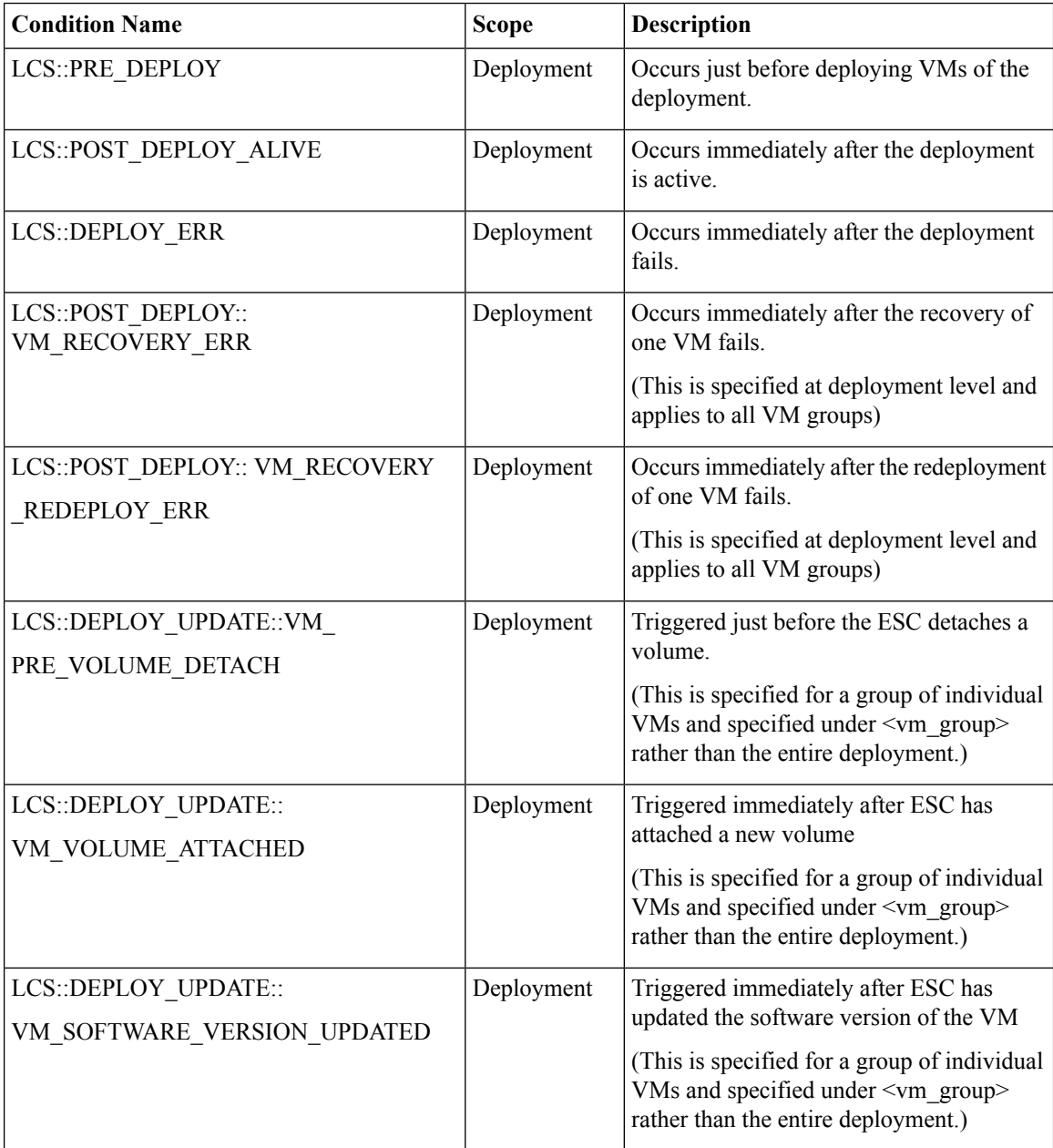

### **Fetching Files From Remote Server Using LCS Actions**

Prior to ESc Release 4.0, a file locator is added to the LCS action scripts to fetch external configuration files. The file locator contains a reference to the file server, and the relative path to the file to be downloaded. Starting from ESC Release 4.0, the file locator attribute is defined at the deployment level, that is, directly under the deployment container instead of policy actions and day 0 configuration sections.

```
<esc_datamodel xmlns="http://www.cisco.com/esc/esc">
 <tenants>
```

```
<tenant>
  <name>test-tenant</name>
  <deployments>
   <deployment>
      <name>test-deployment</name>
      <file_locators>
        <file_locator>
          <name>custom_bool_action</name>
          <remote file>
            <file_server_id>http-my-ucs-42</file_server_id>
            <remote_path>share/qatest/custom_bool_action.sh</remote_path>
          </remote_file>
        </file_locator>
        <file_locator>
          <name>custom_bool_metric</name>
          <remote_file>
            <file server id>http-my-ucs-42</file server id>
            <remote_path>/share/qatest/custom_bool_metric.sh</remote_path>
          \langle/remote file>
        </file_locator>
      </file_locators>
      <!-- truncated for brevity -->
      <vm_group>
        <name>ASA-group</name>
        <!-- truncated for brevity -->
        <kpi_data>
          <kpi><event_name>MY_CUSTOM_BOOL_ACTION</event_name>
            <metric_value>5</metric_value>
            <metric_cond>LT</metric_cond>
            <metric_type>UINT32</metric_type>
            <metric_occurrences_true>1</metric_occurrences_true>
            <metric_occurrences_false>1</metric_occurrences_false>
            <metric_collector>
              <type>MY_CUSTOM_BOOL_METRIC</type>
              <nicid>0</nicid>
              <poll_frequency>3</poll_frequency>
              <polling_unit>seconds</polling_unit>
              <continuous_alarm>false</continuous_alarm>
              <properties>
                <!-- Add file locator reference here -->
                <property>
                  <name>file_locator_name</name>
                  <value>custom_bool_action</value>
                </property>
              </properties>
            </metric_collector>
          </kpi>
        </kpi_data>
        <rules>
          <admin_rules>
            <rule>
              <event_name>MY_CUSTOM_BOOL_ACTION</event_name>
              <action>ALWAYS log</action>
              <action>TRUE my_custom_bool_action</action>
              <properties>
                <!-- Add file locator reference here -->
                <property>
                  <name>file_locator_name</name>
                  <value>custom_bool_action</value>
                </property>
              </properties>
            \langlerule\rangle</admin_rules>
```

```
\langle/rules>
           </vm_group>
        </deployment>
      </deployments>
    </tenant>
  </tenants>
</esc_datamodel>
```
See Fetching Files From Remote Server for more information.

To encrypt the files see, "Encrypting Configuration Data".

### **Lifecycle Stage (LCS) Policy Conditions Defined at Different Stages**

The tables below shows all policy conditions defined in the data model.

### **Table 9: LifeCycle Stages**

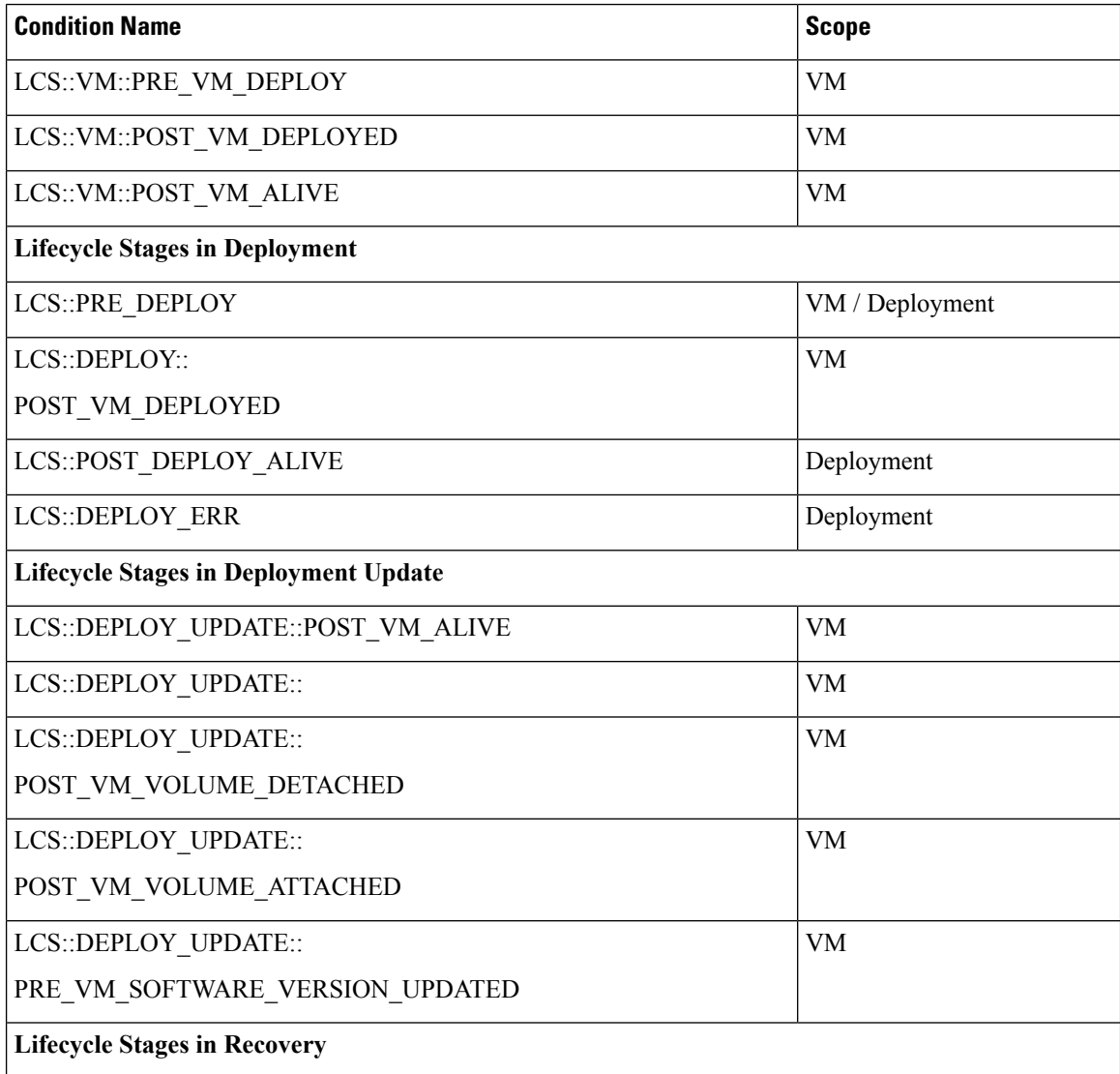

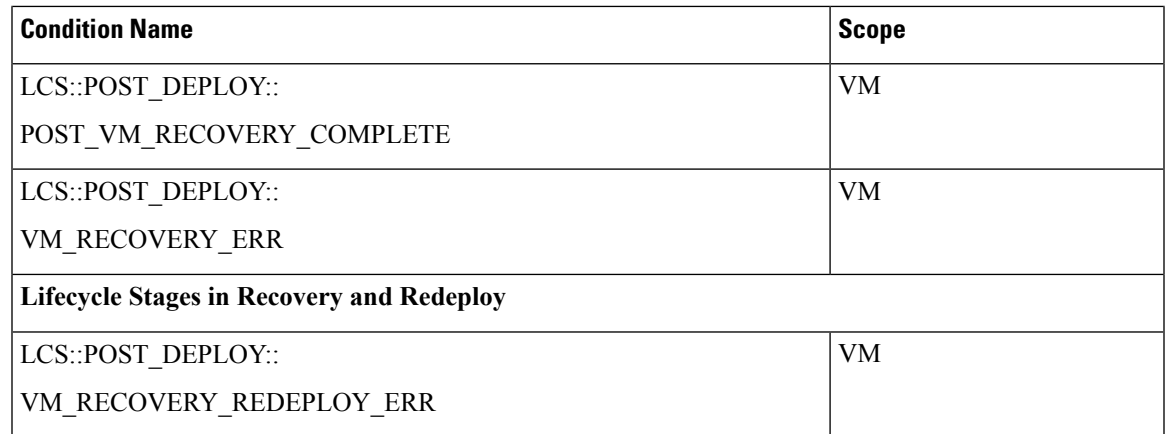

## <span id="page-136-0"></span>**Affinity and Anti-Affinity Rules**

Affinity and anti-affinity rules create relationship between virtual machines (VMs) and hosts. The rule can be applied to VMs, or a VM and a host. The rule either keeps the VMs and hosts together (affinity) or separated (anti-affinity).

Policies are applied during individual VM deployment. You can deploy a single VNF or multiple VNFs together through ESC portal by uploading an existing deployment datamodel or by creating a new deployment datamodel. For more information, see ESC Portal Dashboard.

Affinity and anti-affinity policy streamlines the deployment process.

Affinity and anti-affinity rules are created and applied on VMs at the time of deployment. VM receives the placement policies when the deploy workflow is initialized.

During a composite VNF deployment, if a couple of VMs need to communicate with each other constantly, they can be grouped together (affinity rule) and placed on the same host.

If two VMs are over-loading a network, they can be separated (anti-affinity rule) and placed on different hosts to balance the network.

Grouping or separating VMs and hosts at the time of deployment helps ESC to manage load across the VMs and hosts in the network. Recovery and scale out of these VMs do not impact the affinity and anti-affinity rules.

The anti-affinity rule can also be applied between VMs within the same group and on a different host. These VMs perform similar functions and support each other. When one host is down, the VM on the other host continues to run preventing any loss of service.

The table shows the types of affinity and anti-affinity policies in a deployment.

**Table 10: Intra and Inter group affinity and anti-affinity policies**

| Policy   | <b>Policy</b>        | <b>VM</b> group                                   | <b>Host</b> | <b>Zone</b> |
|----------|----------------------|---------------------------------------------------|-------------|-------------|
| affinity | Intra group affinity | same VM group                                     | same host   | same zone   |
|          |                      | Inter group affinity different VM group same host |             | same zone   |

| Policy        | <b>Policy</b>                | <b>VM</b> group                     | <b>Host</b>    | <b>Zone</b> |
|---------------|------------------------------|-------------------------------------|----------------|-------------|
| anti-affinity | Intra group<br>anti-affinity | same VM group                       | different host | same zone   |
|               | Inter group<br>anti-affinity | different VM group   different host |                | same zone   |

If the zone is not specified on OpenStack, VMs will be placed on different hosts and different zones for inter and intra group anti-affinity rules. **Note**

## **Affinity and Anti-Affinity Rules on OpenStack**

The following sections describe affinity and anti-affinity policies with examples.

### **Intra Group Affinity Policy**

The VNFs within the same VM group can either be deployed on the same host, or into the same availability zone.

Example for Intra Group Affinity Policy:

```
<vm_group>
    <name>affinity-test-gp</name>
    <placement>
<type>affinity</type>
<enforcement>strict</enforcement>
     </placement>
...
```
In ESC Release 2.0 and later, the type *zone-host* is used to deploy VNFs in the same host, or into the same availability zone.

### **Zone or Host Based Placement**

The VNFs are within the same VM group and deployed on the same host or the same available zone. The *host* tag is used to deploy VMs on the same host and the *zone* tag is used to deploy VMs in the same available zone. Before deploying, you need to make sure that the host exists in OpenStack. ESC validates the specified host on OpenStack. The *zone-host* tag specifies the type of placement. Hence, if a host or a zone is not specified during a deployment, the deployment fails.

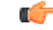

**Important** You cannot specify both the host and zone tags to deploy VM on the same host or the same available zone.

Example for host placement:

```
<vm_group>
    <name>zone-host-test-gp1</name>
    <placement>
<type>zone_host</type>
<enforcement>strict</enforcement>
<host>my-ucs-4</host>
```
</placement> ... Example for zone placement: <vm\_group> <name>zone-host-test-gp2</name> <placement> <type>zone\_host</type>

<enforcement>strict</enforcement>

```
<zone>dt-zone</zone>
     </placement>
...
```
### **Intra Group Anti-Affinity Policy**

The VNFs within the same VM group are explicitly deployed on different hosts.For example, back-up VNFs.

Example for Intra Group anti-affinity Policy:

```
<vm_group>
        <name>anti-affinity-test-gp</name>
        <placement>
            <type>anti_affinity</type>
            <enforcement>strict</enforcement>
        </placement>
...
```
### **Inter Group Affinity Policy**

The VNFs in the same deployment but different VM groups can be explicitly deployed in the same host. For example VNF bundles. Multiple VM groups can follow this policy by adding the vm\_group\_ref tag and providing the VM group name as the value.

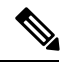

```
Note
```
You can use one or more vm\_group\_ref tag, type tag and enforcement tag under the placement tag. The host or zone cannot be specified.

Example for Inter Group Affinity Policy:

```
<deployments>
            <deployment>
            <name>intergroup-affinity-dep</name>
             <policies>
              <placement>
                <target vm group ref>affinity-test-gp1</target vm group ref>
                <type>affinity</type>
                <vm_group_ref>affinity-test-gp2</vm_group_ref>
                <enforcement>strict</enforcement>
               </placement>
          </policies>
…
```
### **Inter Group Anti-Affinity Policy**

The VNFs in the same deployment but different VM Groups can be explicitly deployed in different hosts. For example back-up VNFs or High-availability VNFs. Multiple VM groups can follow this policy by adding the vm\_group\_ref tag, and providing the VM group name as the value.

**Note**

You can only use one  $\leq$  target\_vm\_group\_ref> tag, type tag and enforcement tag under the placement tag. The host or zone cannot be specified.

You can use multiple  $\leq v_m$  group\_ref> tags, however the anti-affinity policy only applies between each <vm\_group\_ref> and their <target\_vm\_group\_ref>, which means that 2 or more <vm\_group\_ref> can be deployed on the same host, as long as each of them are deployed on a different host from their <target\_vm\_group\_ref> that is acceptable.

Example for Inter Group anti-affinity Policy:

```
<deployments>
           <deployment>
            <name>intergroup-anti_affinity-dep</name>
             <policies>
              <placement>
                  <target_vm_group_ref>affinity-test-gp1</target_vm_group_ref>
                  <type>anti_affinity</type>
                  <vm_group_ref>affinity-test-gp2</vm_group_ref>
                  <enforcement>strict</enforcement>
               </placement>
          </policies>
…
```
In a multiple VIM deployment, the VM groups of a placement policy must belong to the same VIM. That is, the VIM connector must be the same for the VM groups (specified in the vim\_id attribute in the locator tag of the VM group). ESC rejects a deployment if the affinity and anti-affinity policies between VM groups are on different VIMs. For more details on deploying VMs on multiple deployments, see "Deploying VNFs onMultiple OpenStack VIMs".

A placement group tag is added under policies. Each <placement\_group> contains the following:

- name—name unique per deployment.
- type—affinity or anti affinity
- enforcement—strict
- vm\_group—the content of each vm\_group must be a vm group name listed under the same deployment.

The placement group tag is placed within the placement policy. The placement policy describes the relationship between the target vm group and the vm group members. The placement\_group policy describes mutual relationship among all vm group members. The placement group policy is not applicable for target vm group.

The datamodel is as follows:

```
<policies>
<placement_group>
 <name>placement-affinity-1</name>
 <type>affinity</type>
 <enforcement>strict</enforcement>
 <vm_group>t1g1</vm_group>
```

```
<vm_group>t1g2</vm_group>
 <vm_group>t1g7</vm_group>
</placement_group>
<placement_group>
 <name>placement-affinity-2</name>
 <type>affinity</type>
 <enforcement>strict</enforcement>
 <vm_group>t1g3</vm_group>
 <vm_group>t1g4</vm_group>
</placement_group>
<placement_group>
 <name>placement-affinity-3</name>
 <type>affinity</type>
 <enforcement>strict</enforcement>
 <vm_group>t1g5</vm_group>
 <vm_group>t1g6</vm_group>
</placement_group>
 <placement_group>
 <name>placement-anti-affinity-1</name>
 <type>anti_affinity</type>
 <enforcement>strict</enforcement>
 <vm_group>t1g1</vm_group>
 <vm_group>t1g3</vm_group>
 <vm_group>t1g5</vm_group>
</placement_group>
</policies>
```
In the new placement group tag under policies, the  $\langle \text{target} \rangle$  are ref  $\langle \text{target} \rangle$  and  $\langle \text{vm} \rangle$  group  $\text{ref} \rangle$  are replaced with  $\leq$ m group>. The ref based affinity and antiaffinity tags are deprecated. **Note**

The placement group policy is applicable for inter group affinity and anti-affinity policies only.

You cannot use both placement and placement group tags together in the inter group affinity and anti-affinity policies.

The placement group name tag must be unique for each placement group policy.

### **Inter Deployment Anti-Affinity Policy**

Inter Deployment anti-affinity rules define relationships between different deployments with respect to the host placement. Anti-affinity between deployments is defined such that any VM from one deployment is not co-located on the same host as any other VM from the other deployment.

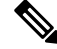

Inter Deployment anti-affinity is supported on OpenStack only. **Note**

> Inter Deployment anti-affinity does not work with host-placement (affinity or anti-affinity) as the latter takes precedence over inter deployment anti-affinity rules.

> In the ESC datamodel, inter deployment anti-affinity is defined using anti-affinity groups. All member deployments of an anti-affinity group have an anti-affinity relationship between them. For example, in an anti-affinity group called default-anti with 3 deployments dep-1, dep-2 and dep-3, dep-1 is anti-affinity to dep-2 and dep-3 deployments, dep-2 is anti-affinity to dep-1 and dep-3 deployments, dep-3 is anti-affinity dep-1 and dep-2. A deployment specifies its membership in an anti-affinity group by referencing to all group names it pertains to as shown below.

```
<deployment>
<name>VPC-dep</name>
 <deployment_groups>
 <anti_affinity_group>VPC-ANTI-AFFINITY</anti_affinity_group>
  <anti_affinity_group>VPNAAS-ANTI-AFFINITY</anti_affinity_group>
 </deployment_groups>
….
```
</deployment>

In the above example, VPC-dep is in 2 anti-affinity groups; any other deployment that references one of these 2 groups will have an anti-affinity relationship with VPC-dep.

#### **Inter-deployment Placement Groups**

Anti-affinity group is an example of placement group. Anti-affinity group has the following properties in ESC:

- The placement group need not be created or deleted.
- Placement groups can be referenced for the first time by one deployment as well as multiple deployments in parallel.
- Placement rules are applicable during any deployment phase of a service including
	- Initial deployment
	- Scale out
	- VM group update addition
	- VM group minimum scaling update (increasing minimum scaling to add VMs)
	- Recovery

A multiple VIM deployment, supports Inter-deployment anti-affinity. However, ESC rejects a deployment

- If the inter-deployment anti-affinity policy is defined between a multiple VIM deployment (with locators within VM groups) and a default VIM deployment (without locators).
- If all the deployments of an inter-deployment anti-affinity group are not deployed on the same VIM (with same vim id). For more details on a multiple VIM deployment, see [Deploying](#page-92-0) VNFs on Multiple [OpenStack](#page-92-0) VIMs, on page 77.

### **Affinity and Anti-Affinity Rules on VMware vCenter**

The affinity and anti-affinity rules for VMware vCenter is explained with examples. These rules are created for a cluster and a targeted host.

All VMware vCenter deployments must always be accompanied with zone-host placement policy. The zone-host defines the target VM group which is either the cluster or the host.

### **Intra Group Affinity Policy**

The VNFs with the same VM group can be deployed on the same host.

During deployment, ESC deploys the first VM as an anchor VM for affinity. All the other VMs that follow the same affinity rule will be deployed to the same host as the anchor VM. The anchor VM deployment helps to optimize the resource usage.

Example for Intra Group Affinity Policy:

```
…
<vm_group>
<name>vm-gp</name>
…
<placement>
<type>zone_host</type>
<enforcement>strict</enforcement>
<zone>cluster1</zone>
</placement>
<placement>
<type>affinity</type>
<enforcement>strict</enforcement>
</placement>
…
```
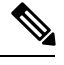

**Note** Only *strict* attribute is supported for enforcement.

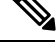

**Note** Affinity and anti-affinity policy with a host placement policy is incorrect and may cause deployment failure.

 $\mathscr{P}$ 

**Note**

…

Host placement alone (without affinity and anti-affinity placement policy within a VM group) can be used to achieve intra group affinity.

### **Intra Group Anti-Affinity**

The VNFs with the same VM group can be deployed in different hosts. During deployment ESC deploys VNFs with the same VM group one after the other. At the end of each VNF deployment, ESC records its host to a list. At the beginning of each VNF's deployment, ESC deploys the VNF to a computing-host that is not in the list. If all the available computing-host(s) are in the list, ESC fails the whole deployment.

Example for Intra Group Anti-Affinity Policy:

```
<vm_group>
<name>vm-gp</name>
…
<placement>
<type>zone_host</type>
<enforcement>strict</enforcement>
<zone>cluster1</zone>
</placement>
<placement>
<type>anti_affinity</type>
<enforcement>strict</enforcement>
</placement>
```
### **Cluster Placement**

All VMs in a VM group can be deployed to a cluster. For example, all VMs in a vm group CSR-gp1 can be deployed to cluster ott-cluster2.

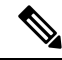

**Note** The VMware vCenter cluster must be created by the administrator.

Example for cluster placement:

```
<name>CSR-gp1</name>
          <placement>
               <type>zone_host</type>
               <enforcement>strict</enforcement>
               <zone>ott-cluster2</zone>
           </placement>
```
### **Host Placement**

All VMS in a VM group can be deployed to a host. For example, all VMs in the vm group CSR-gp1 will be deployed to host 10.2.0.2.

```
<name>CSR-gp1</name>
           <placement>
             <type>zone_host</type>
             <enforcement>strict</enforcement>
              <host>10.2.0.2</host>
            </placement>
```
### **Inter Group Affinity Policy**

The VMs in different VM groups can be deployed to the same host. For example, all VMs in the VM group ASA-gp1 can be deployed to the same host as the VMs in the VM group CSR-gp1.

During deployment ESC deploys the first VM as an anchor VM. All other VMs that follow the same affinity rule will be deployed to the same host as the anchor VM.

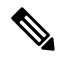

**Note**

To ensure that the inter-group affinity rules are applied within a single cluster, verify that all VM groups in a deployment are specified to the same cluster  $(\leq$ zone $>$  in esc data model).

Example for Inter Group Affinity Policy:

```
<deployment>
<deployment>
<name>test-affinity-2groups</name>
<policies>
<placement>
<target_vm_group_ref>CSR-gp1</target_vm_group_ref>
<type>affinity</type>
<vm_group_ref>CSR-gp2</vm_group_ref>
<vm_group_ref>ASA-gp1</vm_group_ref>
<enforcement>strict</enforcement>
</placement>
</policies>
```
Ш

#### **Inter Group Anti-Affinity Policy**

The VNFs are in the same deployment, but different VM groups can be explicitly deployed in different hosts. During deployment, ESC deploys the first VNF of the target VM group, and records its host to a list at the end. ESC then deploys the first VNF of each reference VM groups, ensure the VNFs are not deployed to the host in the list. Then, the second VNF of the target VM group, the second VNF of each reference VM group, and rest of the VNFs accordingly.

Example for Inter Group Anti-Affinity Policy:

```
<deployment>
<deployment>
<name>vm-groups</name>
<policies>
<placement>
<target_vm_group_ref>CSR-gp1</target_vm_group_ref>
<type>anti_affinity</type>
<vm_group_ref>CSR-gp2</vm_group_ref>
<vm_group_ref>ASA-gp1</vm_group_ref>
<enforcement>strict</enforcement>
</placement>
</policies>
```
A placement group tag is added under policies. Each <placement group> contains the following:

- name—name unique per deployment.
- type—affinity or anti affinity
- enforcement—strict
- vm\_group—the content of each vm\_group must be a vm group name listed under the same deployment.

The placement group tag is placed within the placement policy. The placement policy describesthe relationship between the target vm group and the vm group members. The placement\_group policy describes mutual relationship among all vm group members. The placement group policy is not applicable for target vm group.

The datamodel is as follows:

```
<policies>
<placement_group>
 <name>placement-affinity-1</name>
 <type>affinity</type>
 <enforcement>strict</enforcement>
 <vm_group>t1g1</vm_group>
 <vm_group>t1g2</vm_group>
 <vm_group>t1g7</vm_group>
</placement_group>
<placement_group>
 <name>placement-affinity-2</name>
 <type>affinity</type>
 <enforcement>strict</enforcement>
 <vm_group>t1g3</vm_group>
 <vm_group>t1g4</vm_group>
</placement_group>
<placement_group>
 <name>placement-affinity-3</name>
 <type>affinity</type>
 <enforcement>strict</enforcement>
 <vm_group>t1g5</vm_group>
 <vm_group>t1g6</vm_group>
```

```
</placement_group>
 <placement_group>
 <name>placement-anti-affinity-1</name>
  <type>anti_affinity</type>
  <enforcement>strict</enforcement>
  <vm_group>t1g1</vm_group>
  <vm_group>t1g3</vm_group>
  <vm_group>t1g5</vm_group>
 </placement_group>
</policies>
```
**Note**

In the new placement group tag under policies, the <target\_vm\_group\_ref> and <vm\_group\_ref> are replaced with  $\leq$ m group $\geq$ . The ref based affinity and antiaffinity tags are deprecated.

The placement group policy is applicable for inter group affinity and anti-affinity policies only.

You cannot use both placement and placement group tags together in the inter group affinity and anti-affinity policies.

The placement group name tag must be unique for each placement group policy.

#### **Limitations**

Following are the limitations when affinity and anti-affinity rules are applied on VMware vCenter:

- All Affinity rules defined on VMware vCenter are implemented in a cluster.
- DPM, HA and vMotion must be turned off.
- VM deployment and recovery are managed by ESC.
- DRS must be set to manual mode if it is turned on.
- To leverage DRS deployment, shared storage is required.
- Supported value for <enforcement> tag should be 'strict'.
- $\le$ zone host> must be used for any VM group.

# **Configuring Custom VM Name**

You can customize VM names if you do not want ESC to auto-generate VM names. To customize VM names, specify the vim vm name in the VM group section of the deployment datamodel. If vim vm name is not specified, ESC will auto-generate the VM names.

While specifying a custom name, if a VM group has more than one VM, an " $\leq$ index $\geq$ " is appended to the custom VM name in the output. For example, the first VM in the group is named as specified in the vim\_vm\_name, and second VM onwards an index "\_1", "\_2" is appended to the custom name. For a custom name specified as ABC, the output will display the VM names as VMname, VMname 1, VMname 2, and so on. If a VM group only has a single VM, then there is no "  $\leq$  index>" appended to the custom VM name.

A single deployment can contain multiple VM groups, and each individual VM group can specify a different vim\_vm\_name value, if required. For example, a deployment could have two VM groups: the first group

specifies a vim vm name and all VMs have their names generated as described above. The second VM group does not specify a  $v_{\text{im}}$  vm name, therefore all VM names created from this group are auto generated.

Custom VM names only have to be unique within the deployment and tenant for an OpenStack deployment. In other words, custom VM names can be duplicated across different tenants - or even duplicated within the same tenant as long as it is for a different deployment. For a VMware deployment, the custom VM name must be unique throughout the entire vCenter server. In other words, no duplicate VM names are permitted.

**Note**

You can use a maximum of 63 characters for the custom name. A VM name should not contain special characters and can only contain alphanumeric characters and "\_" and "-".

```
<esc_datamodel xmlns="http://www.cisco.com/esc/esc"> <tenants><tenant>
  <name>Admin</name>
   <deployments>
    <deployment>
    <deployment_name>NwDepModel_nosvc</deployment_name>
    <vm_group>
    <name>CIRROS</name>
    <image>Automation-Cirros-Image</image>
    <flavor>Automation-Cirros-Flavor</flavor>
    <vim_vm_name>VMname</vim_vm_name>
    <scaling>
        <min_active>1</min_active>
        <max_active>2</max_active>
        <elastic>true</elastic>
    </scaling>
</vm_group>
```
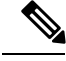

**Note**

• The ESC Portal does not display the VM Name that was configured during the deployment time.

- Duplicate VM Names are not supported on VMWare.
- VM names cannot be modified after a deployment is complete.

The following are some output samples with the custom VM name. If the vim vm name was set during the deployment, the same value will be shown in the output. If this value was not set during the deployment, ESC will auto-generate the VM name.

• Below is an example of the output operational data fetched using the esc\_nc\_cli script after adding a custom VM name. A new element called <vmname> will be shown under the vm\_group element. The value in the <status\_message> field is also updated to reflect the custom VM name.

```
<?xml version="1.0" encoding="UTF-8"?>
<rpc-reply xmlns="urn:ietf:params:xml:ns:netconf:base:1.0" message-id="1">
  <data>
    <esc_datamodel xmlns="http://www.cisco.com/esc/esc">
      <opdata>
        <tenants>
          <tenant>
            <name>xyzzy</name>
            <deployments>
              <deployment_name>my-deployment-123</deployment_name>
              <deployment_id>78d48bf8-5f67-45fc-8d92-5ad4676yf57</deployment_id>
```

```
<vm_group>
 <name>Grp1</name>
  <vm_instance>
    <vm_id>df108144-ec4f-4d66-a62f-98096ecddef0</vm_id>
    <name>VMname</name>
</vm_group>
```
• Below is an example output operational data fetched using a REST API.

```
curl -k -X GET --header "Accept: application/xml"
"http://localhost:8080/ESCManager/v0/deployments/example-deployment-123"
| xmllint --format -
<?xml version="1.0" encoding="UTF-8" standalone="yes"?>
<deployment xmlns="urn:ietf:params:xml:ns:netconf:base:1.0">
  <datacenter>
    <default>false</default>
  </datacenter>
  <deployment_details>
    <host_uuid>8623f1476302a5815608dbd4c2f836c570e8c74cbfbaff41c78564b1</host_uuid>
   <host name>my-ucs-65</host name>
    <vm_uuid>e7e5a905-e0c7-4652-ae1f-23a409a58219</vm_uuid>
   <interfaces>
      <interface>
     </interface>
   </interfaces>
    <vm_group_name>Grp1</vm_group_name>
   <vm_name>VMname_1</vm_name><-- ##### custom vm name, single VM in the VM group, so
no appended "_<index>" -->
    <vm state machine state>VM_ALIVE_STATE</vm_state machine_state>
  </deployment_details>
</deployment>
```
# **Interface Configurations**

The Interface configuration allows to choose various configuration for the interface including network, subnet, ip address, mac address, vim interface name, model, and so on. This section describes these basic and advance interface configurations for Elastic Services Controller (ESC) and procedures to configure these.

## **Basic Interface Configurations**

In ESC Datamodel, Interface refers to the VNIC attached to the VM. We can add one or more Interface under a VM Group. The interface section will have details to configure the VNIC. This section describes basic interface configurations for Elastic Services Controller (ESC).

#### **Configuring Basic Interface Settings**

This section describes basic interface configurations, such as Network, Subnet, IP address, MAC address, VIM interface name, and so on for Elastic Services Controller (ESC).

#### Configuring an Interface Name

To configure VIM interface name, specify attribute <vm\_interface\_name> for an interface in the Deployment XML file. Use  $\leq v$  interface name> to use a specific name when generating an interface name. If these

Ш

attribute is not specified, ESC will auto-generate an interface name, which is a combination of the deployment\_name, group\_name, and a random UUID string. For example: my-deployment-na\_my-gro\_0\_8053d7gf-hyt33-4676-h9d4-9j4a5599472t.

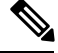

**Note** This feature is currently supported only on OpenStack.

If the VM group is elastic and a vim interface name has been specified, a numeric index is added after the interface name for the second interface name onwards (the first one remains unchanged). For example, if the specified interface name is set as <vim\_interface\_name>interface\_1</vim\_interface\_name> and scaling is set to 3, three VMs are created with three different interface name, interface 1, interface 1, and interface  $1\text{--}2$ . If a VM group only has a single VM, then there is no "\_ $\text{c}$ index>" appended to the custom interface name. A single deployment can contain multiple VM groups, and each individual VM group can specify a different vim interface name value, if required. For example, a deployment could have two VM groups: the first group specifies a vim\_interface\_name and all VMs have their names generated as described above. The second VM group does not specify a vim interface name, therefore all VM names created from this group are auto generated. The same interface name can be used in separate interface sections within the same VM group, or in separate VM groups within a deployment, or in different deployments if required.

If attributes <vim\_interface\_name> or <port>are used for the same interface, the vim\_interface\_name value will be ignored and the value in the port attribute will be used.

```
<esc_datamodel xmlns="http://www.cisco.com/esc/esc"> <tenants><tenant>
<name>Admin</name>
<deployments>
<deployment>
<deployment_name>NwDepModel_nosvc</deployment_name>
<interface>
<nicid>0</nicid>
<vim_interface_name>interface_1</vim_interface_name>
<network>esc-net</network>
</interface>
```
**Note**

You can use a maximum of 61 characters for an interface name should not contain special characters and can only contain alphanumeric characters and "\_" and "-". The following are some outputsamples with the custom port name. If the vim interface name was set during the deployment, the same value will be shown in the output. If this value was not set during the deployment, ESC will auto-generate the port name.

• Below is an example of the output operational data fetched using the esc\_nc\_cli script after adding a custom interface name. A new element called vim\_interface\_name will be shown under the interface element.

```
[admin@esc-3-1-xxx]$ esc_nc_cli get esc_datamodel/opdata
<?xml version="1.0" encoding="UTF-8"?>
<rpc-reply xmlns="urn:ietf:params:xml:ns:netconf:base:1.0" message-id="1">
. . .
    <interface>
       <nicid>0</nicid>
       <type>virtual</type>
        <port_id>e4111069-5d00-493b-8ea9-1a2ca134b5c8</port_id>
        <vim_interface_name>interface_1</vim_interface_name> <!-- NEW IN OUTPUT
-->
        <network>c7fafeca-aa53-4349-9b60-1f4b92605420</network>
        <subnet>255.255.255.0</subnet>
        <ip_address>192.0.2.1</ip_address>
        <mac_address>fa:16:3e:d7:5e:da</mac_address>
        <netmask>255.255.240.0</netmask>
        <gateway>192.0.2.255</gateway>
    </interface>
```
• Below is an example output operational data fetched using a REST API.

```
curl -k -X GET --header "Accept: application/xml"
"http://localhost:8080/ESCManager/v0/deployments/example-deployment-123"
| xmllint --format -
<?xml version="1.0" encoding="UTF-8" standalone="yes"?>
<deployments>
. . .
   <interface>
        <network_uuid>c7fafeca-aa53-4349-9b60-1f4b92605420</network_uuid>
        <gateway>152.16.0.1</gateway>
        <ip_address>152.16.12.251</ip_address>
        <mac_address>fa:16:3e:30:0c:99</mac_address>
        <netmask>255.255.240.0</netmask>
        <nic_id>0</nic_id>
        <port_forwarding/>
       <port_uuid>1773cdbf-fe5f-4af1-adff-3a9c1dd1c47d</port_uuid>
       <vim_interface_name>interface_1</vim_interface_name> <!-- NEW IN OUTPUT
 -->
        <security_groups/>
        <subnet_uuid>7b2ce63b-eb20-4ff8-8d49-e46ee8dde0f5</subnet_uuid>
        <type>virtual</type>
    </interface>
```
In all the above scenarios, if  $v_{\text{im}}$  interface name is not specified in the deployment.xml, the output will still contain this element, however with an internally generated interface name. For example: <vim\_interface\_name>vm-name-deployme\_Grp1\_1\_0f24cd7e-cae7-402e-819a-5c84087103ba</vim\_interface\_name>

#### Assigning the MAC Address

Ш

ESC deployment on VMware vCenter supports assigning MAC address using the MAC address range, or MAC address list from the MAC address pool to deploy VMs to the network.

You can assign MAC address in the following ways:

Using the Interface

```
<interfaces>
   <interface>
<nicid>1</nicid>
<network>MANAGEMENT_NETWORK</network>
\langleip_address>10.88.0.11</ip_address>
<mac_address>fa:16:3e:73:19:a0</mac_address>
   </interface>
</interfaces>
```
During scaling, you can assign the MAC address list or MAC address range from the MAC address pool.

```
<scaling>
<min_active>2</min_active>
<max_active>2</max_active>
<elastic>true</elastic>
<static_ip_address_pool>
 <network>MANAGEMENT_NETWORK</network>
 <ip_address>10.88.0.11</ip_address>
 <ip_address>10.88.0.12</ip_address>
 <ip_address>10.88.0.13</ip_address>
</static_ip_address_pool>
<static_mac_address_pool>
 <network>MANAGEMENT_NETWORK</network>
 <mac_address>fa:16:3e:73:19:a0</mac_address>
 <mac_address>fa:16:3e:73:19:a1</mac_address>
 <mac_address>fa:16:3e:73:19:a2</mac_address>
</static_mac_address_pool>
\langle/scaling>
```
Assign MAC address using MAC address range.

```
<scaling>
<min_active>2</min_active>
<max_active>2</max_active>
<elastic>true</elastic>
<static_ip_address_pool>
 <network>MANAGEMENT_NETWORK</network>
 <ip_address_range>
  <start>10.88.0.25</start>
  <end>10.88.0.27</end>
 </ip_address_range>
</static_ip_address_pool>
<static_mac_address_pool>
 <network>MANAGEMENT_NETWORK</network>
 <mac_address_range>
  <start>fa:16:3e:73:19:b0</start>
  <end>fa:16:3e:73:19:b2</end>
 </mac_address_range>
</static_mac_address_pool>
</scaling>
```
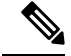

**Note**

You cannot change the MAC or IP pool in an existing deployment, or during scaling (when min and max value are greater than 1) of VM instances in a service update.

In VMware vCenter, while assigning the MAC address, the server might override the specified value for "Generated" or "Assigned" if it does not fall in the right ranges or is determined to be a duplicate. Because of this, if ESC is unable to assign the MAC address the deployment fails.

#### Configuring Subnet for an Interface

Subnets can be passed through the datamodel.Subnet within interfaces can be specified in the Interface section of the Deployment XML file. If there is no subnet specified in the datamodel, ESC will let OpenStack select the subnet for interface creation and will use the subnet from the port created by OpenStack.

```
<interface>
  <nicid>0</nicid>
   <network>esc-net</network>
 <subnet>esc-subnet</subnet>
    </interface>
```
The no-gateway attribute allows ESC to create a subnet with the gateway disabled. In the example below, the no\_gateway attribute is set to true to create a subnet without gateway.

```
<networks>
<network>
<name>mgmt-net</name>
<subnet>
<name>mgmt-net-subnet</name>
<ipversion>ipv4</ipversion>
<dhcp>false</dhcp>
<address>10.20.0.0</address>
<no_gateway>true</no_gateway><!-- DISABLE GATEWAY -->
<gateway>10.20.0.1</gateway>
<netmask>255.255.255.0</netmask>
</subnet>
</network>
</networks>
```
#### Configuring an Out-of-Band Port

ESC also allows you to attach an out-of-band port to a VNF. To do this, pass the UUID or the name of the port in the deployment request file while initiating a service request.

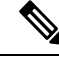

While undeploying or restoring a VNF, the ports attached to that VNF will only be detached and not deleted. **Note**

ESC does not allow scaling while using OOB port for a VM group. You can configure only one instance of VM for the VM group.

Updating the scaling value for a VM group, while using the out of band port is not allowd during a deployment update.

```
<esc_datamodel xmlns="http://www.cisco.com/esc/esc">
    <name>tenant</name>
    <deployments>
        <deployment>
```

```
<name>depz</name>
            <vm_group>
                <name>g1</name>
                <image>Automation-Cirros-Image</image>
                <flavor>Automation-Cirros-Flavor</flavor>
                <bootup_time>100</bootup_time>
                <reboot time>30</reboot time>
                <recovery_wait_time>10</recovery_wait_time>
                <interfaces>
                    <interface>
                        <nicid>0</nicid>
                        <port>057a1c22-722e-44da-845b-a193e02807f7</port>
                        <network>esc-net</network>
                    </interface>
                </interfaces>
            </vm_group>
        </deployment>
    </deployments>
</esc_datamodel>
```
IPv6 Support

Ш

ESC supports end-to-end IPv6 support for OpenStack deployments.

Dual Stack Support

A dual stack network allows you to assign multiple IP addresses. These multiple IP addresses can be assigned on different subnets to a given interface within a VNF deployment using ESC.

ESC supports the following for dual stack:

- Configuring the network and list of subnet
- Configuring the network and list of subnet and ip address
- Configuring the network and list of ip address ( no subnet)
- Specifying the network and list of subnet/ip ( same subnet but different ip)

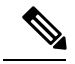

**Note** Currently, ESC supports dual stack only on OpenStack.

A new container element named addresses is added to the Interface. This container holds a list of address elements. An address element must have an address\_id (key). The subnet and fixed-ip address fields are optional, but you must specify either one.

The container address is as follows:

```
container addresses {
 list address {
    key "address_id";
    leaf address id {
     description "Id for the address in address list.";
      type uint16;
     mandatory true;
    }
    leaf subnet {
     description "Subnet name or uuid for allocating IP to this port";
      type types:escnetname;
```

```
}
   leaf ip_address {
     description "Static IP address for this specific subnet";
     type types:escipaddr;
     must \cdots../../../../scaling/max_active = 1"
      {
         error-message "Only single VM per group supported with multiple address option.";
      }
   }
 }
}
```
Dual stack now supports KPI monitoring. A new child element address id has been added to the metric collector element. This accepts a value which points to an address within the specified nicid to be used for KPI monitoring. That is, it allows one of the addresses defined beneath an interface to be used for KPI monitoring.

```
…
    <interface>
        <nicid>1</nicid>
        <network>demo-net</network>
        <addresses>
            <address>
                <address_id>0</address_id>
                <subnet>demo-subnet</subnet>
            </address>
        </addresses>
    </interface>
<kpi_data>
              <kpi><event_name>VM_ALIVE</event_name>
                <metric_value>1</metric_value>
                <metric_cond>GT</metric_cond>
                <metric_type>UINT32</metric_type>
          <metric occurrences true>5</metric occurrences true>
               <metric occurrences false>5</metric occurrences false>
              <metric_collector>
                  <type>ICMPPing</type>
                  <nicid>1</nicid>
                  <address_id>0</address_id>
                  <poll_frequency>10</poll_frequency>
                  <polling_unit>seconds</polling_unit>
                 <continuous_alarm>false</continuous_alarm>
                </metric_collector>
              </kpi>
            </kpi_data>
...
```
The address id under the metric collector element must be the same as one of the address id beneath the interface. **Note**

Dual stack interfaces can now be used in day-0 variable substitution. This means the ability to substitute the values from the multiple addresses defined under a single interface. Day 0 configuration is defined in the datamodel under the config data tag.

In case of dual stack with multiple IP addresses, the variables are in the form NICID  $\langle n \rangle \langle 2 \rangle \langle \langle P_{\text{R}} \rangle$ where:

 $\cdot$  <n $>$  is the nicid for the interface.

П

• <a> is the address\_id of an address within that interface.

The list of possible day-0 substitution variables from dual stack is:

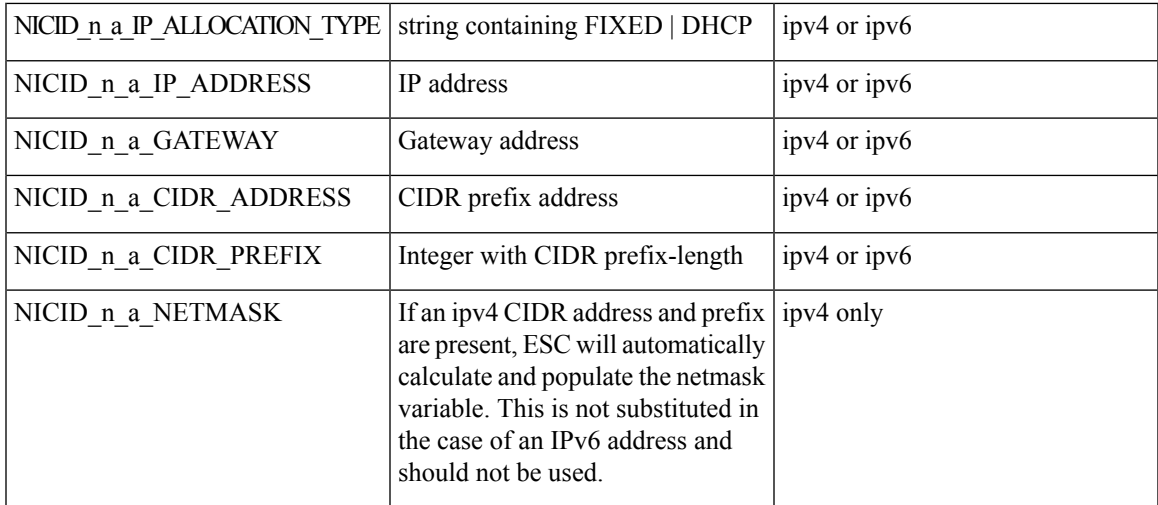

For information on day-0 confirguration for single IP address, see Day Zero [Configuration,](#page-112-0) on page 97.

The template file defined in the config\_data with day-0 configurations is as follows:

```
NICID_0_NETWORK_ID=${NICID_0_NETWORK_ID}
NICID 0 MAC ADDRESS=${NICID 0 MAC ADDRESS}
NICID_0_0_IP_ALLOCATION_TYPE=${NICID_0_0_IP_ALLOCATION_TYPE}
```

```
NICID_0_0_IP_ADDRESS=${NICID_0_0_IP_ADDRESS}
NICID<sup>0</sup>0<sub>GATEWAY=${NICID 0 0 GATEWAY}</sub>
NICID_0_0_CIDR_ADDRESS=${NICID_0_0_CIDR_ADDRESS}
NICID_0_0_CIDR_PREFIX=${NICID_0_0_CIDR_PREFIX}
NICID_0_0_NETMASK=${NICID_0_0_NETMASK}
```

```
NICID 0 1 IP ALLOCATION TYPE=$ {NICID 0 1 IP ALLOCATION TYPE}
NICID_0_1_IP_ADDRESS=${NICID_0_1_IP_ADDRESS}
NICID 0 1 GATEWAY=$ {NICID 0 1 GATEWAY}
NICID_0_1_CIDR_ADDRESS=${NICID_0_1_CIDR_ADDRESS}
NICID_0_1_CIDR_PREFIX=${NICID_0_1_CIDR_PREFIX}
```
#### The datamodel is as follows:

```
<?xml version="1.0" encoding="ASCII"?>
<esc_datamodel xmlns="http://www.cisco.com/esc/esc">
 <tenants>
    <tenant>
      <name>dep-tenant</name>
      <deployments>
        <deployment>
          <name>cirros-dep</name>
          <vm_group>
            <name>Grp1</name>
            <bootup_time>600</bootup_time>
            <recovery_wait_time>30</recovery_wait_time>
            <flavor>Automation-Cirros-Flavor</flavor>
            <image>Automation-Cirros-Image</image>
           <interfaces>
              <interface>
                <!-- No dual stack support on mgmt interface in ESC 4.1 -->
```

```
<network>esc-net</network>
</interface>
<interface>
  <nicid>1</nicid>
  <network>ent-network1</network>
  <addresses>
    <address>
      \langle !-- IPv4 Dynamic -->
      <address_id>0</address_id>
      <subnet>v4-subnet_A</subnet>
    </address>
    <address>
      \langle !-- IPv6 Dynamic -->
      <address_id>1</address_id>
      <subnet>v6-subnet_B</subnet>
    </address>
  </addresses>
</interface>
<interface>
  <nicid>2</nicid>
  <network>ent-network2</network>
  <addresses>
    <address>
      \langle !-- IPv4 Static -->
      <address_id>0</address_id>
      <subnet>v4-subnet C</subnet>
      <ip_address>10.87.87.8</ip_address>
    </address>
    <address>
      \langle !-- IPv6 Static -->
      <address_id>1</address_id>
      <subnet>v6-subnet D</subnet>
      <ip_address>fd07::110</ip_address>
    </address>
  </addresses>
</interface>
<interface>
  <nicid>3</nicid>
  <network>ent-network3</network>
  <addresses>
    <address>
      <!-- Only ip config - ipv6 but no subnet -->
      <address_id>0</address_id>
      <ip_address>fd07::110</ip_address>
    </address>
    <address>
      <!-- Only ip config - ipv4 but no subnet -->
      <address_id>1</address_id>
      <ip_address>10.87.88.9</ip_address>
    </address>
  </addresses>
</interface>
<interface>
  <nicid>4</nicid>
  <network>ent-network4</network>
  <addresses>
    <address>
      <!-- ipv4 same subnet as address_id 6 -->
      \langleaddress id>0</address id> //
      <subnet>v4-subnet_F</subnet>
      <ip_address>10.87.86.10</ip_address>
    </address>
```
<nicid>0</nicid>

<address>

...

```
<!-- ipv4 same subnet as id 5 -->
        <address_id>1</address_id>
        <subnet>v4-subnet_F</subnet>
        <ip_address>10.87.86.11</ip_address>
      </address>
    </addresses>
 </interface>
</interfaces>
<kpi_data>
```
After successful deployment using multiple IPs, ESC provides a list of addresses as notification, or opdata.

A list of multiple <address> elements under the parent <interface> element containing the following:

- **address\_id—the address id specified in the input XML**
- **subnet element**—subnet name or uuid
- **ip\_address element**—the port's assigned IP on that subnet
- **prefix**—the subnet CIDR prefix
- **gateway**—the subnet gateway address
- ESC Static IP support

Notification:

```
<vm_id>1834124d-b70b-41b9-9e53-fb55d7c901f0</vm_id>
                  <name>jenkins-gr_g1_0_e8bc9a81-4b9a-437a-807a-f1a9bbc2ea3e</name>
<generated_name>jenkins-gr_g1_0_e8bc9a81-4b9a-437a-807a-f1a9bbc2ea3e</generated_name>
               <host_id>dc380f1721255e2a7ea15932c1a7abc681816642f75276c166b4fe50</host_id>
                  <hostname>my-ucs-50</hostname>
                  <interfaces>
                    <interface>
                      <nicid>0</nicid>
                      <type>virtual</type>
<vim_interface_name>jenkins-gr_g1_0_e8bc9a81-4b9a-437a-807a-f1a9bbc2ea3e</vim_interface_name>
                      <port_id>4d57d4a5-3150-455a-ad39-c32fffbb10b1</port_id>
                      <mac_address>fa:16:3e:d2:50:a5</mac_address>
                      <network>45638651-2e92-45fb-96ce-9efdd9ea343e</network>
                      <address>
                        <address_id>0<address_id>
                        <subnet>6ac36430-4f58-454b-9dc1-82f7a796e2ff</subnet>
                        <ip_address>142.18.0.22</ip_address>
                        <prefix>24</prefix>
                        <gateway>142.18.0.1</gateway>
                      </address>
                      <address>
                        <address_id>1<address_id>
                        <subnet>8dd9f501-19d4-4782-8335-9aa9fbd4dab9</subnet>
                        <ip_address>2002:dc7::4</ip_address>
                        <prefix>48</prefix>
                        <gateway>2002:dc7::1</gateway>
                      </address>
                      <address>
                        <address_id>2<address_id>
```

```
<ip_address>10.87.87.8</ip_address>
    <prefix>20</prefix>
    <gateway>10.87.87.1</gateway>
  </address>
</interface>
```
#### Sample opdata:

```
<interfaces>
 <interface>
   <nicid>0</nicid>
    <type>virtual</type>
```
<vim\_interface\_name>jenkins-gr\_g1\_0\_e8bc9a81-4b9a-437a-807a-f1a9bbc2ea3e</vim\_interface\_name>

```
<port_id>4d57d4a5-3150-455a-ad39-c32fffbb10b1</port_id>
      <mac_address>fa:16:3e:d2:50:a5</mac_address>
      <network>45638651-2e92-45fb-96ce-9efdd9ea343e</network>
      <address>
        <address_id>0</address_id>
         <subnet>6ac36430-4f58-454b-9dc1-82f7a796e2ff</subnet>
         <ip_address>142.18.0.22</ip_address>
        <prefix>24</prefix>
         <gateway>142.18.0.1</gateway>
      </address>
      <address>
         <address_id>1</address_id>
         <subnet>8dd9f501-19d4-4782-8335-9aa9fbd4dab9</subnet>
         <ip_address>2002:dc7::4</ip_address>
         <prefix>48</prefix>
         <gateway>2002:dc7::1</gateway>
      </address>
   </interface>
</interfaces>
```
You can also see that the day-0 substitution values are replaced in the output data. Sample output data with the values populated in the day-0 configuration is as follows:

```
NICID_0_NETWORK_ID=45638651-2e92-45fb-96ce-9efdd9ea343e
NICID_0_MAC_ADDRESS=fa:16:3e:d2:50:a5
NICID_0_0_IP_ALLOCATION_TYPE=DHCP
NICID 0 0 IP ADDRESS=142.18.0.22
NICID 0 0 GATEWAY=142.18.0.1
NICID_0_0_CIDR_ADDRESS=142.18.0.0
NICID_0_0_CIDR_PREFIX=24
NICID 0 0 NETMASK=255.255.255.0
NICID_0_1_IP_ALLOCATION_TYPE=DHCP
NICID_0_1_IP_ADDRESS=2002:dc7::4
NICID_0_1_GATEWAY=2002:dc7::1
NICID 0 1 CIDR ADDRESS=2002:dc7::/48
NICID 0 1 CIDR PREFIX=48
```
#### **Dual Stack with Static IP Support**

ESC supports dual stack with static IP support. As part of the initial configuration the user can provide the subnet and IP to be configured.

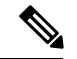

Ш

**Note** ESC supports static IP only when the scaling is false or minimum /maximum = 1.

When you create a VM with out-of-band network, and specify a list of subnets with static IP (the network has multiple subnets), then ESC applies both subnet and the corresponding static IP.

In the example below, two subnets (ipv4 and ipv6 ) are added to a single interface.

```
<?xml version="1.0" encoding="ASCII"?>
<esc_datamodel xmlns="http://www.cisco.com/esc/esc">
 <tenants>
    <tenant>
      <name>dep-tenant</name>
      <deployments>
        <deployment>
          <name>cirros-dep</name>
          <vm_group>
            <name>Grp1</name>
            <bootup_time>600</bootup_time>
            <recovery_wait_time>30</recovery_wait_time>
            <flavor>Automation-Cirros-Flavor</flavor>
            <image>Automation-Cirros-Image</image>
            <interfaces>
              <interface>
                <nicid>0</nicid>
                <network>ent-network2</network>
                <addresses>
                  <address>
                    \langle !-- IPv4 Static -->
                     <address_id>0</address_id>
                     <subnet>v4-subnet_C</subnet>
                     \langleip_address>10.87.87.8\langleip_address>
                   </address>
                   <address>
                     <!-- IPv6 Static -->
                     <address_id>1</address_id>
                     <subnet>v6-subnet_D</subnet>
                     <ip_address>fd07::110</ip_address>
                   </address>
                </addresses>
              </interface>
            </interfaces>
          <kpi_data>
```
For information on deploying VNFs, see Deploying Virtual Network Functions on OpenStack.

## **Advanced Interface Configurations**

This section describes several interface configurations for Elastic Services Controller (ESC) and the procedure to configure the hardware interfaces.

### **Configuring Advance Interface Settings**

#### Configuring SR-IOV in ESC

Single Root I/O Virtualization (SR-IOV) allows multiple VMs running a variety of guest operating systems to share a single PCIe network adapter within a host server. It also allows a VM to move data directly to and

from the network adapter, bypassing the hypervisor for increased network throughput and lower server CPU burden.

#### **Configuring SR-IOV in ESC for OpenStack**

Before you configure SR-IOV in ESC for OpenStack, configure the hardware and OpenStack with the correct parameters.

To enable SR-IOV in ESC for OpenStack, specify the interface type as direct. The following snippet shows a sample datamodel:

```
<interfaces>
 <interface>
 <nicid>0</nicid>
 <network>esc-net</network>
 <type>direct</type>
 </interface>
</interfaces>
...
```
#### **Configuring SR-IOV in ESC for VMware**

Before you configure SR-IOV in ESC for VMware, consider the following:

- Enable SR-IOV Physical Functions on desired ESXi hosts. For more information, see VMware documentation.
- Consider the following important points before enabling SR-IOV:
	- Review the list of physical network adaptors that VMware supports for SR-IOV. See VMware documentation.
	- Review the list of VM features that are not supported on a VM with SR-IOV configured. See VMware documentation.
	- In a cluster deployment (defined by "zone" in the datamodel) with SR-IOV, make sure that each ESXi host has identical Physical Functions enabled for SR-IOV selection. For example, if a VM is going to use vmnic7 as the Physical Function, make sure that each host has vmnic7 and SR-IOV status for each vmnic7 is enabled.

To enable SR-IOV in ESC for VMware, specify interface  $\epsilon_{\text{type}}$  as direct and also extension <name> as sriov\_pf\_selection in the deployment datamodel. Interface Type directindicates an SR-IOV device and extension name sriov\_pf\_selection indicates the physical function. The following snippet shows a sample datamodel:

```
<vm_group>
...
<interface>
 <nicid>2</nicid>
 <network>MgtNetwork</network>
 <type>direct</type>
</interface>
<interface>
 <nicid>3</nicid>
  <network>MgtNetwork</network>
 <type>direct</type>
</interface>
...
<extensions>
<extension>
<name>sriov_pf_selection</name>
```
Ш

```
<properties>
<property>
<name>nicid-2</name>
<value>vmnic1,vmnic2</value>
</property>
<property>
<name>nicid-3</name>
<value>vmnic3,vmnic4</value>
</property>
</properties>
</extension>
</extensions>
</vm_group>
```
#### Configuring Allowed Address Pair

Cisco Elastic Services Controller allows you to specify the address pairs in the deployment datamodel to pass through a specified port regardless of the subnet associated with the network.

The address pair is configured in the following ways:

• List of Network—When a list of network is provided on a particular interface, ESC will get the subnet details from the OpenStack for these networks and add them to the corresponding port or interface. The following example explains how to configure address pairs as a list of network:

```
<interface>
  <nicid>1</nicid>
  <network>network1</network>
  <allowed_address_pairs>
  <network>
 <name>bb8c5cfb-921c-46ea-a95d-59feda61cac1</name>
  </network>
  <network>
  <name>6ae017d0-50c3-4225-be10-30e4e5c5e8e3</name>
  </network>
  </allowed_address_pairs>
  </interface>
</interfaces>
```
• List of Address— When a list of address is provided, ESC will add these addresses to the corresponding interface. The following example explains how to configure address pairs as a list of address:

```
<interface>
 <nicid>0</nicid>
  <network>esc-net</network>
 <allowed_address_pairs>
  <address>
  <ip_address>10.10.10.10</ip_address>
  <netmask>255.255.255.0</netmask>
  </address>
  <address>
 <ip_address>10.10.20.10</ip_address>
  <netmask>255.255.255.0</netmask>
  </address>
  </allowed_address_pairs>
</interface>
```
#### Configuring Port Security

The attribute port\_security\_enabled in the deployment datamodel allows you to add or modify the port or interface security status. You can specify this parameter during an initial VNF deployment or also while modifying an existing VNF deployment. Setting this parameter as 'true' will enable the port security. If the value is set to 'false', ESC will not allow you to configure Security Groups and the Allowed Address Pairs for the VNF instances. You can also configure the port security parameter through both REST and NETCONF .

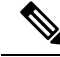

**Note** Enable the port security on the OpenStack before enabling it in Cisco Elastic Services Controller.

```
<esc_datamodel xmlns="http://www.cisco.com/esc/esc"> <tenants><tenant>
  <vm_group>
<interfaces>
<interface>
<nicid>1</nicid>
<network>Net-1</network>
<port security enabled>false</port security enabled>
</interface>
</interfaces>
</vm_group>
```
#### **Configuring Security Group Rules**

Cisco Elastic Services Controller (ESC) allows you to associate security group rules to the deployed instances on OpenStack. These security group rules are configured by specifying the necessary parameters in the deployment datamodel. In addition to configuring security group rules, if any VNF instance fails, ESC recovers the instance and applies the security group rules for the redeployed VNF.

To configure security group rules, do the following:

#### **Before you begin**

- Make sure you have created a tenant through ESC.
- Make sure you have security groups created.
- Make sure you have the security group name or UUID.

#### **Procedure**

```
Step 1 Log in to the ESC VM as a root user.
```
**Step 2** Run the following command to check the UUIDs of a given security group:

nova --os-tenant-name <NameOfTheTenant> secgroup-list

**Step 3** Pass the following arguments in the deployment data model:

```
<interfaces>
 <interface>
  <nicid>0</nicid>
  <network>esc-net</network><!-- depends on network name -->
  <security_groups>
```

```
<security_group>0c703474-2692-4e84-94b9-c29e439848b8</security_group>
 <security_group>bbcdbc62-a0de-4475-b258-740bfd33861b</security_group>
 </security_groups>
</interface>
<interface>
<nicid>1</nicid>
<network>sample_VmGrpNet</network><!--depends on network name -->
<security_groups>
<security_group>sample_test_SQL</security_group>
</security_groups>
</interface>
```
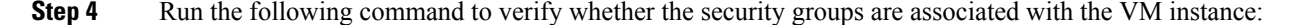

```
nova --os-tenant-name <NameOfTenant> show <NameOfVMinstance>
```
# **Hardware Acceleration Support (OpenStack Only)**

You can configure hardware acceleration features on OpenStack using the *flavor data model*. The following hardware acceleration features can be configured:

- **vCPU Pinning**—enables binding and unbinding of a process to a vCPU (Virtual Central Processing Unit) or a range of CPUs, so that the process executes only on the designated CPU or CPUs rather than any CPU.
- **OpenStack performance optimization for large pages and non-uniform memory access (NUMA)—enables improvement of system performance for large pages and NUMA i.e., system's ability** to accept higher load and modify the system to handle a higher load.
- **OpenStack support for PCIe Passthrough interface**—enables assigning a PCI device to an instance on OpenStack.

The following example explains how to configure hardware acceleration features using *flavor data model*:

```
$ cat fl.xml
<?xml version='1.0' encoding='ASCII'?>
<esc_datamodel xmlns="http://www.cisco.com/esc/esc">
  <flavors>
    <flavor>
      <name>testfl6</name>
      <vcpus>1</vcpus>
      <memory_mb>2048</memory_mb>
      <root disk mb>10240</root disk mb>
      <ephemeral_disk_mb>0</ephemeral_disk_mb>
      <swap_disk_mb>0</swap_disk_mb>
      <properties>
        <property>
          <name>pci_passthrough:alias</name>
          <value>nic1g:1</value>
        </property>
      </properties>
    \langle/flavor>
  </flavors>
</esc_datamodel>
$ /opt/cisco/esc/esc-confd/esc-cli/esc_nc_cli edit-config ./fl.xml
```
#### **Configuring PCI or PCIe Device Passthrough on VMware vCenter**

ESC supports VMware vCenter PCI or PCIe device passthrough (VMDirectPath I/O). This enables VM access to physical PCI functions on platforms with an I/O memory management unit.

#### **Before You Begin**

For the PCI / PCI edevices of a host VM to enable passthrough, the vSphere administrator must mark these devices in the vCenter.

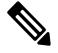

You must reboot the host after PCI settings. Put the host to maintenance mode, power off or migrate all VMs to other hosts. **Note**

To specify PCI device passthrough request in ESC deployments include the <type> attribute with value set to *passthru*. The data model is as follows:

```
<tenants>
 <tenant>
  <name>admin</name>
   <deployments>
    <deployment>
     <name>test</name>
     <vm_group>
     <name>test-g1</name>
     <image>uLinux</image>
     <bootup_time>300</bootup_time>
     <recovery_wait_time>10</recovery_wait_time>
      <interfaces>
      <interface>
        <nicid>1</nicid>
        <network>MgtNetwork</network>
        <ip_address>10.79.0.102</ip_address>
       </interface>
       <interface>
        <nicid>2</nicid>
       <network>VM Network</network>
        <type>passthru</type>
       <ip_address>172.16.0.0</ip_address>
       </interface>
       <interface>
       <nicid>3</nicid>
        <network>VM Network</network>
        <type>passthru</type>
        <ip_address>10.84.46.117</ip_address>
       </interface>
      </interfaces>
```
After successful deployment, the *passthru* value is set in the interface section of the notification as well as in the operational data.

#### **Auto Selecting PCI or PCIe PassThrough Device**

ESC needs one or more PCI or PCIe passthrough devices to be attached to each deployment without a particular PCI ID. ESC first selects a host. ESC selects the next available PCI or PCIe passthrough enabled device and attaches it during the deployment. If there is no PCI or PCIe passthrough enabled device available, ESC fails the deployment. The vSphere administrator hasto ensure all computing-host within the target computing-cluster have enough number of PCI or PCIe passthrough enabled devices.

**Note**

- PCI or PCIe passthrough is not considered by ESC placement algorithm. For example, ESC does not select a host because it has available resources to complete the PCI or PCIe passthrough requests.
	- ESC selects the PCI or PCIe passthrough device randomly. ESC does not consider the type or specification of the device. It selects the next available PCI or PCIe device from the list.
	- Recovery fails if the VNF is recovered to a computing-host that ESC has selected based on the ESC placement algorithm, and if that computing-host does not have any PCI or PCIe passthrough enabled devices available.
	- DRS must be turned off for the passthrough to work.

I

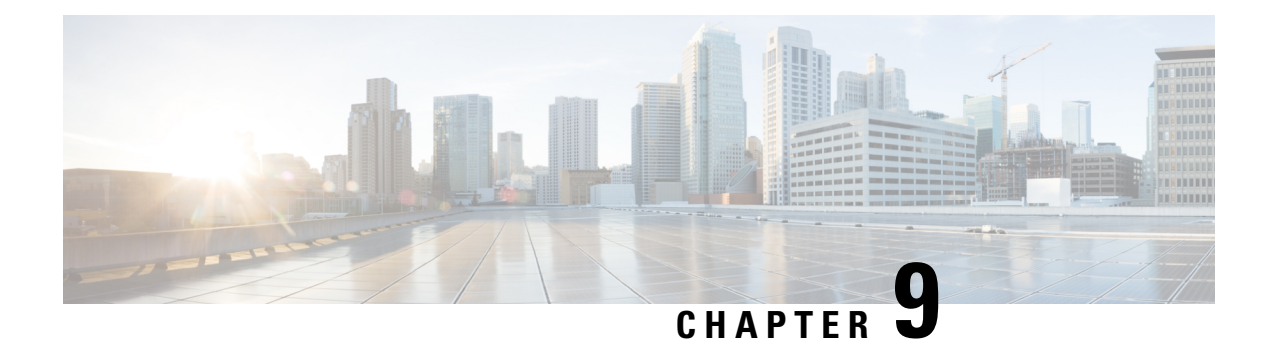

# **Managing Existing Deployments**

After a deployment is created successfully, the resources within a deployment can be updated. As part of deployment management, you can add or delete resources, or update the configuration of the existing resources. These updates can be made in a running deployment. This chapter describes managing these resources in detail.

- Updating an Existing [Deployment,](#page-166-0) on page 151
- [Upgrading](#page-186-0) the Virtual Network Function Software Using Lifecycle Stages, on page 171

# <span id="page-166-0"></span>**Updating an Existing Deployment**

You can update an existing deployment by adding new VM groups, interfaces, networks, and so on. You can also update the day-0 configuration, KPIs and Rules for the VM groups. You can add or delete a vm\_group, add or delete an ephemeral network in a vm\_group, and add or delete an interface in a VM group after successful deployment.

On OpenStack, you can perform all the updates such as add or delete a vm\_group, ephemeral network vm\_group, and an interface in a single deployment.

During a service update, auto-recovery actions may drive the service to an inconsistent state. To prevent triggering of auto-recovery actions, monitors are disabled before the service update workflow, and enabled after the update is complete.

Updating an existing deployment is supported both on OpenStack and VMware vCenter. The table below lists the components that can be updated in an existing deployment.

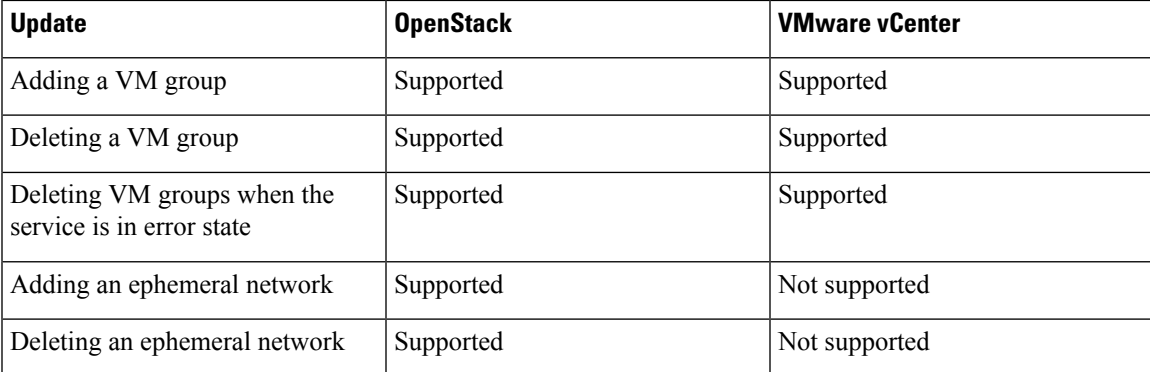

#### **Table 11: Updating an Existing Deployment on OpenStack and VMware vCenter**

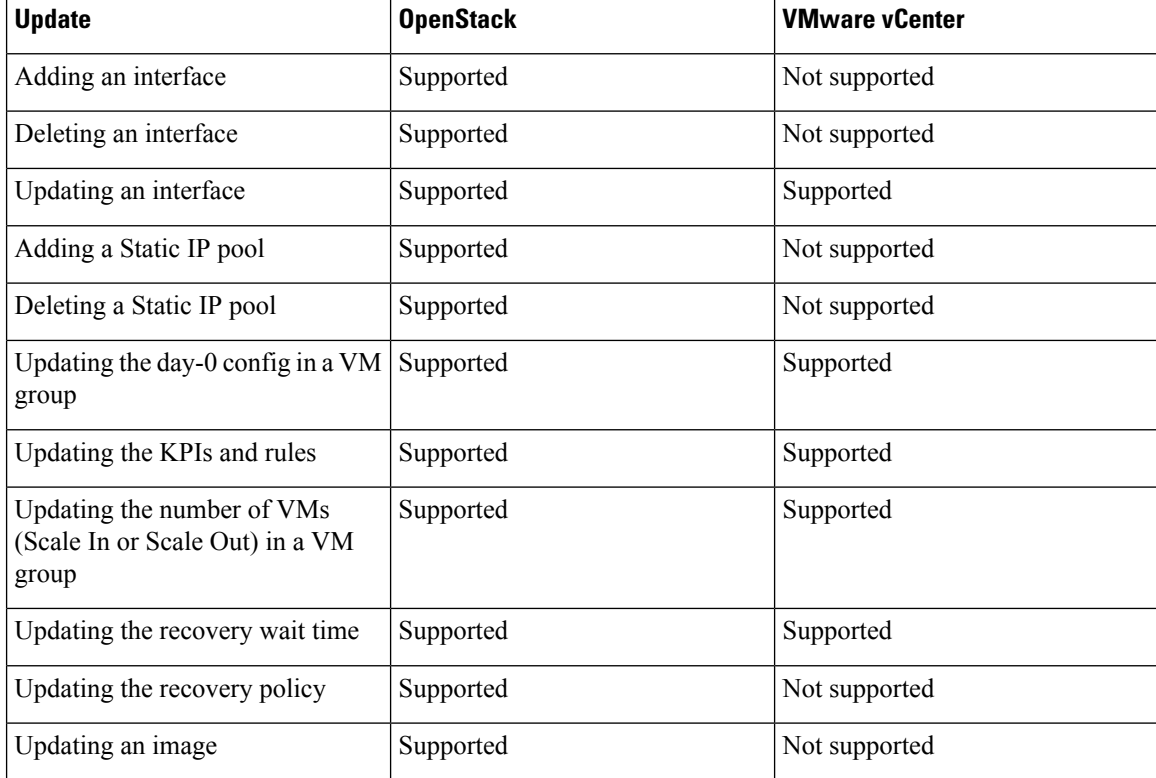

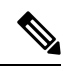

**Note**

Updating an existing deployment on multiple OpenStack VIMsis also supported. However, the locator attribute within the vm group cannot be updated. For more information on Deploying VMs on Multiple VIMs, see Deploying VNFs on Multiple OpenStack VIMs.

#### **Adding a VM Group**

You can add or delete a vm\_group from a running deployment using the existing images and flavors.

NETCONF request to add a vm\_group:

```
<esc_datamodel xmlns="http://www.cisco.com/esc/esc"> <tenants><tenant>
  <name>Admin</name>
   <deployments>
    <deployment>
     <deployment_name>NwDepModel_nosvc</deployment_name>
     <vm_group>
        <image></image>
        <Flavor></Flavor>
       .........
    </vm_group>
    <vm_group>
  <image></image>
 <Flavor></Flavor>
 .........
   </vm_group>
   <vm_group>
 <image></image>
```
Ш

```
<Flavor></Flavor>
 .........
  </vm_group>
 </deployment>
</deployments>
   </tenant></tenants>
</esc_datamodel>
```
#### NETCONF notification upon successful addition of a VM Group:

```
UPDATE SERVICE REQUEST RECEIVED (UNDER TENANT)
          VM_DEPLOYED
            VM_ALIVE
         SERVICE_UPDATED
UPDATE SERVICE REQUEST RECEIVED (UNDER TENANT)
```
#### **Deleting a VM Group**

#### NETCONF request to delete a vm\_group:

```
<esc_datamodel xmlns="http://www.cisco.com/esc/esc">
<tenants><tenant>
 <name>Admin</name>
  <deployments>
   <deployment>
    <deployment_name>NwDepModel_NoSvc</deployment_name>
    <vm_group>
       <image></image>
       <Flavor></Flavor>
       .........
    </vm_group>
   <vm_group nc:operation="delete">
<image></image>
<Flavor></Flavor>
.........
  </vm_group>
  <vm_group nc:operation="delete">
<image></image>
<Flavor></Flavor>
   .........
  </vm_group>
 </deployment>
</deployments>
   </tenant></tenants>
</esc_datamodel>
```
NETCONF notification upon successful deletion of vm\_group:

```
UPDATE SERVICE REQUEST RECEIVED (UNDER TENANT)
            VM_UNDEPLOYED
             SERVICE_UPDATED
UPDATE SERVICE REQUEST RECEIVED (UNDER TENANT)
```
#### **Deleting VM Groups in Error State**

You can now delete vm groups when the deployment is in error state by performing a deployment update. However, additional configurations to the vm groups such as adding one or more vm groups, or changing the attribute value of a different vm group while deleting a particular vm group are not allowed.

#### **Adding an Ephemeral Network in a VM Group**

You can add an ephemeral network in a vm\_group using the existing images and flavors.

#### NETCONF request to add an ephemeral in a vm\_group:

```
<esc_datamodel xmlns="http://www.cisco.com/esc/esc"> <tenants><tenant>
 <name>Admin</name>
   <deployments>
   <deployment>
     <deployment_name>NwDepModel_nosvc</deployment_name>
      <networks>
      <network>
 .........
 </network>
<network>
 .........
</network>
<network>
  .........
 </network>
     </networks>
     <vm_group>
        <image></image>
        <Flavor></Flavor>
       .........
    </vm_group>
  </deployment>
</deployments>
    </tenant></tenants>
</esc_datamodel>
```
#### NETCONF notification upon successful addition of an ephemeral network in a vm\_group:

```
UPDATE SERVICE REQUEST RECEIVED (UNDER TENANT)
          CREATE_NETWORK
           CREATE_SUBNET
          SERVICE_UPDATED
UPDATE SERVICE REQUEST RECEIVED (UNDER TENANT)
```
#### **Deleting an Ephemeral Network in a VM Group**

#### NETCONF request to delete an ephemeral network in a vm\_group

```
<esc_datamodel xmlns="http://www.cisco.com/esc/esc"> <tenants><tenant>
  <name>Admin</name>
  <deployments>
    <deployment>
    <deployment_name>NwDepModel</deployment_name>
      <networks>
      <network nc:operation="delete">
   .........
 </network>
<network>
 .........
 </network>
<network nc:operation="delete">
 .........
 </network>
    </networks>
     <vm_group>
        <image></image>
       <Flavor></Flavor>
       .........
    </vm_group>
 </deployment>
</deployments>
    </tenant></tenants>
</esc_datamodel>
```
 $\mathbf{I}$ 

NETCONF notification upon successful deletion of an ephemeral network in a vm\_group:

```
UPDATE SERVICE REQUEST RECEIVED (UNDER TENANT)
          DELETE_SUBNET
          DELETE_NETWORK
          SERVICE_UPDATED
UPDATE SERVICE REQUEST RECEIVED (UNDER TENANT)
```
#### **Adding an Interface in a VM Group (OpenStack)**

You can add an interface in a vm\_group from a running deployment using the existing images and flavors.

NETCONF request to add an interface in a vm\_group:

```
<interfaces>
                <interface>
                  <nicid>0</nicid>
                  <network>esc-net</network>
                </interface>
                 <interface>
                  <nicid>1</nicid>
                  <network>utr-net</network>
                </interface>
                 <interface>
                  <nicid>2</nicid>
                  <network>utr-net-1</network>
                </interface>
</interfaces>
```
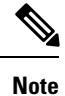

ESC Release 2.3 and later supports adding and deleting interfaces using the ESC Portal for OpenStack.

ESC supports adding and deleting interfaces from a vm\_group using both REST and NETCONF APIs.

#### **Deleting an Interface in a VM Group (OpenStack)**

NETCONF request to delete an interface in a vm\_group:

```
<interfaces>
             <interface>
               <nicid>0</nicid>
                <network>esc-net</network>
               </interface>
                 <interface>
                  <nicid>1</nicid>
                  <network>utr-net</network>
                 </interface>
                 <interface nc:operation="delete">
                  <nicid>2</nicid>
                  <network>utr-net-1</network>
                </interface>
          </interfaces>
```
You can simultaneously add and delete interfaces in a VM group (OpenStack only) in the same deployment request.

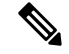

ESC does not support the following: **Note**

- Updating the properties of an existing vm\_group, network or subnet.
- Updating the image and flavor of a vm\_group.
- Blank names for resource names (that is, vm\_group, network, subnet or Interface).

In Cisco ESC Release 2.0 or earlier, the ephemeral networks or subnets can only be added or deleted.

ESC does not support the day 0 configuration of new interfaces added during a deployment update. You must perform additional configuration separately in the VNF as part of the day-n configuration. If you delete an interface with token replacement, you must update the day 0 configuration to remove that interface. In future, ESC will use the new day 0 configuration for recovery.

A new interface without the nic ids is not configured during a deployment update.

New interfaces with existing day 0 configuration are configured.

#### **Updating an Interface (OpenStack)**

Updating an interface on OpenStack deletes the previous interface and creates a new one with the existing nic id.

The datamodel is as follows:

```
<interfaces>
                <interface>
                  <nicid>0</nicid>
                  <network>esc-net</network>
                </interface>
                 <interface>
                  <nicid>1</nicid>
                  <network>utr-net-2</network>
                </interface>
        </interfaces>
```
A VM\_UPDATED notification is sent with the details of all the interfaces in a VM, followed by a SERVICE\_UPDATED notification after the workflow is updated.

```
<?xml version="1.0" encoding="UTF-8"?>
<notification xmlns="urn:ietf:params:xml:ns:netconf:notification:1.0">
  <eventTime>2015-07-25T00:45:27.64+00:00</eventTime>
  <escEvent xmlns="http://www.cisco.com/esc/esc">
    <status>SUCCESS</status>
    <status_code>200</status_code>
   <status_message>VM has been updated successfully. vm:
utr-80__7515__utr-80__utr-80utr-80utr-801.2__0__utr-80__0</status_message>
    <svcname>utr-80</svcname>
    <svcversion>1.2</svcversion>
    <depname>utr-80</depname>
    <tenant>utr-80</tenant>
    <svcid>c1294ad1-fd7b-4a73-8567-335160dce90f</svcid>
    <depid>ecedf755-502c-473a-82f2-db3a5485fdf5</depid>
    <vm_group>utr-80</vm_group>
    <vm_source>
      <vmid>4b20024f-d8c8-4b1a-8dbe-3bf1011a0bcb</vmid>
      <hostid>71c7f3afb281485067d8b28f1734ec6b63f9e3225045c581168cc39d</hostid>
      <hostname>my-ucs-3</hostname>
```
Ш

```
<interfaces>
        <interface>
          <nicid>0</nicid>
          <port_id>6bbafbf5-51a1-48c0-a4a5-cd6092657e5c</port_id>
          <network>7af5c7df-6246-4d53-91bd-aa12a1607656</network>
          <subnet>7cb6815e-3023-4420-87d8-2b10efcbe14e</subnet>
          <ip_address>192.168.0.10</ip_address>
          <mac_address>fa:16:3e:bc:07:d5</mac_address>
          <netmask>255.255.255.0</netmask>
          <gateway>192.168.0.1</gateway>
        </interface>
        <interface>
          <nicid>1</nicid>
          <port_id>6d54d3a8-b793-40b8-9a32-c7e2f08e0917</port_id>
          <network>4f85613a-d3fc-4b49-9cb0-b91d4360918b</network>
          <subnet>c3724a64-ffed-43b6-aba8-63287c5344ea</subnet>
          <ip_address>10.91.90.2</ip_address>
          <mac_address>fa:16:3e:49:d0:00</mac_address>
          <netmask>255.255.255.0</netmask>
          <gateway>10.91.90.1</gateway>
        </interface>
        <interface>
          <nicid>3</nicid>
          <port_id>04189123-fc7a-4418-877b-61c24a5e8508</port_id>
          <network>f9c7978f-800e-4bfc-bc20-1c29acef87d9</network>
          <subnet>63ae5e39-c41a-4b28-9ac7-ed94b5e477b0</subnet>
          <ip_address>172.16.0.97</ip_address>
          <mac_address>fa:16:3e:5e:2e:e3</mac_address>
          <netmask>255.240.0.0</netmask>
          <gateway>172.16.0.1</gateway>
        </interface>
      </interfaces>
    </vm_source>
    <vm_target>
 </vm_target>
    <event>
      <type>VM_UPDATED</type>
    </event>
 </escEvent>
</notification>
```
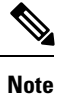

- Interfaces are unique based on nic ids. If new interfaces are added, they should have different nic ids. If an interface is edited, and has the same nic id, it is considered as an update to the existing interface.
- Adding and deleting interfaces is not supported using ESC Portal.
- Adding and deleting interfaces is supported using NETCONF only.

#### **Updating an Interface (VMware vCenter)**

You can update a network associated with an interface, while updating an existing deployment. Replace the old network name with a new name in the deployment request to update the network. The port group on the interfaces is updated for all VMs in the VM group during the network update.

IP update is not supported during an interface update on VMware vCenter. **Note**

Static IP and mac pool updates are not supported during an interface update on VMware vCenter when min  $> 1$  in a vm group.

The datamodel update is as follows:

#### **Existing datamodel:**

```
<interface>
 <nicid>1</nicid>
  <network>MgtNetwork</network>
</interface>
```
#### **New datamodel:**

```
<interface>
  <nicid>1</nicid>
  <network>VNFNetwork</network>
</interface>
```
The following notification is received after successful update:

```
<?xml version="1.0" encoding="UTF-8"?>
<notification xmlns="urn:ietf:params:xml:ns:netconf:notification:1.0">
 <eventTime>2016-08-17T12:03:12.518+00:00</eventTime>
  <escEvent xmlns="http://www.cisco.com/esc/esc">
    <status>SUCCESS</status>
    <status_code>200</status_code>
    <status_message>Updated 1 interface: [net=VNFNetwork,nicid=1]</status_message>
    <depname>u1-asa</depname>
    <tenant>admin</tenant>
    <tenant_id>SystemAdminTenantId</tenant_id>
    <depid>90139aa1-9705-4b07-9963-d60691d3b0ad</depid>
    <vm_group>utr-asa-1</vm_group>
    <vm_source>
     <vmid>50261fbc-88a0-8601-71a9-069460720d4f</vmid>
     <hostid>host-10</hostid>
      <hostname>10.85.103.14</hostname>
      <interfaces>
        <interface>
          <nicid>1</nicid>
          <type>virtual</type>
          <port_id/>
          <network>VNFNetwork</network>
          <subnet/>
          <ip_address>16.0.0.254</ip_address>
          <mac_address>00:50:56:a6:d8:1d</mac_address>
        </interface>
      </interfaces>
    </vm_source>
    <vm_target>
  </vm_target>
    <event>
      <type>VM_UPDATED</type>
    </event>
  </escEvent>
</notification>
<?xml version="1.0" encoding="UTF-8"?>
<notification xmlns="urn:ietf:params:xml:ns:netconf:notification:1.0">
 <eventTime>2016-08-17T12:03:12.553+00:00</eventTime>
```

```
<escEvent xmlns="http://www.cisco.com/esc/esc">
```
П

```
<status>SUCCESS</status>
    <status_code>200</status_code>
    <status message>Service group update completed successfully</status message>
    <depname>u1-asa</depname>
    <tenant>admin</tenant>
    <tenant_id>SystemAdminTenantId</tenant_id>
    <depid>90139aa1-9705-4b07-9963-d60691d3b0ad</depid>
    <vm_source>
  </vm_source>
    <vm_target>
  </vm_target>
    <event>
     <type>SERVICE_UPDATED</type>
   </event>
  </escEvent>
</notification>
```
#### **Adding a Static IP Pool**

You can add a new static IP pool to the existing deployment.

NETCONF request to add a static IP pool:

```
<scaling>
<min_active>2</min_active>
<max_active>5</max_active>
<elastic>true</elastic>
<static_ip_address_pool>
<network>IP-pool-network-A</network>
<ip_address_range>
<start>10.66.5.13</start>
<end>10.66.5.13</end>
</ip_address_range>
</static_ip_address_pool>
<static_ip_address_pool>
<network>IP-pool-network-B</network>
<ip_address_range>
<start>10.66.7.13</start>
<end>10.66.7.13</end>
</ip_address_range>
</static_ip_address_pool>
\langle/scaling>
```
#### **Deleting a Static IP Pool**

You can delete the existing IP pools in a running deployment.

NETCONF request to delete a static IP pool:

```
<scaling>
<min_active>2</min_active>
<max_active>5</max_active>
<elastic>true</elastic>
<static_ip_address_pool>
<network>IP-pool-network-A</network>
<ip_address_range>
<start>10.66.5.13</start>
<end>10.66.5.13</end>
</ip_address_range>
</static_ip_address_pool>
<static_ip_address_pool nc:operation="delete">
<network>IP-pool-network-B</network>
<ip_address_range>
<start>10.66.7.13</start>
```

```
<end>10.66.7.13</end>
</ip_address_range>
</static_ip_address_pool>
\langle/scaling>
```
 $\frac{\sqrt{2}}{2}$ **Note**

- You cannot update an already existing static IP pool in an existing deployment. You can only add a new static IP pool, or delete if the static IP pool is not in use.
- You cannot update the IP address of an interface. That is, you cannot deploy with one IP address, and then add a new IP in the same nic id.

The following scenarios are supported or rejected because of the dependencies within the static IP pools, interfaces, and networks.

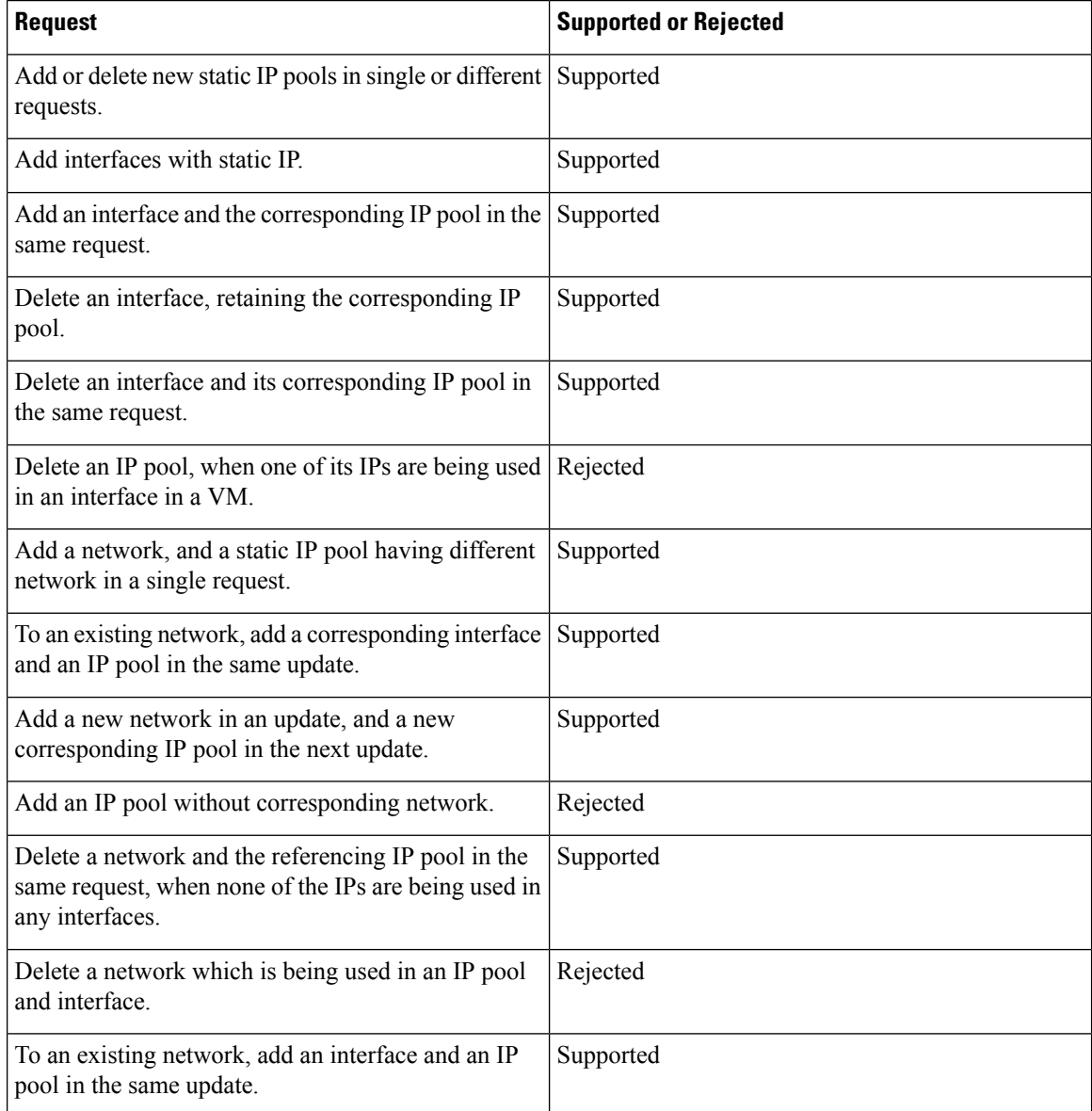

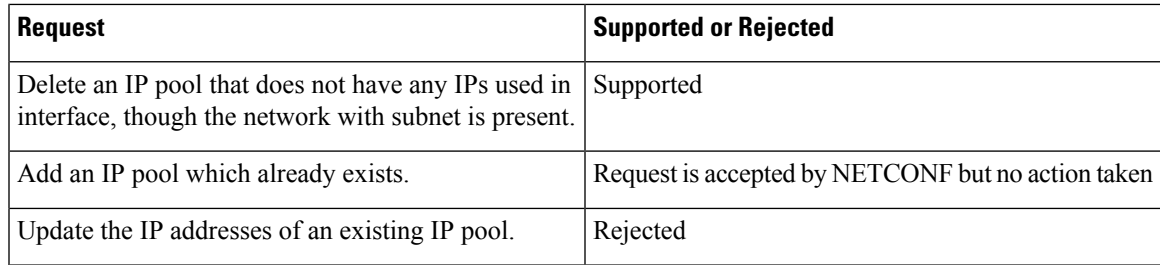

#### **Updating the Day 0 Configuration in a VM Group**

To update (add, delete or change) the day-0 configuration of a VM group in an existing deployment, edit-config the deployment and update the configuration under config\_data. The new day-0 config file is only applied on future deployment, which is triggered by either VM recovery (that is undeploy/deploy) or scale-out.

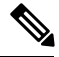

**Note**

To change the existing day-0 config file, the URL or path must be specified. This enables ESC to detect the change that has occurred in the configuration.

In the example below, if a VM ALIVE event is not received, you can change the action from triggering auto recovery to simply logging the event.

#### Existing configuration:

```
<config_data>
 <configuration>
    <dst>WSA_config.txt</dst>
```
<file>https://10.60.73.167:4343/day0/cfg/vWSA/node/001-wsa/provider/Symphony\_VNF\_P-1B/file>

```
</configuration>
<configuration>
  <dst>license.txt</dst>
```
<file>https://10.60.73.167:4343/day0/cfg/vWSA/node/001-wsa/provider/Symphony\_VNF\_P-1B/wsa-license.txt</file>

```
</configuration>
</config_data>
```
#### New configuration:

```
<config_data>
 <configuration>
    <dst>WSA_config.txt</dst>
```
<file>https://10.60.73.167:4343/day0/cfg/vWSA/node/001-wsa/provider/Symphony\_VNF\_P-1B/file>

```
</configuration>
<configuration>
  <dst>license.txt</dst>
```
<file>https://10.60.73.167:4343/day0/cfg/vWSA/node/002-wsa/provider/Symphony\_VNF\_P-1B/wsa-license.txt</file>

</configuration> </config\_data>

#### SERVICE\_UPDATED notification is received after updating the configuration.

```
<notification xmlns="urn:ietf:params:xml:ns:netconf:notification:1.0">
 <eventTime>2016-05-05T00:35:15.359+00:00</eventTime>
```

```
<escEvent xmlns="http://www.cisco.com/esc/esc">
   <status>SUCCESS</status>
   <status_code>200</status_code>
   <status message>Service group update completed successfully</status message>
   <depname>900cd7554d31-5454000964474c1cbc07256792e63240-cloudvpn</depname>
   <tenant>Symphony_VNF_P-1B</tenant>
   <tenant_id>3098b55808e84484a4f8bab2160a41a7</tenant_id>
   <depid>b7d566ce-1ee6-4147-8c23-c8bcb5d05fd4</depid>
   <vm_source/>
   <vm_target/>
   <event>
     <type>SERVICE_UPDATED</type>
   </event>
 </escEvent>
</notification>
```
For more information on day-0 configuration, see Day Zero [Configuration,](#page-112-0) on page 97.

#### **Updating the KPIs and Rules**

<kpi>

ESC allows updating KPIs and rules for a VM in the existing deployment. Edit the datamodel to update the KPIs and rules section.

For example, to change the *Polling Frequency* in an existing deployment, update the *<poll\_frequency>* element in the KPI section of the datamodel.

Change *<poll\_frequency>3</poll\_frequency>* to *<poll\_frequency>20</poll\_frequency>* in the sample below.

```
<event_name>VM_ALIVE</event_name>
 <metric_value>1</metric_value>
  <metric_cond>GT</metric_cond>
 <metric_type>UINT32</metric_type>
 <metric_collector>
   <type>ICMPPing</type>
   <nicid>0</nicid>
    <poll_frequency>3</poll_frequency>
    <polling_unit>seconds</polling_unit>
    <continuous_alarm>false</continuous_alarm>
 </metric_collector>
</kpi>
```
Similarly, the existing rules can be updated for a VM. For example, to switch off the auto- recovery on a boot failure and to log the action, update *<action>FALSE recover autohealing</action>* to *<action>FALSE log</action>* in the sample below.

```
<rules>
               <admin_rules>
                 <sub>rule</sub></sub>
                   <event_name>VM_ALIVE</event_name>
                   <action>ALWAYS log</action>
                   <action>FALSE recover autohealing</action>
                   <action>TRUE servicebooted.sh</action>
                 \langlerule>
                ...
  ...
            \langle/rules>
```
**Note**

• During the KPIs or rules update, auto-recovery does not happen as the monitors are unset. Auto-recovery

. . .

• The *event* name cannot be modified during an update. It can only be added or deleted.

For more information on KPIs and Rules, see the KPIs and Rules Section.

happens when the monitors are reset in the deployment.

#### **Updating the Number of VMs in a Deployment (Updating Manual Scale In/ Scale Out)**

You can add and remove VMs from an existing deployment by changing the min\_active and max\_active values in the scaling section of the datamodel. This alters the size of the initial deployment.

In the example below, the deployment has an initial count of 2 VMs, which can scale out to 5 VMs.

```
<esc_datamodel xmlns:ns2="urn:ietf:params:xml:ns:netconf:notification:1.0"
xmlns:ns1="urn:ietf:params:xml:ns:netconf:base:1.0"
xmlns:ns3="http://www.cisco.com/esc/esc_notifications"
xmlns:ns0="http://www.cisco.com/esc/esc" xmlns="http://www.cisco.com/esc/esc">
  <version>1.0.0</version>
      . . .
     <vm_group>
        </interfaces>
          <interface>
            <network>1fbf9fc2-3074-4ae6-bb0a-09d526fbada6</network>
            <nicid>1</nicid>
            <ip_address>23.23.23.23</ip_address>
          </interface>
        </interfaces>
       <scaling>
          <min_active>2</min_active>
          <max_active>5</max_active>
          <elastic>true</elastic>
```
The example below creates an additional 8 VMs bringing the number of active VMs up to a minimum of 10. See the table below for more scenarios.

```
<esc_datamodel xmlns:ns2="urn:ietf:params:xml:ns:netconf:notification:1.0"
xmlns:ns1="urn:ietf:params:xml:ns:netconf:base:1.0"
xmlns:ns3="http://www.cisco.com/esc/esc_notifications"
xmlns:ns0="http://www.cisco.com/esc/esc" xmlns="http://www.cisco.com/esc/esc">
  <version>1.0.0</version>
      . . .
     <vm_group>
        </interfaces>
          <interface>
            <network>1fbf9fc2-3074-4ae6-bb0a-09d526fbada6</network>
            <nicid>1</nicid>
            <ip_address>23.23.23.23</ip_address>
          </interface>
        </interfaces>
       <scaling>
          <min_active>10</min_active>
          <max_active>15</max_active>
          <elastic>true</elastic>
          <static_ip_address_pool>
            <network>1fbf9fc2-3074-4ae6-bb0a-09d526fbada6</network>
            <gateway>192.168.0.1</gateway> <!-- not used -->
```

```
<netmask>255.255.255.0</netmask> <!-- not used -->
   <ip_address>23.23.23.23</ip_address>
  </static_ip_address_pool>
</scaling>
```
The table below shows some more scenarios on updating the minimum and maximum values in the scaling section.

**Table 12: Updating the Number of VMs in <sup>a</sup> Deployment**

| <b>Scenario</b>                                                                                                    | <b>Old Value</b>                       | <b>New Value</b>                       | <b>Active Value</b>               |
|----------------------------------------------------------------------------------------------------|----------------------------------------|----------------------------------------|-----------------------------------|
| If the initial number of<br>VMs are a minimum of 2<br>and maximum of 5 in the<br>scaling section, updating<br>the minimum number of<br>VMs to 3 would create<br>one additional VM. This<br>assumes that the active<br>number of VMs remains<br>at $2$ .                                                                                                    | The old minimum number<br>of VMs is 2. | The new minimum<br>number of VMs is 3. | The active number of<br>VMs is 2. |
| If the initial number of<br>VMs is a minimum value<br>of 2 and maximum value<br>of 5, then updating the<br>minimum value to 3<br>would update the database<br>but will not impact the<br>deployment. This scenario<br>will occur if the original<br>deployment has scaled<br>creating one additional<br>VM.                                                          | The old minimum value<br>is $2$ .      | The new minimum value<br>is 3.         | The active count is 3.            |
| If the initial number of<br>VMs is a minimum of 2<br>and maximum of 5, then<br>updating the minimum<br>value to 1 will update the<br>database but will not<br>impact the deployment.<br>Having an active number<br>of VMs greater than the<br>minimum value is a valid<br>deployment as the number<br>of active VMs falls within<br>the minimum or<br>maximum range. | The old minimum value<br>is 2.         | The new minimum value<br>is 1.         | The active number of<br>VMs is 2. |
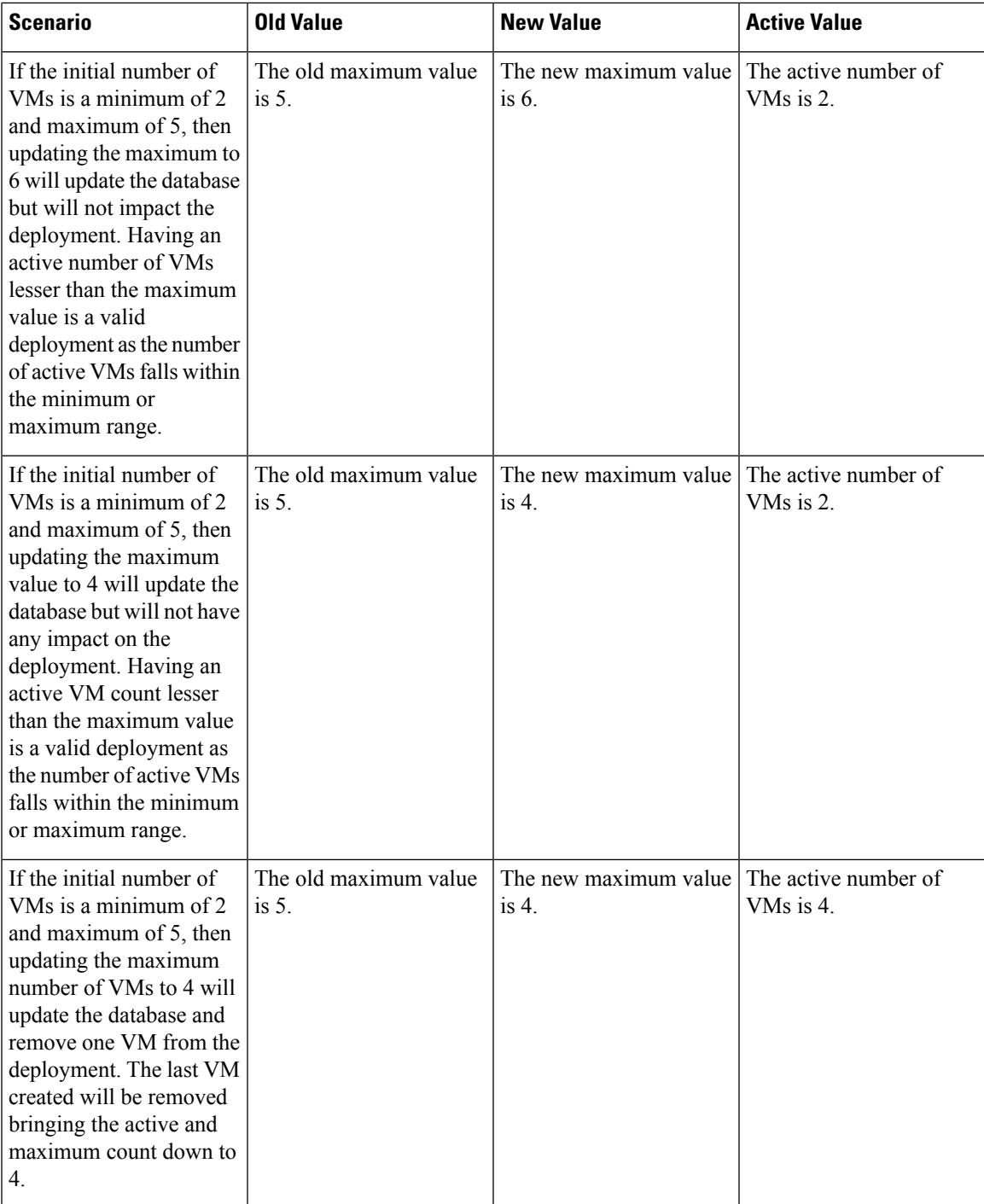

If static IPs are used, adding more VMs to a deployment needs update to the scaling pool section.

The deployment datamodel is as follows:

```
<esc_datamodel xmlns:ns2="urn:ietf:params:xml:ns:netconf:notification:1.0"
xmlns:ns1="urn:ietf:params:xml:ns:netconf:base:1.0"
xmlns:ns3="http://www.cisco.com/esc/esc_notifications"
xmlns:ns0="http://www.cisco.com/esc/esc" xmlns="http://www.cisco.com/esc/esc">
  <version>1.0.0</version>
```
. . .

```
<vm_group>
   </interfaces>
     <interface>
       <network>1fbf9fc2-3074-4ae6-bb0a-09d526fbada6</network>
       <nicid>1</nicid>
       <ip_address>23.23.23.23</ip_address>
     </interface>
   </interfaces>
  <scaling>
     <min_active>1</min_active>
     <max_active>1</max_active>
     <elastic>true</elastic>
     <static_ip_address_pool>
       <network>1fbf9fc2-3074-4ae6-bb0a-09d526fbada6</network>
       \langle qateway>192.168.0.1<\rangle ateway> \langle !- not used ->
       <netmask>255.255.255.0</netmask> <!- not used ->
       <ip_address>23.23.23.23</ip_address>
     </static_ip_address_pool>
   </scaling>
```
Pools are linked to interfaces through network id. The updated datamodel is as follows:

```
Update payload
<esc_datamodel xmlns:ns2="urn:ietf:params:xml:ns:netconf:notification:1.0"
xmlns:ns1="urn:ietf:params:xml:ns:netconf:base:1.0"
xmlns:ns3="http://www.cisco.com/esc/esc_notifications"
xmlns:ns0="http://www.cisco.com/esc/esc" xmlns="http://www.cisco.com/esc/esc">
  <version>1.0.0</version>
      . . . .
     <vm_group>
        <interfaces>
          <interface>
            <network>1fbf9fc2-3074-4ae6-bb0a-09d526fbada6</network>
            <nicid>1</nicid>
            <ip_address>23.23.23.23</ip_address>
          </interface>
        </interfaces>
        <scaling>
          <min_active>2</min_active>
          <max_active>2</max_active>
          <elastic>true</elastic>
          <static_ip_address_pool>
              <network>1fbf9fc2-3074-4ae6-bb0a-09d526fbada6</network>
              <gateway>192.168.0.1</gateway>
              <netmask>255.255.255.0</netmask>
              <ip_address>23.23.23.23</ip_address>
              <ip_address>23.23.23.24</ip_address>
          </static_ip_address_pool>
        </scaling>
```
The first IP is also included in the update datamodel. If a value is not present in the update list it will be removed from the pool. This results in creating a single VM using the IP address 23.23.23.24.

**Note** You cannot remove a specific VM from the deployment.

#### **Updating the Recovery Wait Time**

You can now update the recovery wait time in an existing deployment. In the example below, the  $\le$ recovery wait time> parameter is set to 60 seconds during the initial deployment.

```
<vm_group>
<name>CSR</name>
<recovery_wait_time>60</recovery_wait_time>
```
The recovery wait time is updated to 100 seconds in the existing deployment.

```
<vm_group>
<name>CSR</name>
<recovery_wait_time>100</recovery_wait_time>
```
Updating the recovery wait time impacts the VMs created in the existing deployment.

After receiving a VM\_DOWN event, recovery wait time allows ESC to wait for a certain amount of time before proceeding with the VM recovery workflow. The time allocated for recovery wait time allows the VM to restore network connectivity or heal itself. If a VM\_ALIVE is triggered within this time, VM recovery is canceled.

### **Updating the Recovery Policy**

You can add the recovery policy, or update the existing recovery policy parameters while updating a deployment.

Auto recovery is triggered automatically without notification. For manual recovery, the VM\_MANUAL\_RECOVERY\_NEEDED notification is sent, and the recovery starts only if the user sends command.

When the recovery type is set to auto, the recovery starts automatically without notification. When the recovery type isset to manual, the VM\_MANUAL\_RECOVERY\_NEEDED notification issent, and the recovery starts only if the user sends command.

In the example below, the recovery action is set to REBOOT\_THEN\_REDEPLOY during initial deployment. It is updated to REBOOT ONLY during the deployment update. If the recovery is not successful, the maximum number of retries is 1 in the initial deployment. You can update the maximum retries as well in an existing deployment. In the example below, the maximum number of retries is updated to 3.

#### Initial Deployment

```
<recovery_policy>
           <action_on_recovery>REBOOT_THEN_REDEPLOY</action_on_recovery>
             <max_retries>1</max_retries>
        </recovery_policy>
```
#### Deployment Update

```
<recovery_policy>
           <action_on_recovery>REBOOT_ONLY</action_on_recovery>
            <max_retries>3</max_retries>
        </recovery_policy>
```
#### The recovery policy notification is as follows:

```
<?xml version="1.0" encoding="UTF-8"?>
<notification xmlns="urn:ietf:params:xml:ns:netconf:notification:1.0">
 <eventTime>2017-06-21T12:35:12.354+00:00</eventTime>
 <escEvent xmlns="http://www.cisco.com/esc/esc">
   <status>SUCCESS</status>
   <status_code>200</status_code>
   <status message>Service group update completed successfully</status message>
   <depname>jenkins-update-recovery-success-dep-201102</depname>
   <tenant>jenkins-update-recovery-success-tenant-201102</tenant>
   <tenant_id>11ade63bac8a4010a969df0d0b91b9bf</tenant_id>
   <depid>574b2e11-61a9-4d9b-83b1-e95a3aa56fdd</depid>
   <event>
```
<type>SERVICE\_UPDATED</type>  $\langle$ /event> </escEvent> </notification>

During the deployment update, a recovery policy cannot be overwritten with LCS. For example, a recovery policy with REBOOT ONLY cannot be overwritten with lifecycle stage (LCS).

#### **Updating an Image**

You can update the image reference of VMs in an existing deployment.

The datamodel update is as follows:

Existing datamodel:

```
<recovery_wait_time>30</recovery_wait_time>
<flavor>Automation-Cirros-Flavor</flavor>
<image>Automation-Cirros-Image</image>
```
### New datamodel:

```
<recovery_wait_time>30</recovery_wait_time>
<flavor>Automation-Cirros-Flavor</flavor>
<image>Automation-CSR-Image-3_14</image>
```
You receive a service update notification after the image is updated.

```
<notification xmlns="urn:ietf:params:xml:ns:netconf:notification:1.0">
<eventTime>2018-05-10T17:34:00.605+00:00</eventTime>
<escEvent xmlns="http://www.cisco.com/esc/esc">
<status>SUCCESS</status>
<status_code>200</status_code>
<status message>Service group update completed successfully</status message>
<depname>ud-A</depname>
<tenant>ut-AM</tenant>
<tenant_id>24e21e581ad441ebbb3bd22e69c36322</tenant_id>
<depid>e009b1cc-0aa9-4abd-8aac-265be7f9a80d</depid>
<event>
<type>SERVICE_UPDATED</type>
</event>
</escEvent>
</notification>
```
The new image reference appears in the opdata:

```
<vm_group>
<name>ug-1</name>
<flavor>m1.large</flavor>
<image>cirror</image>
<vm_instance>
<vm_id>9a63afed-c70f-4827-91e2-72bdd86c5e39</vm_id>
```
If an incorrect image name is provided, then the following error appears:

```
<?xml version="1.0" encoding="UTF-8"?>
<notification xmlns="urn:ietf:params:xml:ns:netconf:notification:1.0">
<eventTime>2018-05-08T19:28:12.321+00:00</eventTime>
```

```
<escEvent xmlns="http://www.cisco.com/esc/esc">
<status>FAILURE</status>
<status_code>500</status_code>
<status_message>Error during service update: Failed to [Update] deployment: The image
Automation-1-Cirros-Image cannot be found on the virtual infrastructure
manager.</status message>
<depname>ud-A</depname>
<tenant>ut-AL</tenant>
<tenant_id>4fb19d82c5b34b33aa6162c0b33f07d7</tenant_id>
<depid>6eed6eba-4f3f-401d-83be-91d703ee4946</depid>
<event>
<type>SERVICE_UPDATED</type>
</event>
</escEvent>
</notification>
```
### **Rollback scenarios for Image Update**

You must update the image reference even when the service is in error state so that the image reference gets updated in the subsequent update. The table below lists the image update rollback conditions, the expected behavior and notifications.

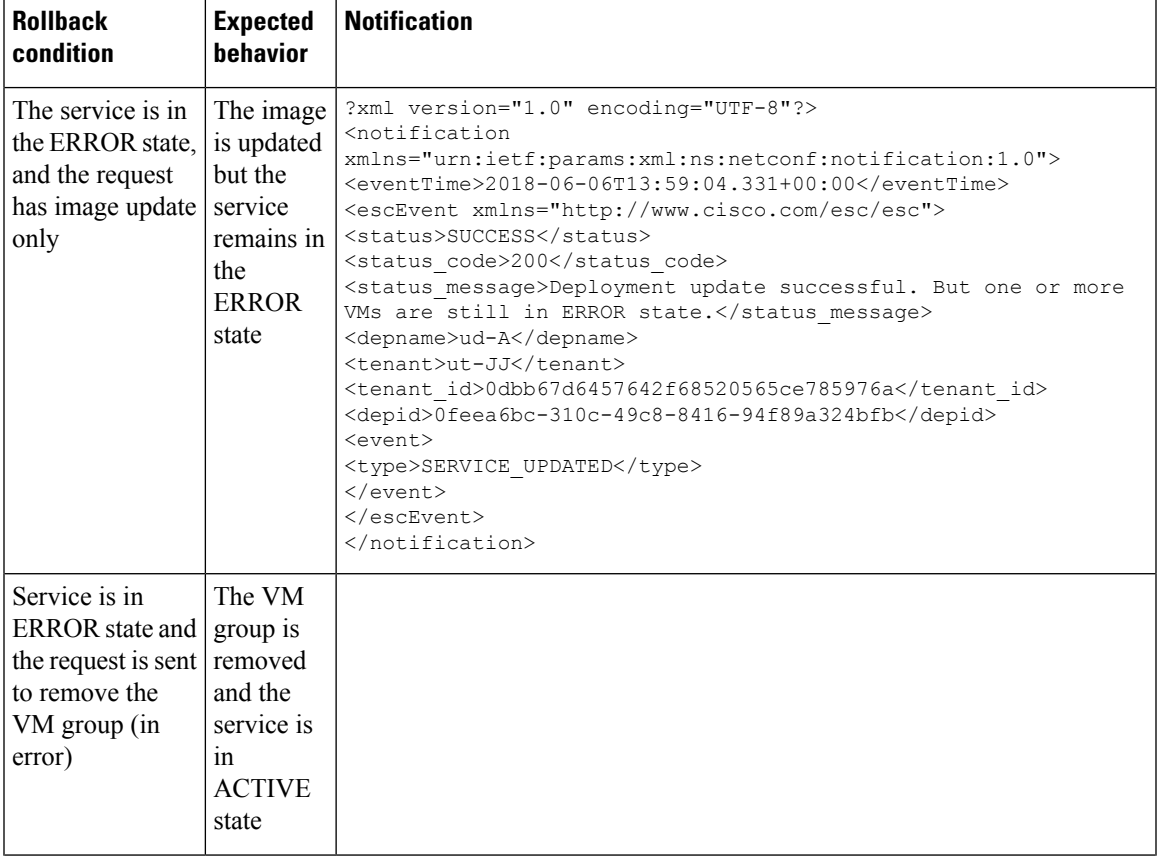

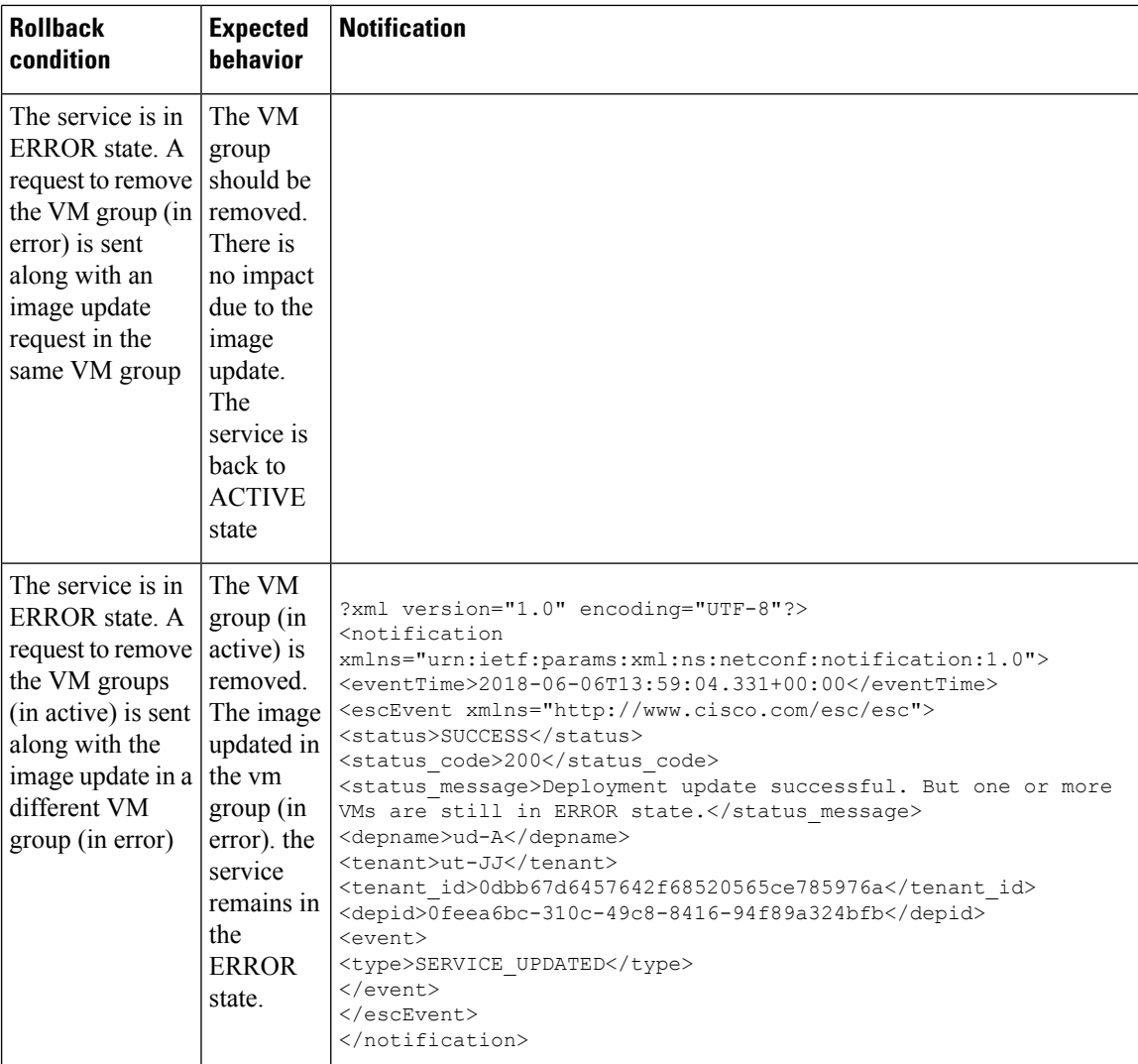

Ш

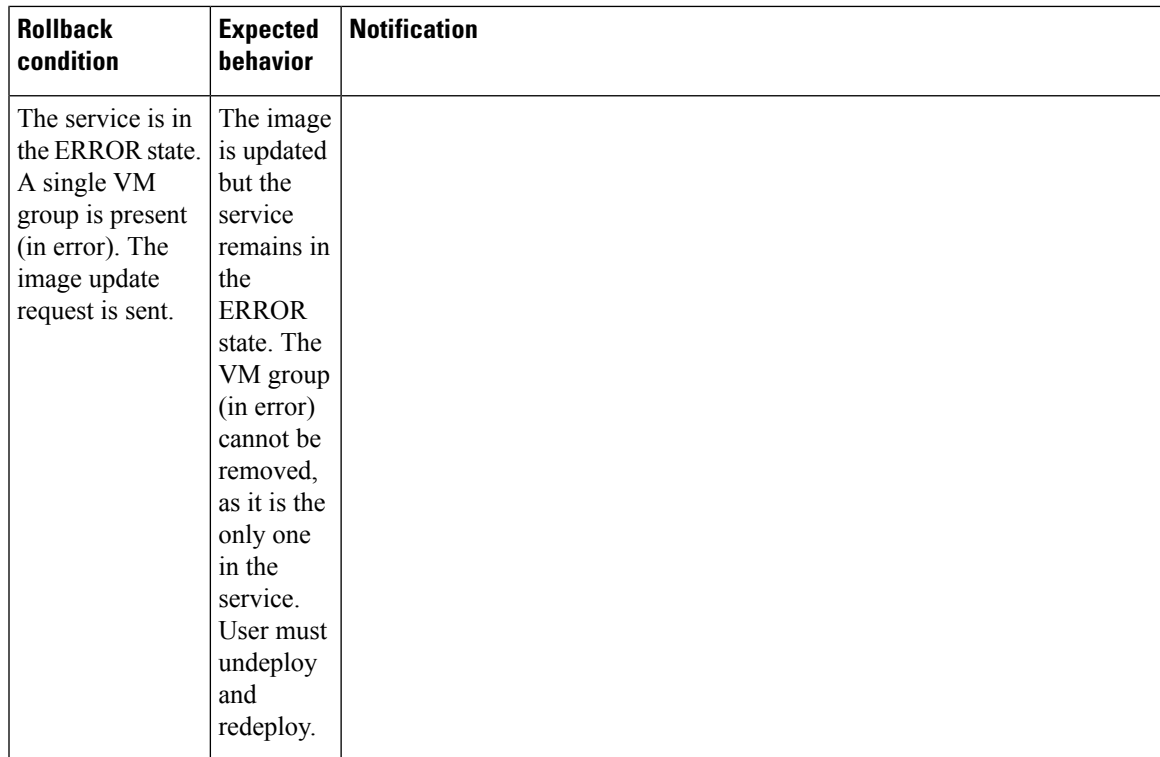

## **Upgrading the Virtual Network Function Software Using Lifecycle Stages**

ESC supports upgrading the VNF software application while updating a deployment. Using the policy datamodel, new Lifecycle Stages (conditions) are introduced to support the VNF upgrade. The VNF upgrade policies can be different for different VM groups. These policies are applicable for a group of VMs, and can be specified under  $\leq$  m group ather than the entire deployment.

When a service is initially deployed, the data model has the policies configured for future software upgrade. When a deployment update request is received, VM upgrade is initiated as part of deployment update. LCS::DEPLOY\_UPDATE::VM\_PRE\_VOLUME\_DETACH is triggered before ESC detaches a volume. A script is supported at this lifecycle stage to unmount the volume before it is detached. ESC detaches and deletes the old volume which contains the old version of the software. After the volume is detached successfully, LCS::DEPLOY\_UPDATE::VM\_POST\_VOLUME\_DETACHED is triggered. A script is run at this LCS for further clean ups. When the new volume with a newer software version is attached,

LCS::DEPLOY\_UPDATE::VM\_VOLUME\_ATTACHED is triggered. ESC creates and attaches the new volume which contains the new version of the software. A script is run to mount the volume and trigger software installation. Once the volume is attached,

LCS::DEPLOY\_UPDATE::VM\_SOFTWARE\_VERSION\_UPDATED is triggered after ESC has updated the software version of the VM. A script is run at this stage to complete the configuration for the software upgrade.

Data model for VNF Software Upgrade:

```
<?xml version="1.0" encoding="UTF-8"?>
```

```
<esc_datamodel xmlns="http://www.cisco.com/esc/esc">
   <tenants>
      <tenant>
         <name>test</name>
         <deployments>
            <deployment>
               <name>dep</name>
               <vm_group>
                  <name>Group1</name>
                  <volumes>
                     <volume nc:operation="delete">
                        <name>v1.0</name>
                         <volid>0</volid>
                     </volume>
                     <volume>
                        <name>v2.0</name>
                         <volid>1</volid>
                         <sizeunit>GiB</sizeunit>
                         <size>2</size>
                        <bus>virtio</bus>
                        <type>lvm</type>
                         <image>Image-v2</image>
                     </volume>
                  </volumes>
                  <software_version>2.0</software_version>
                  <policies>
                     <policy>
                         <name>SVU1</name>
                         <conditions>
                            <condition>
                               <name>LCS::DEPLOY_UPDATE::PRE_VM_VOLUME_DETACH</name>
                           </condition>
                         </conditions>
                         <actions>
                            <action>
                               <name>LOG</name>
                               <type>pre_defined</type>
                            </action>
                         </actions>
                     </policy>
                     <policy>
                        <name>SVU2</name>
                         <conditions>
                            <condition>
                               <name>LCS::DEPLOY_UPDATE::POST_VM_VOLUME_ATTACHED</name>
                            </condition>
                         </conditions>
                         <actions>
                            <action>
                               <name>LOG</name>
                               <type>pre_defined</type>
                           </action>
                         </actions>
                     </policy>
                      <policy>
                         <name>SVU3</name>
                         <conditions>
                            <condition>
<name>LCS::DEPLOY_UPDATE::POST_VM_SOFTWARE_VERSION_UPDATED</name>
                            </condition>
                         </conditions>
                         <actions>
                            <action>
```
Ш

```
<name>LOG</name>
                                <type>pre_defined</type>
                             </action>
                          </actions>
                       </policy>
                   </policies>
                </vm_group>
             </deployment>
         </deployments>
      \langle/tenant>
   </tenants>
</esc_datamodel>
```
In this data model, the existing volume v1.0 with volid of 0 is deleted. A new volume v2.0 with volid of 1 is added. The software version,  $\leq$ software version $\geq$  value is changed from 1.0 to 2.0. Three policies are added for the VNF software upgrade.

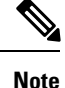

- Instead of deleting and creating a new volume, you can update the volume properties. You can retain the name, vol id, and image properties. If any of the above three properties change, then the volume will be deleted and created again.
- The volume size can be extended, and the bootable property can be changed. Other properties such as volume type, and image properties that are changed will trigger the volume to be created again.
- To update the volume id, you must remove the volume and add the volume again with a different volume id.
- The volume created by ESC cannot be updated by an out of band volume with same volume id, and vice versa.

### **Supported Lifecycle Stages (LCS) for VNF Software Upgrade**

Each lifecycle stage has a condition and an action. Based on the condition, the action is executed. For information on policy driven data model, see [Policy-Driven](#page-131-0) Data model, on page 116. The following three conditions are configured for the VNF software upgrade:

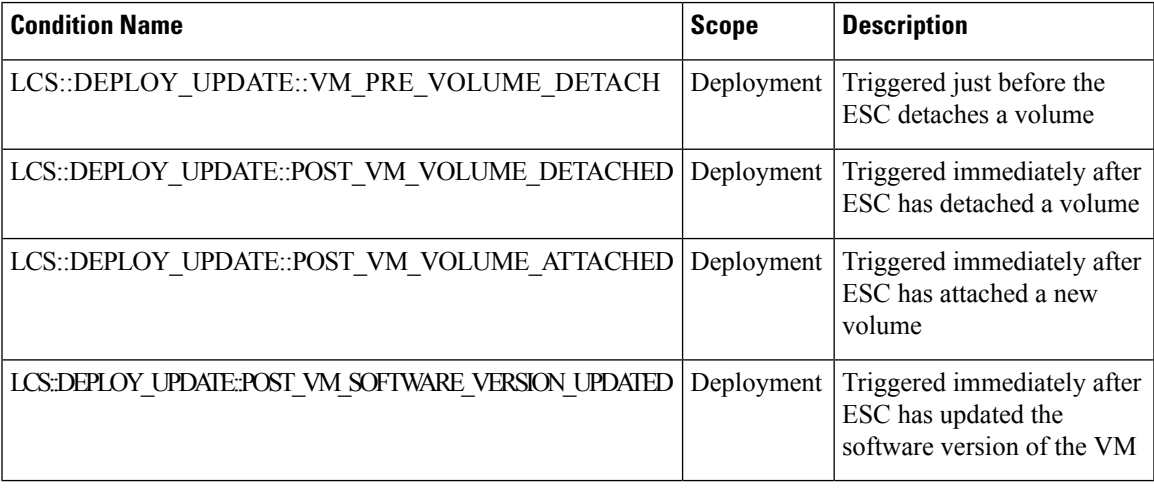

### **LCS::DEPLOY\_UPDATE::PRE\_VM\_VOLUME\_DETACH**

This LCS condition is triggered before ESC detaches the volume. A script is run to unmount the volume before it is detached.

```
<policy>
    <name>SVU1</name>
    <conditions>
        <condition>
            <name>LCS::DEPLOY_UPDATE::PRE_VM_VOLUME_DETACH</name>
        </condition>
    </conditions>
    <actions>
        <action>
            <name>LOG</name>
            <type>pre_defined</type>
        </action>
    </actions>
</policy>
```
### **LCS::DEPLOY\_UPDATE::POST\_VM\_VOLUME\_ATTACHED**

This LCS is triggered after the ESC has attached a new volume. A script is run to mount the volume and install new applications on the new volume.

```
<policy>
    <name>SVU2</name>
    <conditions>
        <condition>
           <name>LCS::DEPLOY_UPDATE::POST_VM_VOLUME_ATTACHED</name>
        </condition>
    </conditions>
    <actions>
        <action>
            <name>LOG</name>
            <type>pre_defined</type>
        </action>
    </actions>
</policy>
```
### **LCS::DEPLOY\_UPDATE::POST\_VM\_SOFTWARE\_VERSION\_UPDATED**

This LCS is triggered after the ESC has updated the software version of the VM. A Script is run to perform final configurations to complete the software upgrade.

```
<policy>
   <name>SVU3</name>
   <conditions>
      <condition>
         <name>LCS::DEPLOY_UPDATE::POST_VM_SOFTWARE_VERSION_UPDATED</name>
      </condition>
   </conditions>
   <actions>
      <action>
         <name>LOG</name>
         <type>pre_defined</type>
     </action>
   </actions>
</policy>
```
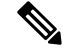

Ш

**Note**

All three policies above show LOG action as the predefined action in the data model sample. If a script execution is needed, then a SCRIPT action can be added. See the Script action section below for a sample script.

#### **Script Action**

In the above examples, all the actions are pre-defined logs. You can have custom scripts instead.

```
<action>
  <name>unmount_volume</name>
   <type>SCRIPT</type>
  <properties>
     <property>
         <name>script_filename</name>
         <value>/opt/cisco/esc/esc-scripts/unmount.sh</value>
     </property>
      <property>
        <name>user_param</name>
        <value>value</value>
     </property>
  </properties>
</action>
```
By default, ESC allows 15 minutes for the script execution to complete. Some scripts may take longer time to complete. An optional property can be specified to extend the timeout value in seconds. In the example below, the timeout of the script is set to 3600 seconds.

```
<property>
    <name>wait_max_timeout</name>
    \langlevalue>3600\langle/value>
</property>
```
### **Notifications for Virtual Network Function Software Upgrade**

Notifications are triggered at each stage of the VNF Software upgrade.

### **Volume Detached**

```
status SUCCESS
       status_code 200
       status message Detached 1 volume: [Volume=test-esc-1,volid=1]
       depname dep
        tenant test
        tenant_id 9132cc90b8324a1c95a6c00975af6206
        depid eb4fe3b5-138d-41a3-b6ff-d6fa9035ca6c
        vm_group Group1
        vm_source {
            vmid cd4eeb61-61db-45a6-9da1-793be08c4de6
            hostid 8e96b8830d7bfbb337ce665586210fcca9644cbe238240e207350735
           hostname my-ucs-5
           software version 1.0
           interfaces {
                interface \cdotnicid 0
                    type virtual
                    port_id 26412180-45cf-4f0b-ab45-d05bb7ca7091
                    network 943fda9e-79f8-400c-b442-3506f102721a
```

```
subnet e313b95c-ca1f-4c81-8d60-c9e721a85d0b
                ip_address 192.168.0.56
                mac_address fa:16:3e:18:90:1e
                netmask 255.255.255.0
                gateway 192.168.0.1
            }
        }
       volumes {
            volume {
                display_name test-esc-1__v0_0_0_1
                external_id 5d008a12-6fb1-492a-b648-4cf7fc8c68b1
                bus virtio
                type lvm
                size 2
            }
       }
    }
    vm_target {
    }
    event {
       type VM_UPDATED
    }
}
```
#### **Volume Removed**

}

```
notification {
   eventTime 2016-11-24T00:27:25.457+00:00
    escEvent {
       status SUCCESS
        status_code 200
        status message Removed 1 volume: [Volume=test-esc-3, volid=1]
        depname dep
        tenant test
        tenant_id 9132cc90b8324a1c95a6c00975af6206
        depid f938ca24-d0c2-42b3-a757-66b0543fe0a6
        vm_group Group1
        vm_source {
            vmid 91379ad1-1cfc-4a10-abaf-068d01ae92b9
            hostid 101f55110748903af4844a2517e854f64843b9ac8d880ad68be8af59
            hostname my-ucs-4
            software version 1.0
            interfaces {
                interface {
                    nicid 0
                    type virtual
                    port_id a8201c3e-2c6e-4313-94d0-1b4eee14f08a
                    network 943fda9e-79f8-400c-b442-3506f102721a
                    subnet e313b95c-ca1f-4c81-8d60-c9e721a85d0b
                    ip_address 192.168.0.220
                    mac_address fa:16:3e:eb:bd:77
                    netmask 255.255.255.0
                    gateway 192.168.0.1
                }
            }
        }
        vm_target {
        }
        event {
            type VM_UPDATED
        }
    }
}
```
### **Volume Attached**

```
notification {
    eventTime 2016-11-23T19:54:48.105+00:00
        status_message Attached 1 volume: [Volume=test-esc-2,volid=0]
        depname dep
        tenant test
        tenant_id 9132cc90b8324a1c95a6c00975af6206
        depid eb4fe3b5-138d-41a3-b6ff-d6fa9035ca6c
        vm_group Group1
        vm_source {
            vmid cd4eeb61-61db-45a6-9da1-793be08c4de6
            hostid 8e96b8830d7bfbb337ce665586210fcca9644cbe238240e207350735
            hostname my-ucs-5
            software_version 1.1
            interfaces {
                interface {
                    nicid 0
                    type virtual
                    port_id 26412180-45cf-4f0b-ab45-d05bb7ca7091
                    network 943fda9e-79f8-400c-b442-3506f102721a
                    subnet e313b95c-ca1f-4c81-8d60-c9e721a85d0b
                    ip_address 192.168.0.56
                    mac_address fa:16:3e:18:90:1e
                    netmask 255.255.255.0
                    gateway 192.168.0.1
                }
            }
            volumes {
                volume {
                    display name test-esc-2 v0 0 0 1
                    external id bf5c9a01-e9fb-42fa-89ee-73699d6c519c
                    bus virtio
                    type lvm
                    size 2
                }
            }
        }
        vm_target {
        }
        event {
            type VM_UPDATED
        }
    }
}
```
### **Software Version Updated**

```
notification {
   eventTime 2016-11-23T20:06:56.75+00:00
    escEvent {
       status SUCCESS
        status_code 200
        status message VM Software Updated. VM name:
[dep_Group1_0_c9edef63-4d9d-43ea-af1b-16527ed2edae], previous version: [1.0], current
version: [1.1]
        depname dep
        tenant test
        tenant_id 9132cc90b8324a1c95a6c00975af6206
        depid eb4fe3b5-138d-41a3-b6ff-d6fa9035ca6c
        vm_group Group1
        vm_source {
            vmid cd4eeb61-61db-45a6-9da1-793be08c4de6
```

```
hostid 8e96b8830d7bfbb337ce665586210fcca9644cbe238240e207350735
       hostname my-ucs-5
       software version 1.1
       interfaces {
           interface {
               nicid 0
               type virtual
               port_id 26412180-45cf-4f0b-ab45-d05bb7ca7091
               network 943fda9e-79f8-400c-b442-3506f102721a
               subnet e313b95c-ca1f-4c81-8d60-c9e721a85d0b
                ip_address 192.168.0.56
               mac_address fa:16:3e:18:90:1e
               netmask 255.255.255.0
               gateway 192.168.0.1
           }
        }
       volumes {
           volume {
               display name test-esc-2 v0 0 0 1
               external id bf5c9a01-e9fb-42fa-89ee-73699d6c519c
               bus virtio
               type lvm
                size 2
            }
       }
   }
   vm_target {
   }
   event {
       type VM_SOFTWARE_VERSION_UPDATED
   }
}
```
### **Service Updated**

}

```
notification {
   eventTime 2016-11-23T20:06:56.768+00:00
    escEvent {
       status SUCCESS
       status code 200
       status_message Service group update completed successfully
       depname dep
        tenant test
        tenant_id 9132cc90b8324a1c95a6c00975af6206
        depid eb4fe3b5-138d-41a3-b6ff-d6fa9035ca6c
        vm_source {
        }
        vm_target {
        }
        event {
           type SERVICE_UPDATED
        }
    }
}
```
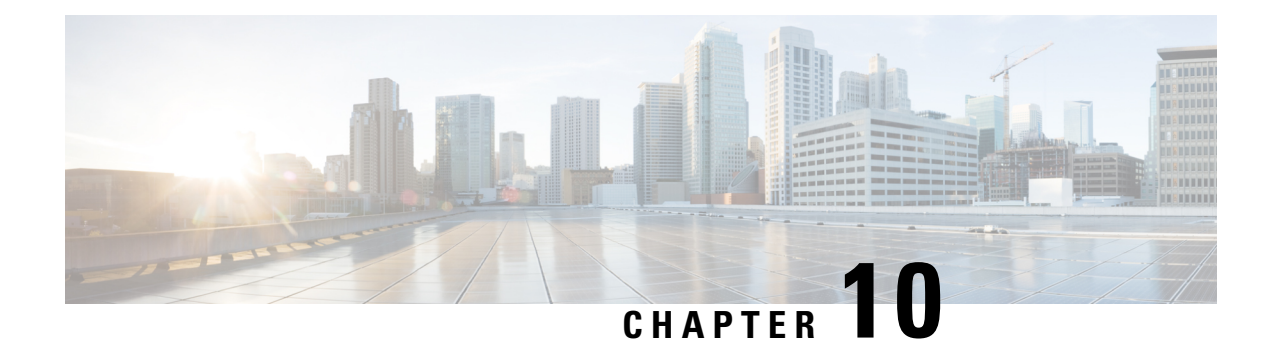

# **Deployment States and Events**

ESC deployment lifecycle is represented using various states. The datamodel defines various states the service and VNF will be in during the deployment lifecycle. In general, the deployment or service life cycle is represented in two stages. The service contains one of more different type of vm groups. The vm group represents a group of same type of VM or VNF. After receiving a deployment or service request, ESC validates the request and accepts the request for processing. During processing, ESC deploys the VM or VNF in the underlying VIM using the resources defined in the data model. ESC monitors these VM\VNF based on the kpi and actions defined. As defined by configured policies and actions, ESC triggers auto healing, scale in, scale out and other workflows.

During deployment or any other workflow, the service or deployment's state and VM or VNF state changes and events are sent. The state and events play a key role in identifying the status of the deployment. The current state of the deployment is represented in the operational data. ESC sends the notifications or events when a deployment, or VM or VNF state change that needs to be notified. In the datamodel all the different states and events are defined.

- [Deployment](#page-194-0) or Service States, on page 179
- Event [Notifications](#page-196-0) or Callback Events, on page 181

### <span id="page-194-0"></span>**Deployment or Service States**

The service state represents the state of the full service or deployment. The state of the service also depends on the various VM or VNF states, state of the VM in the vm groups, and the current workflow that is running on the service or the VM or VNF. The service or deployment state is an aggregate summary of the whole deployment.

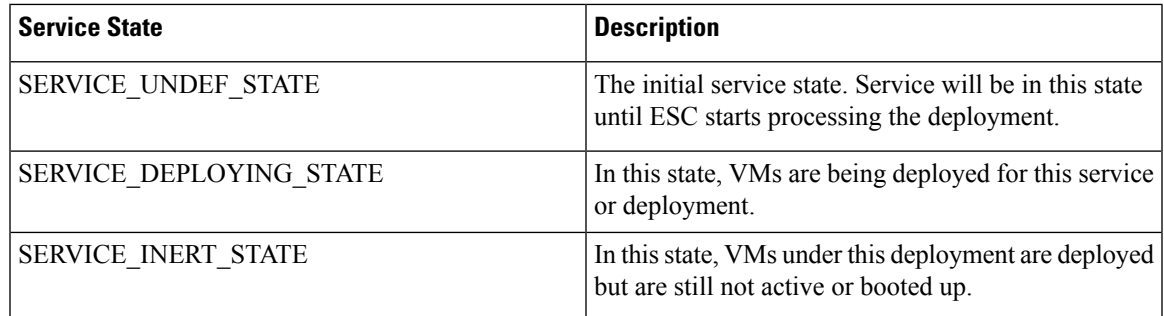

### **Table 13: Deployment or Service States**

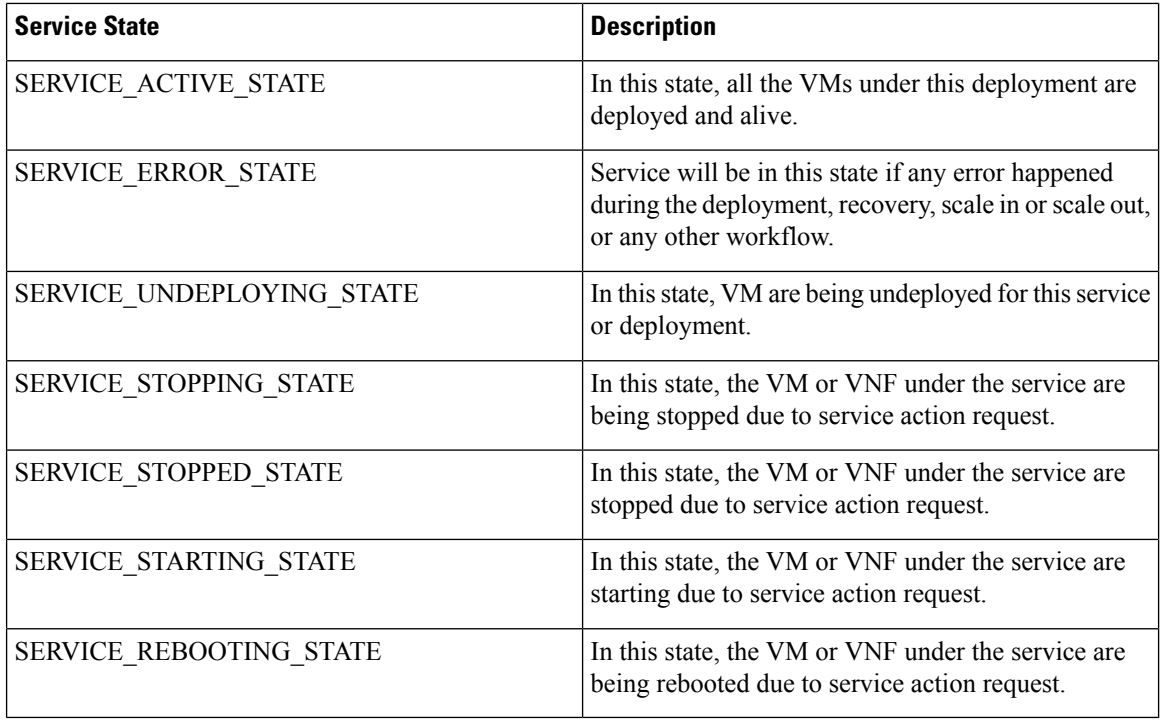

### **VM or VNF States**

The VM or VNF state represents the state of the particular VM or VNF in the service or deployment. The VM state is key to identify the current state of a particular VNF and the workflows that are running on this VM or VNF.

### **Table 14: VM or VNF States**

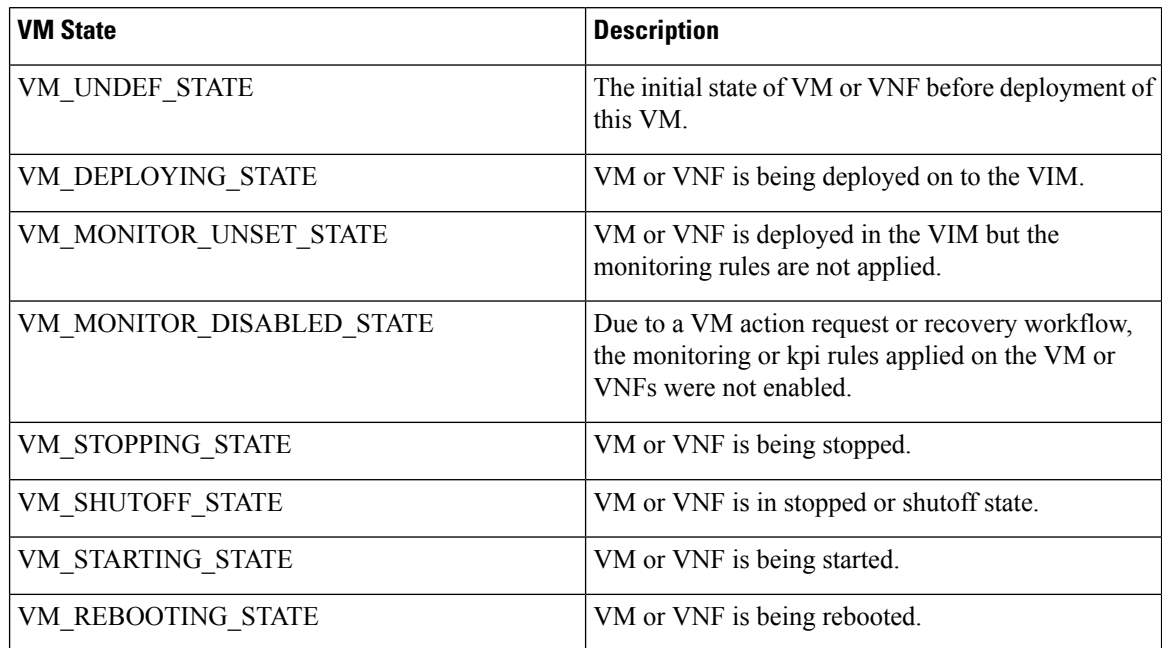

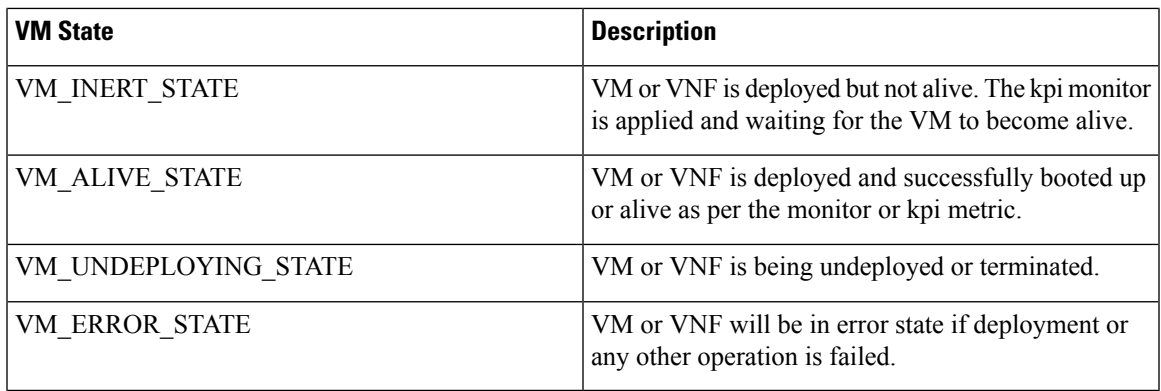

In ESC, the events play a key role in providing the current status of deployment or any other workflow. For more information, see the Event [Notifications](#page-196-0) or Callback Events.

### <span id="page-196-0"></span>**Event Notifications or Callback Events**

In ESC, the events play a key role in providing the current status of deployment or any other workflow. In the Netconf Interface, ESC sends notifications and in the REST Interface, ESC sends the callback events. This section describes all the notifications or callback events sent by ESC.

### **Event Notification or Callback for a Deployment or a VNF**

The notifications or callback event type defined below are the event that will be sent to Northbound during the life cycle of a deployment. These events are sent from ESC once the deployment request is received and processing is commenced. ESC sends notification about all stages with the status message that describes the success or failure of the stage.

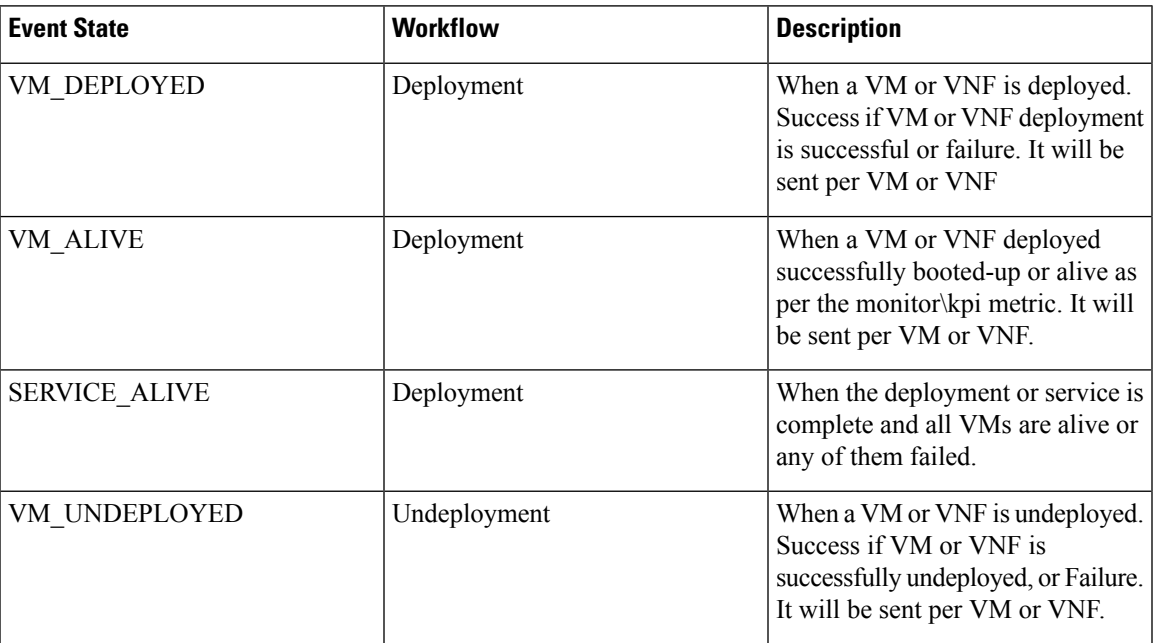

### **Table 15: Event Notification or Callback for <sup>a</sup> Deployment or <sup>a</sup> VNF**

I

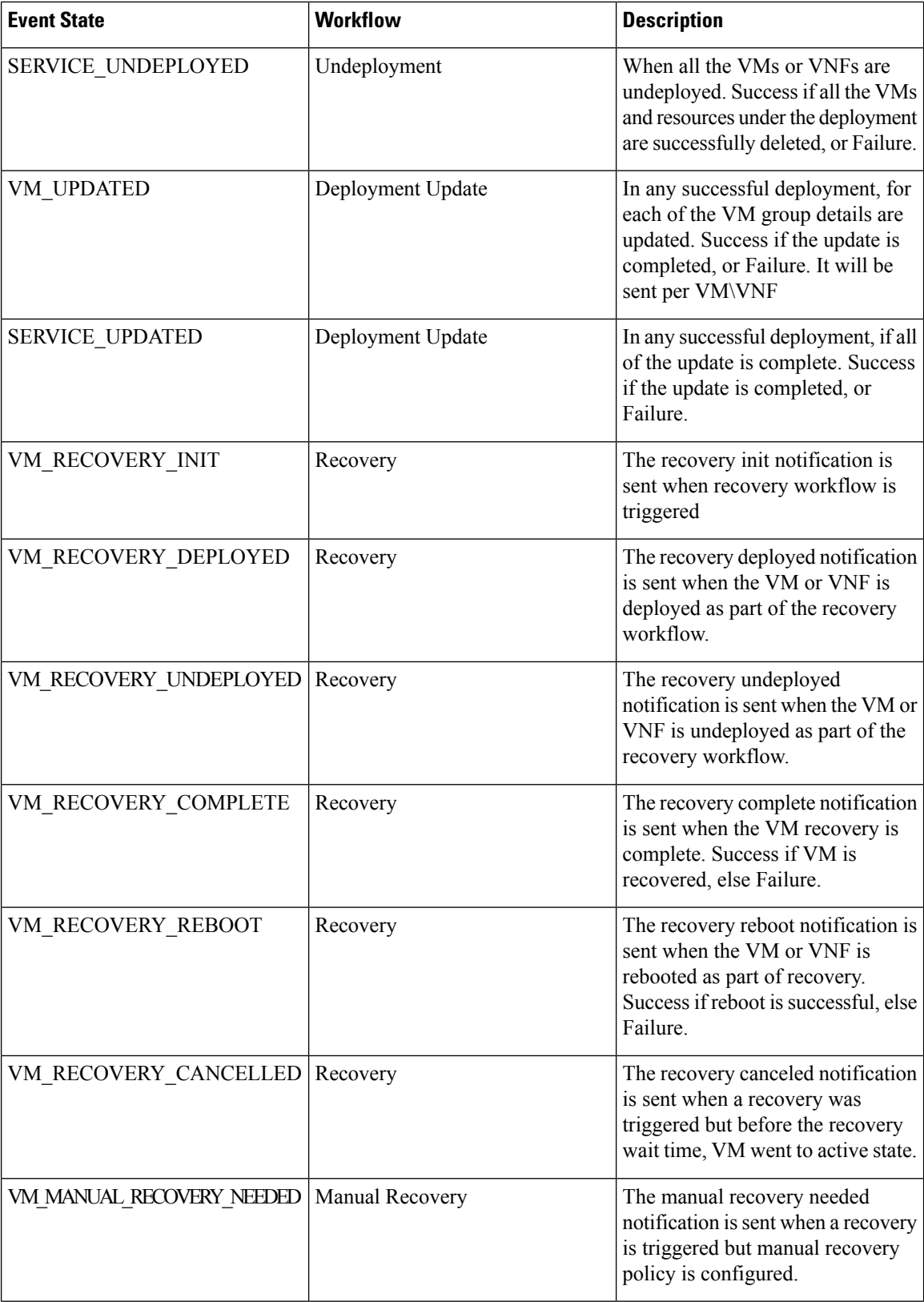

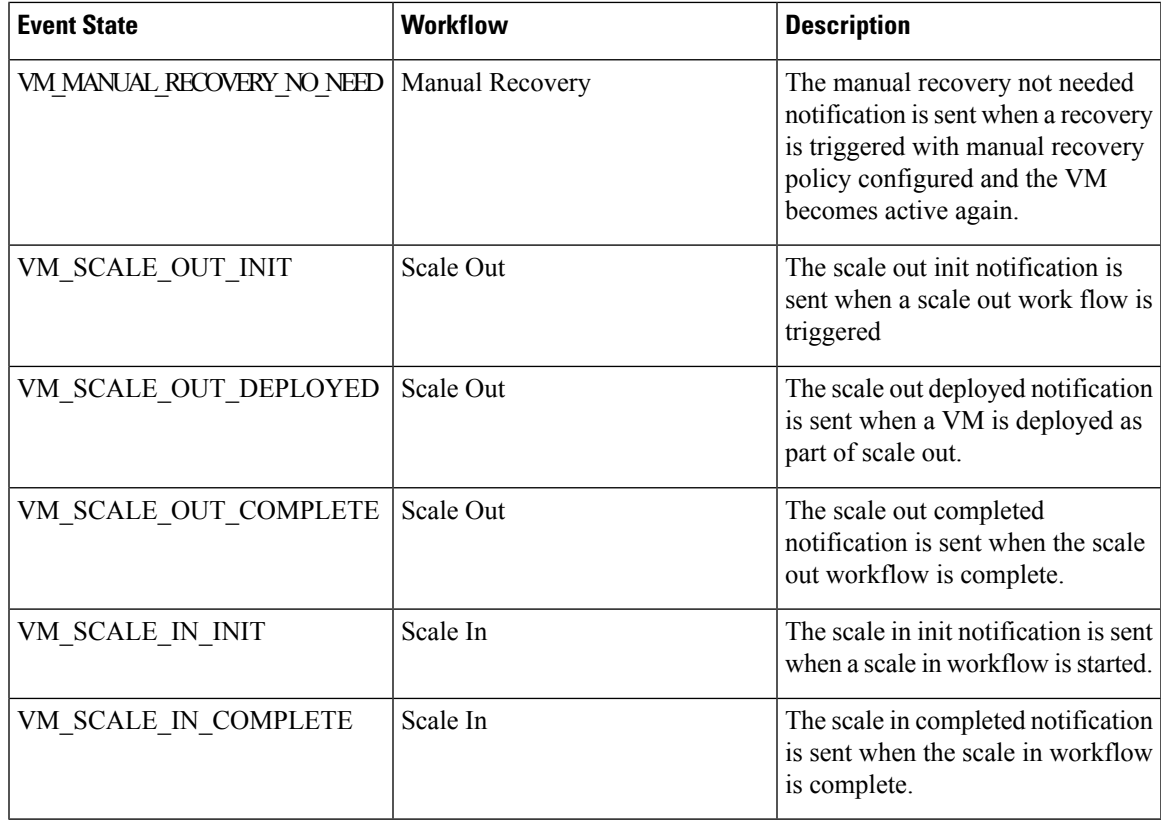

### **Event Notifications or Callback Event Types for Deployment or VNF Operation**

The notifications or callback event type defined below are the event that will be sent to Northbound during various operation or action performed by the user. These events are sent from ESC once the action request is received and processing is commenced. ESC sends notification about all stages with the status message that describes the success or failure of the stage.

**Table 16: Event Notifications or Callback Event Types for Deployment or VNF Operation**

| <b>Event State</b>     | <b>Workflow</b>   | <b>Description</b>                                                                                       |
|------------------------|-------------------|----------------------------------------------------------------------------------------------------|
| VM REBOOTED            | VM Action         | The event is sent when a VM or<br>VNF is rebooted.                                                       |
| <b>VM STOPPED</b>      | VM Action         | The event is sent when a VM or<br>VNF is stopped.                                                        |
| <b>VM STARTED</b>      | VM Action         | The event is sent when a VM or<br>VNF is started.                                                        |
| <b>SERVICE STOPPED</b> | Deployment Action | The service stopped event is sent<br>when a request to stop all the<br>VM\VNF in a service is completed. |

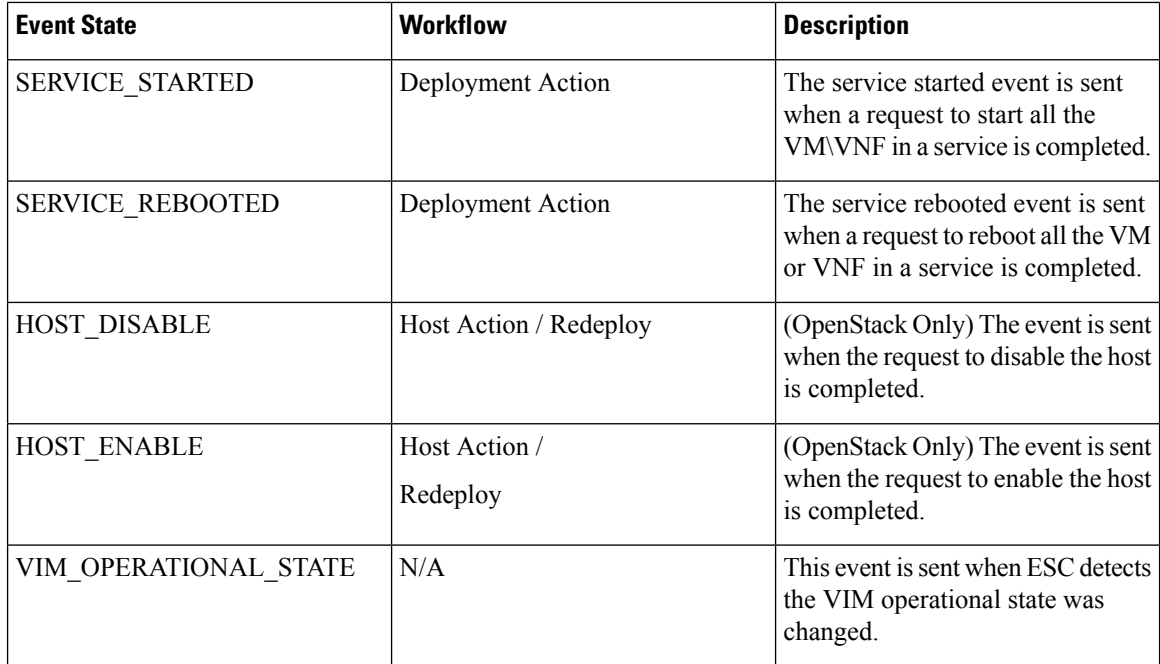

### **Event Notifications or Callback Event Types for Resources**

The notifications or callback event types defined below are the events that will be sent to northbound during resource creation or deletion. These events are sent from ESC once the request is received and processing is commenced. ESC sends notification about all stages with the status message that describes the success or failure of the stage.

| <b>Event State</b>    | <b>Workflow</b> | <b>Description</b> |
|-----------------------|-----------------|--------------------|
| <b>CREATE TENANT</b>  | Tenant          | Tenant created     |
| DELETE TENANT         | Tenant          | Tenant deleted     |
| <b>CREATE_NETWORK</b> | <b>Network</b>  | Network created    |
| DELETE NETWORK        | <b>Network</b>  | Network deleted    |
| <b>CREATE SUBNET</b>  | Subnet          | Subnet created     |
| DELETE SUBNET         | Subnet          | Subnet deleted     |
| <b>CREATE IMAGE</b>   | Image           | Image created      |
| <b>DELETE IMAGE</b>   | Image           | Image deleted      |
| <b>CREATE FLAVOR</b>  | Flavor          | Flavor created     |
| <b>DELETE FLAVOR</b>  | Flavor          | Flavor deleted     |

**Table 17: Event Notifications or Callback Event Types for Resources**

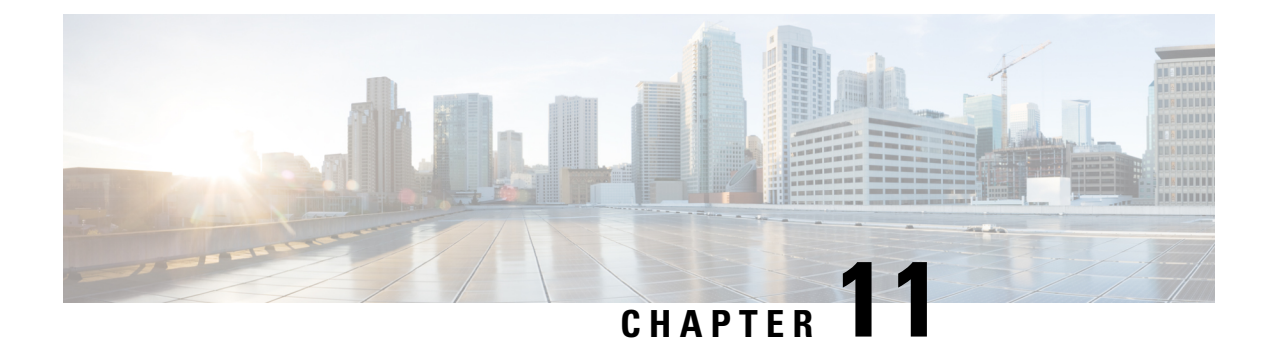

# **Virtual Network Function Operations**

- VNF [Operations,](#page-200-0) on page 185
- Managing Individual and [Composite](#page-201-0) VNFs, on page 186

### <span id="page-200-0"></span>**VNF Operations**

You can start, stop and reboot VNFs. Start, stop and reboot operations are performed using the RESTful interface.

A payload is required for VNF operations:

POST ESCManager/v0/{internal\_tenant\_id}/deployments/service/{internal\_deployment\_id}

Example,

```
<?xml version='1.0' encoding='UTF-8'?>
<service_operation xmlns='urn:ietf:params:xml:ns:netconf:base:1.0'>
   <operation>stop</operation>
</service_operation>
```
You must mention start, stop or reboot in the operation field.

- Start VNF: Starts all VMs, enables monitoring, and reassigns thresholds according the KPI details. The VMs start running and move to VM\_ALIVE\_STATE. The service will be in service\_active\_state. Only undeploy can interrupt the start VNF workflow.
- Stop VNF: Once the service is stopped, monitoring is disabled and all the VM services are stopped. The VMs are no longer available. The service will be in service stopped state. VM will be in shutoff state. You cannot perform any recovery, scale out, scale in. You can only undeploy the VNFs.
- Reboot VNF: Disables monitoring, reboots all VMs, that is stop and then start in OpenStack, enables monitoring, and reassigns thresholds according to KPI details. The VM is in VM\_ALIVE\_STATE and the service is in service alive state. Only undeploy can interrupt the reboot operation.

You cannot start monitoring a VNF which is already running. After a reboot, logging back into the VM must indicate the reboot, update and monitoring details. It must also indicate recovery.

### **VM Operations**

Similar to VNF operations, you can start, stop and reboot individual VMs.

A payload is required for VM operations:

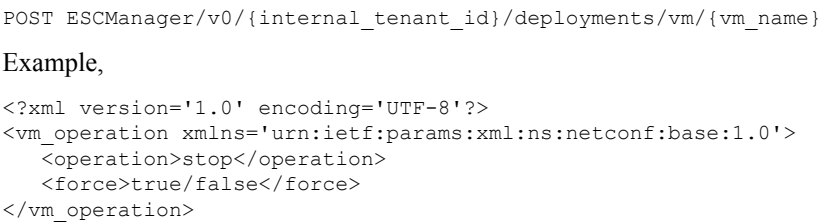

You must mention start, stop or reboot in the operation field.

### <span id="page-201-0"></span>**Managing Individual and Composite VNFs**

An individual service consists of a single VNF. A coupled service or a composite VNF consists of several VMs of different types. The ESC interface receives VM interdependency information from the northbound system, and uses this information during VM and VNF creation, and life cycle management. Interdependency could include VM specific workflow in the group of VMs in a single VNF, VNF monitoring and scalability and so on.

Create, read, update and delete operations are allowed on the VMs. To add more VM instances to a deployed VNF using static IP, you must provide additional IP addresses into the static IP pool. If you are using an existing static IP deployment, the minimum number of VMs is altered.

If the new minimum value, which is the number of VMs is greater than the active VMs, a new VM is added to the service. If the value is greater than the max value, the update is rejected.

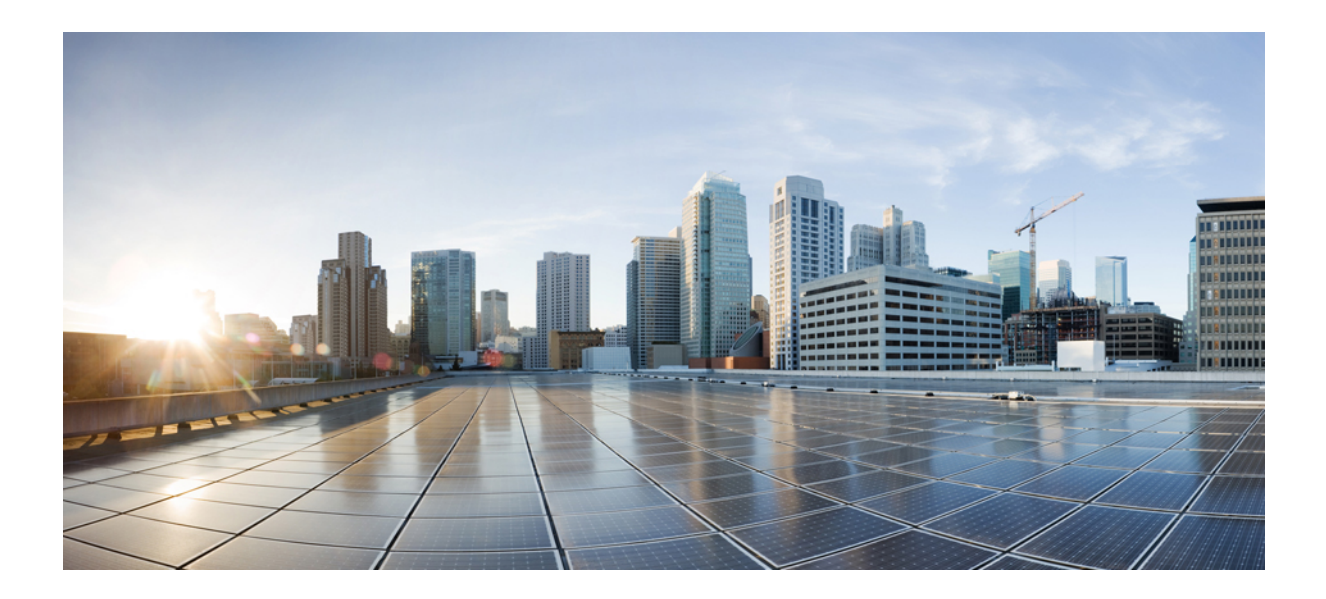

# **<sup>P</sup> ART V**

# **Monitoring, Scaling, and Healing**

- [Monitoring](#page-204-0) Virtual Network Functions, on page 189
- Scaling Virtual Network [Functions,](#page-214-0) on page 199
- Healing Virtual Network [Functions,](#page-218-0) on page 203

<span id="page-204-0"></span>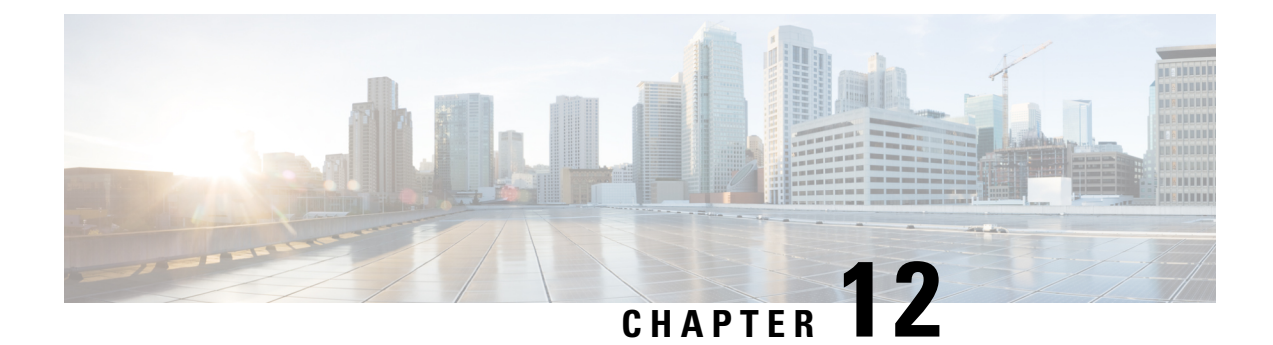

# **Monitoring Virtual Network Functions**

- [Monitoring](#page-204-1) the VNFs, on page 189
- [Monitoring](#page-210-0) Methods, on page 195
- [Monitoring](#page-211-0) a VM, on page 196
- Monitoring [Operations,](#page-213-0) on page 198

### <span id="page-204-1"></span>**Monitoring the VNFs**

After deploying VNFs, they are monitored periodically to check their health and workload. Monitoring is based on the definition of metrics within the KPI section of the deployment data model. As described in the KPIs section the metric type determined not only the variable to monitor, but also the collector action to be executed. ESC allows you to define the metrics to be monitored and the actions that needs to be executed when the conditions are met. These metrics and actions are defined in the *deployment datamodel*. Several monitoring methods are used to monitor the VNFs. You can monitor the following:

- VM aliveness
- VM variables for Disk usage, Memory, CPU, Network throughput
- ICMP message on the VM monitoring interface.

### **Pre-requisites for Monitoring**

The following pre-requisites must be met for the VMs to be monitored by ESC:

- Monitoring is enabled for VMs that are successfully deployed. The deployed VMs must be alive.
- KPI must be configured in the data model with the monitoring parameters.

### **Monitoring and Action Execution Engine**

Monitoring is based on the definition of metrics within the KPI section of the deployment datamodel. As described in the KPIssection the metric type determines not only the variable to monitor, but also the collector action to be executed. The monitoring engine comprises of metrics and actions.

- **1.** Metrics
- **2.** Actions

The metrics and actions <metadata> section describes the properties or entries controlling the programmable aspect of the engine.

### **Metrics Section**

The metrics section is as follows:

```
<metrics>
     <metric>
     <name>{metric name}name>
          <type>{metric type}type>
           <metaData>
          <type>{monitoring engine action type}</type>
         <properties>
         <property>
         <name></name>
        <value></value>
       </property>
       : : : : : : :
      <properties/>
     </metaData>
    </metric or action>
     : : : : : : : :
<metrics>
```
### **Table 18: Metric Section Description**

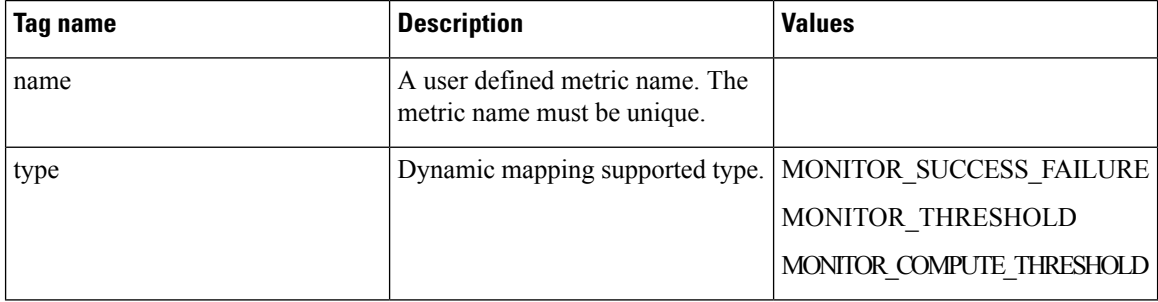

### **Metric Metadata Section**

The purpose of the metadata section is to provide information specific to the monitoring solution.

### **Table 19: Metric Metadata Section**

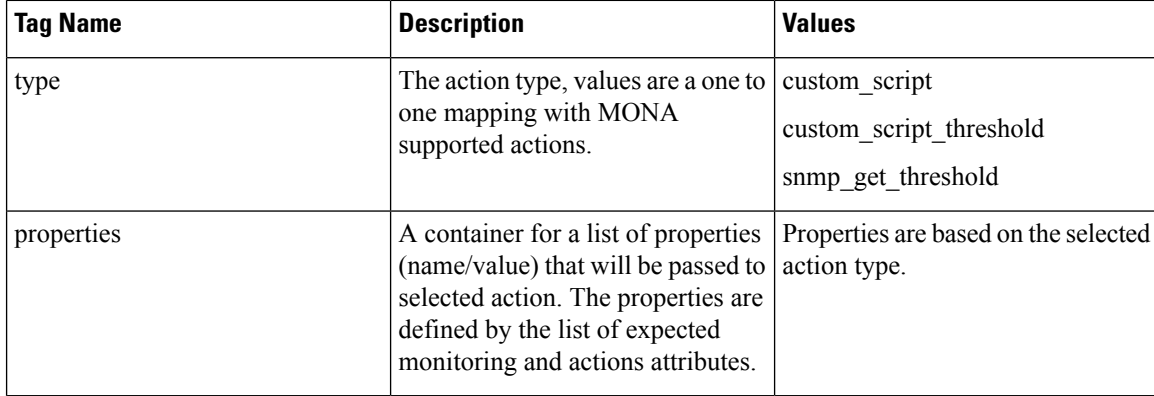

### **Actions Section**

The actions section is as follows:

```
<actions>
           <action>
           <name>{action name}name>
           <type>{action type}type>
           <metaData>
           <type>{monitoring engine action type}</type>
           <properties>
           <property>
           <name></name>
           <value></value>
          </property>
           : : : : : : :
          <properties/>
          </metaData>
         </action>
           : : : : : : : :
          <actions>
```
**Table 20: Actions**

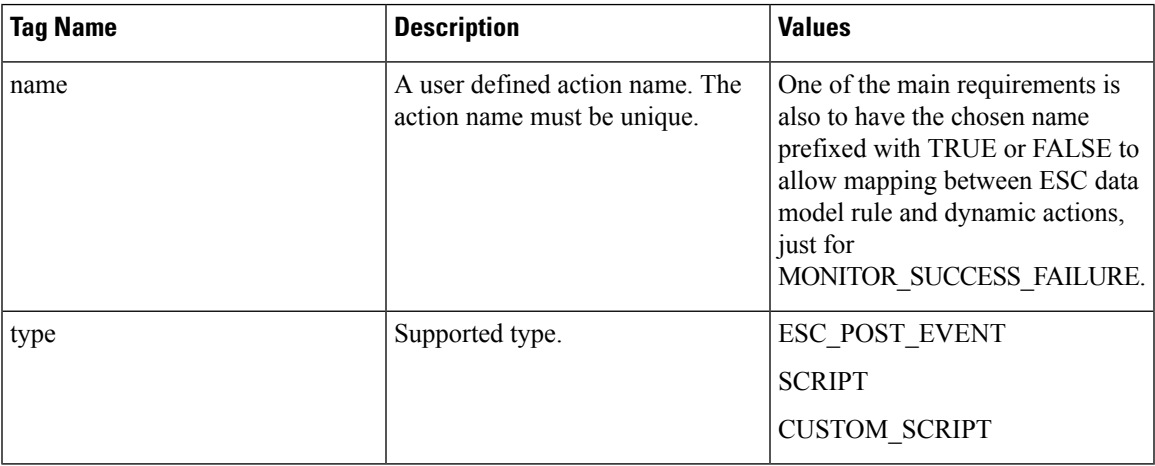

### **Actions Metadata Section**

The purpose of the metadata section is to provide information specific to the monitoring solution.

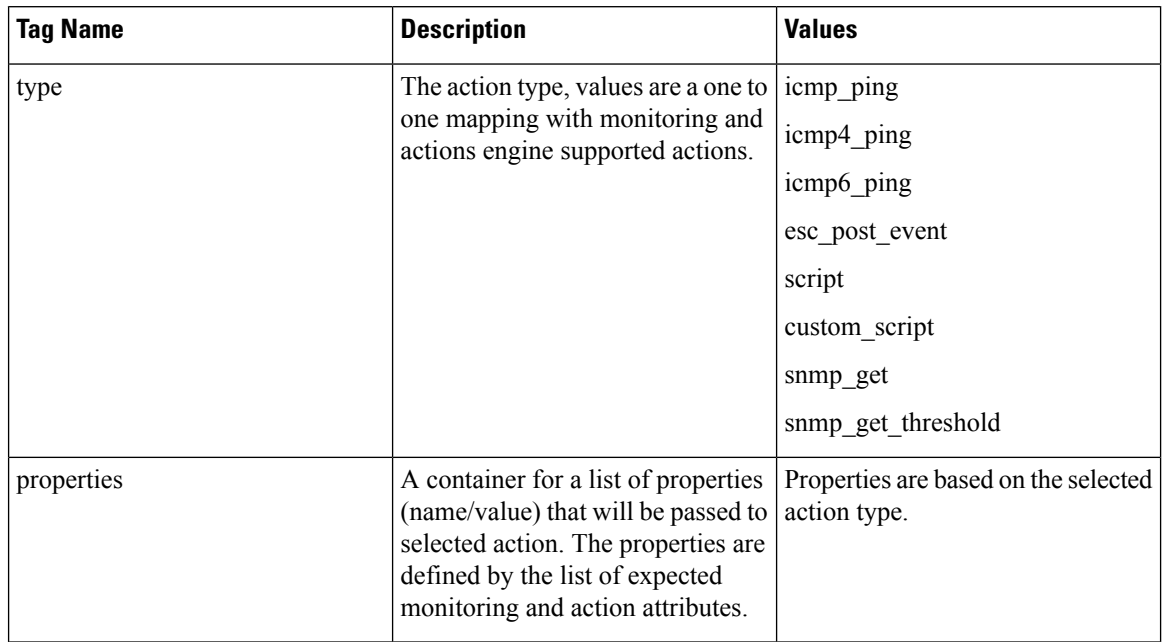

### **Table 21: Action Metadata section**

For more details see the KPIs, Rules and Dynamic Mapping APIs section.

### **Table 22: Supported Action Types**

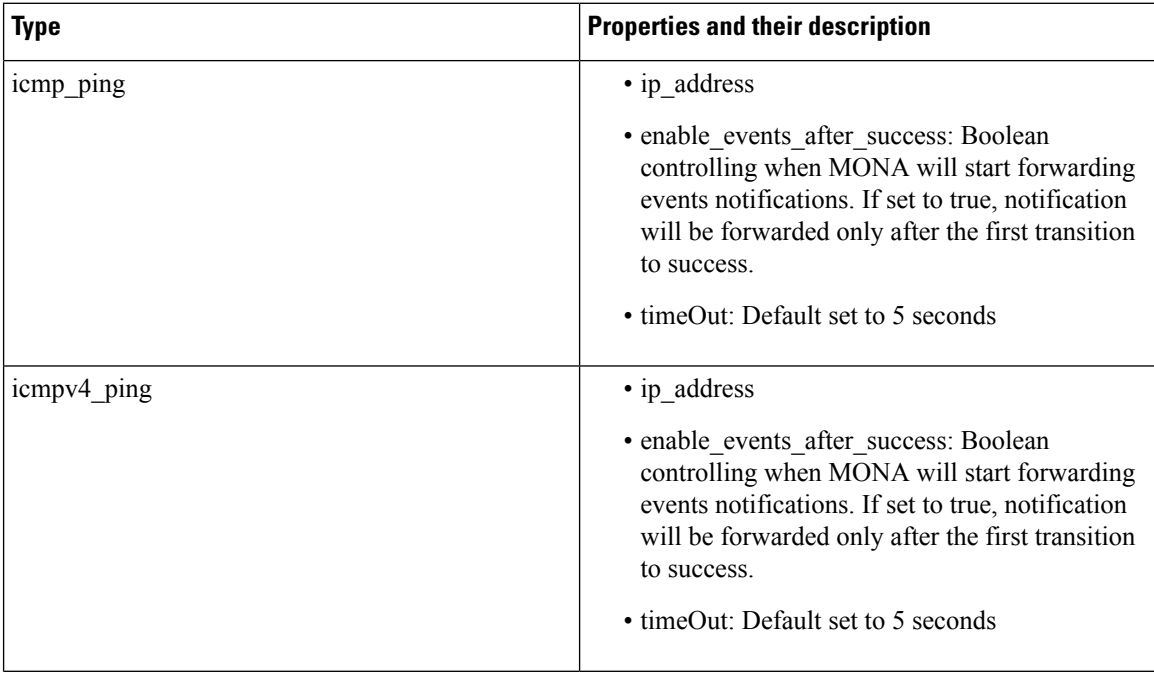

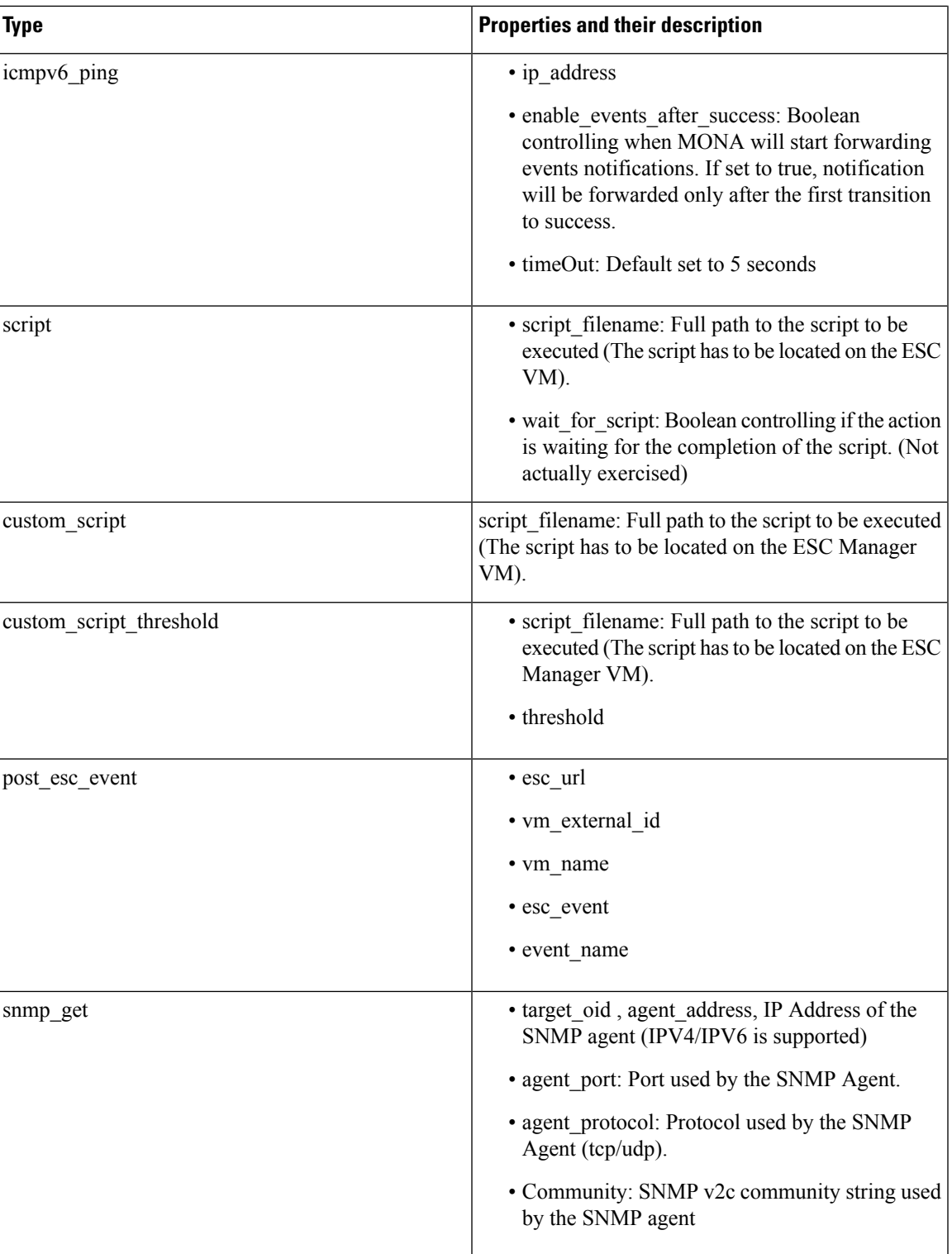

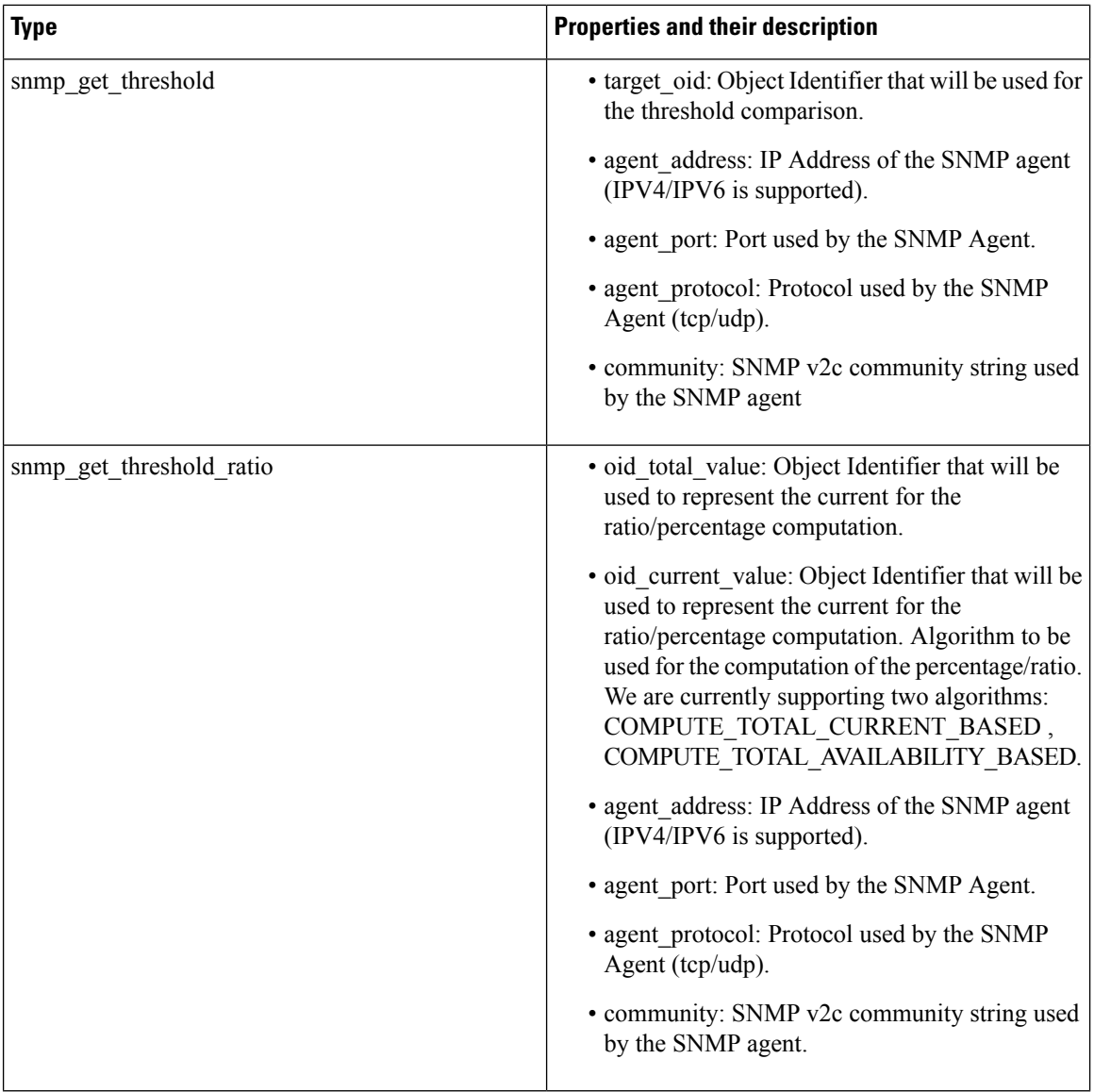

### **Properties and Runtime Parameter Injection**

The properties list passed to the selected action type supports the capabilities to automatically inject runtime value for some selected parameters. For example, runtime value of the virtual machine ip\_address or its name can be passed automatically as arguments to the selected action.

Following are some of the parameters that can be passed to the scripts at the time of execution. Parameter value is populated at runtime only if

- the parameter is a supported one, and
- its value is empty within the dynamic-mappings.xml file.

Otherwise, the value defined within the script is passed as is.

Table below shows the parameters passed during runtime.

П

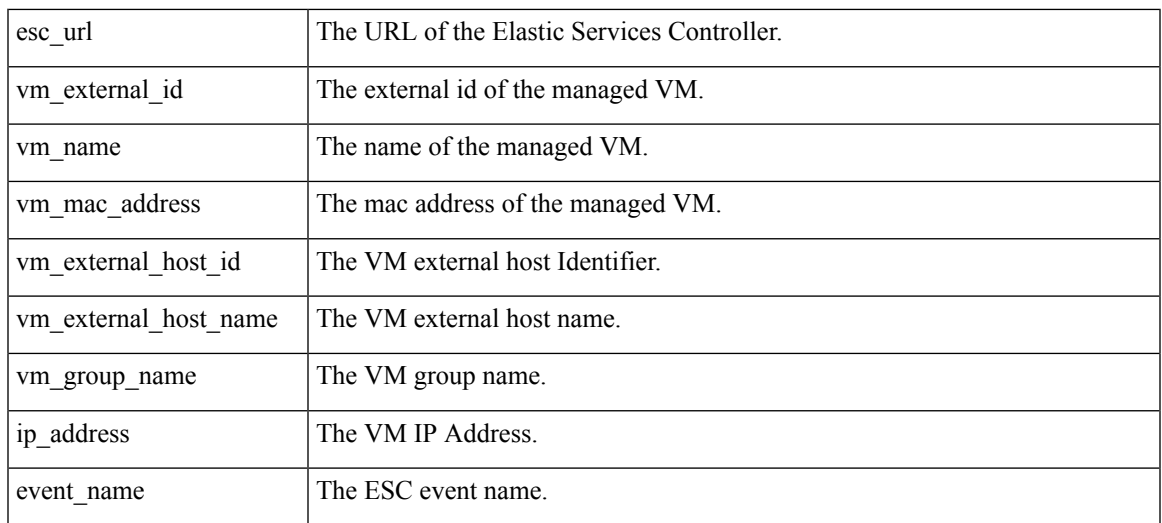

**Note**

The properties list passed to the selected action, is not bound by the parameters in the action type. A script designer can define its own parameters. However, the values have to be provided.

### <span id="page-210-0"></span>**Monitoring Methods**

ESC uses several monitoring methods to monitor the VNFs. You must configure the KPI data model for the monitoring methods.

### **ICMP Ping Monitoring**

Ping monitoring assess the liveliness or reachability of a VNF.

If a VM is unreachable the healing of the VM is triggered. At every defined interval, ESC polls the metric value and sends alarms whenever needed. The number of polls, metric value, and other configuration are set in the KPI datamodel.

### **SNMP Monitoring**

In SNMP Monitoring, load of the VM such as memory usage and CPU in a given period is monitored. The SNMP Get operation is used to assess the liveliness or reachability of a VNF. In this monitoring method, only the success or failure is monitored.

### **SNMP Threshold Monitoring**

In SNMP threshold monitoring, you can set the upper and lower threshold levels in the kpi section of the data model. Actions are performed based on the upper and lower threshold levels.

### **Custom Monitoring**

In ESC 2.1 or earlier, the Dynamic Mapping XML is required to map the actions and metrics defined in the datamodel to the valid actions and metrics available in the monitoring agent. The file is stored on the ESC VM and is modified using a text editor. This method is error prone and modification for an HA pair requires to take place on both the primary and secondary VMs. ESC 2.2 or later does not have an *esc-dynamic-mapping* directory and *dynamic\_mappings.xml* file. The CRUD operations for mapping the actions and the metrics is now available through REST API in ESC. For more information, see KPIs, Rules and [Metrics,](#page-117-0) on page 102.

### <span id="page-211-0"></span>**Monitoring a VM**

Cisco Elastic Services Controller monitors the VM to detect any erroneous condition. ESC uses one of its monitoring methods to detect actions on a VM, and passes this information to the rules service for processing. The monitoring request comes from the northbound client along with VNF deployment requests.

There are two sections in the datamodel xml file which define the events and rules: KPI and Rule.

Based on the monitors and actions, rules are triggered.

```
<kpi><event_name>VM_ALIVE</event_name>
   <metric_value>50</metric_value>
   <metric_cond>GT</metric_cond>
   <metric_type>UINT32</metric_type>
   <metric_occurrences_true>3</metric_occurrences_true>
   <metric_occurrences_false>3</metric_occurrences_false>
   <metric_collector>
      <type>ICMPPing</type>
      <nicid>0</nicid>
      <poll_frequency>15</poll_frequency>
      <polling_unit>seconds</polling_unit>
      <continuous_alarm>false</continuous_alarm>
   </metric_collector>
</kpi>
```
In the example above, an event issent to check whether the VM is alive. The VM is pinged at regular intervals, and based on the result VM\_ALIVE event is sent to the rules engine along with the details of the VM.

The rules engine receives events from the monitoring engine. The rules engine can handle simple to complex events. Based on the event received an action is triggered.

If the VM is not alive, based on the event the actions defined in the <rule> section are triggered. This can be found in the dep.xml datamodel.

```
<rules>
   <admin_rules>
      <rule>
         <event_name>VM_ALIVE</event_name>
         <action>ALWAYS log</action>
         <action>FALSE recover autohealing</action>
         <action>TRUE servicebooted.sh</action>
      \langle/rule\rangle</admin_rules>
</rules>
```
The rules section describes the actions to be executed once a monitoring event has been detected. The dynamic mapping API drives the rules based on keywords.

In the above example, the following actions are performed based on the given condition:

• ALWAYS log: Whether the event is pingable or not, the details are logged.

- TRUE servicebooted.sh: The action identified by this keyword in the dynamic mapping API is triggered when the VM moves from a non-pingable to a pingable state. The serviceboot script informs ESC that the VM is alive allowing it to transition the VMs state.
- FALSE recover autohealing: The action identified by this keyword will be triggered and the VM will be recovered without the administrator's intervention.

Monitoring log files for troubleshooting are available at /var/log/mona.

### **Monitoring the VM Network Status**

When using ICMP ping monitoring, if ESC receives a VM Down event, the healing workflow attempts to recover the VM with the recovery policy. If there is an issue with the network interface or IP route from ESC to the VNF. For example, if the gateway is down, it might trigger the VM Down event incorrectly, which leads to an unnecessary recovery.

The check interface function does further scan to the network route by checking the health status of all the network interfaces and the operation state of the gateway. If there is any problem in the network environment, it assumes the VNF is alive.

The VM\_NETWORK\_STATE event is sent to northbound if ESC detects a network issue or if any existing issue is fixed (autohealing).

The following failure notification is sent to northbound:

```
16:13:15,567 14-Mar-2018 WARN ===== SEND NOTIFICATION STARTS =====
16:13:15,567 14-Mar-2018 WARN Type: VM_NETWORK_STATE
16:13:15,567 14-Mar-2018 WARN Status: FAILURE
16:13:15,567 14-Mar-2018 WARN Status Code: 500
16:13:15,567 14-Mar-2018 WARN Status Msg: Warning: VM
[NG_G1_0_46fdcf70-f4ea-4289-ae79-08674e7d6f42] has a network problem: Network interface not
healthy, please check.
16:13:15,567 14-Mar-2018 WARN Tenant: tenant2
16:13:15,567 14-Mar-2018 WARN Deployment ID: 455d2407-9dda-4203-95b0-724c4a651720
16:13:15,567 14-Mar-2018 WARN Deployment name: NG
16:13:15,567 14-Mar-2018 WARN VM group name: G1
16:13:15,567 14-Mar-2018 WARN VM Source:
16:13:15,567 14-Mar-2018 WARN VM ID: 4bee016a-6b30-43ff-a249-157a07d9b4db
16:13:15,567 14-Mar-2018 WARN VM NAme: NG_G1_0_46fdcf70-f4ea-4289-ae79-08674e7d6f42<br>16:13:15 569 14 Max 2010 WARN VM Name: NG_G1_0_46fdcf70-f4ea-4289-ae79-08674e7d6f42
16:13:15,568 14-Mar-2018 WARN VM Name (Generated):
NG_G1_0_46fdcf70-f4ea-4289-ae79-08674e7d6f42
16:13:15,568 14-Mar-2018 WARN VIM ID: default_openstack_vim
16:13:15,568 14-Mar-2018 WARN VIM Project: tenant2
16:13:15,568 14-Mar-2018 WARN VIM Project ID: 62afb63cd28647a7b526123cac1ba605
16:13:15,568 14-Mar-2018 WARN Host ID:
b83004159a46c20bc8383927c2231067bb0c1905b4b4c28475653190
16:13:15,568 14-Mar-2018 WARN Host Name: my-ucs-50
16:13:15,568 14-Mar-2018 WARN ===== SEND NOTIFICATION ENDS =====
```
The following success notification is sent to northbound when the network problem is fixed.

16:13:19,141 14-Mar-2018 INFO ===== SEND NOTIFICATION STARTS ===== 16:13:19,141 14-Mar-2018 INFO Type: VM\_NETWORK\_STATE 16:13:19,142 14-Mar-2018 INFO Status: SUCCESS 16:13:19,142 14-Mar-2018 INFO Status Code: 200 16:13:19,142 14-Mar-2018 INFO Status Msg: Network of VM [NG\_G1\_0\_46fdcf70-f4ea-4289-ae79-08674e7d6f42] has been restored. 16:13:19,142 14-Mar-2018 INFO Tenant: tenant2 16:13:19,142 14-Mar-2018 INFO Deployment ID: 455d2407-9dda-4203-95b0-724c4a651720 16:13:19,142 14-Mar-2018 INFO Deployment name: NG

```
16:13:19,142 14-Mar-2018 INFO VM group name: G1
16:13:19,142 14-Mar-2018 INFO VM Source:
16:13:19,142 14-Mar-2018 INFO VM ID: 4bee016a-6b30-43ff-a249-157a07d9b4db
                                  VM Name: NG G1 0 46fdcf70-f4ea-4289-ae79-08674e7d6f42
16:13:19,142 14-Mar-2018 INFO VM Name (Generated):
NG_G1_0_46fdcf70-f4ea-4289-ae79-08674e7d6f42
16:13:19,142 14-Mar-2018 INFO VIM ID: default_openstack_vim
16:13:19,143 14-Mar-2018 INFO VIM Project: tenant2
16:13:19,143 14-Mar-2018 INFO vin rioject: tenantz<br>16:13:19,143 14-Mar-2018 INFO VIM Project ID: 62afb63cd28647a7b526123cac1ba605
16:13:19,143 14-Mar-2018 INFO Host ID:
b83004159a46c20bc8383927c2231067bb0c1905b4b4c28475653190
16:13:19,143 14-Mar-2018 INFO Host Name: my-ucs-50
16:13:19,143 14-Mar-2018 INFO ===== SEND NOTIFICATION ENDS =====
```
### <span id="page-213-0"></span>**Monitoring Operations**

You can set and unset monitoring of VMs using RESTful interface.

A payload is required to monitoring VMs:

```
POST ESCManager/v0/{internal_tenant_id}/deployments/vm/{vm_name}
```
Example:

```
<?xml version="1.0" encoding="UTF-8"?>
<vm_operation xmlns="urn:ietf:params:xml:ns:netconf:base:1.0">
   <operation>enable_monitoring</operation>
   <force>false</force>
</vm_operation>
```
You must mention enable\_monitoring to set VM monitoring, and disable\_monitoring to unset VM monitoring in the operation field.

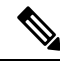

**Note** When a user reboots the VM from the ESC portal, the monitoring is automatically enabled.

<span id="page-214-0"></span>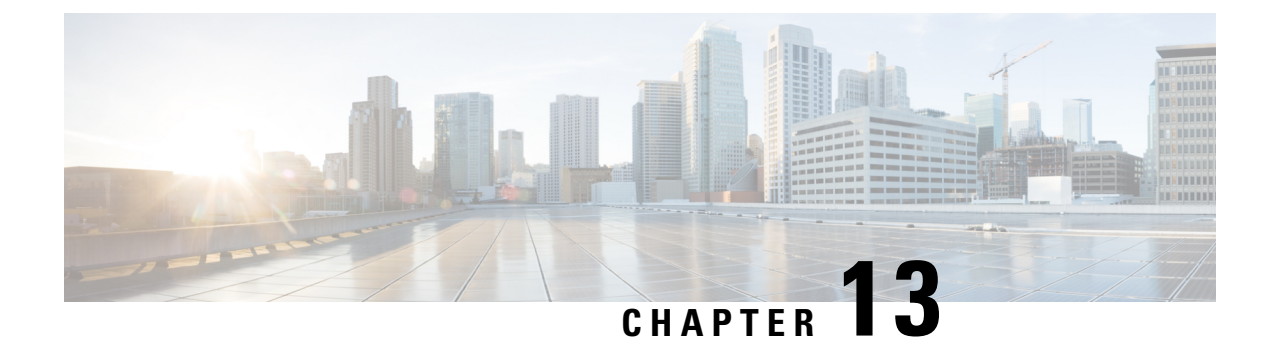

# **Scaling Virtual Network Functions**

- Scaling [Overview,](#page-214-1) on page 199
- Scale In and Scale Out of [VMs,](#page-214-2) on page 199
- Scaling [Notifications](#page-216-0) and Events, on page 201

### <span id="page-214-1"></span>**Scaling Overview**

ESC is capable of elastically scaling the service. It can be configured to do both scale in and scale out automatically. The scaling is achieved using KPI, rules and actions. These are configured during deployment. The KPI define the event name and threshold. The rules define action to trigger scale out and scale in.

### <span id="page-214-2"></span>**Scale In and Scale Out of VMs**

Scaling workflow begins after successful deployment of a VNF. VMs are configured to monitor attributes such as CPU load, memory usage, and so on, which form the KPI data in the data model. If for any attributes, KPI reaches its threshold, based on the action defined, scale in and scale out is performed.

- During scale out, if the number of VMs is less than maximum active, a new VM deployment is triggered.
- During scale in, if the number of VMs is greater than the minimum active, the VM will be undeployed.

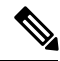

If the VM is deployed and did not receive the VM alive event, then recovery will be triggered. Any error during undeployment will be notified to the northbound user. **Note**

In the scaling section of the datamodel, the minimum and maximum values are configured. The min\_active defines the number of VMs deployed. The max\_active defines the number of maximum VMs that can be deployed. For example, if a VNF is deployed with a minimum 2 VMs and a maximum of 100 VMs, the below xml will define scaling under each VM group.

If the primary VM was configured using a static IP address, the scaled out VMs must be assigned a static IP address. During deployment, a list of static IP addresses must be specified. The following example explains how to create a static IP pool:

```
<scaling>
 <min_active>1</min_active>
```

```
<max_active>2</max_active>
   <elastic>true</elastic>
   <static_ip_address_pool>
      <network>1234-5678-9123</network>
      <gateway>10.86.22.1</gateway>
      <netmask>255.255.255.0</netmask>
      <ip_address>10.86.22.227</ip_address>
      <ip_address>10.86.22.228</ip_address>
   </static_ip_address_pool>
</scaling>
```
The following example explains the method of detecting the CPU load in the KPI data section.

```
<kpi><event_name>VM_OVERLOADED</event_name>
          <metric_value>70</metric_value>
          <metric_cond>GT</metric_cond>
          <metric_type>UINT32</metric_type>
           <metric_occurrences_true>2</metric_occurrences_true>
            <metric_occurrences_false>4</metric_occurrences_false>
          <metric_collector>
          <type>CPU_LOAD_1</type>
          <nicid>0</nicid>
          <poll_frequency>3</poll_frequency>
          <polling_unit>seconds</polling_unit>
          <continuous_alarm>false</continuous_alarm>
          </metric_collector>
          </kpi>
        <kpi><event_name>VM_UNDERLOADED</event_name>
        <metric_value>40</metric_value>
        <metric_cond>LT</metric_cond>
        <metric_type>UINT32</metric_type>
 <metric_occurrences_true>2</metric_occurrences_true>
 <metric_occurrences_false>4</metric_occurrences_false>
         <metric_collector>
         <type>CPU_LOAD_1</type>
         <nicid>0</nicid>
         <poll_frequency>3</poll_frequency>
         <polling_unit>seconds</polling_unit>
  <continuous_alarm>false</continuous_alarm>
        </metric_collector>
        </kpi>
```
#### KPI rules are as follows:

```
<rule>
   <event_name>VM_OVERLOADED</event_name>
   <action>ALWAYS log</action>
   <action>TRUE servicescaleout.sh</action>
\langlerule>
<rule>
   <event_name>VM_UNDERLOADED</event_name>
   <action>ALWAYS log</action>
   <action>TRUE servicescalein.sh</action>
\langle/rule>
```
## **Scaling Notifications and Events**

The scaling notifications are sent to the northbound users. The notification includes status message and other details to identify the service that is undergoing scaling. Below is the list of notifications:

VM\_SCALE\_OUT\_INIT VM\_SCALE\_OUT\_DEPLOYED VM\_SCALE\_OUT\_COMPLETE VM\_SCALE\_IN\_INIT VM\_SCALE\_IN\_COMPLETE

The following table lists the scaling scenarios and the notifications that are generated:

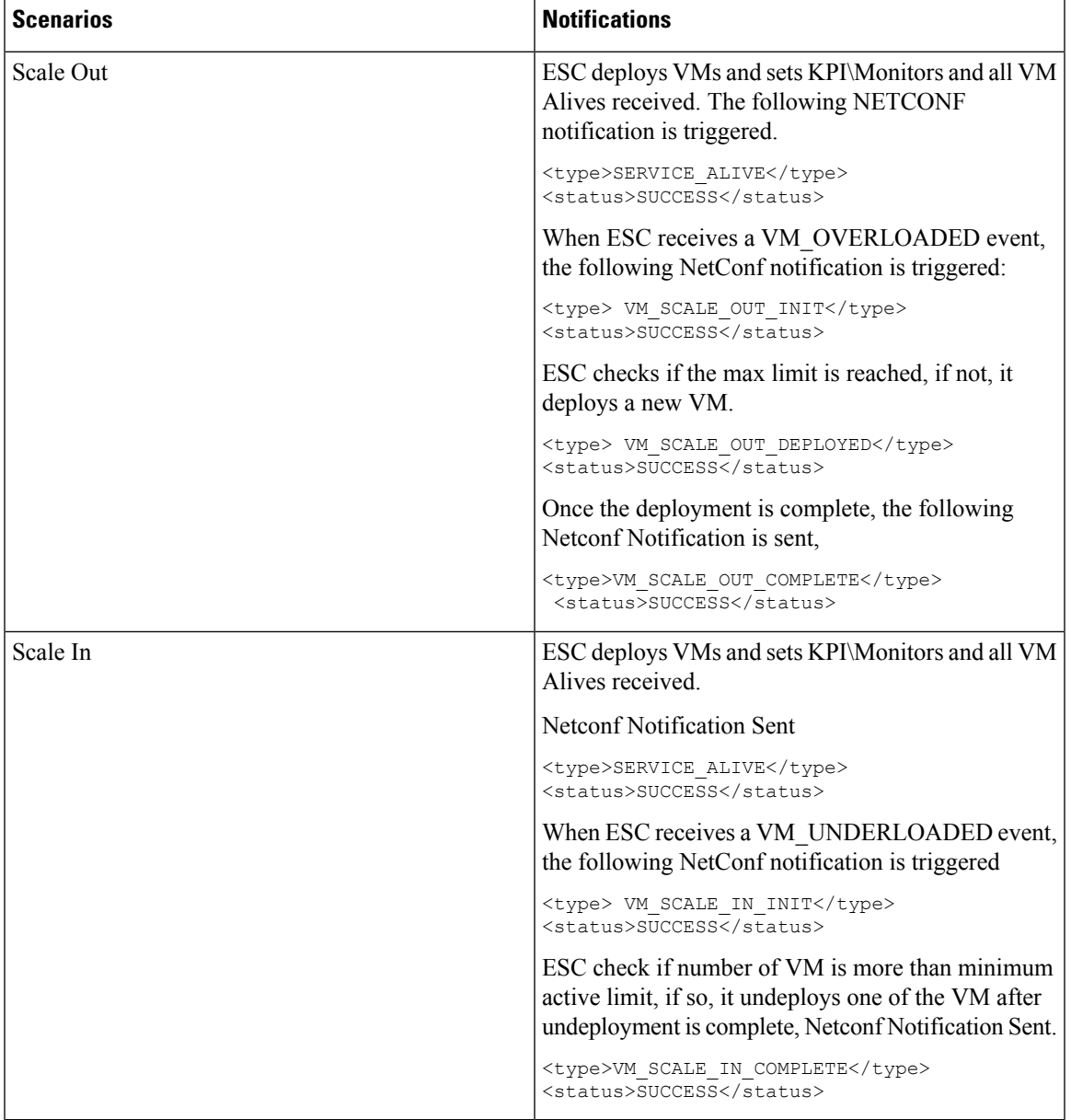

For all the error scenarios, the notification will be sent with FAILURE status. Also status message should have the corresponding failure details.

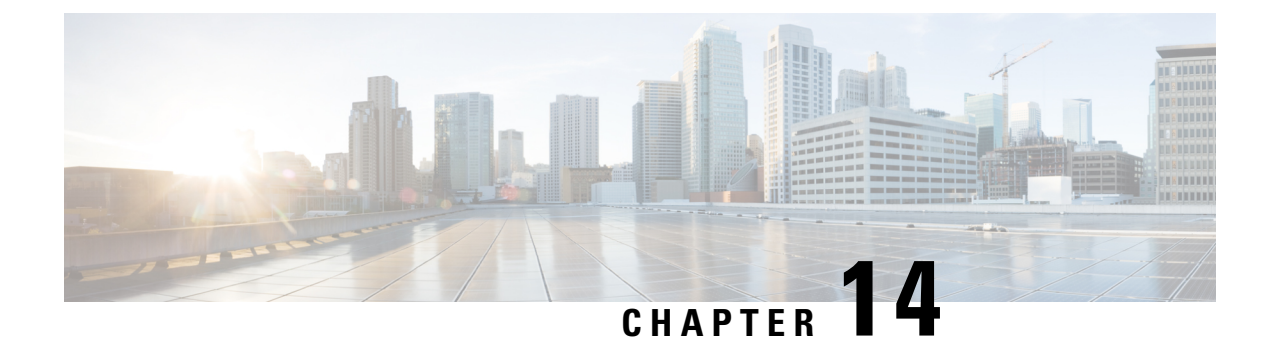

## **Healing Virtual Network Functions**

- Healing [Overview,](#page-218-0) on page 203
- [Healing](#page-218-1) a VM, on page 203
- Recovery and [Redeployment](#page-223-0) Policies, on page 208
- Enabling and [Disabling](#page-229-0) the Host, on page 214
- [Notifications](#page-230-0) and Events, on page 215

## <span id="page-218-0"></span>**Healing Overview**

As part of life cycle management, ESC heals the VNFs when there is a failure. The healing parameters are configured in the KPI section of the datamodel. ESC uses KPI to monitor the VM and the events are triggered based on the KPI conditions. The actions to be taken for every event that is triggered are configured in the rules section during the deployment.

## <span id="page-218-1"></span>**Healing a VM**

Each VM group is configured to enable the healing. Healing is performed at two stages: Before the service is alive and after the service is alive with a recovery policy defined in the data model.

The VMs are deployed and are being monitored. After ESC receives a VM Alive event, if it receives a VM Down event, the healing workflow attempts to recover the VM with the recovery policy.

If ESC does not receive a VM Alive after deployment, ESC recovers the VM with the recovery policy when timeout happens. All the recovery procedures depend on the recovery policy configuration. For example, if the user configured either one of the recovery policy such as Reboot Only, Redeploy Only, or Reboot and Redeploy then ESC will follow the same configured policy.

ESC provides YANG based data model with comprehensive details of all the parameters and description that is needed to define the healing. ESC uses two sections in the data model xml file which define the events and rules:

- $\langle kpi \rangle$  section defines the type of monitoring, events, polling interval and other parameters.
- $\le$ rule> section defines the actions when the KPI monitoring events are triggered.

For more information on KPI, rules, and data model, see KPIs, Rules and [Metrics,](#page-117-0) on page 102.

The configuration involves the following steps:

- **1.** Define kpi
- **2.** Define rules

The following example shows how to configure the KPI in the data model:

```
\langlekpi\rangle<event_name>VM_ALIVE</event_name>
<metric_value>1</metric_value>
<metric_cond>GT</metric_cond>
<metric_type>UINT32</metric_type>
<metric_collector>
<type>ICMPPing</type>
<nicid>0</nicid>
<poll_frequency>3</poll_frequency>
<polling_unit>seconds</polling_unit>
<continuous_alarm>false</continuous_alarm>
</metric_collector>
</kpi>
```
The following example shows how to configure the rules for every event:

```
<rules>
<admin_rules>
\langlerule\rangle<event_name>VM_ALIVE</event_name>
<action>ALWAYS log</action>
<action>FALSE recover autohealing</action>
<action>TRUE servicebooted.sh</action>
\langle/rule\rangle</admin_rules>
</rules>
```
In the above examples, we define a KPI to monitor the ICMP Ping on the nicid 0. It defines the attributes metric condition and polling. Based on the KPI, the VM\_ALIVE event is triggered with appropriate values. The action in the corresponding rule defines what the next steps are:

- FALSE—Triggers recovery of the VM.
- TRUE—Triggers the defined action.

If recovery is triggered on the VM with reboot then redeploy option configured in the recovery policy, ESC reboots the VM as the first step to recover the VM. If it fails, the VM is un-deployed and a new VM with same day-0 configuration is deployed. ESC tries to reuse the same network configuration like MAC and IP Address as the previous VM.

Typically, if the VM is unreachable, ESC starts VM recovery on all unreachable VMs. During a network outage, ESC suspends VM recovery for the duration of the network outage, thus delaying the VM recovery. ESC detects the unreachable VM, and evaluates the reachability of the gateway first to detect the presence of a network failure.

If ESC cannot ping the gateway, no action istaken to recover the VM. VM recovery resumes when the gateway becomes reachable.

In case of a double fault condition, that is, when the network gateway and the VM failure occur at the same time, ESC automatically performs VM monitoring after the gateway is reachable again.

### <span id="page-220-1"></span>**Recovery Policy**

The VMs are deployed and are being monitored. After ESC receives a VM Alive event, if it receives a VM Down event, the healing workflow attempts to recover the VM with the recovery policy.

If ESC does not receive a VM Alive after deployment, ESC recovers VM with the recovery policy when timeout happens. All the recovery procedures depend on the recovery policy configuration.

ESC has the following VM recovery policies that you can specify when you deploy a VNF:

- **Auto Recovery**
- **Manual Recovery**

ESC supports recovery using the policy-driven framework, see Recovery Policy (Using the Policy Framework) for details.

There are three types of actions for a VM recovery:

- **REBOOT\_THEN\_REDEPLOY (default)**—When a VM down event is received or timer expires, the healing workflow first attempts to reboot the VM, if it fails to reboot, then it attempts to redeploy the VM on the same host.
- **REBOOT** ONLY—When a VM down event is received or timer expires, the healing workflow only attempts to reboot the VM.
- **REDEPLOY** ONLY—When a VM down event is received or timer expires, the healing workflow only attempts to redeploy the VM.

**Note**

If the policy involves REBOOT THEN\_REDEPLOY and REDEPLOY\_ONLY for redeploying the VMs, and if the placement policy is not enforced, then the VIM decides which host to redeploy the VM on.

#### **Auto Recovery**

In Auto recovery, the recovery type parameter is set to Auto. ESC automatically recovers the VM with the specified <action-on-recovery> value in the recovery policy. The recovery type is auto by default if the user does not choose a recovery type.

```
<recovery_policy>
<recovery_type>AUTO</recovery_type>
<action_on_recovery>REBOOT_THEN_REDEPLOY</action_on_recovery>
<max_retries>3</max_retries>
</recovery_policy>
```
#### **Manual Recovery**

#### **Manual Recovery of a VM**

In manual recovery, ESC sends the VM\_MANUAL\_RECOVERY\_NEEDED notification to northbound (NB) and waits for the instruction from NB for recovery. ESC performs recovery when it receives recovery instruction from NB. Further, the recovery action is based on the action-on-recovery parameter in the recovery policy. For manual recovery of a complete deployment, see Manual Recovery of a [Deployment,](#page-222-0) on page 207

The manual recovery policy datamodel is as follows:

```
<vm_group>
......
<recovery_policy>
<recovery_type>MANUAL</recovery_type>
<action_on_recovery>REBOOT_THEN_REDEPLOY</action_on_recovery>
<max_retries>3</max_retries>
 </recovery_policy>
</vm_group>
```
For more information about recovery policy parameters in the datamodel, see Elastic Services [Controller](http://www.cisco.com/c/en/us/support/cloud-systems-management/elastic-services-controller-esc/products-user-guide-list.html) [Deployment](http://www.cisco.com/c/en/us/support/cloud-systems-management/elastic-services-controller-esc/products-user-guide-list.html) Attributes. For more information about configuring the recovery policy in the ESC Portal (VMware only), see the Deploying VNFs on VMware vCenter using ESC Portal.

The VM\_MANUAL\_RECOVERY\_NEEDED notification is as follows:

```
===== SEND NOTIFICATION STARTS =====
WARN Type: VM_MANUAL_RECOVERY_NEEDED
WARN Status: SUCCESS
WARN Status Code: 200
WARN Status Msg: Recovery event for VM
[manual-recover_error-g1_0_7d96ad0b-4f27-4a5a-bdf7-ec830e93d07e] triggered.
WARN Tenant: manual-recovery-tenant
WARN Service ID: NULL
WARN Deployment ID: 08491863-846a-4294-b305-c0002b9e8daf
WARN Deployment name: dep-error
WARN VM group name: error-g1
WARN VM Source:
WARN VM ID: ffea079d-0ea2-4d47-ba31-26a08e6dff22
WARN Host ID: 3a5351dc4bb7df0ee25e238a8ebbd6c6fcdf225aebcb9dff6ba10249
WARN Host Name: my-ucs-27
WARN [DEBUG-ONLY] VM IP: 192.168.0.3;
WARN ===== SEND NOTIFICATION ENDS =====
```
#### **APIs for Manual Recovery of a VM**

You can perform manual recovery using the Confd and Rest APIs.

• **Netconf API** recovery-vm-action <DO> <VM-NAME>

To perform recovery using the API, login to esc\_nc\_cli and run the following command:

\$ esc\_nc\_cli recovery-vm-action DO SystemAdminTena\_zz-g1\_0\_94fc1ab6-16a8-4121-9b04-c15b3d73cb39

The recovery is performed and the recovery notification is sent to NB.

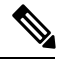

Recovery (recovery-vm-action DO <VM-NAME>) can be performed after the VM is alive and the service is active. If the deployment is incomplete, it must be completed before performing recovery. **Note**

#### • **REST API**

http://ip:8080/ESCAPI/#!/Recovery\_VM\_Operations/handleOperation

POST /v0/{internal\_tenant\_id}/deployments/recovery-vm/{vm\_name}

Recovery VM operation payload:

```
{
  "operation": "recovery_do"
}
```
#### **Supported VM States and Service Combinations for Manual Recovery of a VM**

The API, recovery-vm-action, applies to both auto and manual recovery types, but only under certain VM states and services. The following table shows the details. In general, during deployment, service update, undeployment and recovery, the manual recovery action is rejected by ESC.

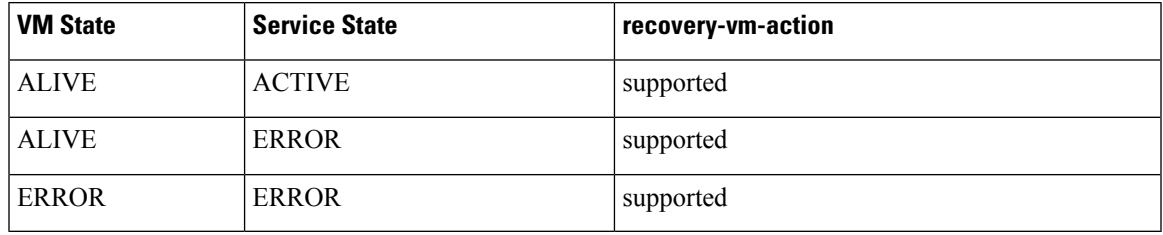

#### <span id="page-222-0"></span>**Manual Recovery of a Deployment**

#### **Recovery Without Monitoring Parameters**

ESC supports manual recovery of VMs at the service level, that is, recovery of a complete deployment. After the successful deployment of a service, the service may move into an error state because of failed VMs. ESC can manually recover these failed VMs, or the complete deployment through a deployment recovery request. For manual recovery of a single VM, see Manual [Recovery,](#page-220-0) on page 205.

#### **APIs for Manual Recovery of a Deployment**

You can perform manual recovery using the NETCONF and REST APIs.

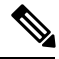

There is no service active notification after the deployment recovery. You must run a query, for example, *esc\_nc\_cli get esc\_datamodel* to see if the service state of the deployment is active or not. **Note**

• **NETCONF API** svc-action RECOVER <tenant-name> <deployment-name>

To perform recovery using the API, login to esc\_nc\_cli.

• **REST API**

```
POST /v0/{internal_tenant_id}/deployments/service/{internal_deployment_id}
Content-Type: application/xml
Accept: application/json
Callback: http://127.0.0.1:9010/
Callback-ESC-Events: http://127.0.0.1:9010/
<service_operation xmlns="urn:ietf:params:xml:ns:netconf:base:1.0">
   <operation>recover</operation>
</service_operation>
```
where,

**internal tenant id—is the system admin tenant ID or the tenant name.** 

**internal deployment id—is the deployment name.** 

#### **Supported VM States and Service Combinations for Manual Recovery of a Deployment**

The API, svc-action RECOVER, applies to both auto and manual recovery types, but only under certain VM states and services. The following table shows the details. In general, during deployment, service update, undeployment and recovery, the manual recovery action is rejected by ESC.

ESC accepts VM level recovery request when the service is in active or error state. **Note**

Notifications are not sent to NB if all VMs are in the ALIVE state after a service recovery request.

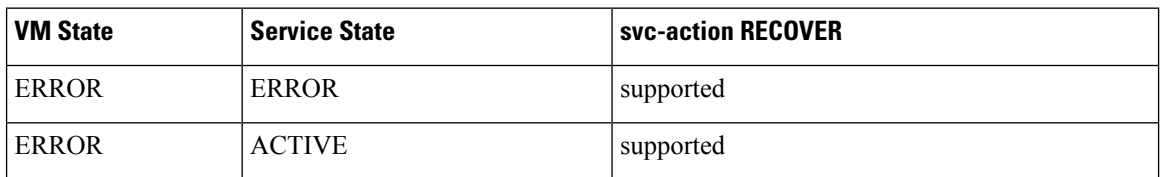

#### **Recovery Enabled with Monitoring Parameters**

During manual recovery, you can recover a VM depending on its monitoring parameters. If the VM is in error state, set the monitoring parameters to bring back the VM in error state to live state. If the VM is recovered, then ESC sends a RECOVERY\_CANCELLED notification. If the VM does not come back live, then the recovery process is triggered. See Manual Recovery for more details.

#### **NETCONF API**

svc-action SET\_MONITOR\_AND\_RECOVER <tenant-name> <dep-name>

Recovery notification:

```
===== SEND NOTIFICATION STARTS =====
WARN Type: VM RECOVERY INIT
WARN Status: SUCCESS
WARN Status Code: 200
WARN Status Msg: Recovery with enabling monitor first event for VM Generated ID
[dep-resource g1 0 74132737-d0a4-4ef0-bd9e-86465c1017bf] triggered.
```
**Note** Recovery enabled with monitoring parameters is for manual recovery at service level only.

## <span id="page-223-0"></span>**Recovery and Redeployment Policies**

ESC uses a policy driven framework to perform actions based on the lifecycle stages in a deployment. A deployment consists of several stages through its lifecycle. Each lifecycle stage (LCS) is associated with a condition. The condition in turn is associated with a predefined action or custom scripts. These conditions and actions are specified within the policies tag in the data model. For more information on Policy driven Framework, see [Policy-Driven](#page-131-0) Data model, on page 116.

The recovery and redeployment workflows in ESC are policy driven. When VNFs are deployed, the recovery and redeployment policies are specified in the deployment data model. These policies are based on the lifecycle stages of VM or VNF and have actions associated with it.

When a deployment data model is created, you can specify the following policies:

• **Recovery Policy**—The recovery policy is for the VM lifecycle, that is for the recovery of a single VM. Based on the predefined actions, the VM is rebooted, or redeployed.

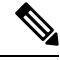

.

You can perform recovery without using the policy framework. See [Recovery](#page-220-1) [Policy,](#page-220-1) on page 205 **Note**

• **Redeployment Policy**—The redeployment policy is for the entire deployment lifecycle, that is for all the VM groups within a deployment. Based on a set of predefined actions, the host is disabled, and VMs are recovered in the deployment.

If the VM recovery fails after the maximum attempts, ESC disables the host and triggers redeployment for all VMs within the deployment. All VMs are undeployed from the old host and redeployed to a new host.

ESC supports redeploying the failed VMs first. During a redeployment, the failed VMs are recovered first, and the VMs that have not failed are queued up for redeployment.

### <span id="page-224-0"></span>**Recovery Policy (Using the Policy Framework)**

Later than Cisco ESC Release 2.2, ESC supports recovery of VMs using the policy-driven framework data model. The recovery is based on the lifecycle stages of VM deployment and predefined actions.

For auto and manual recovery, see [Recovery](#page-220-1) Policy, on page 205.

The table below describes the predefined actions performed at different lifecycle stages. For a detailed predefined action and LCS combination, see .

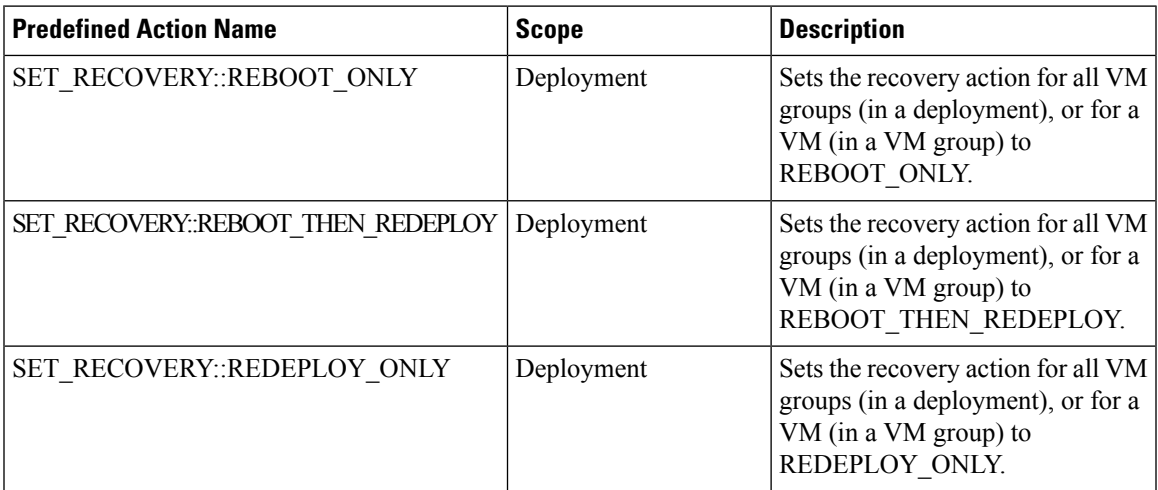

### <span id="page-224-1"></span>**Redeployment Policy**

Redeployment policies are a part of the policy driven framework. Using this framework, you can specify predefined actions for specific lifecycle conditions. For more information on ESC policy driven framework, see [Policy-Driven](#page-131-0) Data model, on page 116.

Redeployment policies are invoked when a VM recovery fails after the maximum number of attempts. ESC disables the host and triggers redeployment for all VMs within the deployment. All VMs are undeployed from the old host and redeployed to a new host. Based on the combination of lifecycle stages (LCS) and predefined actions, the VMs are redeployed. The redeployment policy is for the entire deployment.

You can use the following lifecycle condition and action combination in the policy datamodel.

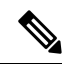

**Note** ESC uses default recovery action, **REBOOT\_THEN\_REDEPLOY** if nothing is chosen.

A sample redeployment policy data model is as follows:

```
<tenants>
        <tenant>
            <name>xyz-redeploy-ten-0502</name>
            <deployments>
                <deployment>
                    <name>dep</name>
                    <policies>
                        <policy>
                            <name>1</name>
                             <conditions>
                                 <condition>
                                     <name>LCS::PRE_DEPLOY</name>
                                 </condition>
                             </conditions>
                             <actions>
                                 <action>
                                     <name>SET_RECOVERY::REBOOT_THEN_REDEPLOY</name>
                                     <type>pre-defined</type>
                                 </action>
                                 <action>
                                     <name>SET_RECOVERY_REDEPLOY::SERIALIZED</name>
                                     <type>pre-defined</type>
                                 </action>
                             </actions>
                         </policy>
                         <policy>
                             <name>2</name>
                             <conditions>
                                 <condition>
                                     <name>LCS::POST_DEPLOY_ALIVE</name>
                                 </condition>
                             </conditions>
                             <actions>
                                 <action>
                                     <name>SET_RECOVERY::REBOOT_ONLY</name>
                                     <type>pre-defined</type>
                                 </action>
                             </actions>
                         </policy>
                         <policy>
                             <name>3</name>
                             <conditions>
                                 <condition>
                                     <name>LCS::DEPLOY_ERR</name>
                                 </condition>
                             </conditions>
                             <actions>
                                 <action>
                                     <name>DISABLE_HOST</name>
                                     <type>pre-defined</type>
                                 </action>
```
Ш

```
</actions>
                    </policy>
                    <policy>
                        <name>4</name>
                        <conditions>
                            <condition>
                                <name>LCS::POST_DEPLOY::VM_RECOVERY_ERR</name>
                            </condition>
                        </conditions>
                        <actions>
                            <action>
                                <name>REDEPLOY_ALL::DISABLE_HOST</name>
                                <type>pre-defined</type>
                            </action>
                        </actions>
                    </policy>
                    <policy>
                        <name>5</name>
                        <conditions>
                            <condition>
                               <name>LCS::POST_DEPLOY::VM_RECOVERY_REDEPLOY_ERR</name>
                            </condition>
                        </conditions>
                        <actions>
                            <action>
                                <name>DISABLE_HOST</name>
                                <type>pre-defined</type>
                            </action>
                            <action>
                                <name>DROP_RECOVERIES</name>
                                <type>pre-defined</type>
                            </action>
                        </actions>
                    </policy>
                </policies>
                <vm_group>
                    <name>Group1</name>
                    <image>xyz-redeploy-img-0502</image>
                    <flavor>xyz-redeploy-flv-0502</flavor>
                    <recovery_policy>
                        <max_retries>1</max_retries>
                    </recovery_policy>
           ......
           ......
         </deployment>
        </deployments>
    </tenant>
</tenants>
```
**Supported Lifecycle Stages (LCS)**

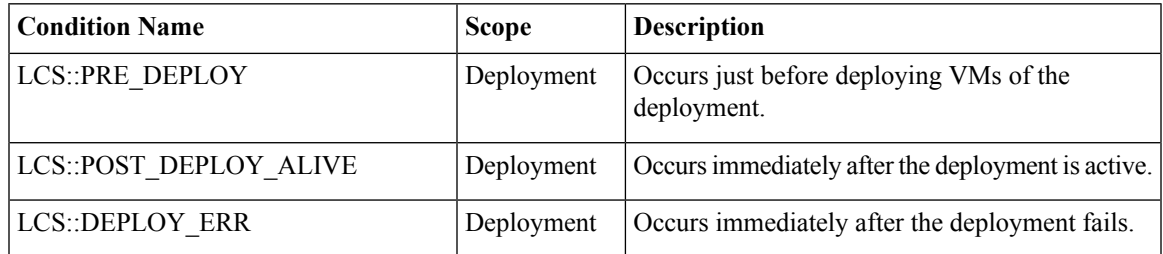

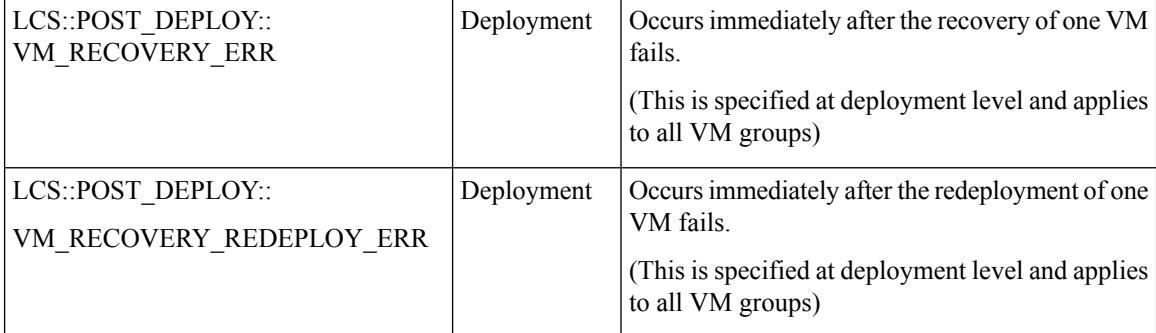

#### **Supported Predefined actions**

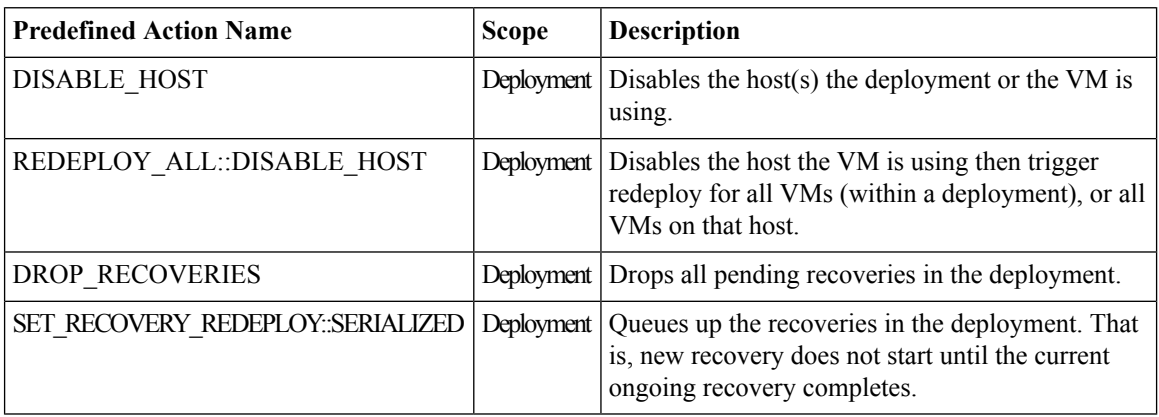

#### **Limiting the Number of Redeployments**

Cisco Elastic Services Controller (ESC) limits the number of redeployments using the following parameters:

- **max** redep: limits the maximum number of redeployments. By default, the max redep value is -1, which indicates that there is no limit on the maximum number of redeployments. You can change this value using the bootvm.py arguments or REST API.
- **redep\_count**: consists of the current number of redeployments. The redep\_count automatically increases by 1 after a redeployment, irrespective of the success or failure of the redeployment.

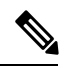

The redeployment limit is for, **Note**

- redeployments triggered by REDEPLOY\_ALL::DISABLE\_HOST policy.
- deployments with single VIM configuration only.

Cisco Elastic Services Controller (ESC) performs redeployment,

- if the maximum number of redeployments is set to the default value of -1, that is max\_redep = -1.
- if the current number of redeployments is less than the maximum number of redeployments (redep count < max\_redep), then ESC performs redeployment, and increases the redeployment count by 1 after the redeployment is complete.

ESC does not perform any redeployment if the redeployment count is more than or equal to the maximum number of redeployments, (redep\_count >= max\_redep).

You can use the bootvm.py parameters and REST APIs to configure the values.

#### **Using the bootvm.py parameters**

Specify the max\_redep value in the esc\_params.conf file that contains the following line: default.max\_redep  $=$  3

Run the command, bootvm.py  $\dots$  --esc params file <path to file>/esc params.conf  $\dots$ 

#### **Using the REST APIs**

You can retrieve, and reset the redep count parameter using the following APIs:

• To retrieve the current value of redep\_count:

GET http://<ESC IP>:8080/ESCManager/v0/systemstate/redep\_count

• To reset redep count:

POST http://<ESC IP>:8080/ESCManager/v0/systemstate/redep\_count/reset

You can also use the REST API to retrieve and change the max\_redep value.

• To retrieve the current value of max redep:

GET http://<ESC IP>:8080/ESCManager/v0/config/default/max\_redep

• To change the max redep value:

PUT http://<ESC IP>:8080/ESCManager/v0/config/default/max\_redep/<value>

where  $\langle$ value $\rangle$  can be,

-1, which is the default value with no limit

0, which does not allow any redeployment

more than zero  $(0, 0)$ , which specifies the maximum number of redeployments allowed.

You can also use the escadm tool to configure these values. For more information on the escadm tool, see the Elastics Services Controller Install and Upgrade Guide.

For more details on the redeployment policy, see [Redeployment](#page-224-1) Policy, on page 209.

The VMs that are not redeployed because of the redeployment limit are moved to error state. ESC manually recovers these VMs in error state by enabling the monitoring operation on each VM.

To enable monitoring operation on a single VM in error state:

```
POST http://<ESC IP>:8080/ESCManager/v0/<internal-tenant-id>/deployments/vm/<vm-name> {
"operation" : "enable monitoring" }
```
You can also enable monitoring using the esc nc cli command:

esc nc cli vm-action ENABLE MONITOR <generated vm name>

As part of the manual recovery process, the enable monitoring operation moves the VMs from error state to alive state. If manual recovery fails for these VMs, then auto recovery is triggered.

To enable the monitoring operation on VMs (in error state) in a deployment:

```
POST http://<ESC
IP>:8080/ESCManager/v0/<internal-tenant-id>/deployments/service/<internal-deployment-id> {
"operation" : "enable monitoring" }
```
You can also enable monitoring using the esc\_nc\_cli command:

esc\_nc\_cli svc-action ENABLE\_MONITOR <tenant> <dep name>

As part of the manual recovery process, the enable monitoring operation moves all the VMs in a deployment from error state to alive state. If manual recovery fails, then auto recovery is triggered on all the VMs in the deployment.

For more information, see Monitoring [Operations,](#page-213-0) on page 198 and [Recovery](#page-220-1) Policy.

### <span id="page-229-0"></span>**Enabling and Disabling the Host**

You can enable or disable the host on OpenStack using NETCONF and REST APIs. The host can also be disabled during a VNF recovery or redeployment scenario.

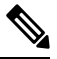

**Note**

Enabling and disabling the host on VMware vCenter is not supported.

You cannot enable or disable a host on a non-default VIM using NETCONF and REST APIs in an ESC with multiple OpenStack VIMs.

#### **Using NETCONF**

/opt/cisco/esc/esc-confd/esc-cli/esc\_nc\_cli host-action < ENABLE | DISABLE > <host-name>

#### The payload is as follows:

```
<hostAction xmlns="http://www.cisco.com/esc/esc">
 <actionType>ENABLE/DISABLE</actionType>
 <hostName>my-ucs-12</hostName>
</hostAction>
```
#### where,

- actionType is ENABLE or DISABLE
- hostName is the host name or UUID of the target host

#### **Using REST**

```
POST /v0/hosts/{hostName}/disable
POST /v0/hosts/{hostName}/enable
GET /v0/hosts/{hostName}/status
```
#### **Enabling the Host**

By enabling the host, you bring a disabled host back to OpenStack and deploy new VM instances on it.

Sample NETCONF notification is as follows:

```
<notification xmlns="urn:ietf:params:xml:ns:netconf:notification:1.0">
  <eventTime>2016-03-30T15:04:05.95+00:00</eventTime>
  <escEvent xmlns="http://www.cisco.com/esc/esc">
   <status>SUCCESS</status>
    <status_code>200</status_code>
    <status_message>Host action successful</status_message>
    <vm_source>
      <hostname>my-ucs-12</hostname>
    </vm_source>
```

```
<vm_target>
 </vm_target>
    <event>
     <type>HOST_ENABLE</type>
   </event>
 </escEvent>
</notification>
```
#### Sample REST notification is as follows:

```
<?xml version="1.0" encoding="UTF-8" standalone="yes"?>
 <host_action_event xmlns="urn:ietf:params:xml:ns:netconf:base:1.0">
   <event_type>HOST_ENABLE</event_type>
   <host_name>my-ucs-28</host_name>
   <message>Host action successful</message>
</host_action_event>
```
#### **Disabling a Host**

During VNF redeployment, you disable the host, and trigger a host-based redeployment for all the VMs within that deployment. This ensures that the redeployed VMs are on a different host. You can also disable a host when it is not working properly. Once a host is disabled, it is removed from OpenStack, so that no new instances are deployed on it.

Sample NETCONF notification is as follows:

```
<notification xmlns="urn:ietf:params:xml:ns:netconf:notification:1.0">
 <eventTime>2016-03-30T15:03:48.121+00:00</eventTime>
 <escEvent xmlns="http://www.cisco.com/esc/esc">
   <status>SUCCESS</status>
   <status_code>200</status_code>
    <status message>Host action successful</status message>
    <vm_source>
     <hostname>my-ucs-12</hostname>
   </vm_source>
   <vm_target>
 </vm_target>
    <event>
     <type>HOST_DISABLE</type>
    </event>
 </escEvent>
</notification>
```
Sample REST notification is as follows:

```
<?xml version="1.0" encoding="UTF-8" standalone="yes"?>
<host_action_event xmlns="urn:ietf:params:xml:ns:netconf:base:1.0">
 <event_type>HOST_DISABLE</event_type>
 <host_name>my-ucs-28</host_name>
  <message>Host action successful</message>
</host_action_event>
```
### <span id="page-230-0"></span>**Notifications and Events**

The following notifications are generated by the ESC during healing:

- VM\_RECOVERY\_INIT
- VM\_RECOVERY\_DEPLOYED
- VM\_RECOVERY\_UNDEPLOYED
- VM\_RECOVERY\_COMPLETE
- VM\_RECOVERY\_CANCELLED
- VM\_RECOVERY\_REBOOT

These notifications are generated based on the workflow. Each notification will have details about the deployment for which the notification is triggered. All recovery starts with VM\_RECOVERY\_INIT and ends with VM\_RECOVERY\_COMPLETE.

During vm recovery, if the vm is back to normal within the recovery wait time, the VM\_RECOVERY\_CANCELLED notification is sent as there is no recovery action to be performed. If the recovery wait time expires, then the recovery workflow reboots the vm and sends the VM\_RECOVERY\_REBOOT notification.

The following table lists the different scenarios and the notifications that are generated for every event:

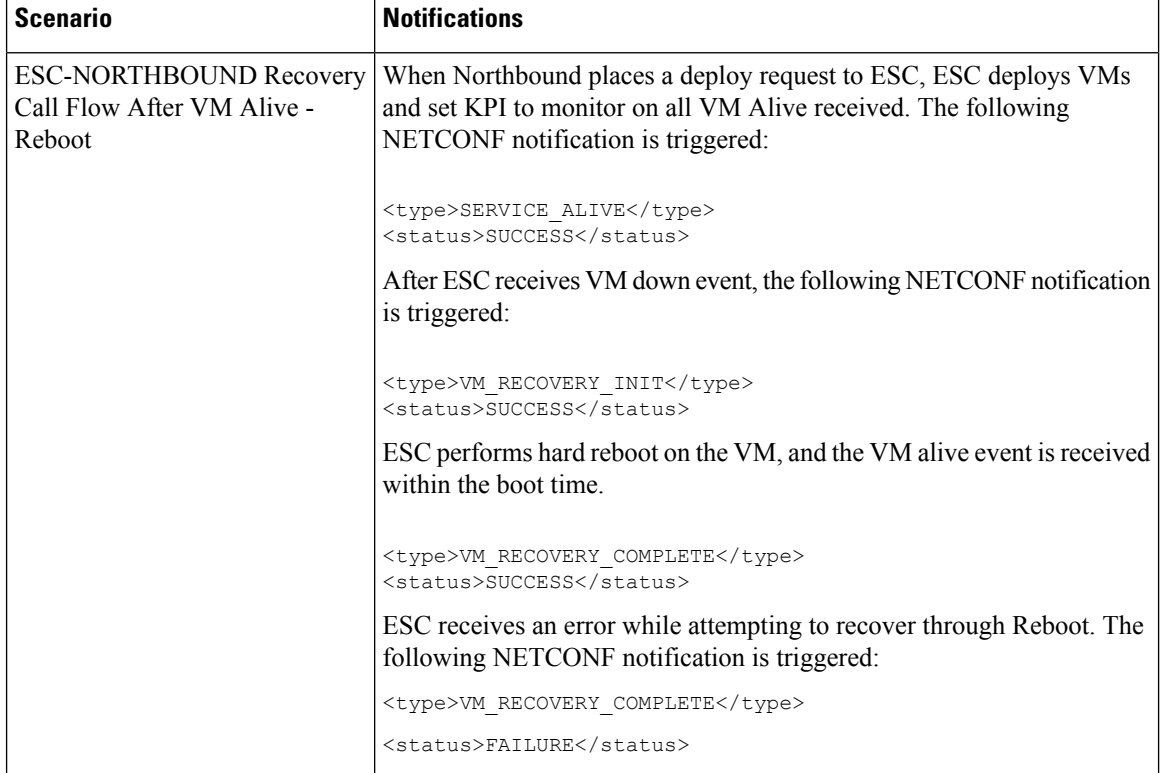

 $\mathbf l$ 

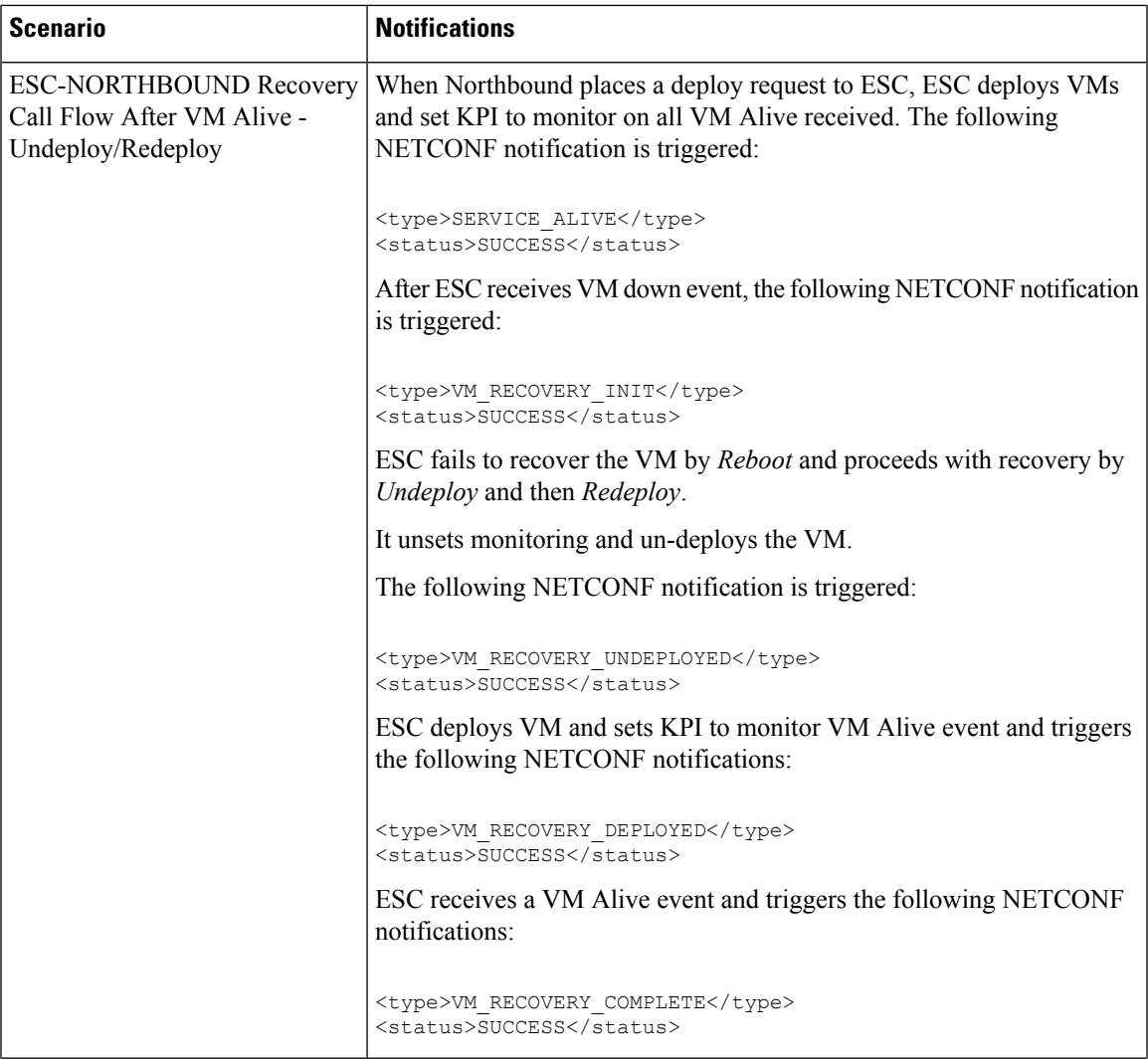

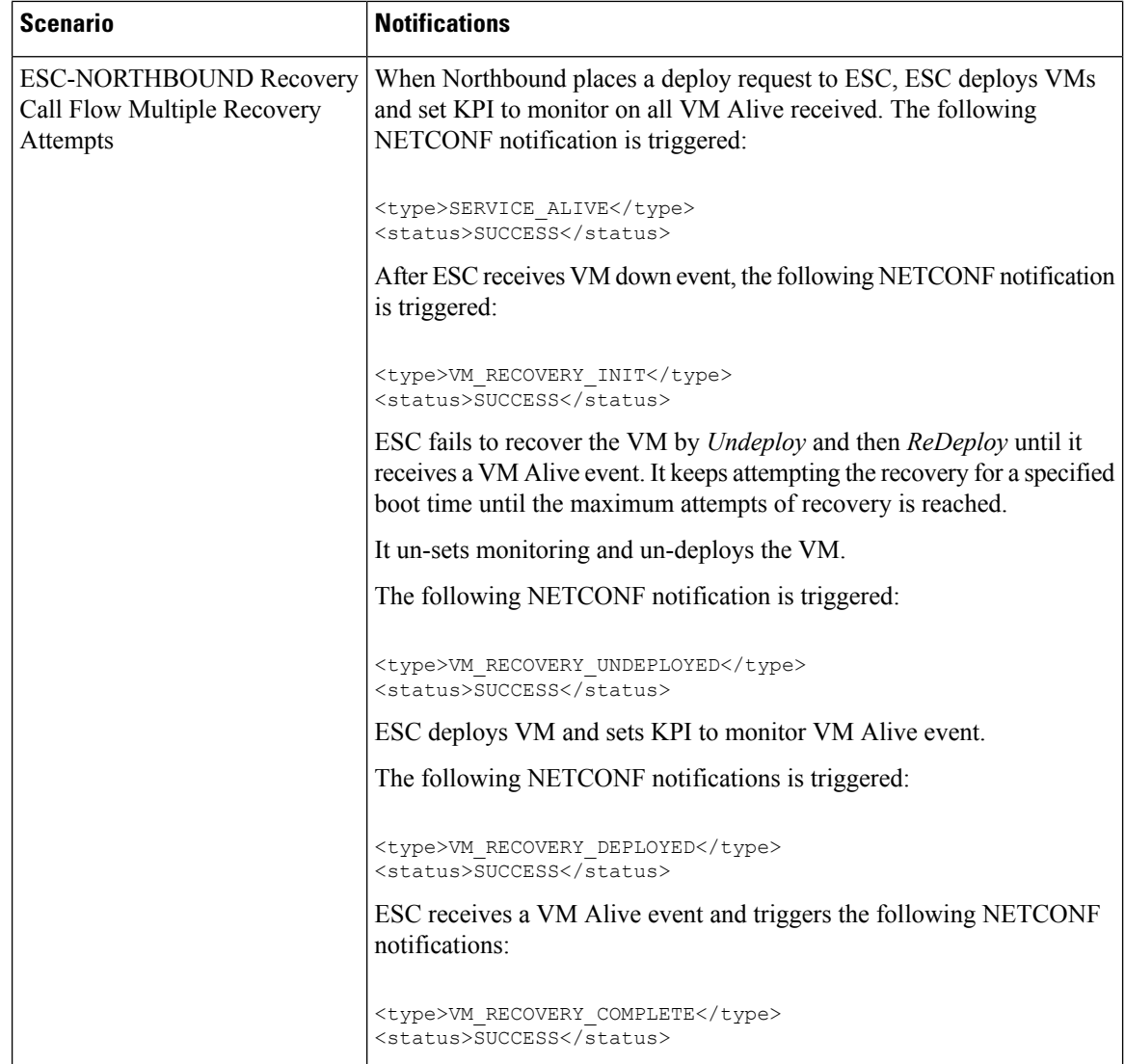

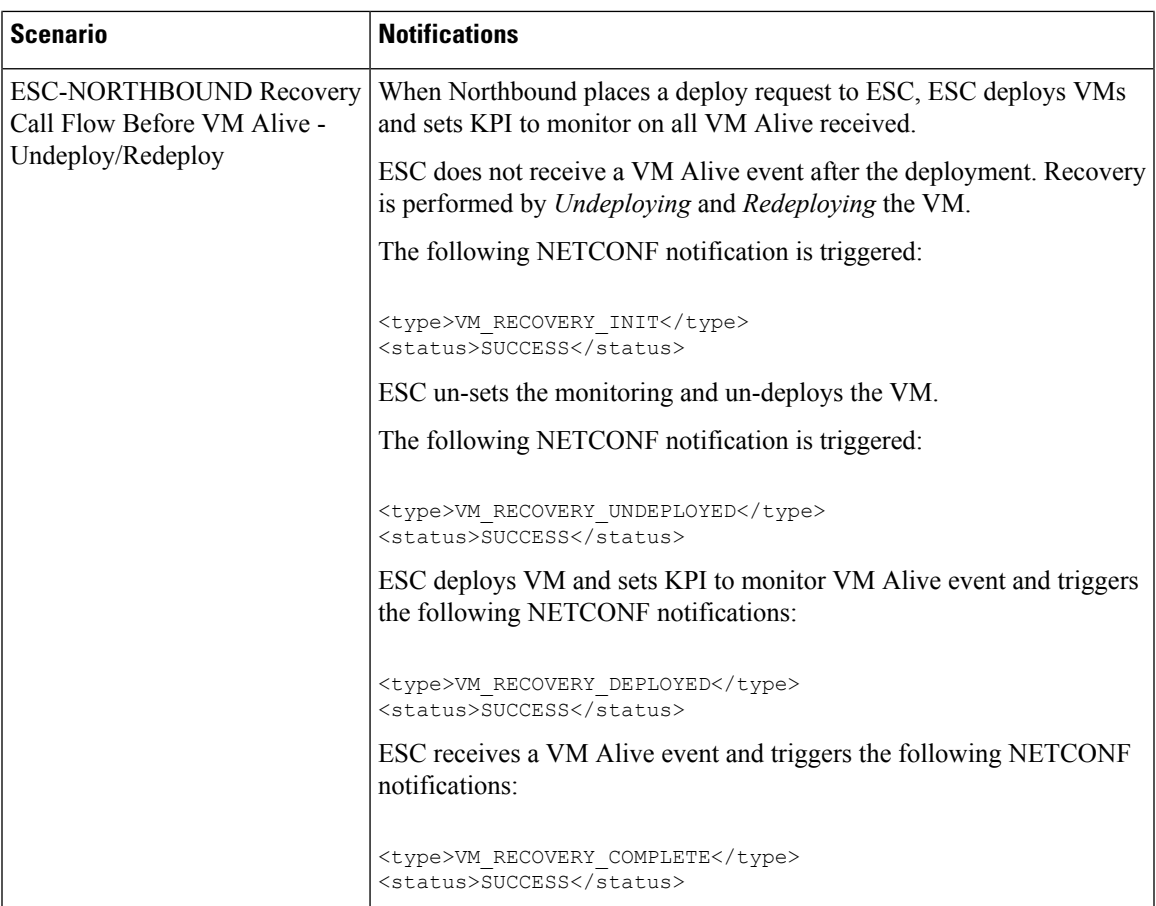

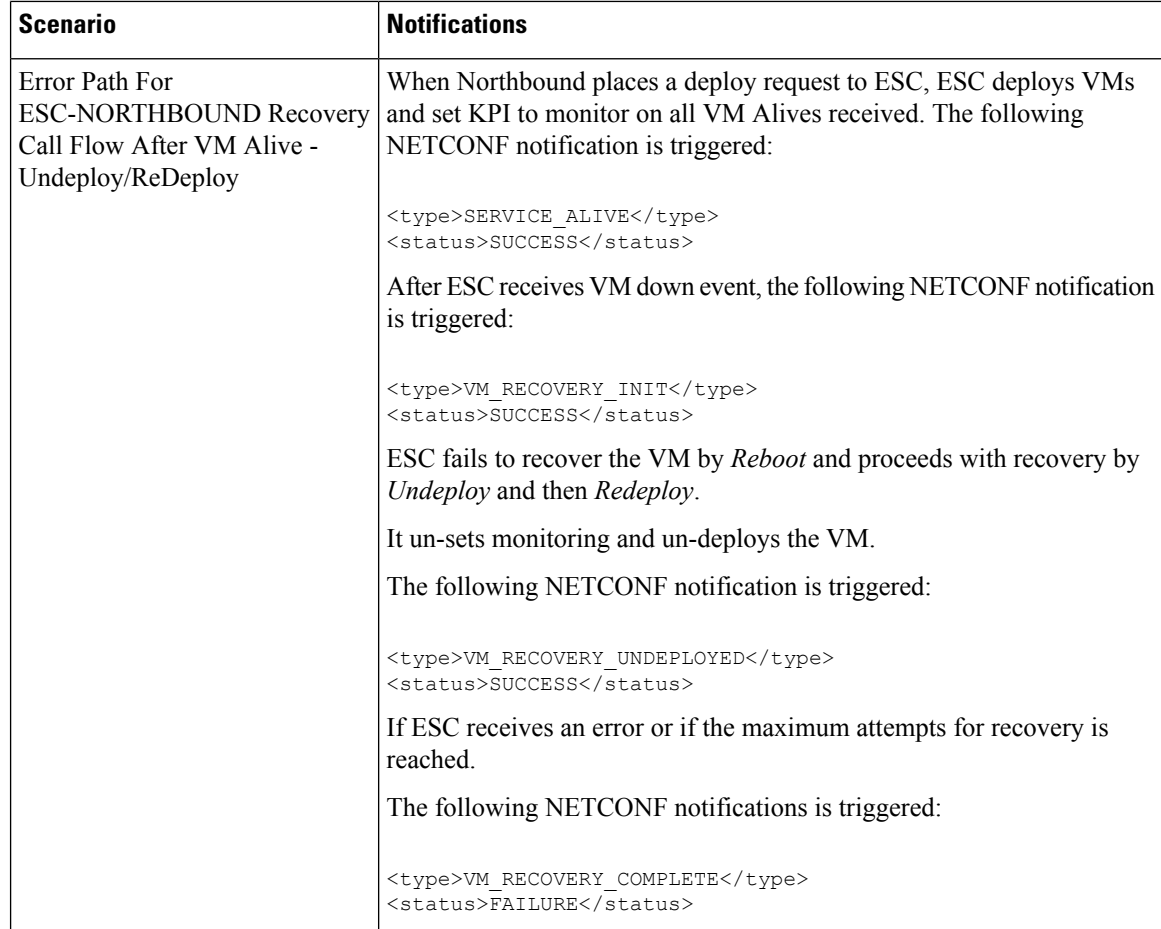

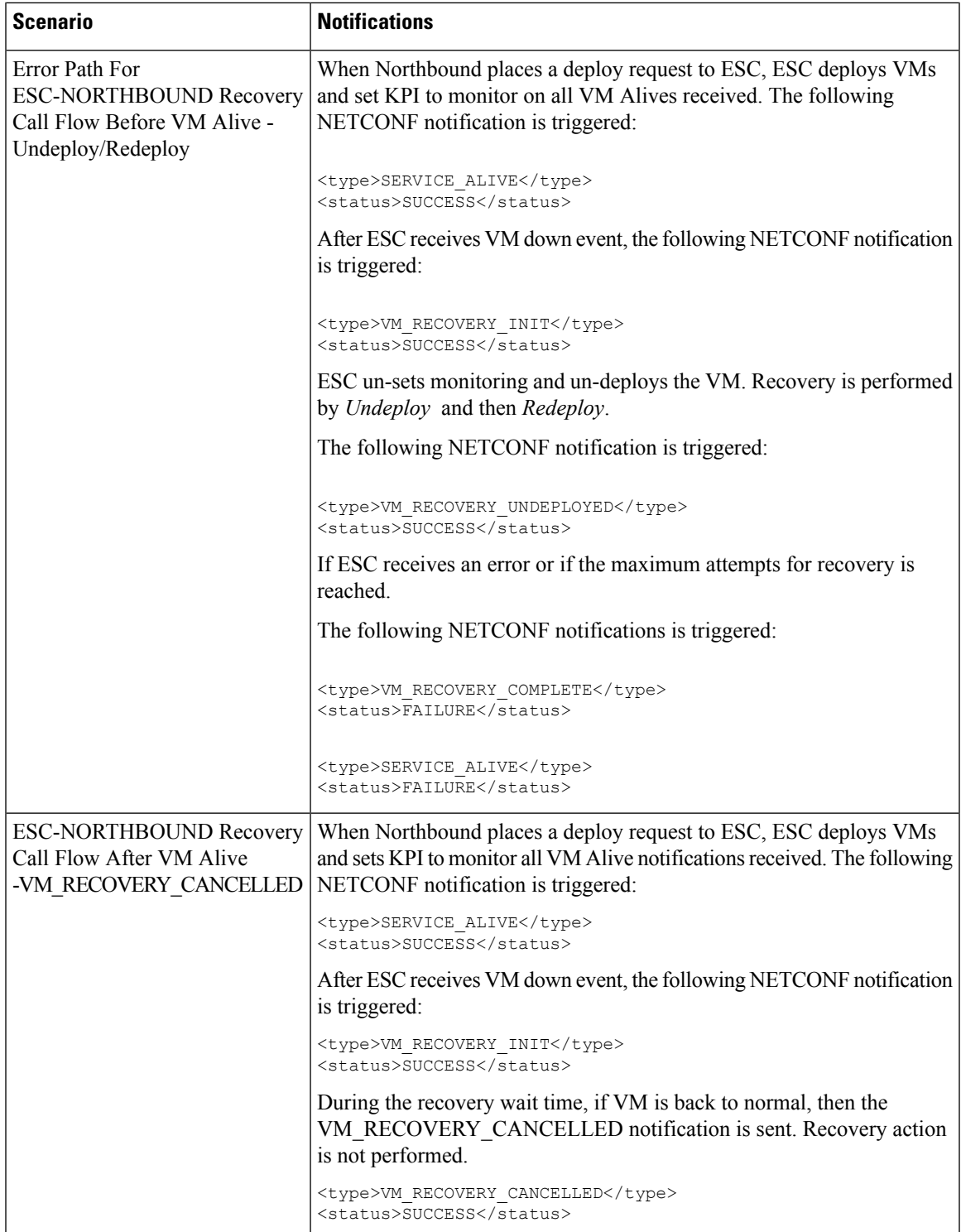

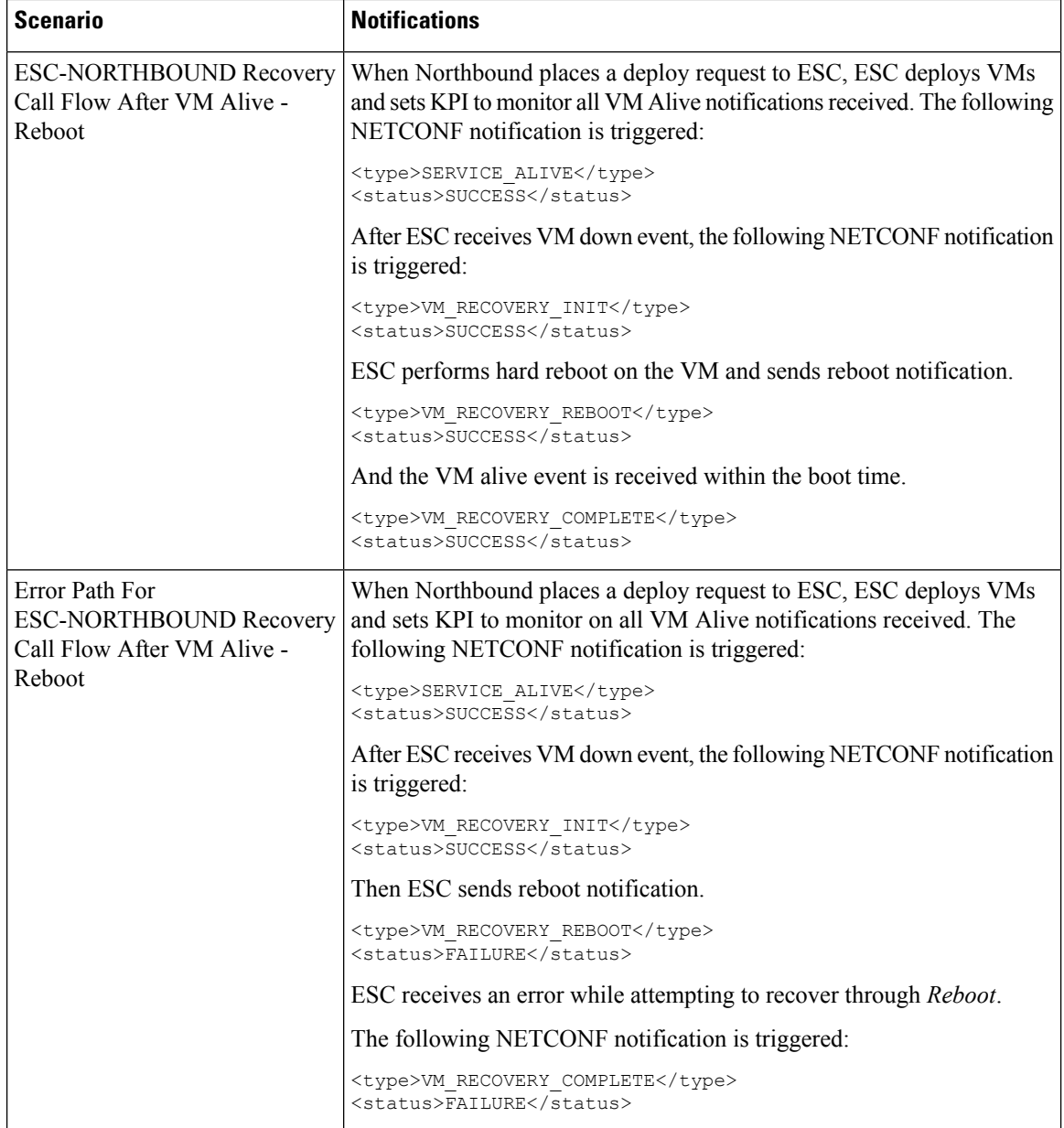

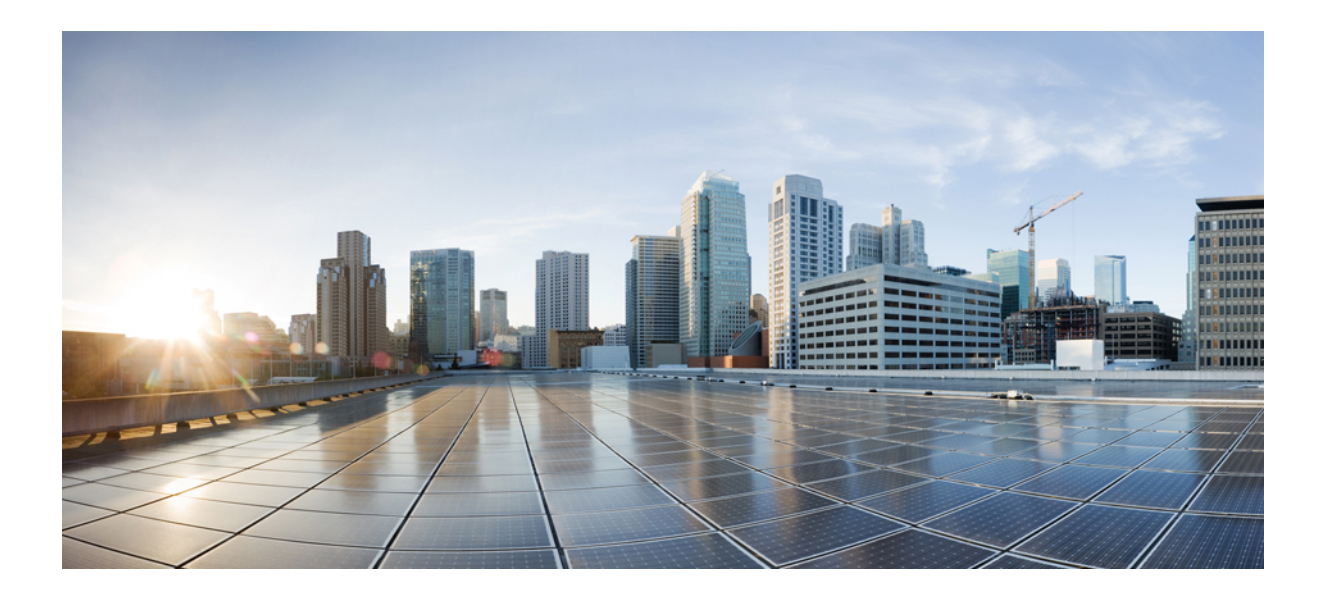

# **<sup>P</sup> ART VI**

## **ETSI MANO Compliant ESC Lifecycle Operations**

- ETSI MANO [Northbound](#page-240-0) API Overview, on page 225
- [Managing](#page-244-0) VNF Lifecycle Using ETSI API, on page 229
- [Understanding](#page-258-0) Virtual Network Function Descriptors, on page 243
- Scaling and [Healing](#page-262-0) VNFs Using ETSI API, on page 247
- Error Handling [Procedures,](#page-266-0) on page 251
- Alarms and [Notifications](#page-270-0) for ETSI LCM Operations, on page 255

<span id="page-240-0"></span>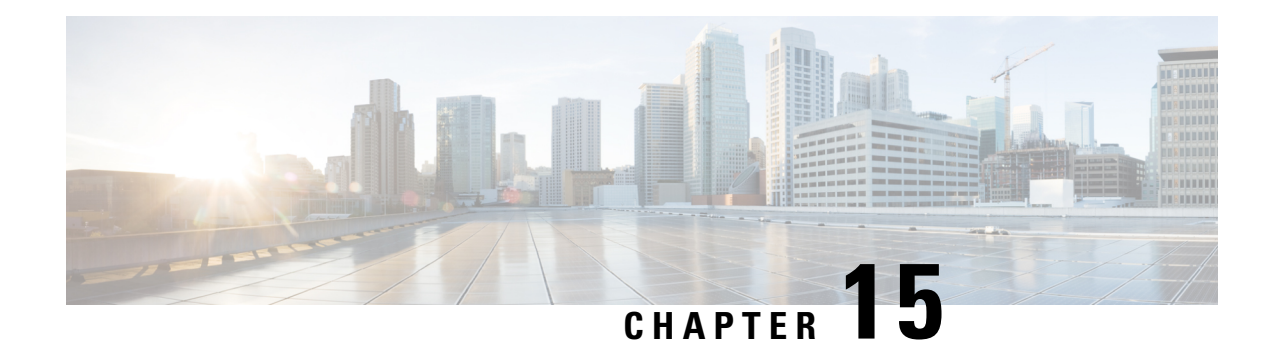

## **ETSI MANO Northbound API Overview**

The ETSI MANO API is another programmatic interface to ESC that uses the REST architecture. The ETSI MANO adheres to the standards defined by the European Telecommunications Standards Institute (ETSI), specifically around Management and Orchestration (MANO). The API accepts and returns HTTP messages that contain JavaScript Object Notation (JSON). The API contains its own datamodel designed around the ETSI MANO specifications(*ETSI GS NFV-SOL003 V2.3.1*) that abstract away from the ESC core datamodel.

The initial implementation of ETSI standard supports ETSI MANO API over Or-Vnfm reference point, which is the interface between ESC and NFV MANO. The Or-Vnfm reference point details the interactions to onboard ETSI compliant VNF packages, manage resources, and VNF lifecycle management (LCM) operations.

**Note**

The terminology used in the ETSI-specific sections of the user guide align to the ETSI MANO standards defined in the ETSI documentation. For more information, see the ETSI [website](http://www.etsi.org/).

For more information on Or-Vnfm reference point, see the *ETSI Group Specification document* on the ETSI website. The figure below represents the NFV MANO architecture with the Or-Vnfm reference point.

**Figure 3: NFV MANO Architecture with Reference Points**

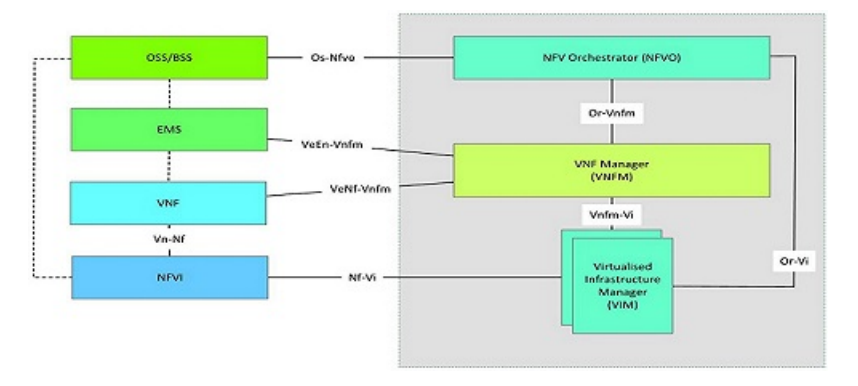

• Resource [Definitions](#page-240-1) for ETSI API, on page 225

## <span id="page-240-1"></span>**Resource Definitions for ETSI API**

Cisco Elastic Services Controller (ESC) resources comprises of images, flavours, tenants, volumes, networks, and subnetworks. These resources are the ones that ESC requests to provision a Virtual Network Function.

For ETSI MANO, these resource definitions are created by NFVO either at the time of onboarding the VNF package or onboarding the tenant, and represented by the VIM identifiers in the request to ESC.

For information on managing resources using NETCONF or REST APIs, see Managing Resources Overview.

To access ETSI MANO API documentation directly from the ESC VM, see ETSI MANO Northbound API.

The following table lists the resource definitions on the VIM that must be made available before VNF instantiation.

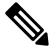

**Note** Virtual Network Function lifecycle operations using ETSI MANO API is supported on OpenStack only.

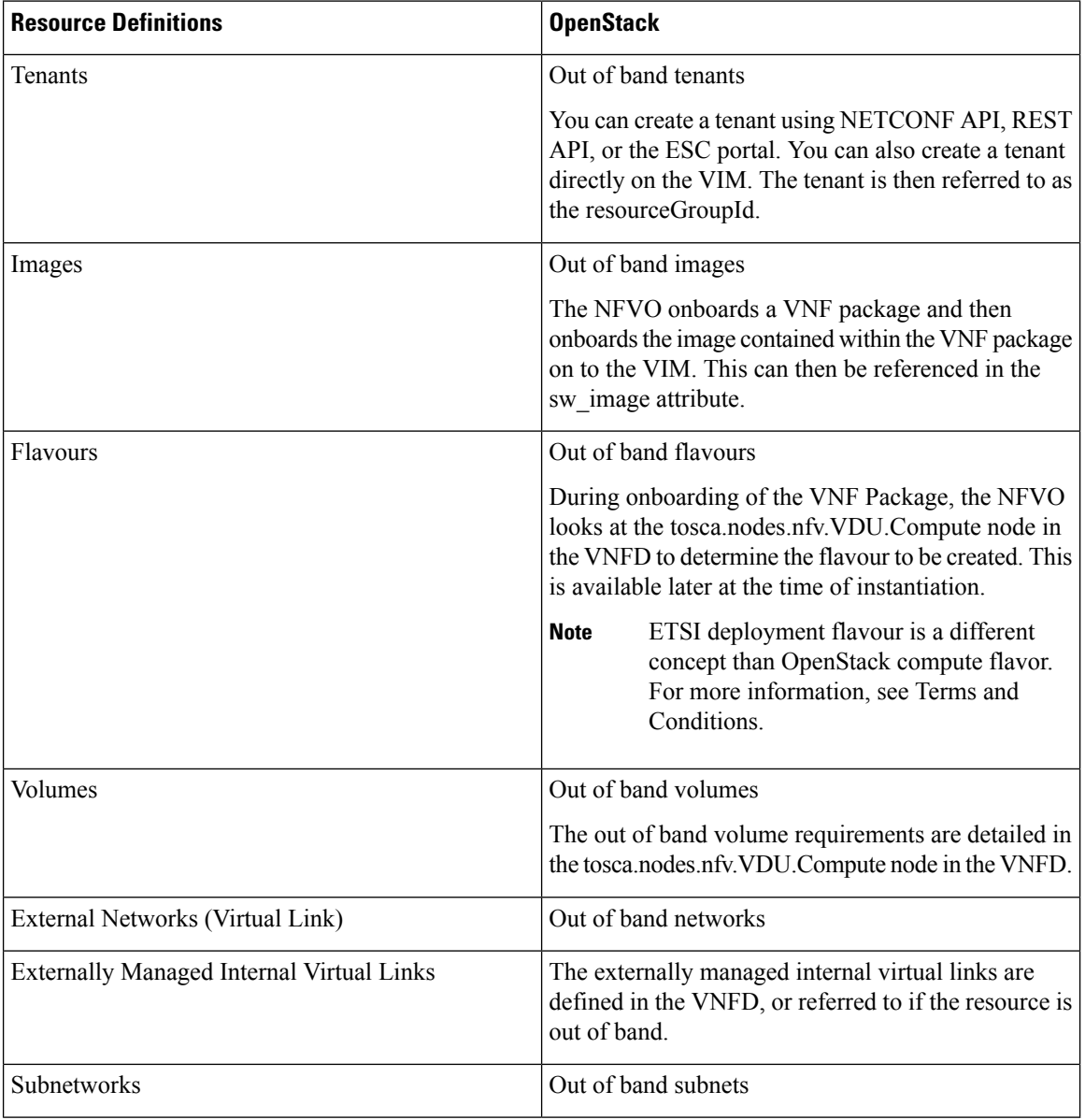

#### **Table 23: Resource Definitions on VIM**

For information on onboarding VNF packages and lifecycle operations using the ETSI MANO API, see VNF Lifecycle Operations Using ETSI API.

<span id="page-244-0"></span>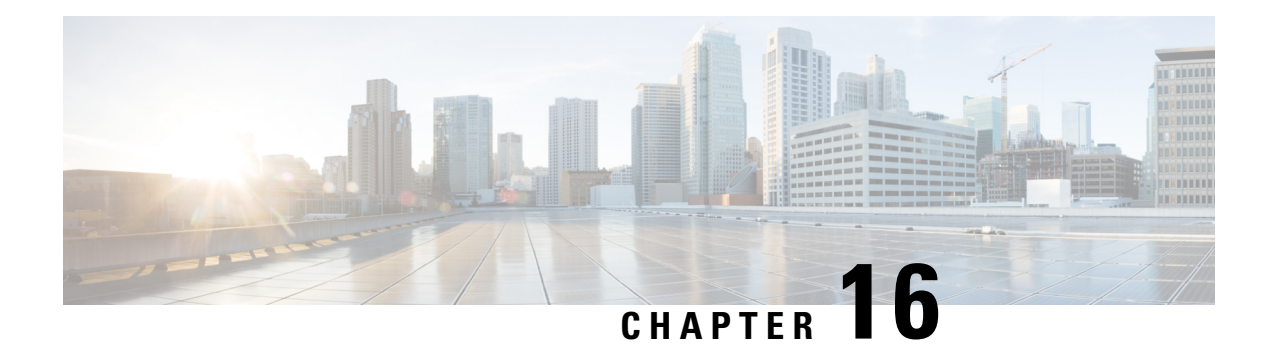

## **Managing VNF Lifecycle Using ETSI API**

The NFVO communicates with ESC using the ETSI MANO API for lifecycle management of a VNF. A configuration template, the Virtual Network Function Descriptor (VNFD) file describes the deployment parameters and operational behaviors of a VNF type. The VNFD is used in the process of deploying a VNF and managing the lifecycle of a VNF instance.

The lifecycle operations of a VNF instance is as follows:

- **1. Create a VNF Identifier**—ESC generates a new VNF Instance Id (a universally unique identifier) that is subsequently used as a handle to reference the instance upon which to execute further operations.
- **2. Instantiate / Deploy VNF**—As part of VNF instantiation, ESC instantiates a new VNF instance in the VIM. ESC receives a request to instantiate a VNF instance from NFVO. The instantiate request contains resource requirements, networking and other service operational behaviors. All these requirements along with the VNFD and the grant information provides all the necessary information to instantiate the VNF.
- **3. Operate VNF**—ESC allows you to start and stop a VNF instance. The resources are not released or changed, but the VNF instance in the VIM is toggled between these two states.
- **4. Query VNF**—To query one or more VNF instances known to ESC. To query one or more VNF instances known to ESC. This is a specific REST end point that can be filtered to find specific instances. The instances can be filtered using the VNF Instance Id.

Also, a separate REST end point allows the NFVO to query the status of one or more lifecycle operation occurrences associated with a VNF. The lifecycle operations can be filtered using a specific occurrence identifier.

- **5. Modify VNF**—ESC allows you to modify the properties of a single VNF instance. The instantiated VNF is updated, and the lifecycle management operation occurrence sends notification to the NFVO about the status of the VNF.
- **6. Scale and Scale to Leve VNF**—ESC allows you to scale VNFs in two ways. You can scale a VNF incrementally, or to a specific level.
- **7. Heal VNF**—ESC heals the VNF when there is a failure.
- **8. Terminate / Undeploy VNF**—To terminate the VNF instance in the VIM. The resources themselves remain reserved for the VNF instance, however the VNF itself is undeployed.
- **9. Delete VNF Identifier**—The resources are fully released in the VIM and in ESC and the associated VNF instance identifer is also released.

For VNF lifecycle operations using REST and NETCONF APIs, see Deploying and Configuring Virtual Network Functions.

• VNF Lifecycle [Operations](#page-245-0) Using ETSI API, on page 230

## <span id="page-245-0"></span>**VNF Lifecycle Operations Using ETSI API**

#### **Prerequisites**

The following prerequisites must be met for VNF lifecycle operations:

- The resource definitions must be created out of band and must be available before VNF instantiation.
- The VIM connector specifies the VIM used. The VIM connector information must be available before instantiating the VNF. ESC must contain a valid, and authenticated default OpenStack VIM connector to deploy the VNFs.
- The VNF to be instantiated has to be onboarded to the NFVO within an ETSI compliant VNF Package.
	- The NFVO must provide ETSI compliant VNF Packages to ESC.
	- The VNF package must contain a VNF Descriptor (VNFD) file.

The ETSI MANO NFV specifications supports /vnf\_packages API to allow access to the package artifacts.See chapter 10 in the *ETSI GS NFV-SOL 003 V2.4.1* specification on the ETSI website.

The properties file provides details about the NFVO to the ETSI VNFM service.

The properties file, *etsi-production.properties* exists under: /opt/cisco/esc/esc\_database/

The single property *nfvo.apiRoot* allows specification of the NFVO host and port. For example, nfvo.apiRoot=localhost:8280.

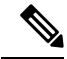

```
Note
```
The initial implementation of the ETSI MANO API supports only a single VIM. The tenant/project is currently specified using the resourceGroupId.

For notes on ESC in HA mode, enabled with ETSI service, see the Cisco Elastic Services [Controller](https://www.cisco.com/c/en/us/support/cloud-systems-management/elastic-services-controller-esc/products-installation-guides-list.html) Install and [Upgrade](https://www.cisco.com/c/en/us/support/cloud-systems-management/elastic-services-controller-esc/products-installation-guides-list.html) Guide.

#### **Creating the VNF Identifier**

Creating the VNF Identifier is the first request for any VNF instance. This identifier is used for all further LCM operations executed by the ETSI API. Resources are neither created nor reserved at this stage.

ESC sends a POST request to create VNF instances:

Method Type:

POST

VNFM Endpoint:

/vnf\_instances/

HTTP Request Headers:

Content-Type:application/json

#### Request Payload (ETSI data structure: CreateVnfRequest):

```
{
   "vnfInstanceName": "Test-VNf-Instance",
   "vnfdId": "vnfd-88c6a03e-019f-4525-ae63-de58ee89db74"
}
```
#### Response Headers:

```
HTTP/1.1 201
X-Content-Type-Options: nosniff
X-XSS-Protection: 1; mode=block
Cache-Control: no-cache, no-store, max-age=0, must-revalidate
Pragma: no-cache
Expires: 0
X-Frame-Options: DENY
Strict-Transport-Security: max-age=31536000 ; includeSubDomains
X-Application-Context: application:8250
Accept-Ranges: none
Location: http://localhost:8250/vnflcm/v1/vnf_instances/14924fca-fb10-45da-bcf5-59c581d675d8
Content-Type: application/json;charset=UTF-8
Transfer-Encoding: chunked
Date: Thu, 04 Jan 2018 12:18:13 GMT
```
#### Response Body (ETSI Data structure:VnfInstance)

```
{
    "_links": {
        "instantiate": {
            "href":
"http://localhost:8250/vnflcm/v1/vnf_instances/14924fca-fb10-45da-bcf5-59c581d675d8/instantiate"
       },
        "self": {
            "href":
"http://localhost:8250/vnflcm/v1/vnf_instances/14924fca-fb10-45da-bcf5-59c581d675d8"
       }
    },
    "id": "14924fca-fb10-45da-bcf5-59c581d675d8",
    "instantiationState": "NOT_INSTANTIATED",
    "onboardedVnfPkgInfoId": "vnfpkg-bb5601ef-cae8-4141-ba4f-e96b6cad0f74",
    "vnfInstanceName": "Test-VNf-Instance",
    "vnfProductName": "vnfd-1VDU",
    "vnfProvider": "",
    "vnfSoftwareVersion": "not-implemented",
    "vnfdId": "vnfd-88c6a03e-019f-4525-ae63-de58ee89db74",
    "vnfdVersion": ""
}
```
#### **Instantiating Virtual Network Functions**

The instantiation request triggers a number of message exchanges, which allows the call flow to be completed in order to instantiate a VNF instance. The resources are allocated when the VNF instance is instantiated. It requires the VNF instance identifier, returned by the create VNF request, encoded into the URL to which the request is posted.

The instatiation request sub-tasks within the flow include:

- **1.** Requesting permission from the NFVO (bi-directional Grant flow). For more information see, Requesting Grant Permission.
- **2.** Retrieving the VNF Descriptor template from the NFVO.

**3.** Requesting the VNF resources to be allocated to the instance from the VIM.

Typically, the request permission, and retrieve messages are customized for the NFVO.

Method type:

POST

VNFM Endpoint:

/vnf\_instances/{vnfInstanceId}/instantiate

#### HTTP Request Header:

Content-Type:application/json

Request Payload (ETSI data structure: InstantiateVNFRequest)

```
{
    "flavourId": "vdu_node1",
    "extManagedVirtualLinks": [
         {
            "id": "esc-net",
              "resourceId": "RES1",
              "virtualLinkDescId": "VLD1"
         }
    ],
    "vimConnectionInfo": [
         {
              "accessInfo": {
                   "resourceGroupId": "tenantName"
              },
              "id": "vimConnId",
              "vimType": "Openstack"
         }
    \begin{array}{c} \hline \end{array}}
```
The flavourId value must be same as the flavour id specified in the VNFD file under properties.

#### Response Headers:

```
HTTP/1.1 202
X-Content-Type-Options: nosniff
X-XSS-Protection: 1; mode=block
Cache-Control: no-cache, no-store, max-age=0, must-revalidate
Pragma: no-cache
Expires: 0
X-Frame-Options: DENY
Strict-Transport-Security: max-age=31536000 ; includeSubDomains
X-Application-Context: application:8250
Accept-Ranges: none
Location: http://localhost:8250/vnflcm/v1/vnf_lcm_op_occs/457736f0-c877-4e07-8055-39dd406c616b
Content-Length: 0
Date: Thu, 04 Jan 2018 12:20:40 GMT
```
#### Response Body:

not applicable.

You can customize the VNF before instantiation by adding variables to the VNFD template. Specify the variables in the *additionalParams* field of the LCM request. The variables are name-value pairs, where the Ш

value can be either string, numeric or boolean. In the example below, the *cpus*, and *mem\_size additionalParams* are defined in the VNFD template.

Method type:

POST

VNFM Endpoint:

/vnf\_instances/{vnfInstanceId}/instantiate

HTTP Request Header:

Content-Type:application/json

Request Payload (ETSI data structure: InstantiateVNFRequest)

```
{
    "flavourId": "default",
    "additionalParams": {
        "cpus": 2,
        "mem_size": "512 MB"
    }
}'
```
When this template is submitted to the VNFM, the variables are merged into the same VNF instance.

The *additionalParams* variables are merged with the VNF variables, and actual values for the variables are provided only during instantiation.

The *cpus*, and *mem\_size* variables are merged with the VNF variables in the example below.

```
node_templates:
   my_server:
      type: tosca.nodes.Compute
      capabilities:
       host:
          properties:
            num_cpus: 2
            mem_size: 512 MB
            disk_size: 10 GB
```
If further LCM requests with *additionalParams* variables are submitted for the same VNF, then the new variables overwrite the existing variables. The VNFM uses the new variables for instantiation.

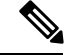

The additional variables must be initially defined in the VNFD template, so that it can be used during instantiation, else the submission will fail. **Note**

ESC supports internal virtual links while instantiating a VNF using the TOSCA VNFD template.

Example for Virtual Internal Links from a TOSCA VNFD template:

```
esc-test-net:
  type: tosca.nodes.nfv.VnfVirtualLinkDesc
   properties:
    connectivity_type:
       layer_protocol: ipv4
     description: VDU Internal Network VL
 EtsiTestInternalVL-Net-1:
   type: tosca.nodes.nfv.VnfVirtualLinkDesc
```

```
properties:
  connectivity_type:
   layer_protocol: ipv4
  description: VDU Internal Network VL
  externally managed: false
```
#### **Requesting Grant Permission**

The ETSI API requests for permission from the NFVO for lifecycle management operations to complete the operations in progress for the VNF instance resources.

```
{
 "vnfInstanceId":"b9909dde-e21e-45ec-9cc0-9e9ae413eee0",
 "vnfLcmOpOccId":"d1409dde-f23e-61fh-9dc4-9e9eg667egb7",
 "vnfdId":"aaaaa-bbbb-1111-2222-cccc-1a3c5bb6543",
 "flavourId":"vanilla", /* not required? */
 "operation":"instantiate",
 "isAutomaticInvocation":"false", /* not required? */
 "instantiationLevelId":"admin", /* not required? */
 "addResources": {
     "":""
 }, /* not required? */
 "tempResources":"", /* not required? */
 "placementConstraints": {
     "affinityOrAntiAffinity":"ANTI_AFFINITY",
     "scope":"ZONE",
      "resource": {
         "idType":"GRANT",
          "resourceId":"myresourceid123"
     },
 }, /* not required? */
 "additionalParams": {
     "project":"tenant1"
 }, /* not required? */
 "links": {
"vnfLcmOpOcc":"http://my-esc-vm:8250/vnf_lcm_op_occs/b9909dde-e21e-45ec-9cc0-9e9ae413eee2",
      "vnfInstance":
"http://my-esc-vm:8250/vnflcm/v1/vnfinstances/b9909dde-e21e-45ec-9cc0-9e9ae413eee0"
  }
 "action": "instantiate"
}
```
#### **Querying Virtual Network Functions**

Querying VNFs does not affect the state of any VNF instance. This operation simply queries ESC for all the VNF instances it knows about, or a specific VNF isntance.

Method Type:

GET

VNFM Endpoint:

/vnf\_instances /vnf\_instances/{vnfInstanceId}

Content-Type:application/merge-patch+json

ETag: "etag returned from Vnf Instance query"

```
Content-Type:application/json
```
#### Request Payload:

not applicable.

#### Response Headers:

```
< HTTP/1.1 200
HTTP/1.1 200
< X-Content-Type-Options: nosniff
X-Content-Type-Options: nosniff
< X-XSS-Protection: 1; mode=block
X-XSS-Protection: 1; mode=block
< Cache-Control: no-cache, no-store, max-age=0, must-revalidate
Cache-Control: no-cache, no-store, max-age=0, must-revalidate
< Pragma: no-cache
Pragma: no-cache
< Expires: 0
Expires: 0
< X-Frame-Options: DENY
X-Frame-Options: DENY
< Strict-Transport-Security: max-age=31536000 ; includeSubDomains
Strict-Transport-Security: max-age=31536000 ; includeSubDomains
< X-Application-Context: application:8250
X-Application-Context: application:8250
< Accept-Ranges: none
Accept-Ranges: none
< ETaq: "2"
ETag: "2"
< Content-Type: application/json;charset=UTF-8
Content-Type: application/json;charset=UTF-8
< Transfer-Encoding: chunked
Transfer-Encoding: chunked
< Date: Thu, 04 Jan 2018 12:25:32 GMT
Date: Thu, 04 Jan 2018 12:25:32 GMT
```
#### Response Body for a single VNF Instance (ETSI Data structure:VnfInstance)

```
{
    "_links": {
        "instantiate": {
             "href":
"http://localhost:8250/vnflcm/v1/vnf_instances/14924fca-fb10-45da-bcf5-59c581d675d8/instantiate"
```

```
},
       "self": {
           "href":
"http://localhost:8250/vnflcm/v1/vnf_instances/14924fca-fb10-45da-bcf5-59c581d675d8"
       }
    },
   "id": "14924fca-fb10-45da-bcf5-59c581d675d8",
   "instantiationState": "NOT_INSTANTIATED",
   "onboardedVnfPkgInfoId": "vnfpkg-bb5601ef-cae8-4141-ba4f-e96b6cad0f74",
   "vnfInstanceName": "Test-VNf-Instance",
   "vnfProductName": "vnfd-1VDU",
   "vnfProvider": "",
   "vnfSoftwareVersion": "not-implemented",
   "vnfdId": "vnfd-88c6a03e-019f-4525-ae63-de58ee89db74",
   "vnfdVersion": ""
}
```
Response Body for all VNF Instances (ETSI Data structure:VnfInstance[])

{

```
" embedded": {
        "vnfInstances": [
            {
                "_links": {
                    "instantiate": {
                        "href":
"http://localhost:8250/vnflcm/v1/vnf_instances/14924fca-fb10-45da-bcf5-59c581d675d8/instantiate"
                    },
                    "self": {
                        "href":
"http://localhost:8250/vnflcm/v1/vnf_instances/14924fca-fb10-45da-bcf5-59c581d675d8"
                    }
                },
                "id": "14924fca-fb10-45da-bcf5-59c581d675d8",
                "instantiationState": "NOT_INSTANTIATED",
                "onboardedVnfPkgInfoId": "vnfpkg-bb5601ef-cae8-4141-ba4f-e96b6cad0f74",
                "vnfInstanceName": "Test-VNf-Instance",
                "vnfProductName": "vnfd-1VDU",
                "vnfProvider": "",
                "vnfSoftwareVersion": "not-implemented",
                "vnfdId": "vnfd-88c6a03e-019f-4525-ae63-de58ee89db74",
                "vnfdVersion": ""
            },
            {
                "_links": {
                    "instantiate": {
                        "href":
"http://localhost:8250/vnflcm/v1/vnf_instances/9b82e224-2be5-44d8-821b-64ad7f4997fb/instantiate"
                    },
                    "self": {
                        "href":
"http://localhost:8250/vnflcm/v1/vnf_instances/9b82e224-2be5-44d8-821b-64ad7f4997fb"
                    }
                },
                "id": "9b82e224-2be5-44d8-821b-64ad7f4997fb",
                "instantiationState": "NOT_INSTANTIATED",
                "onboardedVnfPkgInfoId": "vnfpkg-bb5601ef-cae8-4141-ba4f-e96b6cad0f74",
                "vnfInstanceName": "Test1-VNf-Instance",
                "vnfProductName": "vnfd-1VDU",
                "vnfProvider": "",
                "vnfSoftwareVersion": "not-implemented",
                "vnfdId": "vnfd-88c6a03e-019f-4525-ae63-de58ee89db74",
                "vnfdVersion": ""
            }
       ]
    },
    "_links": {
       "self": {
            "href": "http://localhost:8250/vnflcm/v1/vnf_instances"
        }
    }
}
```
The query VNF operation ouput shows the instantiated state of the VNF. The *InstantiatedVnfInfo* element shows the VIM resource information for all the VNFs.

Example

```
"instantiatedVnfInfo": {
                     "extCpInfo": [
                        {
                             "addresses": [
```
Ш

```
{
                 "ipAddress": "172.16.253.27",
                "macAddress": "fa:16:3e:f3:68:6a"
            }
        ],
        "cpdId": "node1_ecp",
        "id": "extCp-4d6d9ea9-c159-4c4a-9f6b-b8305491a6bc"
    }
],
```
### **Modifying Virtual Network Functions**

You can modify or update the properties of a VNF instance using the modify VNF lifecycle operation. ESC receives a PATCH request from NFVO to modify a single VNF instance.

A JSON merge algorithm is applied from the input payload against the stored data to modify the VNFinstance.

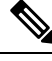

Modifying VNF operation updates only the properties, but not the functionality of the VNF. **Note**

The VNF is instantiated and deployed within ESC. The modify VNF operation does not affect the VIM.

The following properties of an existing VNF instance can be modified:

- vnfInstanceName
- vnfInstanceDescription
- onboardedVnfPkgInfoId (null value is not allowed)
- vnfConfigurableProperties
- metadata
- extensions
- vimConnectionInfo

Method Type

PATCH

#### VNFM Endpoint

/vnf\_instances/{vnfInstanceId}

#### HTTP Request Header

Content-Type:application/json

#### Request Payload(ETSI data structure: VnfInfoModifications)

```
{
   "vnfInstanceName": "My NEW VNF Instance Name",
   "vnfInstanceDescription": "My NEW VNF Instance Description",
   "vnfPkgId": "pkg-xyzzy-123",
   "vnfConfigurableProperties": {
        "isAutoscaleEnabled": "true"
   },
   "metadata": {
        "serialRange": "ab123-cc331",
```

```
"manufacturer": "Cisco"
},
"extensions": {
    "testAccess": "false",
   "ipv6Interface": "false"
},
"vimConnectionInfo": [
    {
        "id": "vci1",
        "vimType": "openstack",
        "interfaceInfo": {
            "uri": "http://10.51.14.27:35357/v3"
        },
        "accessInfo": {
            "domainName": "default",
            "projectName": "admin",
            "userName": "default"
        }
   }
]
```
Response Header: NA

Response Body: NA

When the PATCH operation is complete, the VNF instance is modified, and the details are sent to the NFVO through the notification.

### **Operating Virtual Network Functions**

}

You can start or stop a VNF instance using the operate lifecycle management operation. The VNF instance can be stopped gracefully or forcefully.

**Note** The OpenStack API supports only forceful stop.

The *changeStateTo* field must have the value STARTED or STOPPED in the request payload, to start or stop a VNF instance.

Permission is also required from the NFVO (bi-directional Grant flow) for this operation. See Requesting Grant Permission for more informaiton.

Method Type:

POST

VNFM Endpoint:

/vnf\_instances/{vnfInstanceId}/operate

#### HTTP Request Headers:

Content-Type:application/json

Request Payload:

{

```
"additionalParams": {
        "username": "user1"
   },
   "changeStateTo": "STOPPED",
   "stopType": "FORCEFUL"
}
```
#### Response Headers:

```
HTTP/1.1 202
X-Content-Type-Options: nosniff
X-XSS-Protection: 1; mode=block
Cache-Control: no-cache, no-store, max-age=0, must-revalidate
Pragma: no-cache
Expires: 0
X-Frame-Options: TEST
Strict-Transport-Security: max-age=31536000 ; includeSubDomains
X-Application-Context: application:8250
Accept-Ranges: none
Location: http://localhost:8250/vnflcm/v1/vnf_lcm_op_occs/e775aad5-8683-4450-b260-43656b6b13e9
Content-Length: 0
Date: Thu, 04 Jan 2018 12:40:27 GMT
```
#### Response Body:

not applicable.

### **Terminating Virtual Network Functions**

The terminating VNF request terminates a VNF instance. The resources are deallocated but remain reserved for this instance until it is deleted. Permission is required from the NFVO (bi-directional Grant flow) for this operation. The VNF instance can be decommissioned gracefully or forcefully.

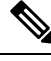

**Note** The OpenStack API supports only forceful termination.

As per the Instantiate VNF Request, the terminate VNF request requires the VNF instance identifier encoded into the URL to which the request is posted.

Method Type:

POST

VNFM Endpoint:

/vnf\_instances/{vnfInstanceId}/terminate

#### HTTP Request Headers:

Content-Type:application/json

Request Payload (ETSI data structure: TerminateVnfRequest)

```
{
 "terminationType":"FORCEFUL",
 "additionalParams": {
   "password": "pass1234",
   "username": "admin"
```
} }

#### Response Headers:

```
HTTP/1.1 202
X-Content-Type-Options: nosniff
X-XSS-Protection: 1; mode=block
Cache-Control: no-cache, no-store, max-age=0, must-revalidate
Pragma: no-cache
Expires: 0
X-Frame-Options: TEST
Strict-Transport-Security: max-age=31536000 ; includeSubDomains
X-Application-Context: application:8250
Accept-Ranges: none
Location: http://localhost:8250/vnflcm/v1/vnf_lcm_op_occs/dae25dbc-fcde-4ff9-8fd6-31797d19dbc1
Content-Length: 0
Date: Thu, 04 Jan 2018 12:45:59 GMT
```
#### Response Body:

not applicable.

### **Deleting Virtual Network Functions**

Deleting VNF operation releases the VIM resources reserved for the VNF instance as well as deletes the VNF instance identifier. Upon deletion, the VNF instance identifier is no longer available. So, no further lifecycle management operations are possible using this identifier.

Method Type:

DELETE

VNFM Endpoint:

/vnf\_instances/{vnfInstanceId}

#### HTTP Request Headers:

Content-Type:application/json

#### Request Payload:

not applicable.

#### Response Headers:

```
HTTP/1.1 204
HTTP/1.1 204
< X-Content-Type-Options: nosniff
X-Content-Type-Options: nosniff
< X-XSS-Protection: 1; mode=block
X-XSS-Protection: 1; mode=block
< Cache-Control: no-cache, no-store, max-age=0, must-revalidate
Cache-Control: no-cache, no-store, max-age=0, must-revalidate
< Pragma: no-cache
Pragma: no-cache
< Expires: 0
Expires: 0
< X-Frame-Options: TEST
X-Frame-Options: TEST
< Strict-Transport-Security: max-age=31536000 ; includeSubDomains
Strict-Transport-Security: max-age=31536000 ; includeSubDomains
< X-Application-Context: application:8250
X-Application-Context: application:8250
```
< Accept-Ranges: none Accept-Ranges: none < Date: Thu, 04 Jan 2018 12:48:59 GMT Date: Thu, 04 Jan 2018 12:48:59 GMT

#### Response Body:

not applicable.

I

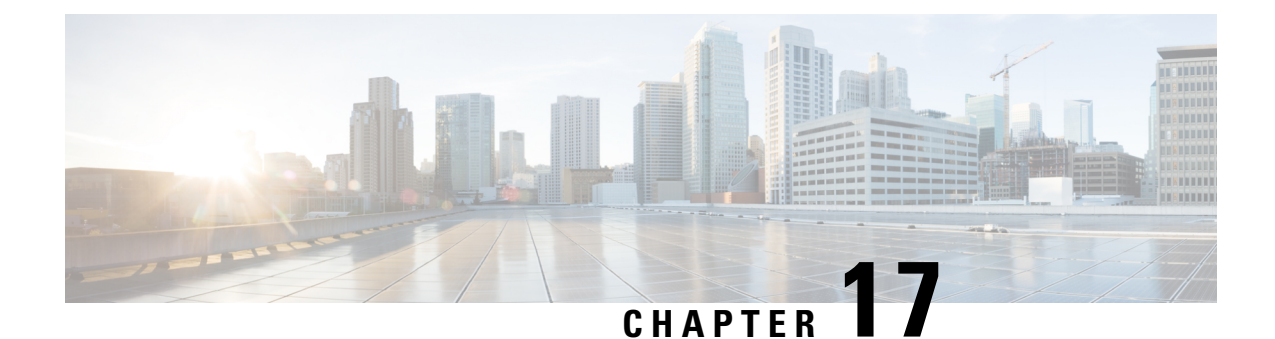

# **Understanding Virtual Network Function Descriptors**

- Virtual Network Function [Descriptor](#page-258-0) Overview, on page 243
- Creating Extensions to the Virtual Network Function [Descriptor,](#page-258-1) on page 243

# <span id="page-258-0"></span>**Virtual Network Function Descriptor Overview**

In ESC, ETSI supports a TOSCA based VNF Descriptor (VNFD). The VNFD conforms to the GS NFV-SOL 001 specifications and standards specified by ETSI.

The Virtual Network Function Descriptor (VNFD) file describes the instantiation parameters and operational behaviors of the VNFs. It contains KPIs, and other key requirements that can be used in the process of onboarding and managing the lifecycle of a VNF.

For VNF Lifecycle operations, see VNF Lifecycle [Operations](#page-245-0) Using ETSI API, on page 230.

# <span id="page-258-1"></span>**Creating Extensions to the Virtual Network Function Descriptor**

ESC creates extensions to the VNFD during instantiation. These extensions specified by ESC map to the ETSI VNFD template attributes.

The ESC extensions are passed to the VNFD template through the *cisco\_esc\_properties* extension.

#### **ESC Interface Field**

The ESC interface field maps to the Connection Point Descriptor (CPD) in the VNFD template.

The following interface fields are currently supported.

- type
- nicid
- network
- allowed\_address\_pairs
- static ip address pool
- security groups

#### Example:

```
node_2_nic0:
 type: tosca.nodes.nfv.Cpd.CiscoESC
 properties:
   layer_protocol: ipv4
   cisco_esc_properties:
     management: true
     nicid: 0
      allowed_address_pairs:
        - ip_address: 162.77.11.0/24
        - ip_address: 162.77.6.0/20
  requirements:
    - virtual link: esc-net
    - virtual_binding: vdu_node_2
node_2_nic1:
  type: tosca.nodes.nfv.Cpd.CiscoESC
  properties:
   layer_protocol: ipv4
   cisco_esc_properties:
     type: virtual
     management: false
      nicid: 1
      static ip address pool:
       -182.18.1.10- 182.18.1.11
        -182.18.1.13-182.18.1.15allowed_address_pairs:
        - ip_address: 172.77.12.0/30
      security_groups:
        - default
       - restricted ssh
  requirements:
    - virtual link: automation-static-network
    - virtual_binding: vdu_node_2
```
#### **Day 0 Configuration**

The ESC day 0 configuration parameters are passed through the VNFD template.

Example:

```
vdu_node_1:
     type: tosca.nodes.nfv.VDU.Compute.CiscoESC
     capabilities:
..
     properties:
       additional vnfc configurable properties: {}
       cisco_esc_properties:
         vim_flavour: Some-Flavor-3_14
         config_data:
           some_config.txt:
             file: http://10.85.103.34/share/qatest/day0/specific_config.sh
              variables:
                CF_DOMAIN_NAME: cisco.com
                CF_NAME_SERVER: 171.70.168.183
```

```
# staros param.cfg:
   file: http://10.85.103.34/share/automation_scripts/day0/asa_config.sh
```
#### **Deployment Level Lifecycle Stages (LCS) Policies**

ESC deployment level Lifecycle Stages (LCS) are passed through the VNFD template.

Example:

```
capabilities:
       deployment_flavour:
         properties:
           flavour id: default
           description: 'Default VNF Deployment Flavour'
           vdu_profile:
             vdu node 1:
               min number of instances: 1
               max_number_of_instances: 1
           instantiation_levels:
             default:
                description: 'Default Instantiation Level'
                vdu_levels:
                 vdu_node_1:
                   number_of_instances: 1
            default instantiation level id: default
           vnf lcm operations configuration: {}
           cisco_esc_properties:
            policies:
             # Policy name in this case is "1"
              1:
                 conditions:
                   - name: 'LCS::PRE_DEPLOY'
                actions:
                   - name: 'NOTIFY'
                    type: 'pre-defined'
                     properties:
                        prop_one: value_of_prop
                         script filename: /opt/cisco/esc/esc-scripts/esc_vpc_chassis_id.py
```
...

#### **Volume Container**

The ESC volume maps to the virtual storage in the VNFD template.

The following fields are currently supported:

- bus
- vol\_id
- type
- boot index

Example:

```
vdu_node_1:
     type: tosca.nodes.nfv.VDU.Compute.CiscoESC
     capabilities:
       virtual_compute:
..
     requirements:
       - virtual storage: test-volume-ets
```

```
...
   test-volume-ets:
     type: tosca.nodes.nfv.VDU.VirtualStorage.CiscoESC # CiscoESC - NOTE: NFVO can strip
suffix
     properties:
       type_of_storage: volume # SOL001
        size of storage: 5 # SOL001 - NOTE: in GB
       cisco_esc_properties:
         vol_id: 0
         bus: virtio
         type: LUKS
```
For VNF Lifecycle operations, see VNF Lifecycle [Operations](#page-245-0) Using ETSI API, on page 230.

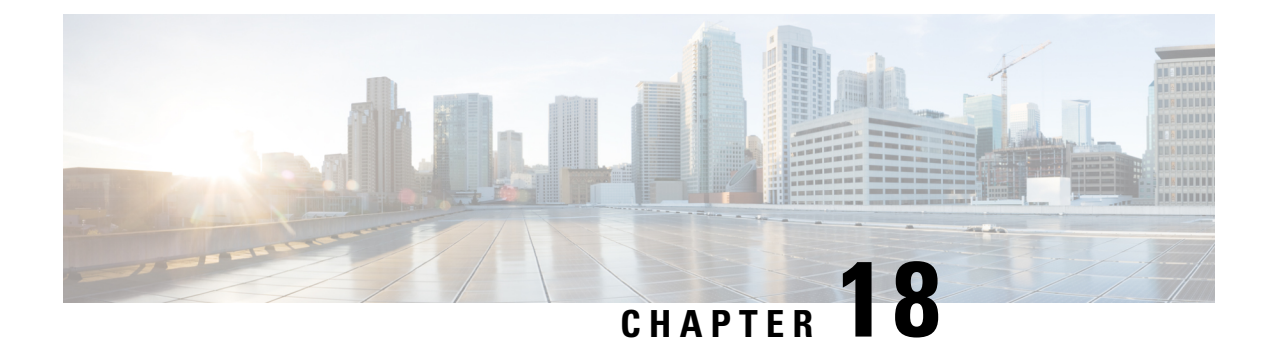

# **Scaling and Healing VNFs Using ETSI API**

- [Scaling](#page-262-0) VNFs Using ETSI API, on page 247
- [Healing](#page-264-0) VNFs Using ETSI API, on page 249

# <span id="page-262-0"></span>**Scaling VNFs Using ETSI API**

ESC can scale VMs using the ETSI API. The scaling workflow begins when the VNF instance is in the instantiated state. The scaling details are defined in the VNFD by the NFVO.

Scaling of a VNF instance can be achieved in two ways:

- Scale
- Scale to level

As part of scaling,

- Add VM instances to the VNF to scale out.
- Remove VM instances from the VNF to scale in.

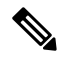

**Note** Currently, ETSI supports only manual scaling.

#### **Scale**

ESC can scale a VNF incrementally. The *numberOfSteps* attribute determines the increment by which you can scale the VNF instance. By default, the number of steps is set to 1.

Method type:

POST

VNFM Endpoint:

/vnf\_instances/{vnfInstanceId}/scale

HTTP Request Header:

Content-Type:application/json

Request Payload (ETSI data structure: ScaleVnfRequest)

```
{
 "type":"SCALE_OUT",
 "aspectId":"processing",
 "numberOfSteps":"1",
}
```
#### Response Headers:

not applicable.

Response Body:

not applicable.

#### **Scale to Level**

Allows ESC to scale the VNF to a specified level.

Method type:

POST

#### VNFM Endpoint:

/vnf\_instances/{vnfInstanceId}/scale\_to\_level

#### HTTP Request Header:

Content-Type:application/json

Request Payload (ETSI data structure: ScaleVnfRequest)

```
{
/* "instantiationLevelId":"id111", */
"scaleInfo": [
{ "aspectId":"processing", "scaleLevel":"3" },
{ "aspectId":"database", "scaleLevel":"2" }
]
"additionalParams": {
"password": "pass1234",
"username": "admin"
}
}
```
#### Response Headers:

not applicable.

Response Body:

not applicable.

# <span id="page-264-0"></span>**Healing VNFs Using ETSI API**

As part of the VNF lifecycle management, ESC heals the VNFs when there is a failure. ETSI API heals a VNF instance based on the instructions from the NFVO.

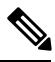

**Note** Currently, ETSI supports only manual healing.

Method Type:

POST

VNFM Endpoint:

/vnf\_instances/{vnfInstanceId}/heal

HTTP Request Headers:

Content-Type:application/json

Request Payload (ETSI data structure: HealVnfRequest):

```
{
"cause":"b9909dde-e21e-45ec-9cc0-9e9ae413eee0",
"additionalParams": {
"password": "pass1234",
"username": "admin"
}
}
```
Response Headers:

not applicable.

Response Body:

not applicable.

#### **Manual Recovery of a Deployment**

Currently, ETSI supports recovery of a complete deployment.

REST API to heal a complete deployment is as follows:

{http\_scheme}://{restapi\_root}:8080/ESCAPI/#!/Recovery\_VM\_Operations/handleOperation

/v0/{internal\_tenant\_id}/deployments/service/{internal\_deployment\_id}

payload:

```
Content-Type: application/xml
Accept: application/json
Callback: http://{etsi-vnfm-callback-endpoint}:{etsi-vnfm-callback-port}/
Callback-ESC-Events: http://127.0.0.1:9010/
 <service operation xmlns="urn:ietf:params:xml:ns:netconf:base:1.0">
   <operation>recover</operation>
</service_operation>
```
where,

internal\_tenant\_id—is the system admin tenant ID or the tenant name.

internal\_deployment\_id—is the deployment name.

Both ids are encoded into the URL.

Manual healing of the complete deployment is supported when the deployment (service) is in the following states:

#### **Table 24: VM and Deployment States**

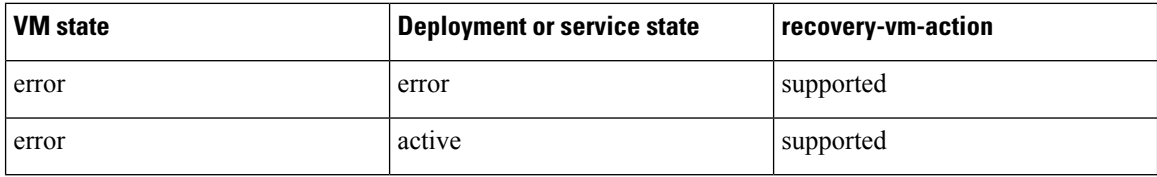

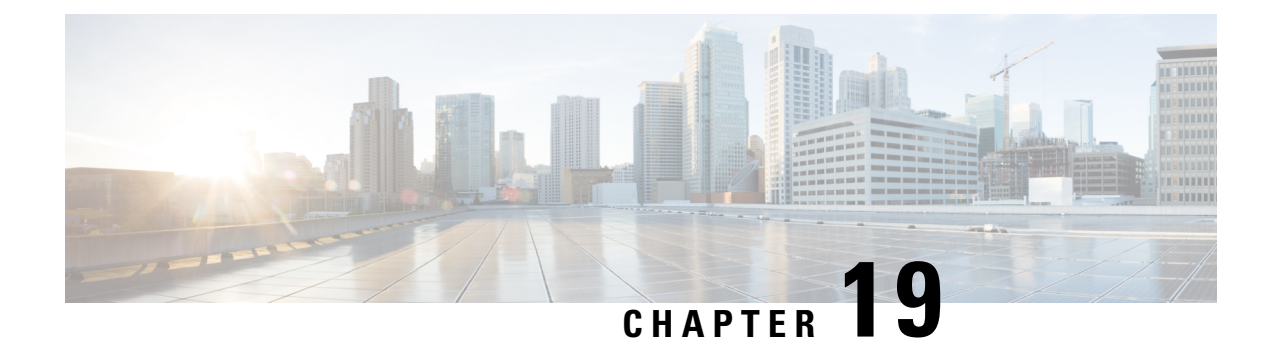

# **Error Handling Procedures**

• Error [Handling](#page-266-0) Using the ETSI API, on page 251

# <span id="page-266-0"></span>**Error Handling Using the ETSI API**

ETSI invokes the following error handling procedures for all its ETSI VNF lifecycle management (LCM) operations:

- Retry
- Rollback
- Fail
- Cancel

The image below represents the transitional states of the VNF lifecycle management operational occurrence.

#### **Figure 4: VNF Lifecycle Management Transitional States**

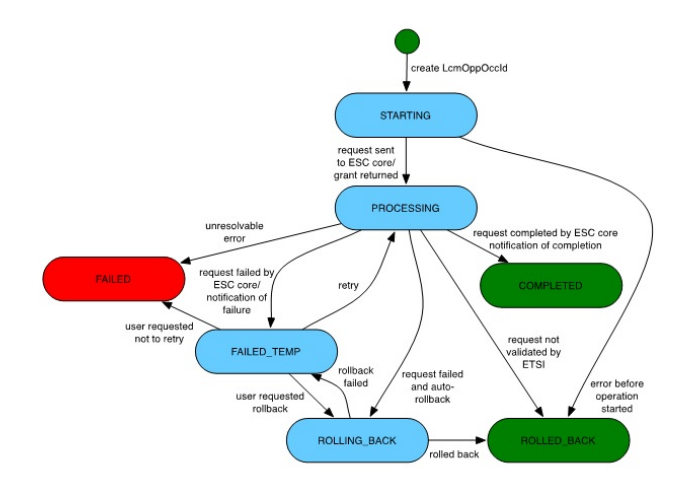

**Note**

The *vnfLcmOpOccId* is encoded into the URI, which is the primary key to retrieve the request details.

The retry, rollback and fail requests are rejected if the LCM operation is in any other state other than the FAILED\_TEMP state. This error returns HTTP code 409.

The retry, rollback, fail and cancel requests are not supported for the particular VNF LCM operation for the particular VNF. This error returns HTTP code 404.

An error occurs if the *vnfLcmOpOccId* does not exist in the ETSI database. This error returns HTTP code 404.

#### **Retry**

A retry request is applicable if there is a possibility of the LCM operation to succeed. The operation should be (pre-condition) in the FAILED\_TEMP state for a retry request. You can send several retry requests, as long as the operation is in the FAILED TEMP state.

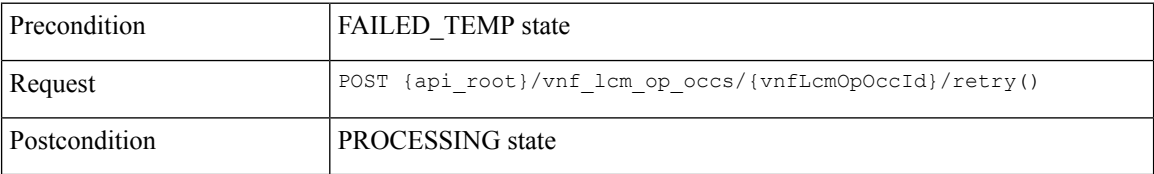

Upon successful retry, ESC sends a START or PROCESSING notification. If the retry request fails, then ESC sends a notification to the NFVO with the details.

#### **Rollback**

A rollback request is made if it is not possible for the operation to succeed even after a retry request.

Set the *rollback\_required* flag to true. If this is not set to true, then rollback is not performed.

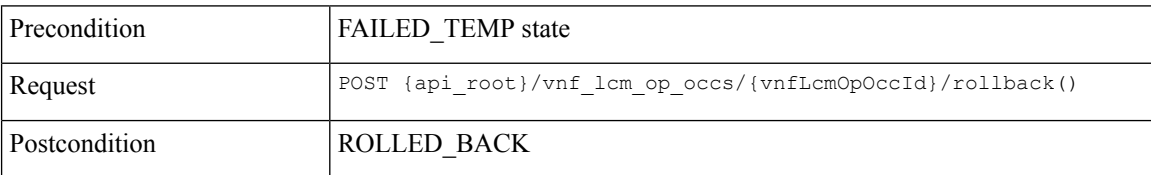

Upon successful rollback, the LCM operation is rolled back. If the rollback request fails, then the LCM operation is back to the failed\_temp sate.

#### **Fail**

When an LCM operation does not require a retry request, or a clean up, a fail request allows you to free up resources for a subsequent request.

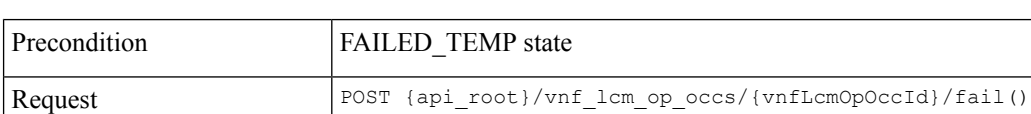

If the *rollback\_required* flag is set to true, a fail request cannot be made.

Postcondition **FAILED** state

Upon successful execution of this request, the LCM operation is in FAILED state.

#### **Cancel**

A cancel request is possible if the operation is in STARTING state.

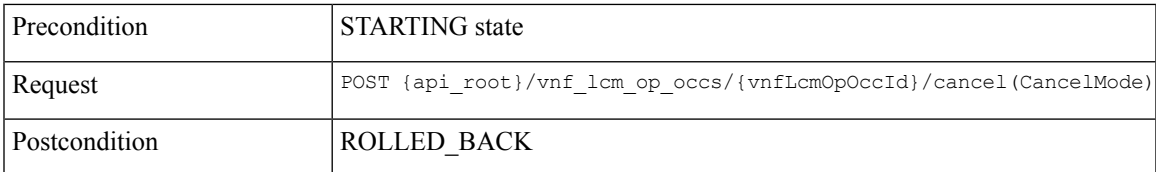

The cancel request is Forceful.

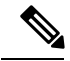

ETSI supports canceling an LCM operation in starting state only. The cancel request for LCM operations in processing or rolling back states are currently not supported. **Note**

Example JSON payload (CancelMode):

```
{
  "cancelMode": "FORCEFUL",
  "action": "cancel"
}
```
Set the *IsCancelPending* attribute of the *VnfLcmOpOcc* to true. This will stop the processing request, and move the LCM operation to ROLLED\_BACK state.

#### **Error Handling Procedures for ETSI VNF Lifecycle Operations**

If the LCM operation for a VNF instance fails, the operation moves to the FAILED\_TEMP state according to the state machine. To complete the intended operation, you must either run the retry or rollback request.

- If creating a VNF identifier fails, then no further action is required. The rollback request is not supported.
- If instantiating the VNF fails, then ESC terminates the request, and sends a new instantiation request.
- If operating the VNF fails, then no further action is required.
- If terminating the VNF fails, you must retry the operation, as rollback is not supported.
- If deleting the VNF operation fails, then no further action is required. Th erollback request is not supported.

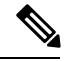

**Note** The error handling requests do not impact the operating VNF lifecycle operation.

For information on VNF lifecycle operations, see VNF Lifecycle [Operations](#page-245-0) Using ETSI API, on page 230.

I

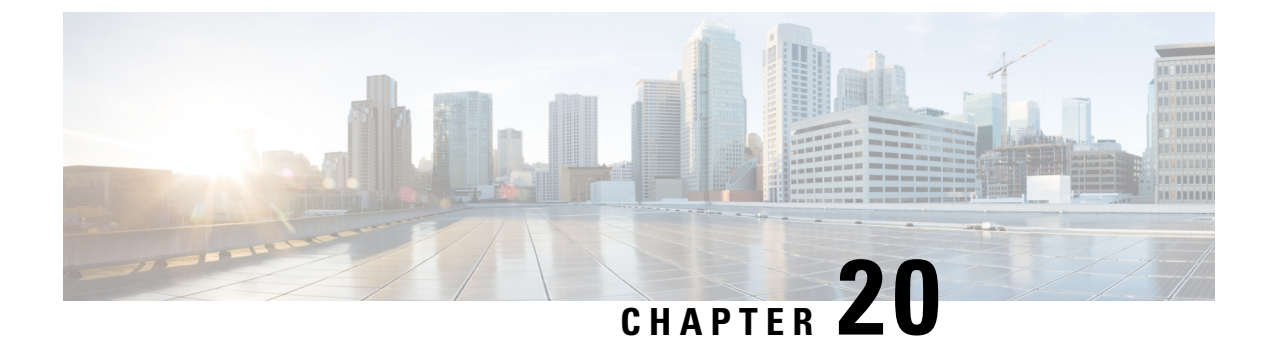

# **Alarms and Notifications for ETSI LCM Operations**

- ETSI [Alarms,](#page-270-0) on page 255
- Subscribing to [Notifications,](#page-272-0) on page 257

# <span id="page-270-0"></span>**ETSI Alarms**

ESC provides alarms and notifications to the NFVO. The NFVO has to subscribe to these alarms and notifications and send requests to ESC.

The NFVO can receive information about the alarms in the following ways:

#### **Query All Alarms**

The NFVO can get a list of all the alarms from the alarms resource.

Method Type:

GET

VNFM Endpoint:

/vnffm/v1/alarms

HTTP Request Headers:

Accept:application/json

For example, to query all alarms with the event type as ENVIRONMENTAL\_ALARM

Method Type:

GET

VNFM Endpoint:

http://localhost:8250/vnffm/v1/alarms?eventType="ENVIRONMENTAL\_ALARM"

HTTP Request Headers:

Accept:application/json

While querying for multiple alarms, the NFVO can use the URI query parameters to filter the results. The following attribute names are supported for the URI query of the alarms:

• id

- managedObjectId
- rootCauseFaultyResource.faultyResourceType
- eventType
- perceivedSeverity
- probableCause

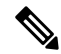

**Note** The URI query parameters are for querying multiple alarms only.

#### **Query an Individual Alarm**

The NFVO can query a particular alarm from the *alarmId* resource.

Method Type:

GET

VNFM Endpoint

/vnffm/v1/alarms/{alarmId}

HTTP Request Header:

Accept:application/json

#### **Modify an Individual Alarm**

To modify an alarm, the NFVO must send a PATCH request to the *AlarmModifications* resource.

Method Type:

PATCH

VNFM Endpoint:

/vnffm/v1/alarms/{alarmId}

HTTP Request Header:

Content-Type:application/json

The supported attribute is ackState, and the supported attribute value is ACKNOWLEDGE. All other modification payloads are rejected.

#### **Alarm Extensions**

ETSI provides an extension for the alarms to interact with the third party tools. You must send aPOST request to create the alarms.

Method Type

POST

VNFM Endpoint

/vnffm/v1/extension/alarms

#### HTTP Request Header

Content-Type:application/json

#### Request Payload

```
[admin@davwebst-esc-4-2-0-49-keep ETSI]$ cat CreateAlarm.json
{
   "id": "alm87032",
   "externalAlarmId": "ext-id-xx11214",
   "managedObjectId": "930fb087-c1b9-4660-bec8-2a8d97dc1df5",
   "rootCauseFaultyResource": {
       "id": "fres7629",
       "faultyResource": {
            "resourceId": "res7727"
        },
       "faultyResourceType": "NETWORK"
   },
   "alarmRaisedTime": "2018-05-30T13:55:15.645000+00",
   "ackState": "UNACKNOWLEDGED",
   "perceivedSeverity": "MAJOR",
   "eventTime": "2018-05-30T13:55:15.645000+00",
   "eventType": "ENVIRONMENTAL_ALARM",
   "probableCause": "Server room overheading",
   "isRootCause": "false"
}
```
### <span id="page-272-0"></span>**Subscribing to Notifications**

The NFVO can subscribe to the ETSI notifications related to fault management from ESC.

#### **Create a Subscription**

The NFVO sends a POST request to subscribe to the notifications.

Method Type

#### **POST**

#### VNFM Endpoint

/vnffm/v1/subscriptions

#### Response Payload

```
{
 "filter" : {
   "notificationTypes" : [
     "AlarmNotification",
      "AlarmClearedNotification",
     "AlarmListRebuiltNotification"
   ],
   "perceivedSeverities" : [
      "CRITICAL",
      "MAJOR"
   ]
 },
 "callbackUri" : "https://nfvo.endpoint.listener",
 "authentication" : {
   "authType" : "BASIC",
   "paramsBasic" : {
      "userName" : "admin",
```

```
"password" : "pass123"
    }
 }
}
```
This creates a new subscription resource and a new identifier. The callbackUri isthe only mandatory parameter. The others are all optional. You can verify if the callbackuri is valid and reachable by sending a GET request.

#### **Query all Subscriptions**

The NFVO can query information about its subscriptions by sending a GET request to the *subscriptions* resource.

Method Type

GET

VNFM Endpoint

/vnffm/v1/subscriptions

#### HTTP Request Headers

Accept:application/json

#### For example, to query all alert subscriptions, when the callbackUri is

http://10.10.1.44:9202/alerts/subscriptions/callback

GET

#### VNFM Endpoint

http://localhost:8250/vnffm/v1/subscriptions?callbackUri="http://10.10.1.44:9202/alerts/subscriptions/callback"

#### HTTP Request Headers

Accept:application/json

The NFVO can use the URI query parameters to filter the results. The following attribute names are supported for the URI query of the subscriptions:

- id
- filter
- callbackUri

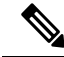

**Note** The URI query parameters are for querying multiple subscriptions only.

#### **Query an Individual Subscription**

You must know the subscription ID to query an individual subscription.

Method Type

GET

#### VNFM Endpoint

/vnffm/v1/subscriptions/{subscriptionId}

#### HTTP Request Header

Accept:application/json

#### **Delete a Subscription**

You can delete a subscription if the NFVO does not need it. Send a delete request to the individual subscription.

Method Type

DELETE

#### VNFM Endpoint

/vnffm/v1/subscriptions/{subscriptionId}

#### HTTP Request Header

http://localhost:8250/vnffm/v1/subscriptions/682791f8-34ad-487e-811a-553036bf49b2

I

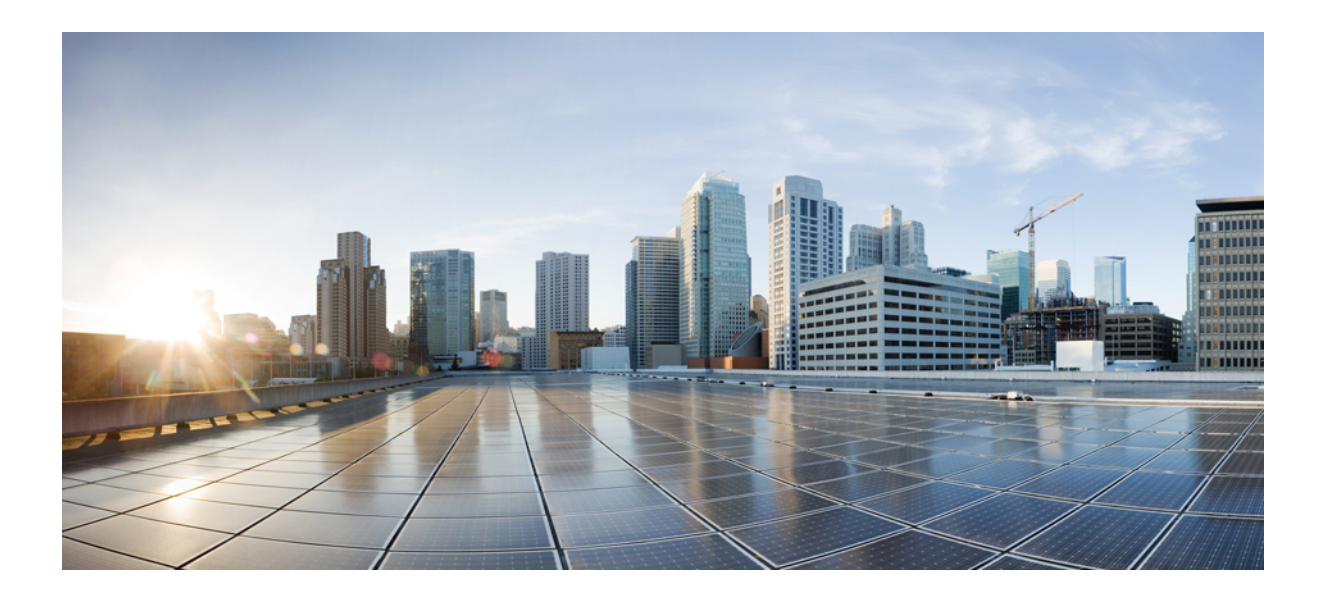

# **<sup>P</sup> ART VII**

# **ESC Portal**

- Getting [Started,](#page-278-0) on page 263
- Managing [Resources](#page-284-0) Using ESC Portal, on page 269
- [Deploying](#page-288-0) VNFs Using ESC Portal, on page 273
- ESC System Level [Configuration,](#page-294-0) on page 279

<span id="page-278-0"></span>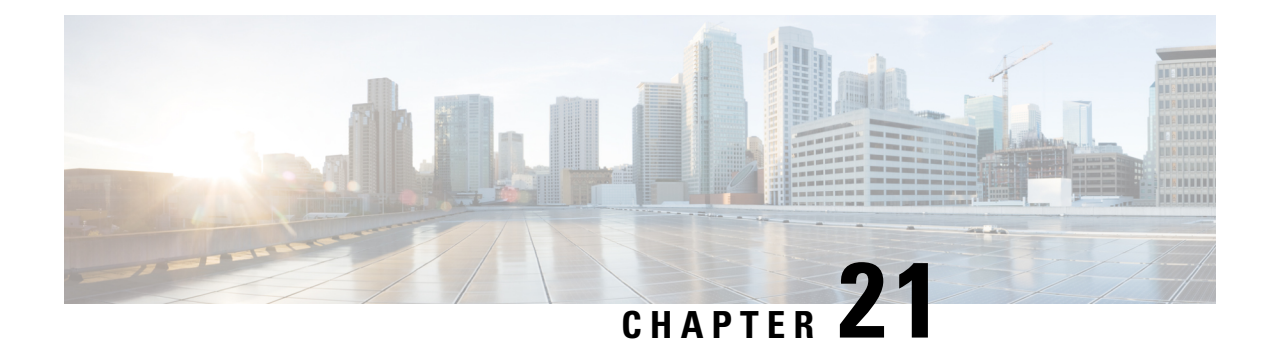

# **Getting Started**

- [Logging](#page-278-1) In to the ESC Portal, on page 263
- [Changing](#page-279-0) the ESC Password , on page 264
- ESC Portal [Dashboard,](#page-280-0) on page 265

# <span id="page-278-1"></span>**Logging In to the ESC Portal**

#### **Note**

• The ESC portal is enabled by default. You must ensure that the ESC portal is not disabled during installation. For more information on enabling or disabling the ESC portal, see Installing ESC in the Cisco ESC Install and Upgrade Guide.

• When you log in to the ESC portal for the first time you are prompted to change the default password.

To log in to the ESC portal, do the following:

#### **Before you begin**

- Register an instance of ESC.For more information on registering the ESC instance, see the Cisco [Elastic](http://www.cisco.com/c/en/us/support/cloud-systems-management/elastic-services-controller-esc/products-installation-guides-list.html) Services [Controller](http://www.cisco.com/c/en/us/support/cloud-systems-management/elastic-services-controller-esc/products-installation-guides-list.html) Install and Upgrade Guide.
- Ensure that you have the username and password.

#### **Procedure**

**Step 1** Using your web browser, enter the IP address of ESC.

#### **Example:**

For example, if the IP address of ESC is 192.0.2.254, enter:

**https://192.0.2.254** [ login via https]. The portal runs on default security port 443.

A Security Alert message is displayed.

**Step 2** Click **Yes** to accept the security certificate. The Login page is displayed.

**Step 3** Enter the username and password and click **Login** .

If you are logging in for the first time, the login page reappears, prompting you to change your password.

- **Step 4** Enter the old password in the Old Password field, then enter a new password in the New Password and Confirm Password fields.
- **Step 5** Click **Update Password** or press **Enter**.

**Note**

- If the portal becomes unresponsive, restart the portal by executing the **escadm portal restart** from the escadm tool.
	- ESC portal only supports one user.
	- Currently, a pre-installed self-signed certificate supports HTTPS. The user must confirm the self-signed certificate before proceeding with the ESC portal.
	- In HTTPS communication mode, if the URL protocol type returned by OpenStack is not HTTPS, the access to the VNF Console may be disabled. For security reasons, while running in HTTPS more non-secure communication will be rejected.

### <span id="page-279-0"></span>**Changing the ESC Password**

You will be forced to change the default password on first time login. Portal will not let you bypass this step and will keep returning you to this page until you change the default password. After the first time password change, you can change your password using the procedures described in this section. Also, if the user has multiple browsers or tabs or the SAME user is logged on by 2 or more computers and one of the user changes the password then everyone will be logged off and asked to re-enter the new password. The user session has an expiry of 1 hour so if the user is inactive on the portal for an hour then portal will expire the session and the user will have to re-login. If you forgot your password, you can also reset the password.

This section discusses how to change the portal password.

### **Changing the ESC Portal Password**

To change an existing ESC portal password from the portal, do the following:

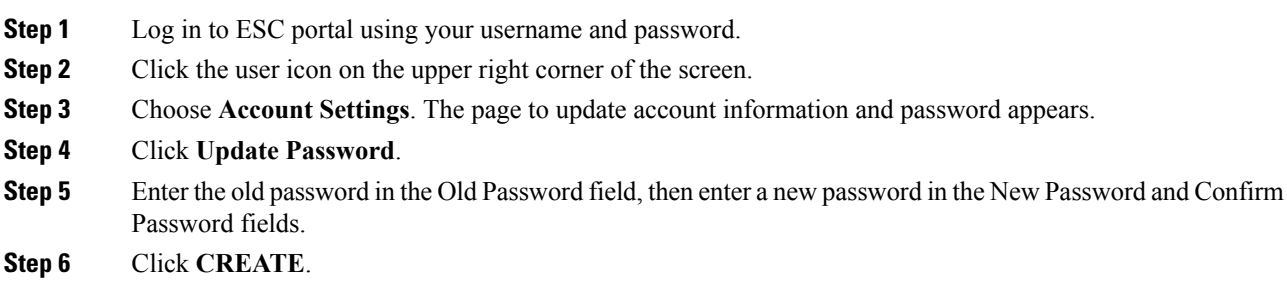

#### **What to do next**

For information on how to change the password using the CLI and so on, see Cisco Elastic Services Controller Install and [Upgrade](http://www.cisco.com/c/en/us/support/cloud-systems-management/elastic-services-controller-esc/products-installation-guides-list.html) Guide

### <span id="page-280-0"></span>**ESC Portal Dashboard**

The Cisco Elastic Services Controller dashboard provides a tabular representation of all the managed ESC resources such as tenants, flavors, and images, deployments, incoming requests, notifications, and visual indicators of system health. The following dashboard elements help you track, monitor and diagnose data and system health over time.

The dashboard is best used in a monitoring desk context, where the system displaying the dashboard is dedicated for that purpose and might be distinct from the systems running the portal servers. The dashboard system should point its browser to the system running the portal servers.

If you notice unusual spikes or drops in activity, there could be communication failures or power outages on the network that you need to investigate.

Table below lists the details you can view in the portal:

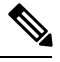

**Note**

These tasks can also be performed using the NB APIs. See the Elastic Services [Controller](#page-22-0) NB APIs, on page [7](#page-22-0) for more details.

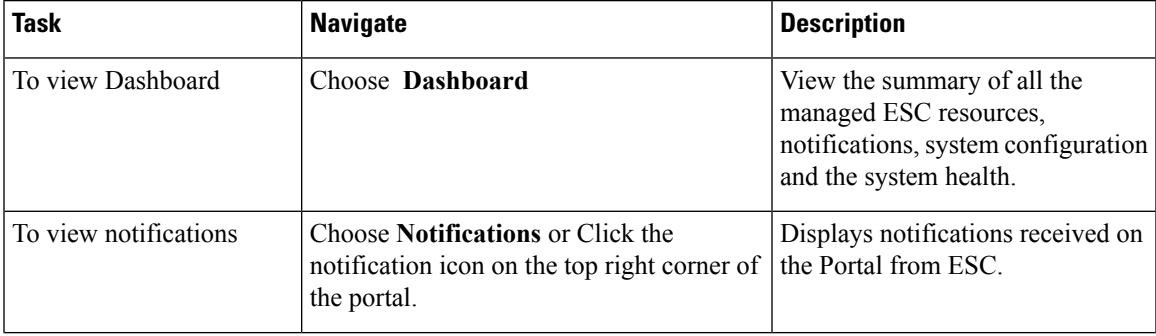

#### **Table 25: Portal Details**

I

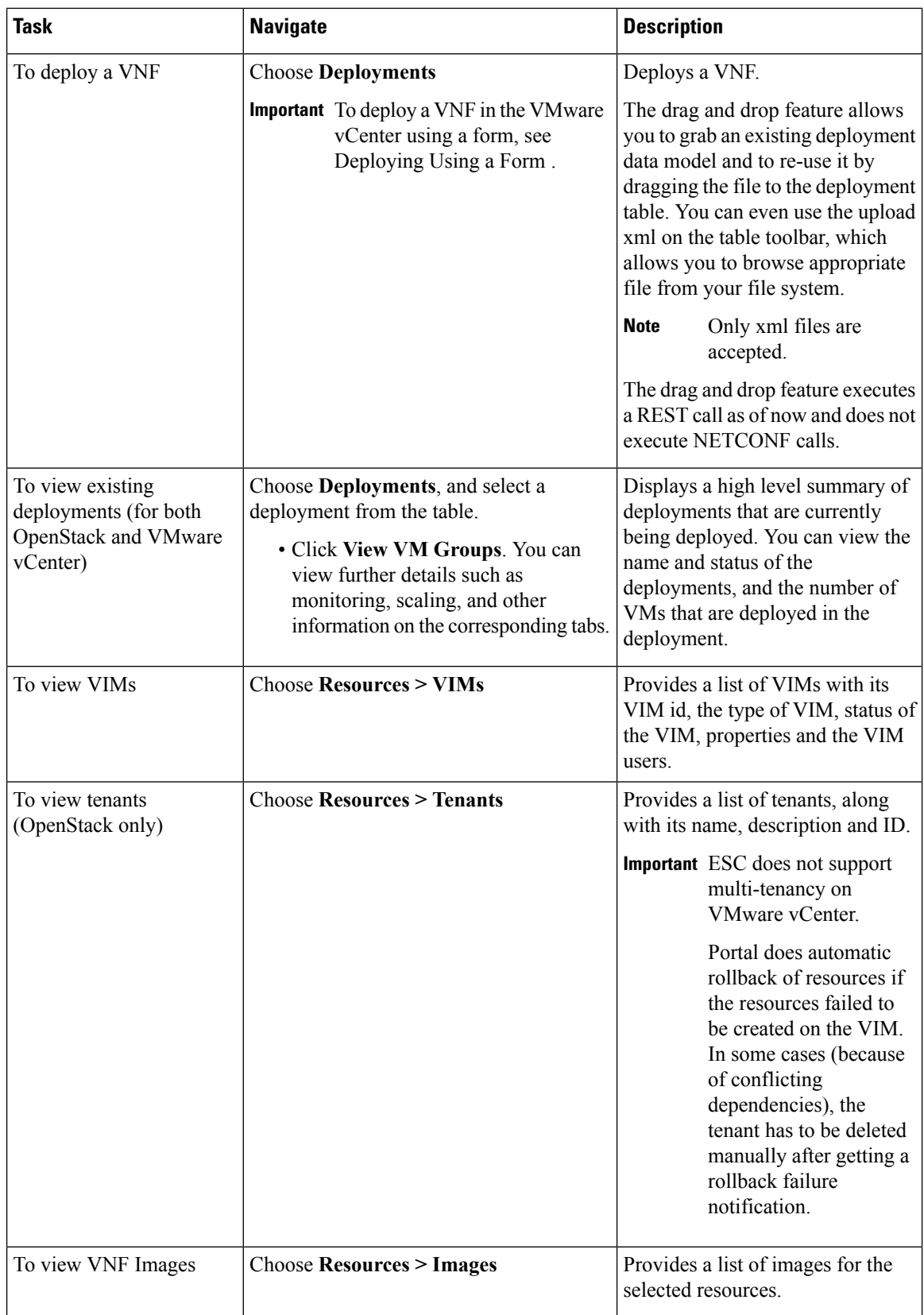

 $\overline{\phantom{a}}$ 

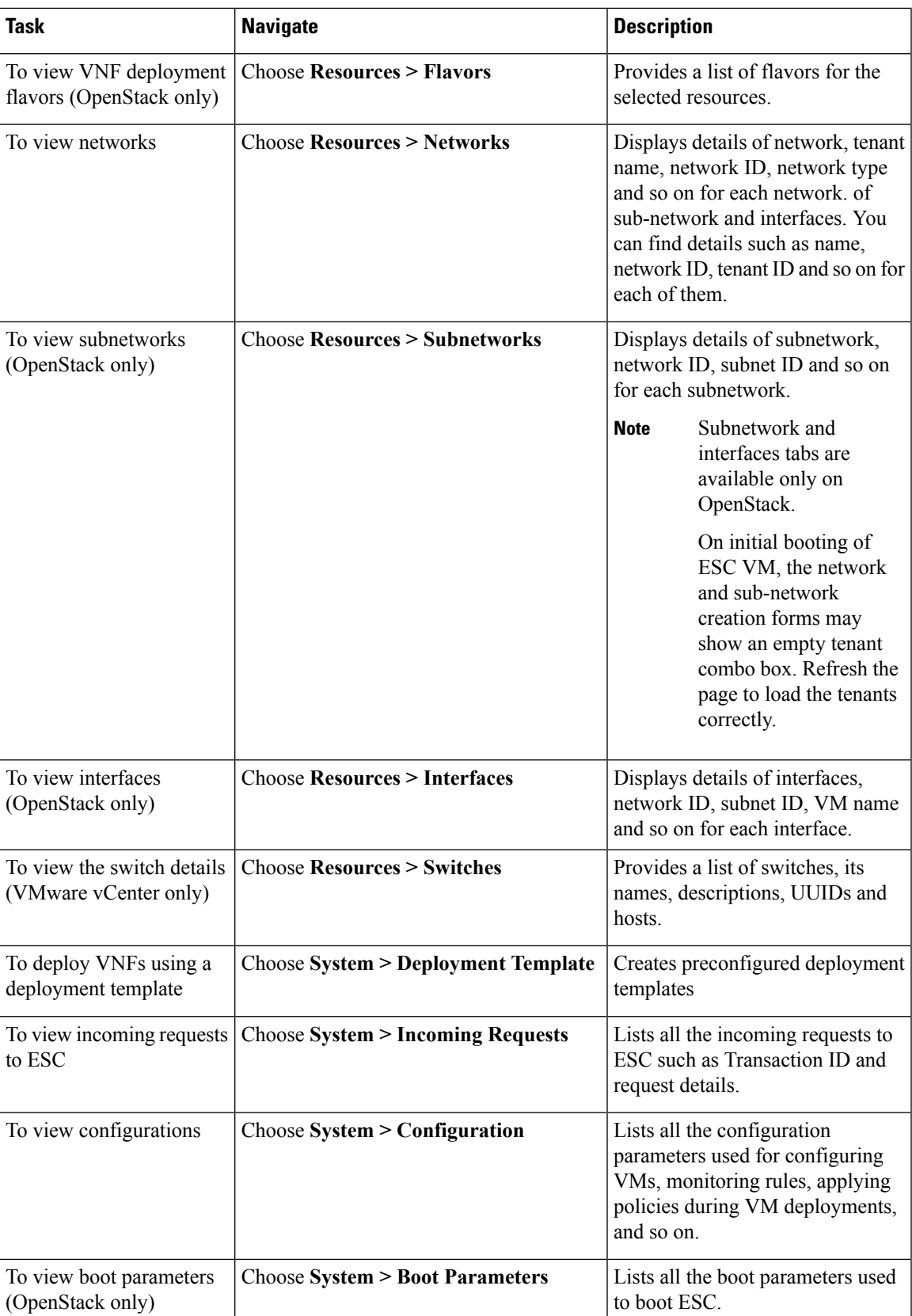

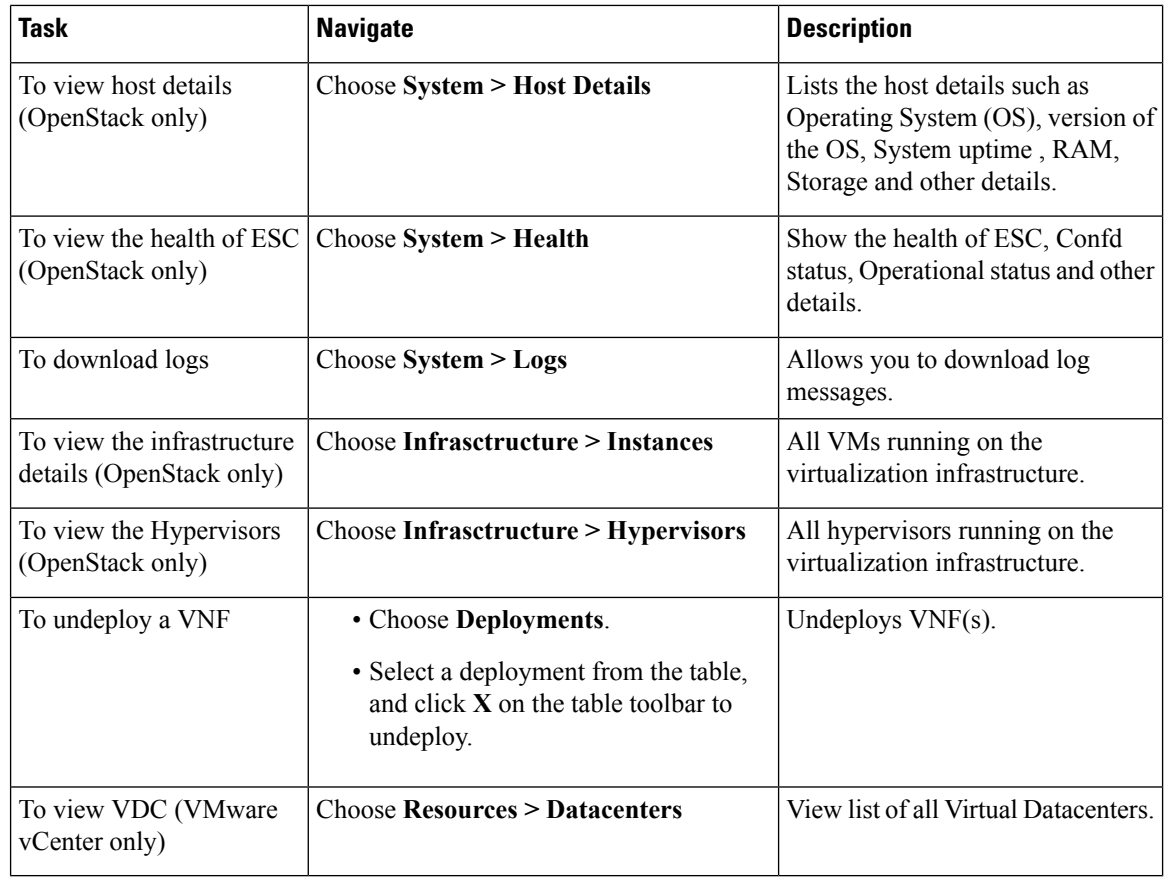

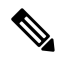

The ESC portal pages might have table formatting issue, if viewed in a small screen. The browser screen must be 15 inches or more for the tables to appear correctly. **Note**

The System Panel comprises of the following tabs:

- **Performance**—Displays the tabular and graphical representation of the performance data.
- **Storage**—Displays the disk usage information.
- **vCPU Utilization** Displays the usage of vCPUs in the ESC VM.
- **Health**—Displays the health of various ESC processes such as network, database, and tomcat.
- **Host Details**—Displays the host details such as Operating System (OS), version of the OS, System uptime , RAM, and Storage details.

<span id="page-284-0"></span>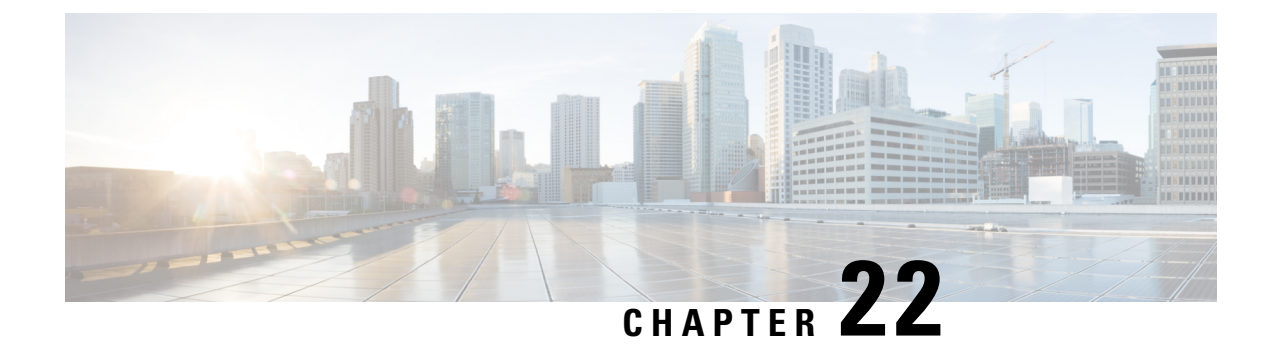

# **Managing Resources Using ESC Portal**

- Managing VIM [Connectors](#page-284-1) Using ESC Portal, on page 269
- Managing [OpenStack](#page-285-0) Resources Using ESC Portal, on page 270
- Managing VMware vCenter [Resources](#page-287-0) Using ESC portal, on page 272

### <span id="page-284-1"></span>**Managing VIM Connectors Using ESC Portal**

ESC supports adding and updating VIM connectors and VIM users using the ESC portal. You can add or update multiple VIMsto manage the multi VIM deployment.For more information on multi VIM deployment, see Deploying VNFs on Multiple OpenStack VIMs.

The VIM connector table shows details such as the VIM id, the type of VIM, status of the VIM, properties and the VIM users.

#### **Adding and Deleting VIM Connectors**

To add or delete the VIM connectors, perform the following:

#### **Procedure**

- **Step 1** Choose **Resources > VIMs**.
- **Step 2** Click Upload XML and select a file. The Confirm VIMs dialog box appears.
- **Step 3** Click CONFIRM to upload the XML file.
- **Step 4** To delete a VIM from the list of VIMs, select the VIM and click **X**. A dialog box appears.
- **Step 5** Click OK to delete the VIM.

You cannot delete the default VIM connector, and the VIM connector with resource dependencies.

### **Managing VIM Users**

The VIM user details are available under the view details tab. The ESC portal allows you to create, update and delete the VIM users.

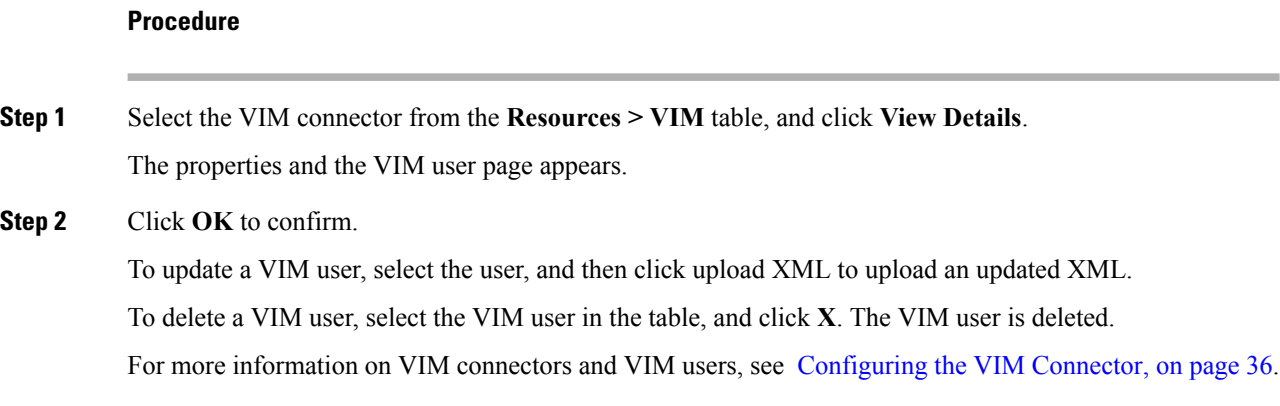

# <span id="page-285-0"></span>**Managing OpenStack Resources Using ESC Portal**

### **Adding and Deleting Tenants in ESC Portal**

To add and delete tenants from the ESC portal, do the following:

#### **Procedure**

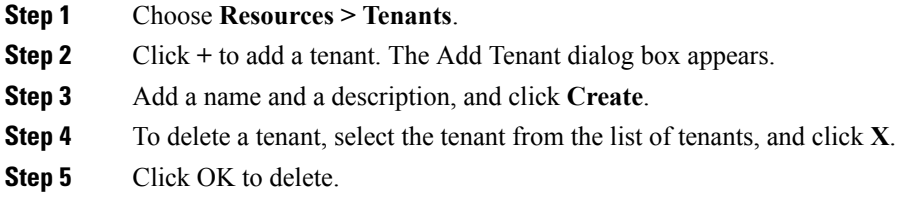

### **Adding and Deleting Images in ESC Portal (OpenStack)**

To add and delete images from the ESC portal, do the following:

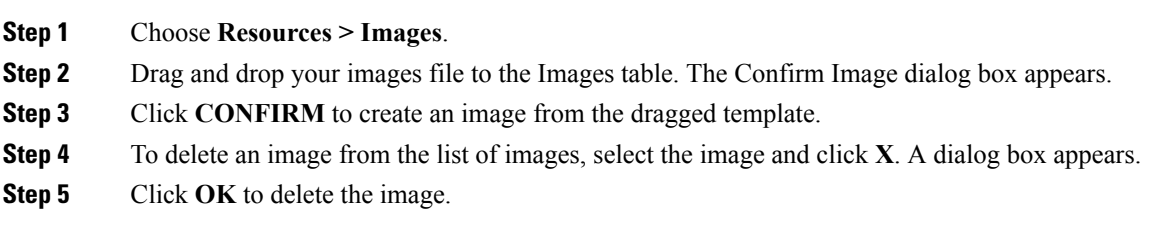

### **Adding and Deleting Flavors in ESC Portal**

To add and delete flavors from the ESC portal, do the following:

### **Procedure**

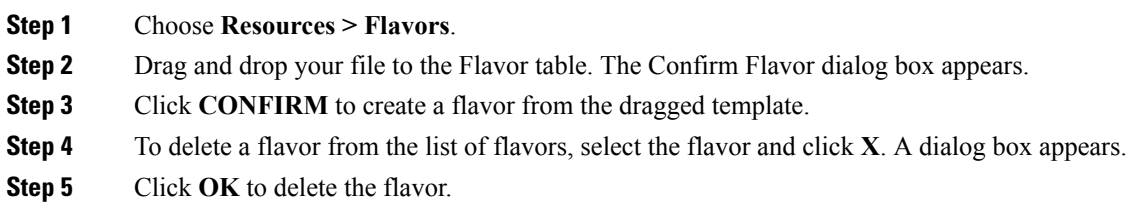

### **Adding and Deleting Networks in ESC Portal**

To add and delete networks from the ESC portal, do the following:

#### **Procedure**

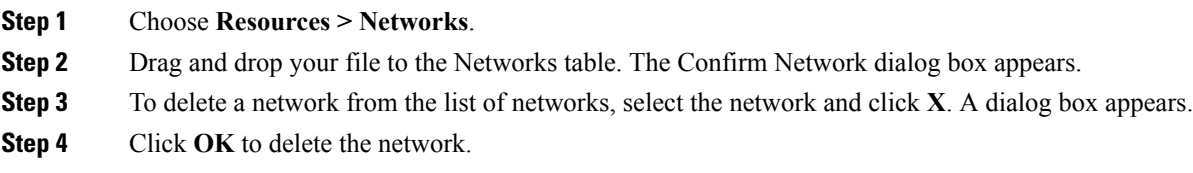

### **Adding and Deleting Subnetworks in ESC Portal**

To add and delete subnetworks from the ESC portal, do the following:

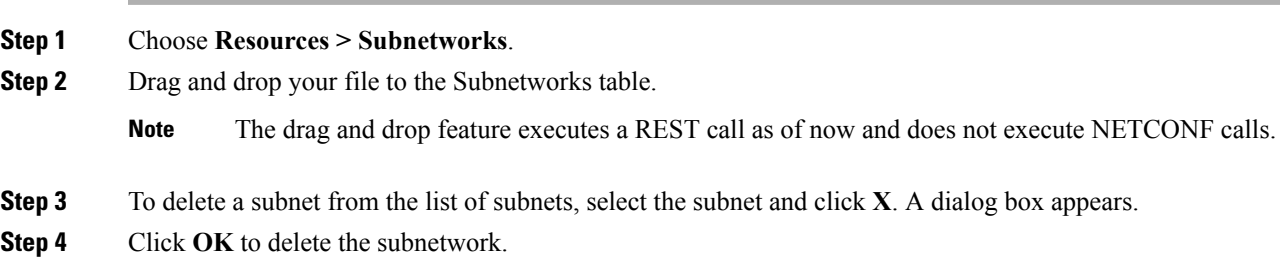

# <span id="page-287-0"></span>**Managing VMware vCenter Resources Using ESC portal**

### **Adding and Deleting Images in ESC Portal**

The ESC portal allows you to create an image by filling the appropriate fields in the form.

#### **Creating Image from a Form**

To create images from a form, do the following:

### **Procedure**

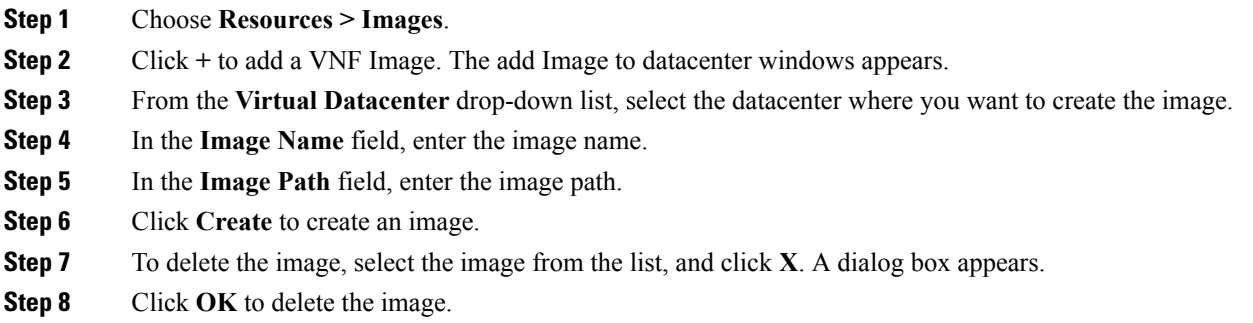

### **Adding and Deleting Networks in ESC Portal**

To add and delete networks from the ESC portal, do the following:

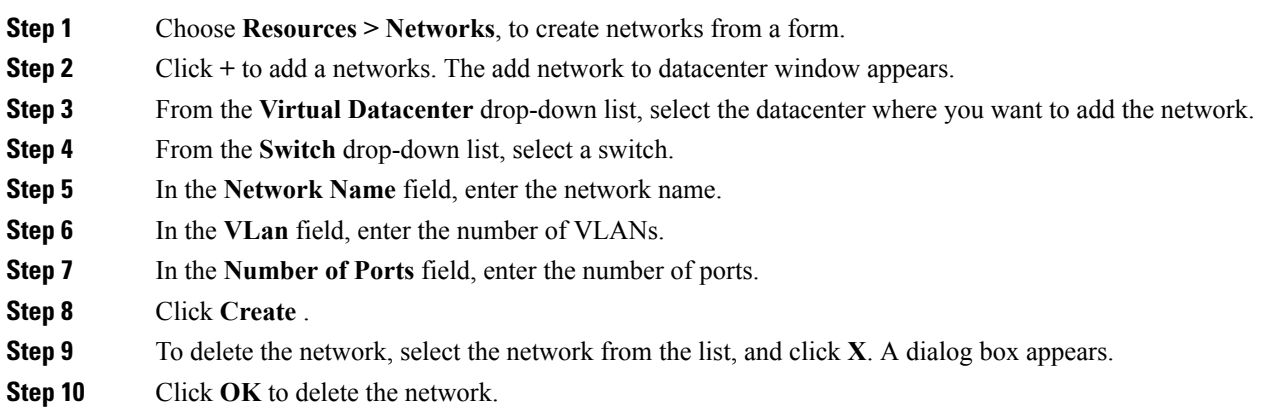
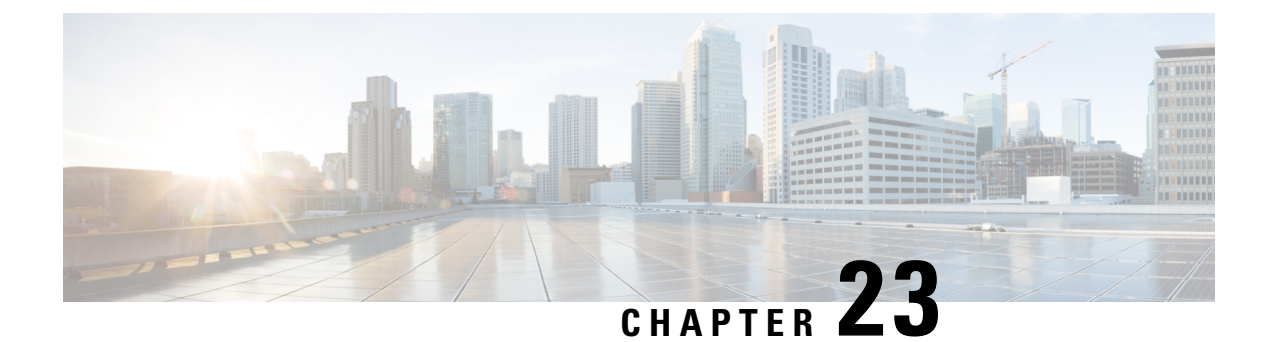

# **Deploying VNFs Using ESC Portal**

- Deploying Virtual Network Functions Using ESC Portal [\(OpenStack](#page-288-0) Only), on page 273
- [Deploying](#page-290-0) VNFs on VMware vCenter using ESC Portal, on page 275
- Deploying Virtual Network Functions Using a [Deployment](#page-292-0) Template, on page 277

## <span id="page-288-0"></span>**Deploying Virtual Network Functions Using ESC Portal (OpenStack Only)**

You can use the ESC portal to deploy a single VNF or multiple VNFs together by deploying a datamodel XML file. You can use the ESC portal to deploy a single VNF or multiple VNFs together either by:

#### **Procedure**

**Step 1** Deploying using a file—You can upload an existing datamodel file.

**Step 2** Creating and deploying a datamodel using a form—A new deployment datamodel is created by filling all the appropriate fields in the ESC portal. After you create a datamodel using the ESC portal, you can either export a deployment datamodel from the ESC portal or deploy the datamodel.

The following sections explain how to deploy VNFs using the ESC portal.

#### **Deploy Using a File (Deployment Data model)**

An existing deployment data model is used to deploy VNFs. The deployment data model is preconfigured with the number of VNFs and other specifications. It is either uploaded by locating the deployment data model or you can drag and drop the existing deployment data model. The drag and drop feature allows you to grab an existing deployment data model and to reuse it by dragging the file and dropping it off to the deployment table.

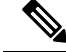

**Note** Only XML files are accepted.

I

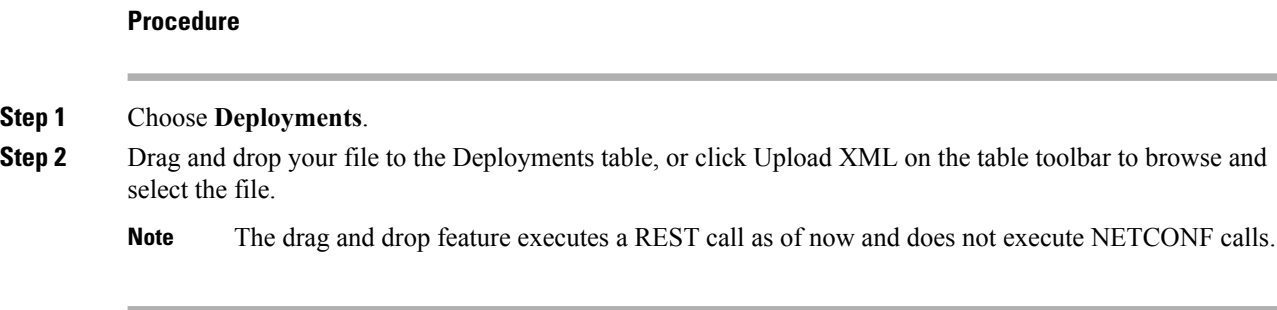

#### **Deploying Using a Form**

To create a new deployment template, do the following:

#### **Procedure**

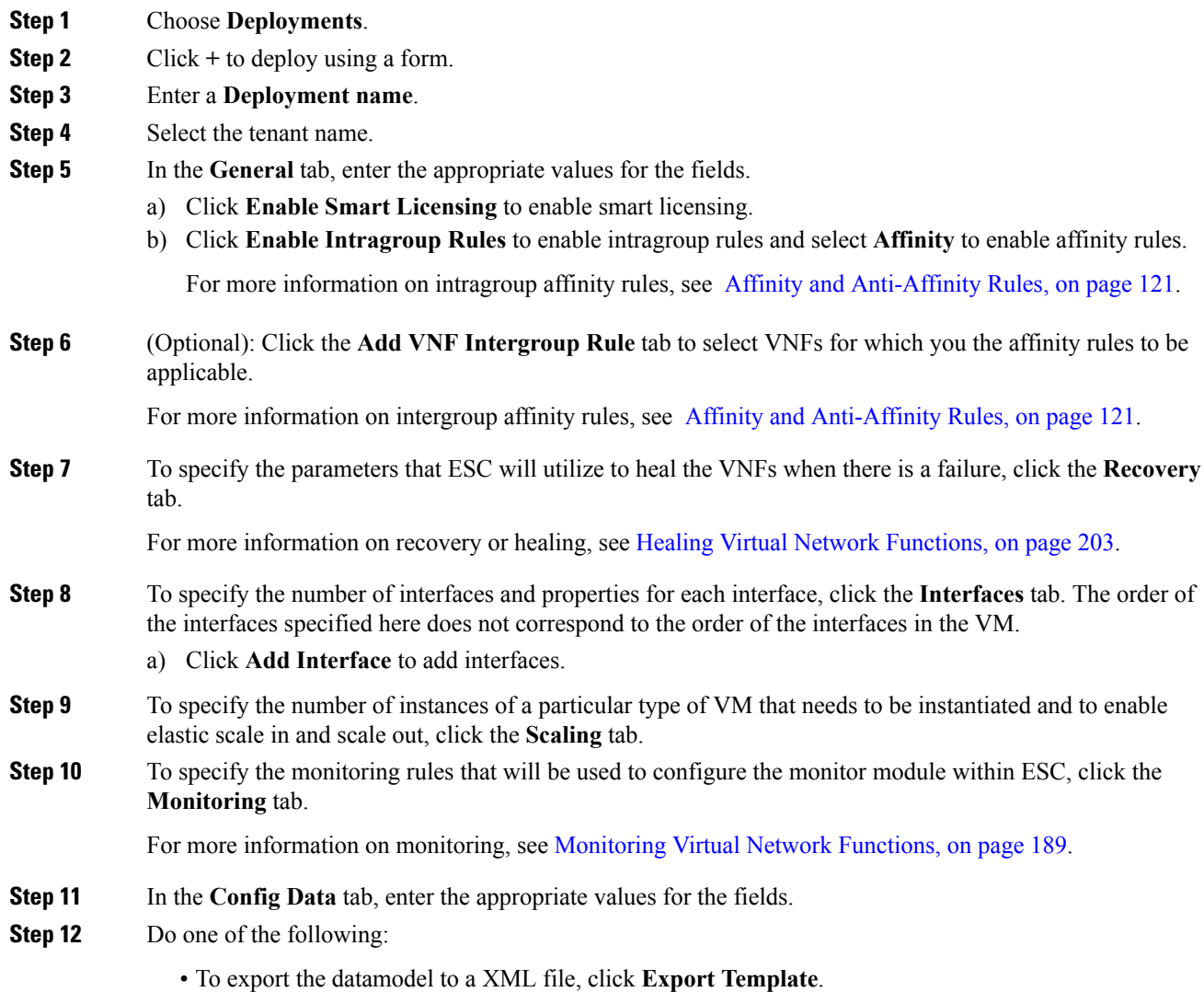

• To deploy the datamodel, click **Deploy Template**.

### <span id="page-290-0"></span>**Deploying VNFs on VMware vCenter using ESC Portal**

The ESC portal allows you deploy a single VNF or multiple VNFs together. An existing deployment data model is either uploaded through the portal, or a new deployment data model is created. A new deployment data model is created by filling all the appropriate fields in the ESC portal. ESC also allows you to export a deployment data model from the portal. The following section explains multiple ways to deploy VNFs using the ESC portal.

The following sections explain how to deploy VNFs using the ESC portal.

#### **Procedure**

**Step 1** Deploy using a file.

**Step 2** Deploy using a form.

#### **Deploy Using a File (Deployment Data model)**

An existing deployment data model is used to deploy VNFs. The deployment data model is preconfigured with the number of VNFs and other specifications. It is either uploaded by locating the deployment data model or you can drag and drop the existing deployment data model. The drag and drop feature allows you to grab an existing deployment data model and to reuse it by dragging the file and dropping it off to the deployment table.

**Note** Only XML files are accepted.

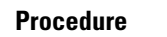

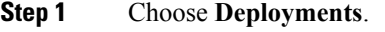

**Step 2** Drag and drop your file to the Deployments table, or click Upload XML on the table toolbar to browse and select the file.

**Note** The drag and drop feature executes a REST call as of now and does not execute NETCONF calls.

#### **Deploying Using a Form**

To create a new deployment template, do the following:

 $\mathbf I$ 

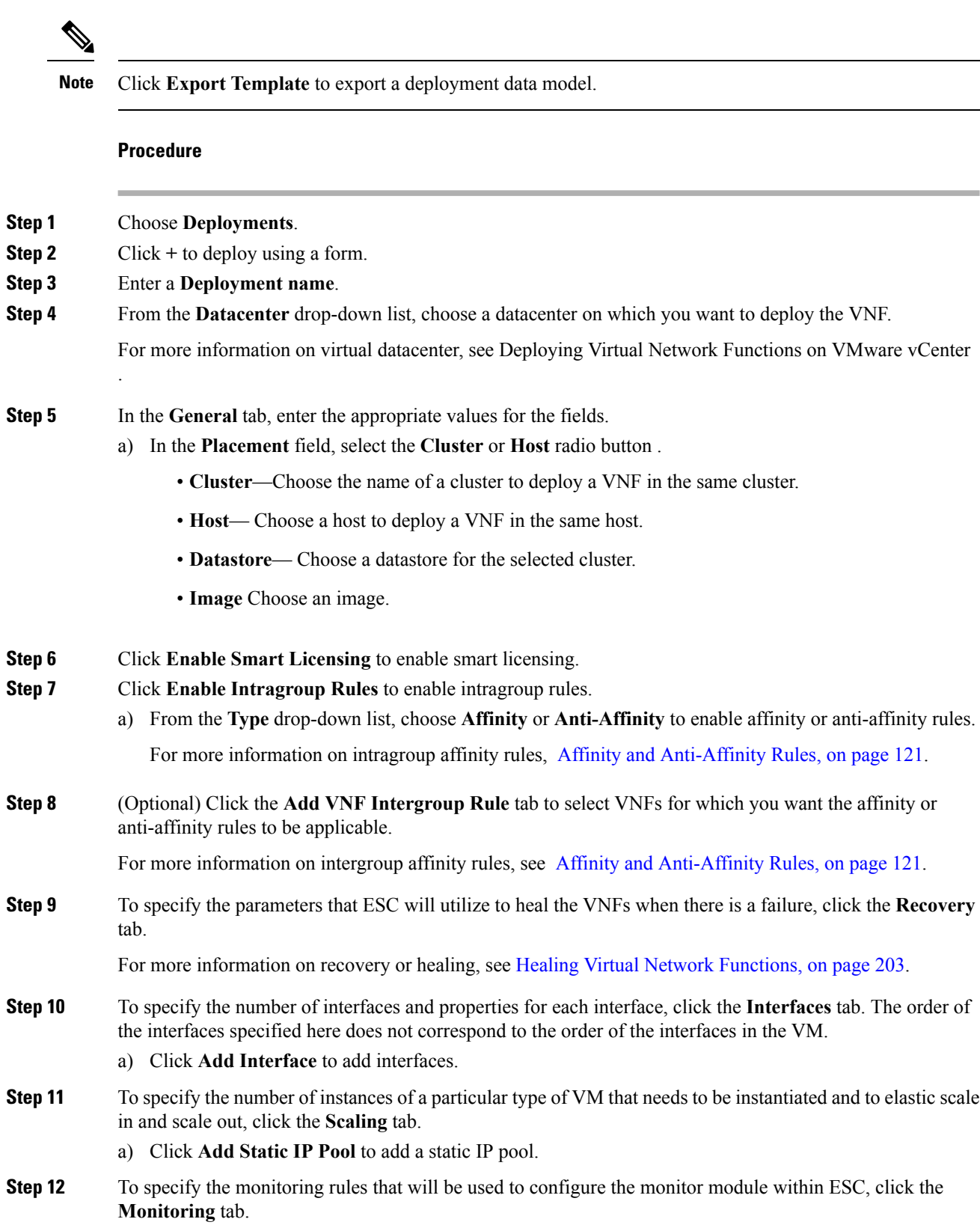

For more information on monitoring, see [Monitoring](#page-204-0) Virtual Network Functions, on page 189.

- **Step 13** In the **Config Data** tab, enter the appropriate values for the fields.
- **Step 14** (Optional) In the **OVF Settings** tab, enter the appropriate values for the fields.
	- a) Click **Add OVF Property** to add a list of OVF properties.

## <span id="page-292-0"></span>**Deploying Virtual Network Functions Using a Deployment Template**

You can now deploy VNFs by uploading a preconfigured deployment template through the ESC portal.

- **1.** Navigate to **System** > **Deployment Templates**
- **2.** Click **Upload XML**.

You can drag and drop, or choose a preconfigured deployment template (dep.xml) and click **Confirm**. The deployment template appears in the table.

- **3.** Select the uploaded deployment template, and Click **Deploy from Template**.
- **4.** The deployment name and tenant name are added from the uploaded template. Modify the fields if necessary, or click **Create** to create the template.
- **5.** A success message appears on the screen. Click **Ok**.

The new deployment template appears in the Deployments view.

#### **Preconfigured template**

You can make changes to an existing dep.xml to use as a preconfigured template. You must make the following changes to the datamodel:

- Use esc\_datamodel\_template tag instead of esc\_datamodel.
- The escadatamodel template name property is unique and must be specified to identify the template.
- *param* key is used by the portal to identify customizable values. This is a required field. This key is unique, but can appear multiple times in the template.
- *prompt* shows the input value that needs to be added by the user. This is a required field. If the prompt is different for the same param key specified elsewhere in the document, the first prompt is used.
- *core*, is the default value, which can be left blank.
- *required* specifies if the user must enter this value. This is an optional field. The default value is true.
- *range* validates the number field. This is an optional field.

Sample preconfigured template:

```
<?xml version="1.0" encoding="UTF-8"?>
<esc_datamodel_template xmlns="http://www.cisco.com/esc/esc" name="VPC Template 1">
  <tenants>
      <tenant>
```

```
<name param_key="tenant_name" prompt="Tenant Name">core</name>
         <managed_resource>false</managed_resource>
         <deployments>
            <deployment>
               <name param_key="dep_name" prompt="Deployment
Name">vnfd3-deployment-1.0.0-1</name>
               <policies>
                  <placement>
                     <target_vm_group_ref>c2</target_vm_group_ref>
                     <type>anti_affinity</type>
                     <enforcement>strict</enforcement>
                     <vm_group_ref>c1</vm_group_ref>
                  </placement>
               </policies>
            </deployment>
         </deployments>
      </tenant>
   </tenants>
</esc_datamodel_template>
```
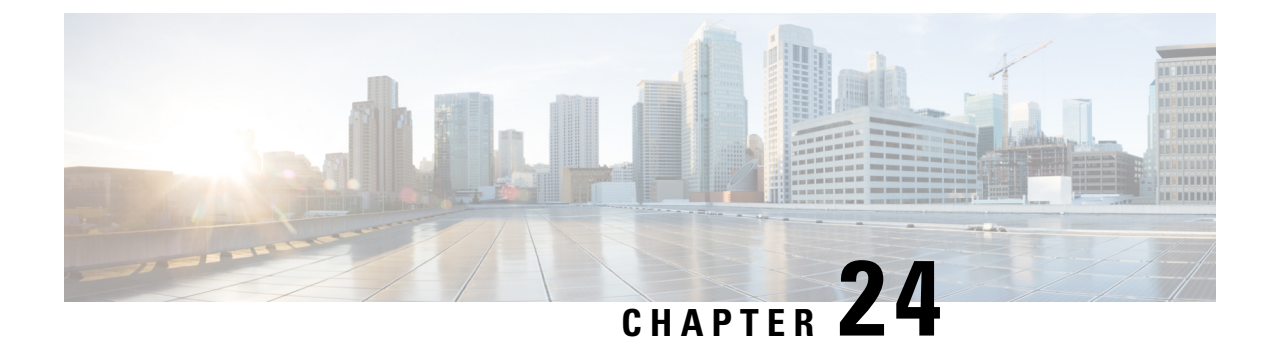

# **ESC System Level Configuration**

• [Downloading](#page-294-0) Logs from the ESC Portal, on page 279

### <span id="page-294-0"></span>**Downloading Logs from the ESC Portal**

You can now download all log files from the ESC portal. There are two types of logs:

- Trace logs: This includes vimmanager log, esc\_rest log, and esc\_netconf log.
- System logs: This includes escmanager log, vimmanager log, and all other ESC related logs except for the trace logs.

#### **Procedure**

- **Step 1** Choose **System > Logs**. **Step 2** Click **Request message trace logs** for trace logs, or **Request system logs** for all ESC related logs. The downloadable file appears (after it is created) in the table.
- **Step 3** Click the downloadable file to save it on your machine.

I

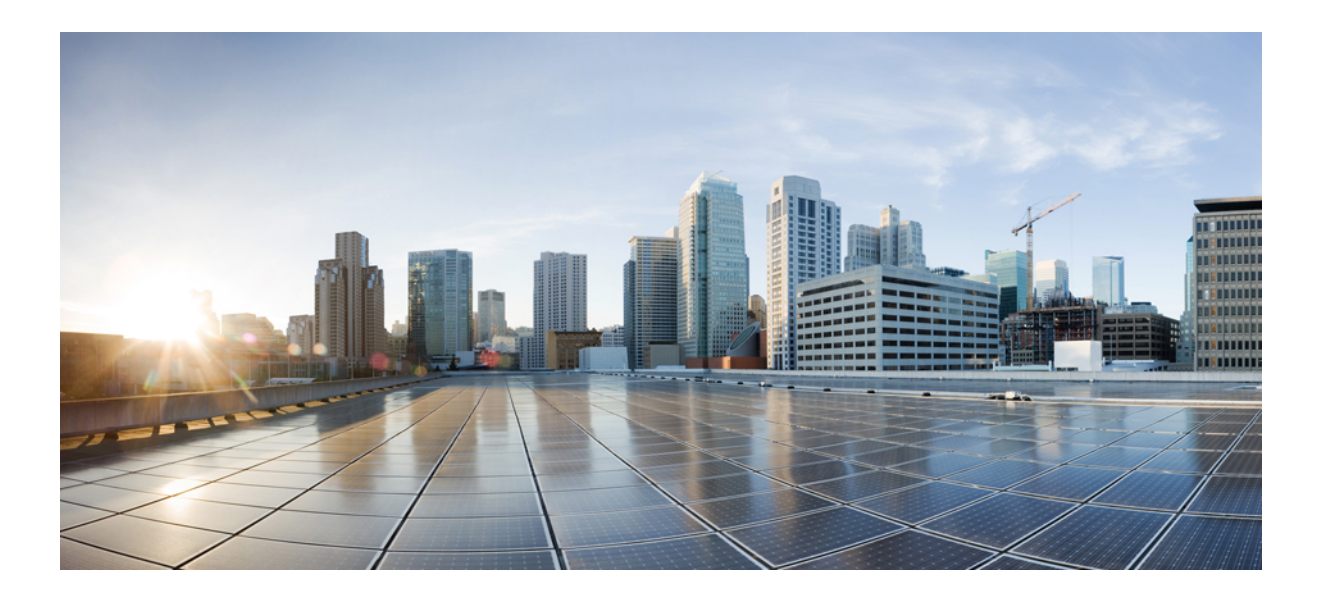

# **<sup>P</sup> ART VIII**

# **Administering ESC**

- [Monitoring](#page-298-0) ESC Health, on page 283
- ESC [System](#page-308-0) Logs, on page 293

<span id="page-298-0"></span>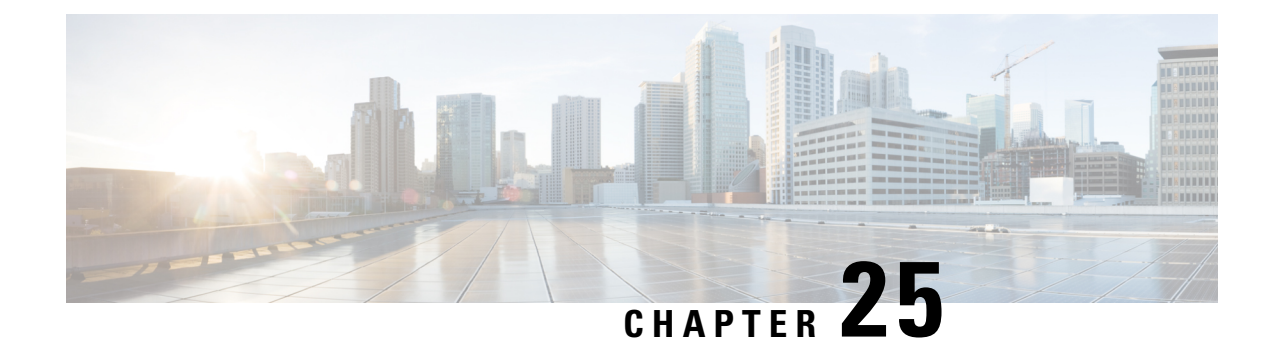

# **Monitoring ESC Health**

You can monitor the health of ESC and its services, using one of the following:

- Monitoring Health API
- SNMP Trap
- [Monitoring](#page-298-1) the Health of ESC Using REST API, on page 283
- Monitoring the Health of ESC Using SNMP Trap [Notifications,](#page-301-0) on page 286

### <span id="page-298-1"></span>**Monitoring the Health of ESC Using REST API**

ESC provides REST API for any third party software to monitor the health of ESC and its services. Using the API, the third party software can query the health condition of ESC periodically to check whether ESC is in service. In response to the query, API provides status code and messages, see Table 26: ESC [Health](#page-298-2) API Status Code and [Messages](#page-298-2) , on page 283 for details. In an HA setup the virtual IP (VIP) must be used as the monitoring IP. The return value provides the overall condition of the ESC HA pairs. See the Table 27: [Health](#page-300-0) API Status Messages for [Standalone](#page-300-0) ESC and HA, on page 285 for details.

The REST API to monitor the health of ESC is as follows:

GET to https://<esc\_vm\_ip>:60000/esc/health

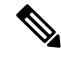

The monitoring health API is secured using the existing REST basic HTTP authentication. The user can retrieve the report by using the ESC REST API credentials. **Note**

The monitoring health API response is as follows:

```
<?xml version="1.0" encoding="UTF-8" ?>
<esc_health_report>
    <status_code>2000</status_code>
    <message>ESC services are running</message>
</esc_health_report>
```
XML and JSON responses are also supported for the monitoring health API.

The status code and messages below provide the health condition of ESC. The status codes with 2000 series imply that the ESC is operational. The status codes with 5000 series imply that at least one ESC component is not in service.

The ESC Health API does not check the VIM status because of multi VIM deployment introduced in ESC Release 3.0. **Note**

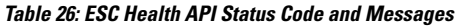

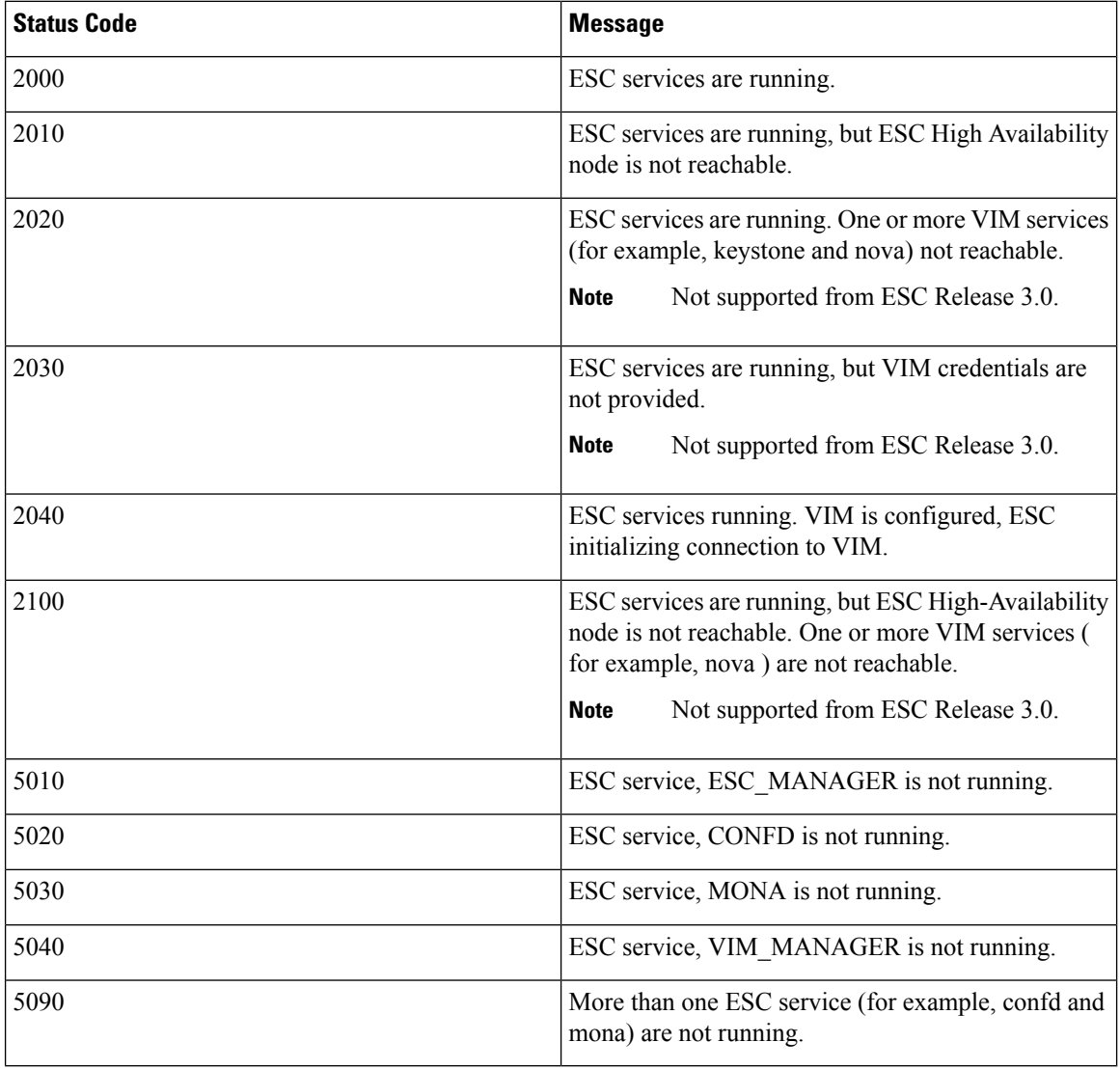

ESC HA mode refers to ESC HA in DRBD setup only. For more information on the ESC HA setup, see the Cisco Elastic Services [Controller](http://www.cisco.com/c/en/us/support/cloud-systems-management/elastic-services-controller-esc/products-installation-guides-list.html) Install Guide. **Note**

<span id="page-300-0"></span>The table below describes the status message for standalone ESC and HA with success and failure scenarios. For more information on ESC standalone and HA setup, see the Cisco Elastic Services [Controller](http://www.cisco.com/c/en/us/support/cloud-systems-management/elastic-services-controller-esc/products-installation-guides-list.html) Install [Guide](http://www.cisco.com/c/en/us/support/cloud-systems-management/elastic-services-controller-esc/products-installation-guides-list.html).

**Table 27: Health API Status Messages for Standalone ESC and HA**

|                | <b>Success</b>                                                                                      | <b>Partial Success</b> | <b>Failure</b>                                                                                                    |
|----------------|----------------------------------------------------------------------------------------------------|------------------------|----------------------------------------------------------------------------------------------------|
| Standalone ESC | The response is collected   NA<br>from the monitoring<br>health API and the status<br>code is 2000. |                        | • Monitor cannot get<br>the response from<br>the monitoring health<br>API.<br>• The response is<br>collected from the<br>monitoring health<br>API and the status<br>code returned is in<br>the 5000 series. |

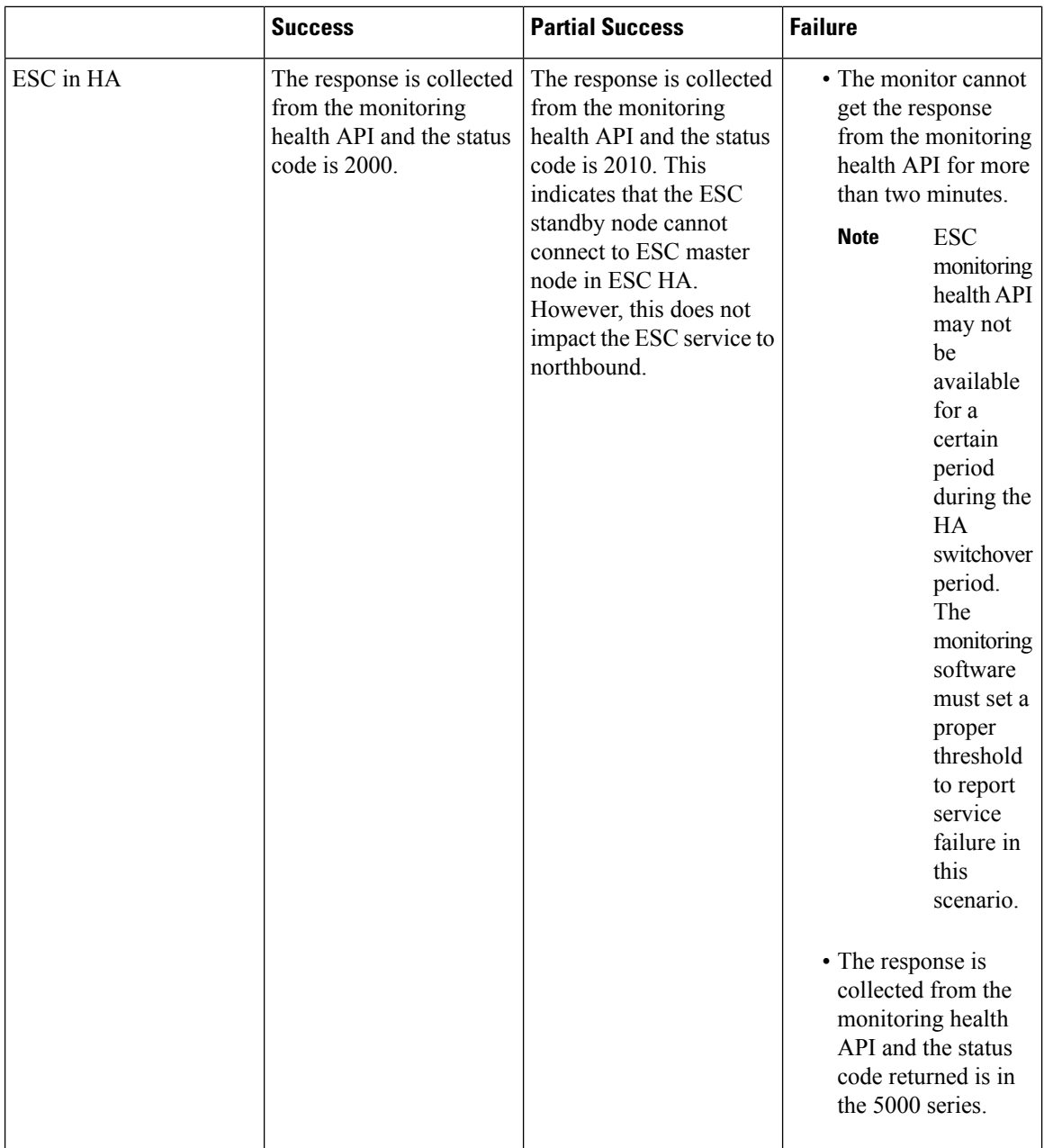

### <span id="page-301-0"></span>**Monitoring the Health of ESC Using SNMP Trap Notifications**

You can also configure notifications on the health of various ESC components via SNMP traps using an SNMP Agent. This Agent is installed as part of the standard ESC installation and supports the SNMP version 2c protocol. The SNMP traps currently support only the state of the ESC product and not of the VNFs managed by ESC. This section describes the steps required to configure the ESC SNMPagent and also cover the events that will be triggered as part of the notifications.

#### **Before you begin**

- Ensure the **CISCO-ESC-MIB** and **CISCO-SMI MIB** files are available on your system. These are located in the /opt/cisco/esc/snmp/mibs directory. Download these to your SNMP Manager machine and place them in the \$HOME/.snmp/mibs directory.
- Configure SNMP Agent. There are three methods to configure SNMP agent. These methods are discussed in detail in the section below.

#### **Configuring SNMP Agent**

In order to receive the SNMP traps, configure the SNMP Agent parameters. The agent can be configured using three different methods described in this section. The best or most applicable method to use depends on your use case.

#### **Procedure**

• **Configuring SNMP Agent during the installation of ESC via BootVM**: While installing ESC, use the following additional parameters to configure SNMP agent:

```
% bootvm.py <esc_vm_name> --image <image-name> --net <net-name> --enable-http-rest
--ignore-ssl-errors
--managers "udp:ipv4/port" or "udp:[ipv6]/port"
```
• **Configuring via ESCADM**: Using the escadm tool, you can modify the SNMP agent configuration parameters such as managers and ignoreSslErrors properties.

```
sudo escadm snmp set --ignore ssl errors=true --managers="udp:ipv4/port" or
"udp:[ipv6]/port"
```
• **Updating the configuration file**: The configuration is in the file /opt/cisco/esc/esc\_database/snmp.conf. This file is in JSON format. Following is an example:

```
{"sysDescr": "ESC SNMP Agent",
    "listeningPort": "2001",
    "managers": [
       "udp:[ipv4]/port",
       "udp:[ipv6]/port"
   ],
    "ignoreSslErrors": "yes",
   "logLevel": "INFO",
    "sysLocation": "Unspecified",
   "sysName": "system name",
   "pollSeconds": "15",
   "listeningAddress": "0.0.0.0",
    "healthUrl": "https://<esc_vm_ip>:60000/esc/health",
    "sysContact": "root@localhost"}
```
The table below describes the properties that can be configured.

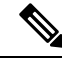

**Note** Using bootvm and escadm tool, you can only configure ignoreSslErrors and Managers parameters.

#### **Table 28: Agent Configuration Parameters**

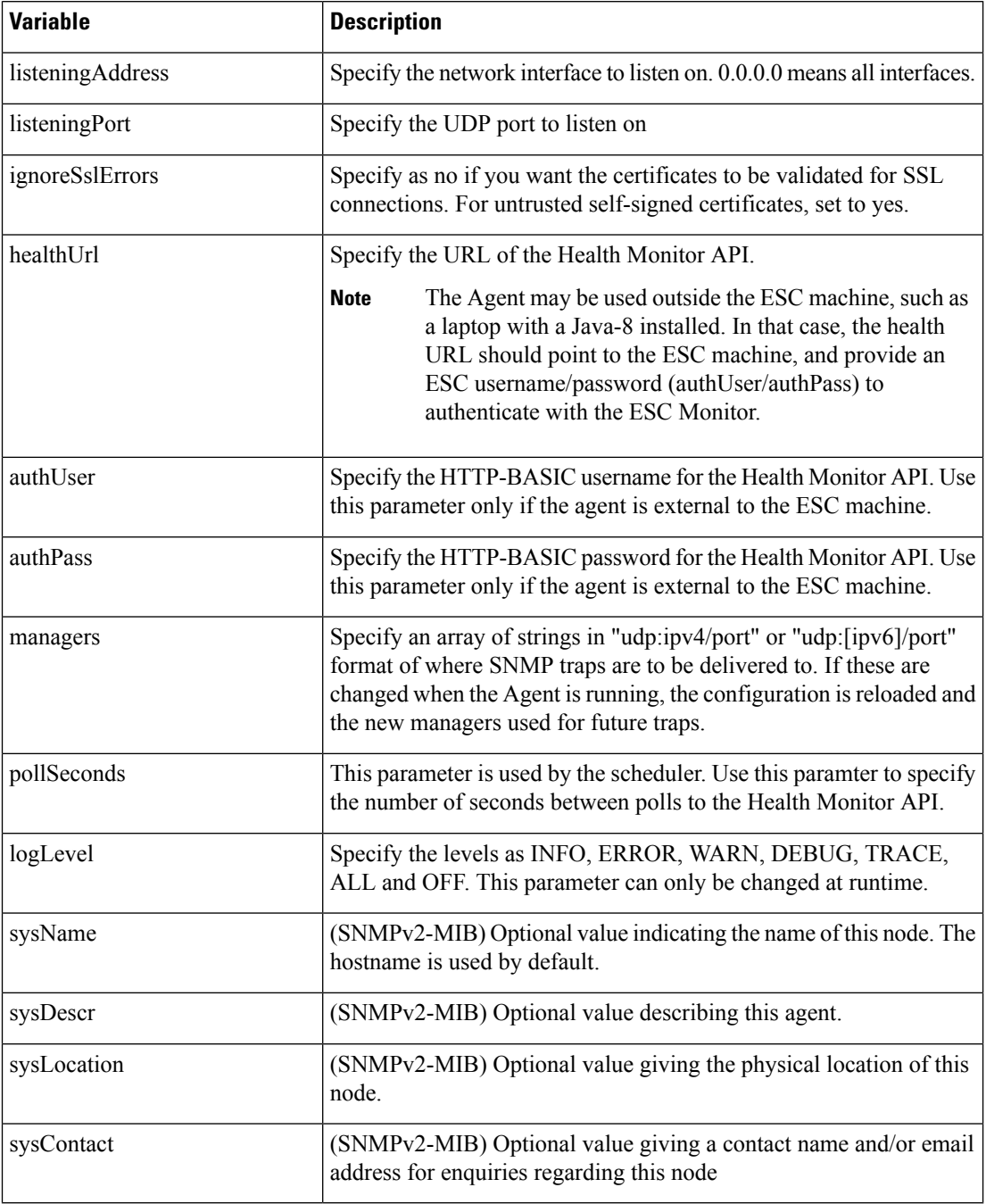

#### **Defining ESC SNMP MIBs**

The following table describes the content of ESC MIB. These values are configurable in snmp.conf file.

Ш

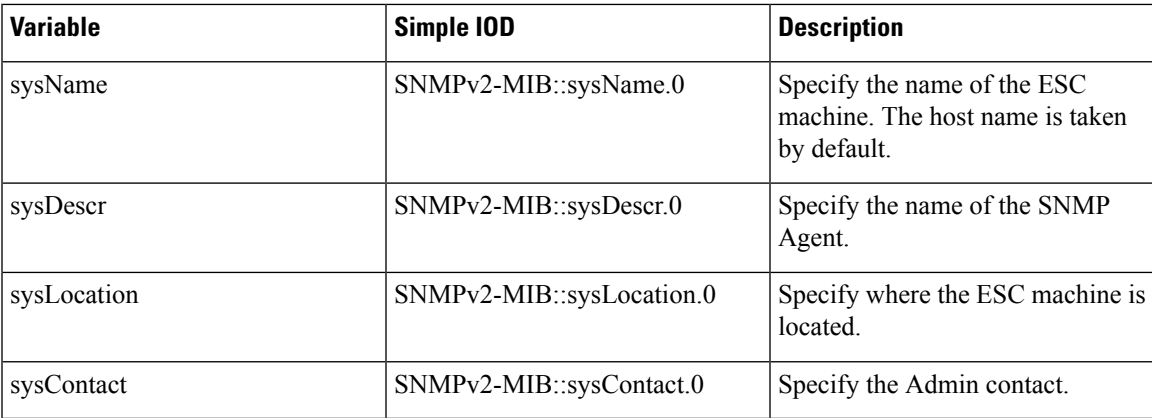

#### **Enabling SNMP Trap Notifications**

Use the escadm tool to start the SNMP services.

```
sudo escadm snmp start
```
You can also use esadm tool to stop, get the status, and modify the configurations of the SNMP agent.

```
sudo escadm snmp stop
sudo escadm snmp status
sudo escadm snmp restart
```
#### **Managing SNMP Traps in ESC**

This section covers:

- Understanding the SNMP Notification Types in ESC.
- Receiving SNMP Trap Message Directly From the Network
- Managing Trap Endpoints (SNMP Managers)
- Managing ESC SNMP in an HA Environment
- Managing Self-Signed Certificates in ESC

#### **Procedure**

• **Understanding theSNMP Notification Typesin ESC:** The following table lists all the eventssupported by this version of the SNMP agent. These status codes and messages will be returned via a SNMP trap to a registered manager only when there is a change of state of ESC. The status codes with 2000 series imply that the ESC is operational. The status codes with 5000 series imply that at least one ESC component is not in service. For more details on status codes with 2000 series and 5000 series, see section, *Monitoring ESC Health Using REST API*.

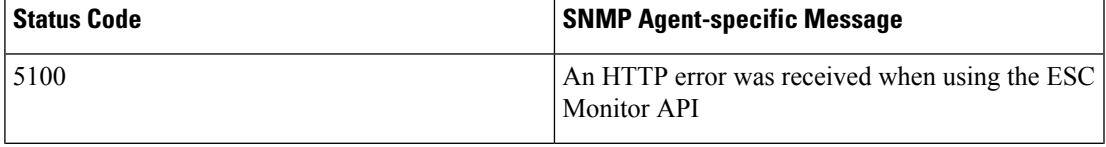

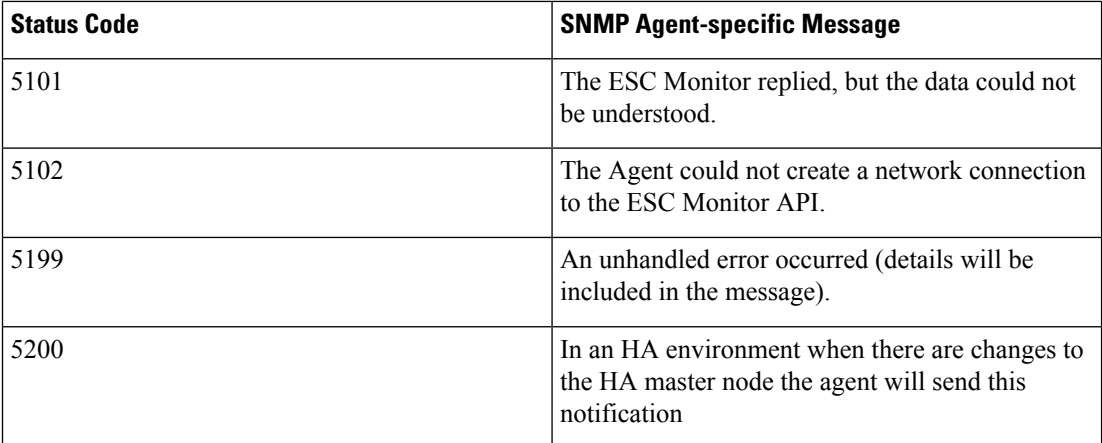

• **Receiving SNMP trap messages directly from the network**: Directly receive SNMP trap messages from the network, by using basic SNMP UNIX tools such as, snmpget snmpwalk and snmptrapd. An example usage:

snmptrapd -m ALL -f -Lo -c snmptrapd.conf <port>

This will start an SNMP trap daemon on port 12113. Make sure the Cisco and ESC MIB's are present in  $\sim$ /.snmp/mibs. The referenced snmptrapd.conf looks like this:

```
disableAuthorization yes
authCommunity log,execute,net public
# traphandle default /Users/ahanniga/bin/notify.sh esc
createUser myuser MD5 mypassword DES myotherpassword
```

```
format2 %V\n% Agent Address: %A \n Agent Hostname: %B \n Enterprise OID: %N \n Trap
Sub-Type: %q \n Community/Infosec Context: %P \n Uptime: %T \n PDU Attribute/Value Pair
Array:\n%v \n -------------- \n
```
The trap will contain two entries: statusCode and statusMessage. The trap will be sent when the status changes

```
DISMAN-EVENT-MIB::sysUpTimeInstance = Timeticks: (3971) 0:00:39.71
SNMPv2-MIB::snmpTrapOID.0 = OID: CISCO-ESC-MIB::statusNotif
SNMPv2-MIB::sysDescr.0 = STRING: ESC SNMP Server
CISCO-ESC-MIB::escStatusCode.0 = STRING: "2000"
CISCO-ESC-MIB::escStatusMessage.0 = STRING: "ESC services are running."
```
- **Managing Trap Endpoints (SNMP Managers)**: The SNMP Agent monitors its configuration file for changes and reloads when a change is made. Add or remove manager endpoints to the configuration file and the new configuration will be used in future traps.
- **Managing ESC SNMP Agent in an HA Environment**: Two or more ESC nodes can be deployed in a HA configuration and theSNMPagent does support this configuration. However, consider the following points in an HA deployment:
	- Only one ESC node (the master node) can send SNMP traps
	- The SNMP Agent must be up if the backup node becomes the master.
	- Any changes made to the master configuration must also be applied on backup nodes.
	- If a node becomes the master node due to failover, this will generate a trap.

Ш

- **Managing Self-Signed Certificates**: When ESC is deployed and the SNMP agent uses ESC Health APIs, it is recommended that a root trusted certificate is installed on the server. If the environment is a known and trusted one then it is possible to ignore these errors using the configuration parameter "ignoreSslErrors". However, if you did want to keep this setting to its more secure default it is possible to install a self-signed certificate by importing the ESC certificate into the JVM trust store. The following section describes the procedure to do so.
- a) Add esc as an alternative name for localhost. In the file "/etc/hosts:" add the following (or ensure that "esc" is added to the end):

127.0.0.1 localhost localhost.localdomain localhost4 localhost4.localdomain4 esc

b) In the SNMP Agent configuration file "/opt/cisco/esc/esc\_database/snmp.conf" the healthUrl must point to esc.

"healthUrl": "https://esc:60000:/esc/health"

c) Import the certificate into the truststore.Following is an example of importing the certificate, assuming \$JAVA\_HOME is/usr/lib/jvm/jre-1.8.0-openjdk.x86\_64:

```
cd /opt/cisco/esc/esc-config
sudo openssl x509 -inform PEM -in server.pem -outform DER -out server.cer
sudo keytool -importcert -alias esc -keystore $JAVA HOME/lib/security/cacerts
-storepass changeit -file server.cer
```
 $\mathbf I$ 

<span id="page-308-0"></span>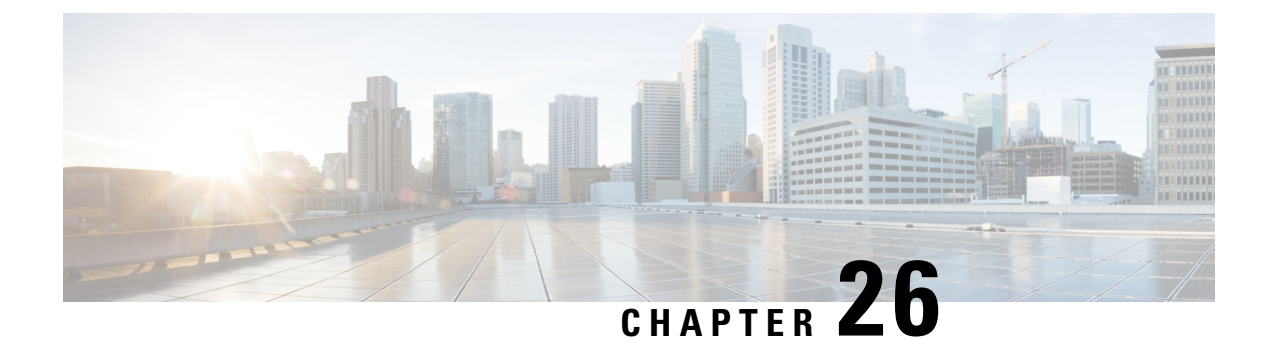

## **ESC System Logs**

- ESC [System](#page-308-1) Logs, on page 293
- [Viewing](#page-313-0) ESC Log Files, on page 298

### <span id="page-308-1"></span>**ESC System Logs**

Log messages are created for ESC events throughout the VNF lifecycle. These can be external messages, messages from ESC to other external systems, error messages, warnings, events, failures and so on. The log file can be found at /var/log/esc/escmanager\_tagged.log.

The log message format is as follows:

```
date=<time-date>] [loglevel=<loglevel>] [tid=<transactionid>] [cl=<classifications>]
[tags=<tags>] [msg=<message>
```
#### Sample log is as follows:

```
date=15:43:58,46022-Nov-2016]
[loglevel=ERROR ] [tid=0793b5c9-8255-47f3-81e6-fbb59f6571f7] [cl=OS ]
[tags=wf:create_vm,eventType:VM_DEPLOY_EVENT,tenant:CSCvd94541,depName:test-dep,vmGrpName:test-VNF,
vmName:test-dep_test_0_dc3f406c-05ca-43b3-af21-0841e3b029a0]
[tags=wf:create_vm,eventType:VM_DEPLOY_EVENT,tenant:test,depName:test-dep,vmGrpName:test-VNF,
vmName:test-dep_test_0_dc3f406c-05ca-43b3-af21-0841e3b029a0] [msg=sleepingfor5seconds
to allow vm to become ACTIVE instance id:
162344f7-78f9-4e45-9f23-34cf87377fa7
name:test-dep_test_0_dc3f406c-05ca-43b3-af21-0841e3b029a0
```
When a request is received, a RequestDetails object is created which autogenerates a unique transaction id. This value is carried forward across all threads. Classifications and tags are optional. These are prefixes added to the log messages to enhance readability, and help in debugging. With classifications and tags, the log messages can be easily parsed and filtered by the log analysis tools.

The following classifications are supported:

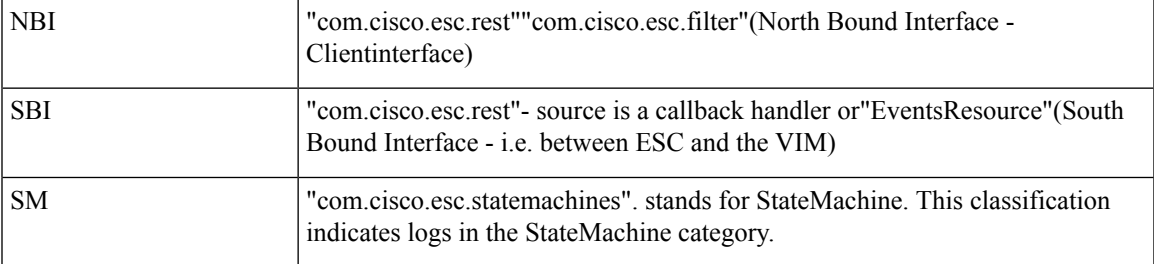

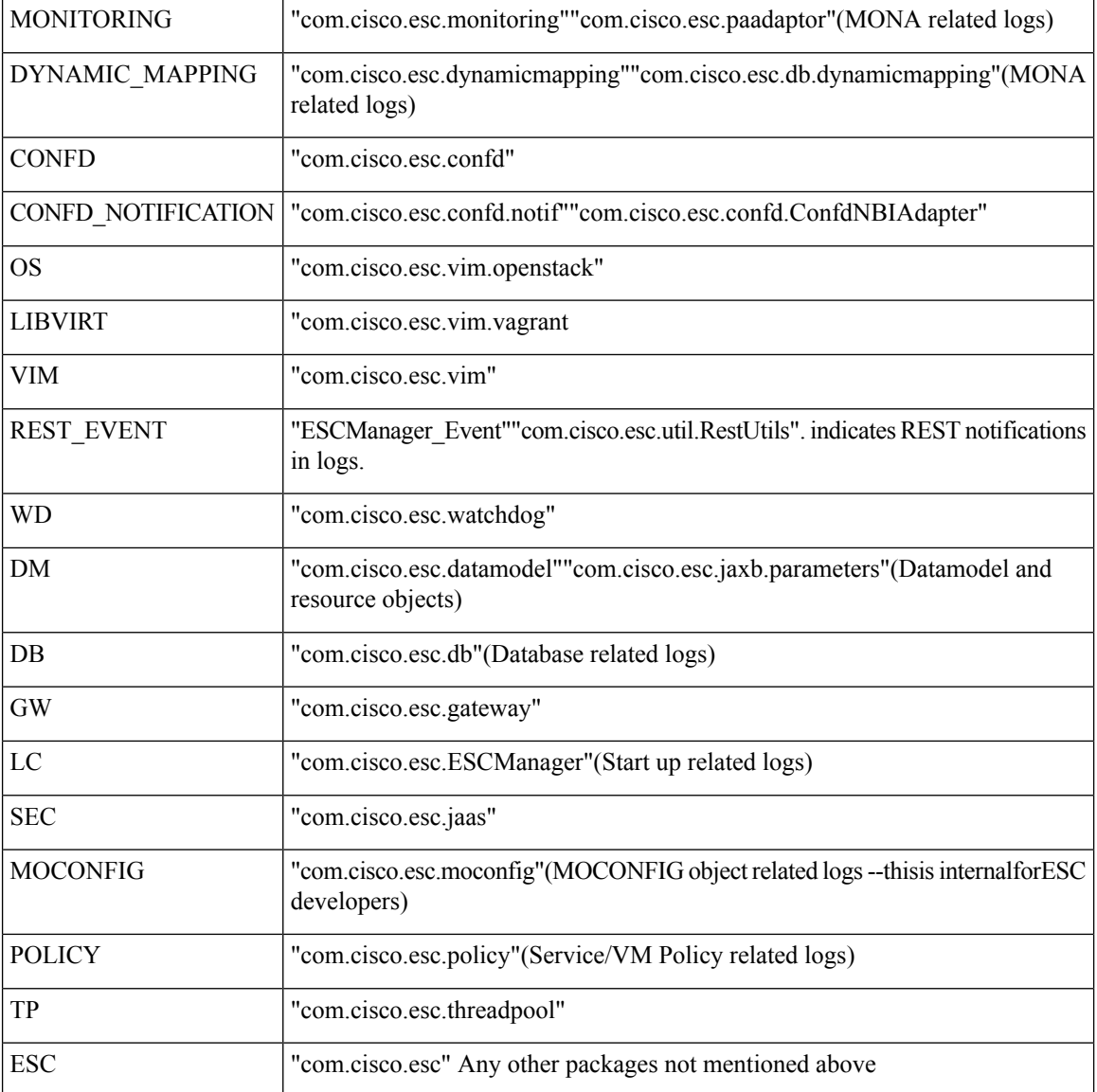

The following tags are supported:

- **Workflow [wf:]**—Generated using action and resource from RequestDetails object. Example "wf:create\_network"
- **Event type [eventType:]**—Event that triggered the current action. Example: "eventType:VM\_DEPLOY\_EVENT"
- **Resource based**—These values are generated based on the type of parameter used by the event. The hierarchy, that is, the tenant, the vm group and so on is added to the log.

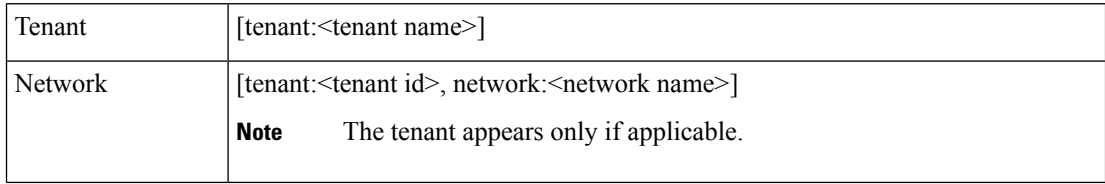

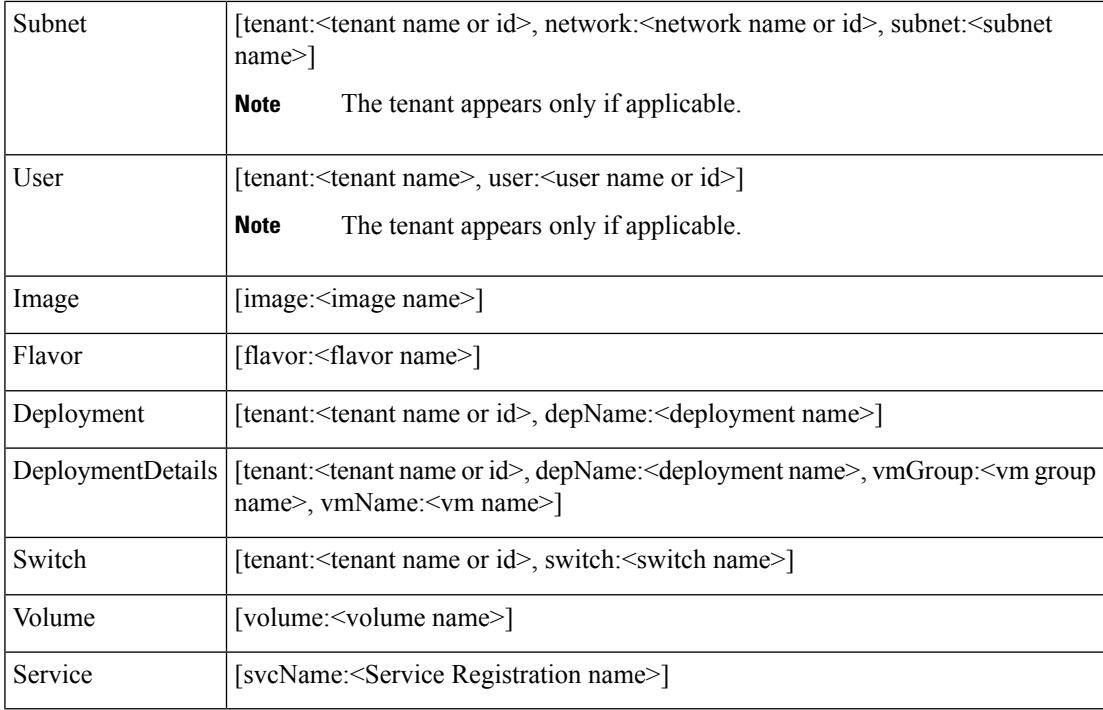

Further, ESC logs can also be forwarded to an rsyslog server for further analysis and log management.

#### **Filtering Logs Using Confd APIs**

You can query and retrieve logs (for example, deployment logs, or error logs ) in ESC using log filters introduced in the confd APIs. New filters for Tenant, Deployment Name, and VM Name are introduced. This enables you to query the ESC logs further for most recent error logs using the log filters in Confd APIs. You can also retrieve ESC logsrelated to the communication between ESC and the OS( by setting the classification tag to "OS").

The log format to retrieve confd API logs:

```
date=<time-date>] [loglevel=<loglevel>] [tid=<transactionid>] [cl=<classifications>]
[tags=<tags>] [msg=<message>
```
#### The sample log is as follows:

```
date=15:43:58,46022-Nov-2016] [loglevel=ERROR ] [tid=0793b5c9-8255-47f3-81e6-fbb59f6571f7]
 [cl=OS][tags=wf:create_vm,eventType:VM_DEPLOY_EVENT,tenant:test,depName:test-dep,vmGrpName:test-VNF,
vmName:test-dep_test_0_dc3f406c-05ca-43b3-af21-0841e3b029a0]
[msg=sleepingfor5seconds to allow vm to become ACTIVE instance id:
162344f7-78f9-4e45-9f23-34cf87377fa7 name:test-dep_test_0_dc3f406c-05ca-43b3-af21-0841e3b029a0
```
The parameters for log level, classification and tags are dependent on each other to retrieve the logs. You can successfully retrieve the logs with the following combination.

- log\_level=ERROR, classifications=OS, tags=(depName:test-dep)
- log\_level=ERROR, classifications=OS, tags=(tenant: test)

The log filter returns a value when all the following conditions are met:

• Log level

- Classifications (if provided)
- Tags (if provided)

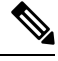

**Note**

If there are more than one classification listed, it has to match at least one of the classifications. The same applies to the tags as well.

For example, the following log filter criteria does not return the log sample mentioned earlier:

log\_level=ERROR, classifications=VIM, tags=(depName:test-dep)

It does not return any value though the log level and tags match, the classification VIM does not match.

The data model is as follows:

```
rpc filterLog {
    description "Query and filter escmanager logs using given parameters";
    tailf:actionpoint escrpc;
    input {
      leaf log_level {
        mandatory false;
        description "One of DEBUG / INFO / WARNING / ERROR / TRACE / FATAL. Results will
include all logs at and
                     above the level specified";
        type types:log_level_types;
        default ERROR;
      }
      leaf log_count {
       mandatory false;
        description "Number of logs to return";
        type uint32;
        default 10;
      }
      container classifications {
        leaf-list classification {
         description "Classification values to be used for the log filtering. For example:
 'OS', 'SM'.
                      Logs containing any of the provided classification values will be
returned.";
         type types: log classification types;
        }
      }
      container tags {
        list tag {
         key "name";
          leaf name {
            mandatory true;
           description "Tag name to be used for the log filtering. For example: 'tenant',
 'depName'.
                         Logs containing any of the provided tag name plus the tag values
will be returned.";
            type types:log_tag_types;
          }
          leaf value {
           mandatory true;
            description "Tag value pairs to be used for the log filtering. For example:
'adminTenant', 'CSRDeployment'";
            type string;
          }
        }
      }
```
Ш

```
}
 output {
   container filterLogResults {
     leaf log_level {
       description "Log level used to filter for the logs.";
       type types:log_level_types;
      }
     list logs {
        container classifications {
         leaf-list classification {
           description "Classifications used to filter for the logs.";
           type types: log classification types;
         }
        }
        container tags {
         list tag {
           key "name";
           leaf name {
             mandatory true;
              description "Tag name used to filter for the logs.";
             type types:log_tag_types;
            }
           leaf value {
             mandatory true;
             description "Tag value used to filter for the logs.";
             type string;
           }
          }
        }
        leaf log date time {
         description "Timestamp of the log.";
         type string;
        }
        leaf log message {
         description "The log message.";
         type string;
       }
     }
   }
 }
}
```
You can query for the confd API logs through the netconf console or esc\_nc\_cli

• Through the netconf-console, run the following query:

```
/opt/cisco/esc/confd/bin/netconf-console --port=830 --host=127.0.0.1 --user=admin
--privKeyFile=/home/admin/.ssh/confd_id_dsa --privKeyType=dsa --rpc=log.xml
```
• Using the esc nc cli, run the following query:

./esc\_nc\_cli filter-log log.xml

The sample log.xml is as follows:

```
<filterLog xmlns="http://www.cisco.com/esc/esc">
  <log_level>INFO</log_level>
  <log_count>1</log_count>
  <classifications>
    <classification>OS</classification>
    <classification>SM</classification>
  </classifications>
  <tags>
    <tag>
      <name>depName</name>
```

```
<value>CSR_ap1</value>
    \langletag>
    <tag>
       <name>tenant</name>
       <value>admin</value>
    \langletag>
  \langle/tags>
</filterLog>
```
#### The response is as follows:

```
<rpc-reply xmlns="urn:ietf:params:xml:ns:netconf:base:1.0" message-id="1">
  <filterLogResults xmlns="http://www.cisco.com/esc/esc">
    <log_level>INFO</log_level>
    <logs>
      <classifications>
        <classification>OS</classification>
        <classification>SM</classification>
      </classifications>
      <tags>
        <tag>
          <name>depName</name>
          <value>CSR_ap1</value>
        \langletag>
        <tag>
          <name>tenant</name>
          <value>admin</value>
        \langletag>
      </tags>
      <log_date_time>13:06:07,575 31-Oct-2016</log_date_time>
      <log_message> No pending work flow to start.</log_message>
    </logs>
  </filterLogResults>
\langle/rpc-reply>
```
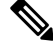

The logging API responses are in XML format. If the log messages contain any XML characters, then the characters will be escaped so not to break the XML conformance. **Note**

### <span id="page-313-0"></span>**Viewing ESC Log Files**

You can find the logs of various ESC components here:

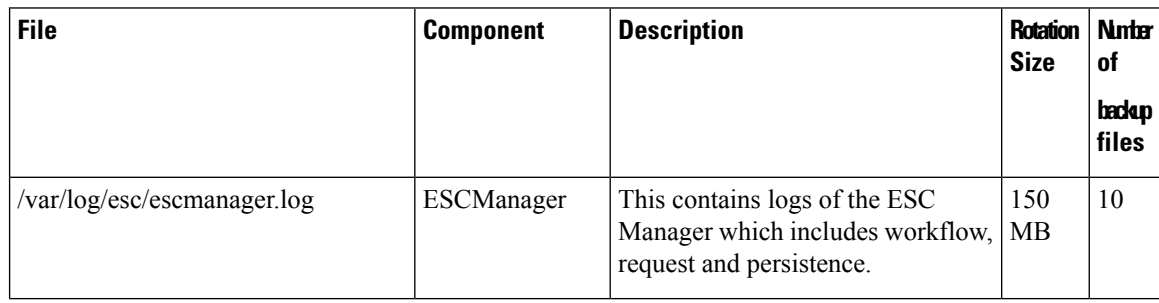

 $\mathbf{l}$ 

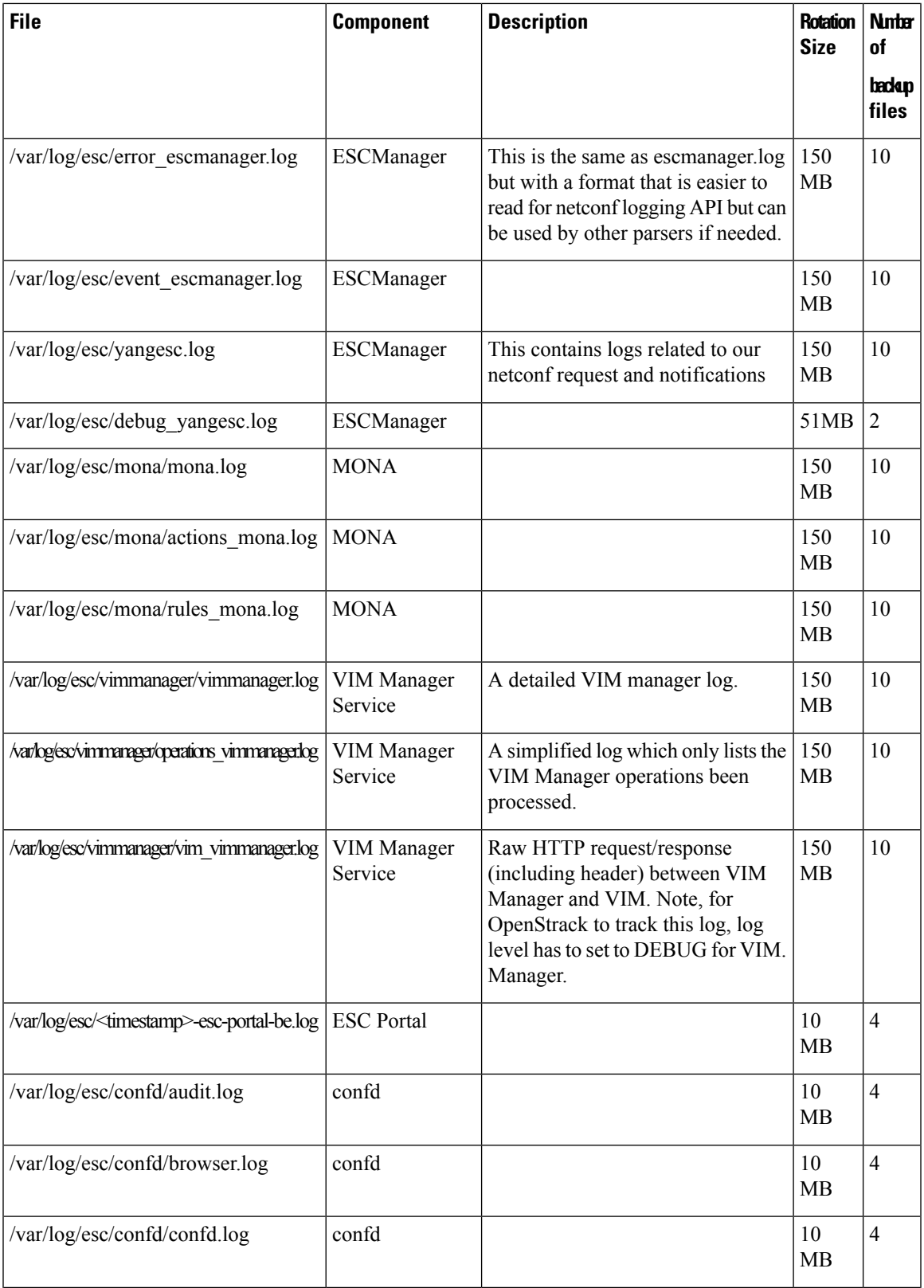

I

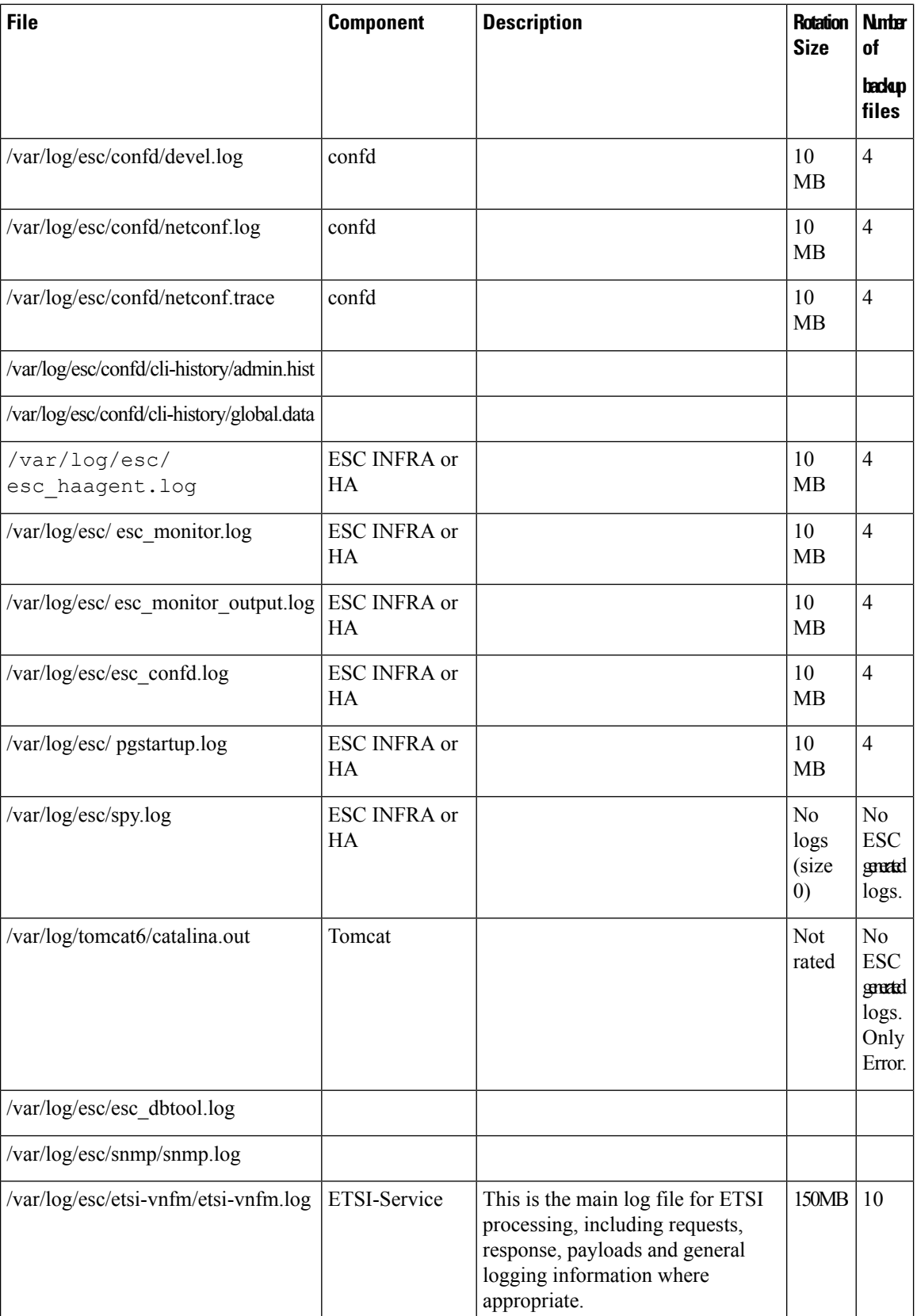

 $\mathbf{l}$ 

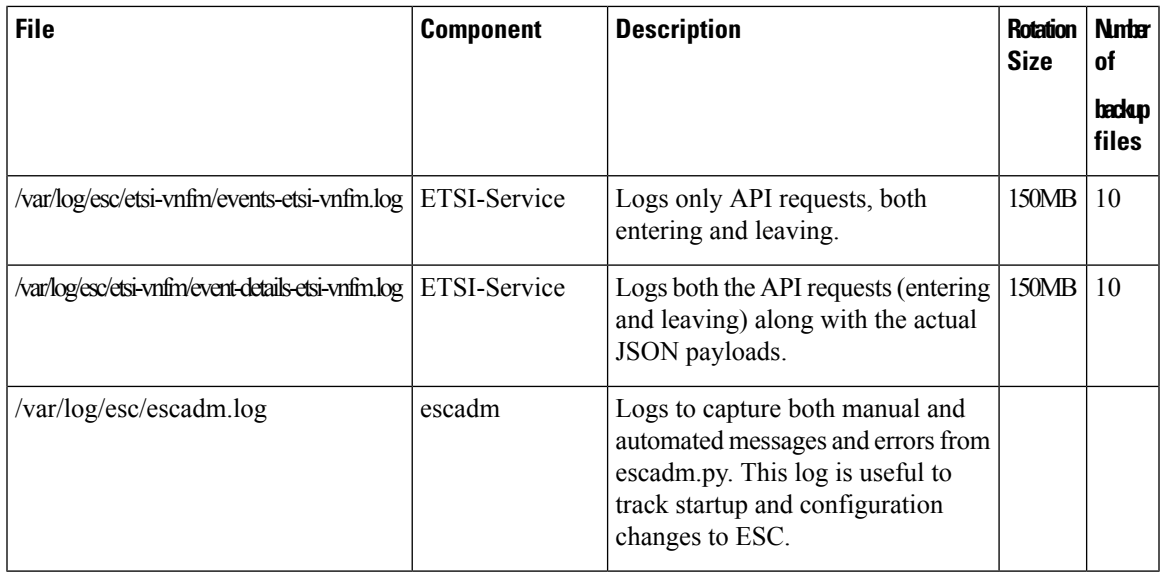

 $\mathbf I$ 

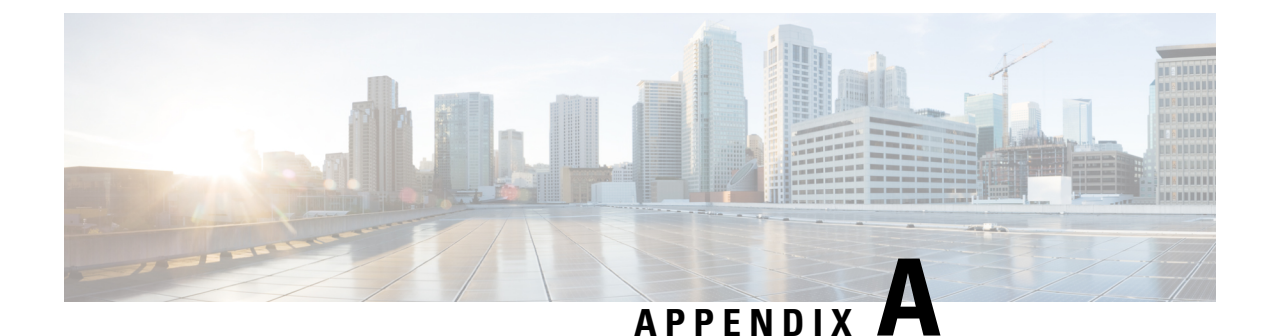

# **ESC Error Conditions**

• Error Conditions for ESC [Operations,](#page-318-0) on page 303

## <span id="page-318-0"></span>**Error Conditions for ESC Operations**

#### **Error Conditions for ESC Operations**

If an operation fails in ESC, the user must cancel that operation. ESC will not rollback automatically to cancel any operations. The table below shows the error condition, and recovery details.

#### **Notifications or Logging details for Error Conditions**

Typically, for all error conditions, an error notification of the failed request will be sent to the NB client (ESC User) through callback if using REST interface, or through netconf notification if using NETCONF interface. An error log will be generated and sent to syslog, if syslog is configured.

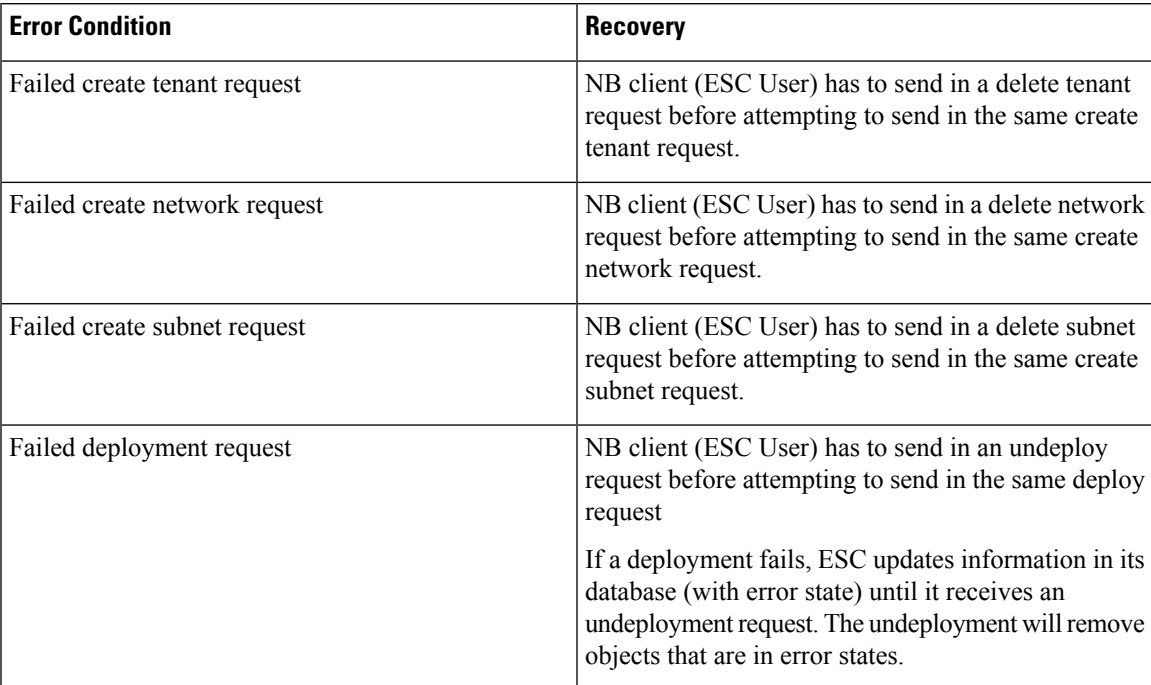

I

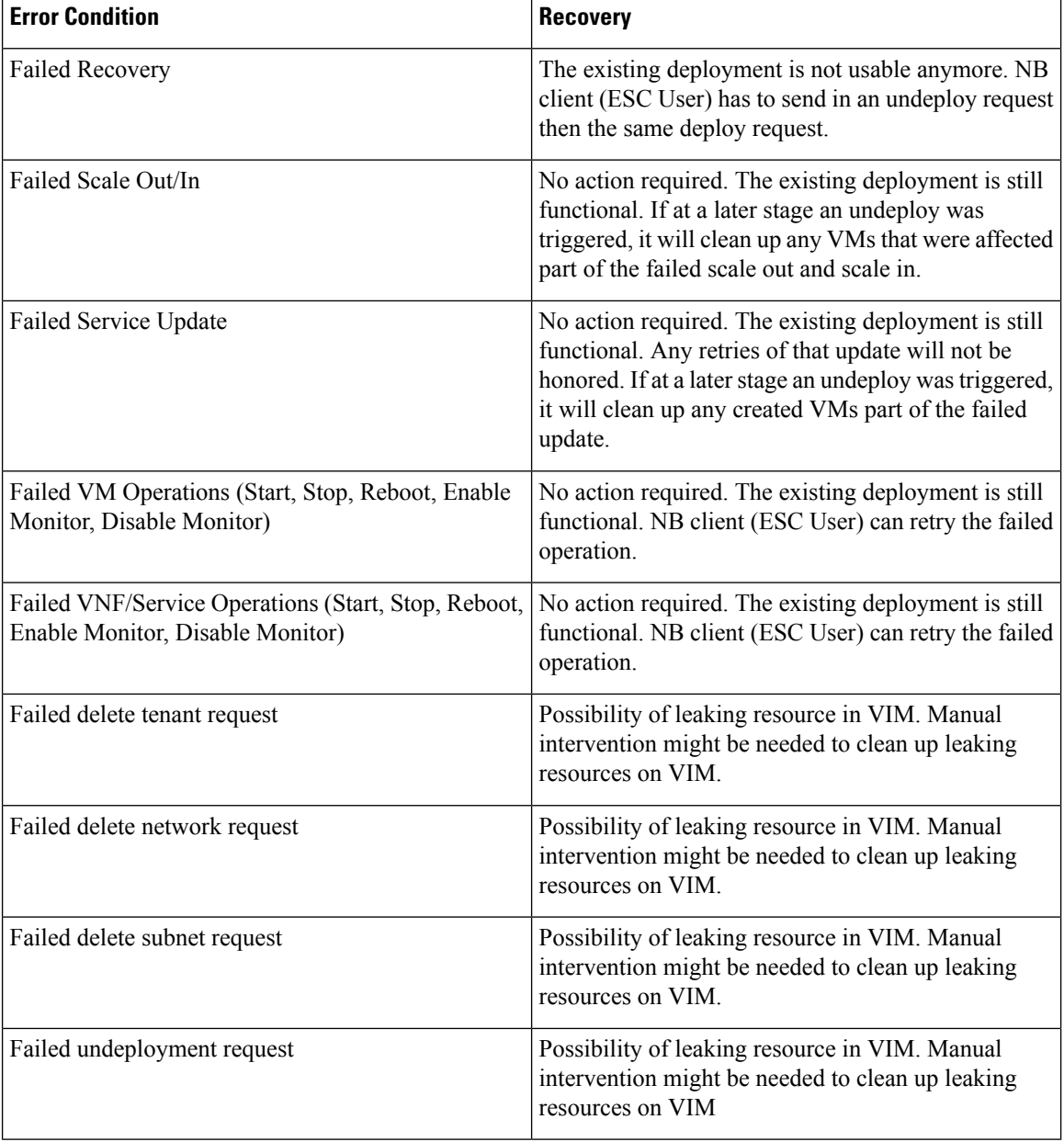